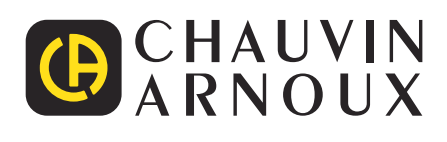

# **C.A 8436**

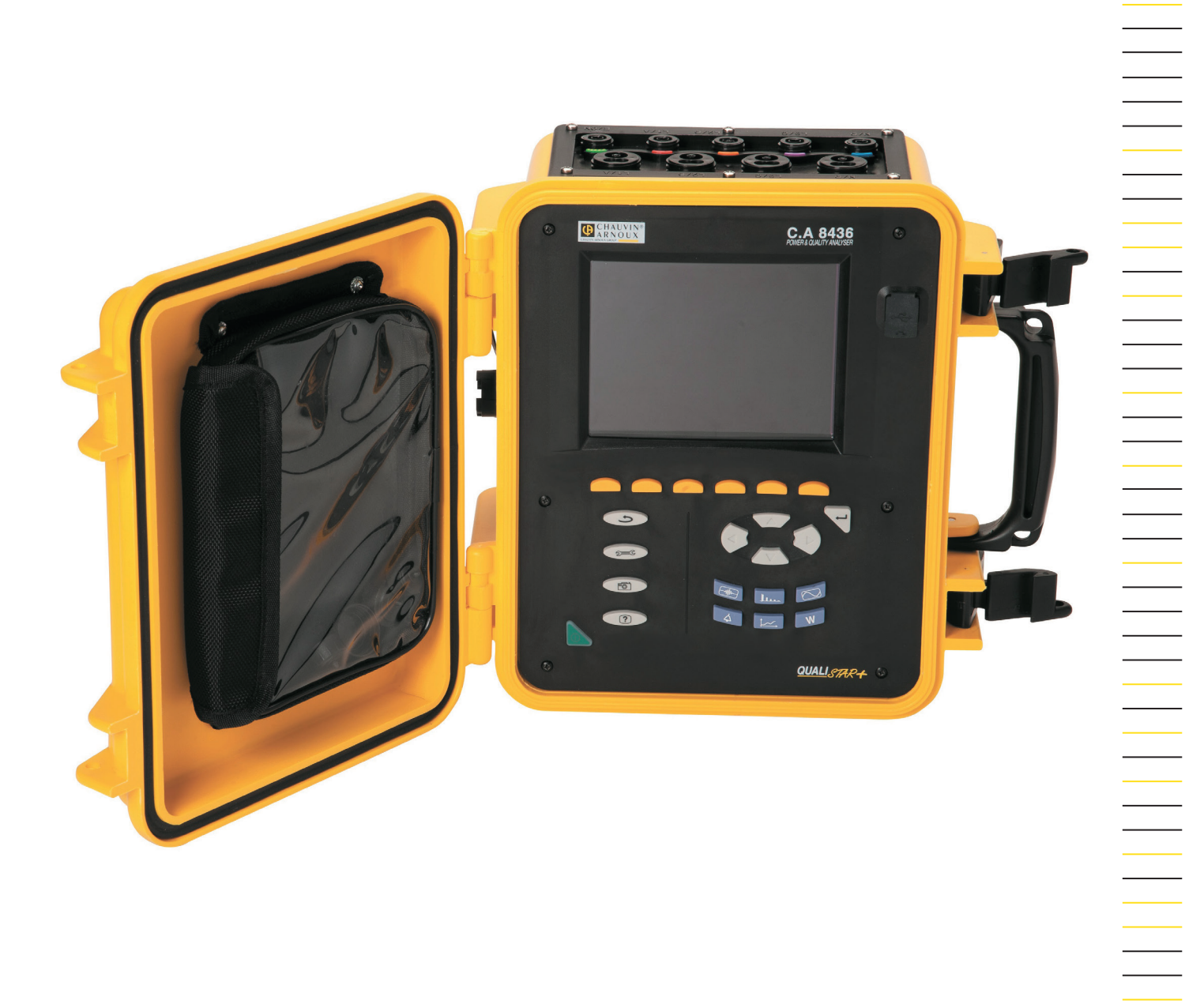

## **Analizor de rețele electrice trifazate**

Measure up

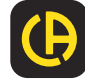

Ați achiziționat un **analizor de rețele electrice trifazate C.A 8436 (Qualistar+)**, iar noi vă mulțumim pentru încrederea acordată.

Pentru a utiliza la maximum aparatul dvs.:

- **citiți** cu atenție aceste instrucțiuni de utilizare și
- **respectați** precauțiile privind utilizarea.

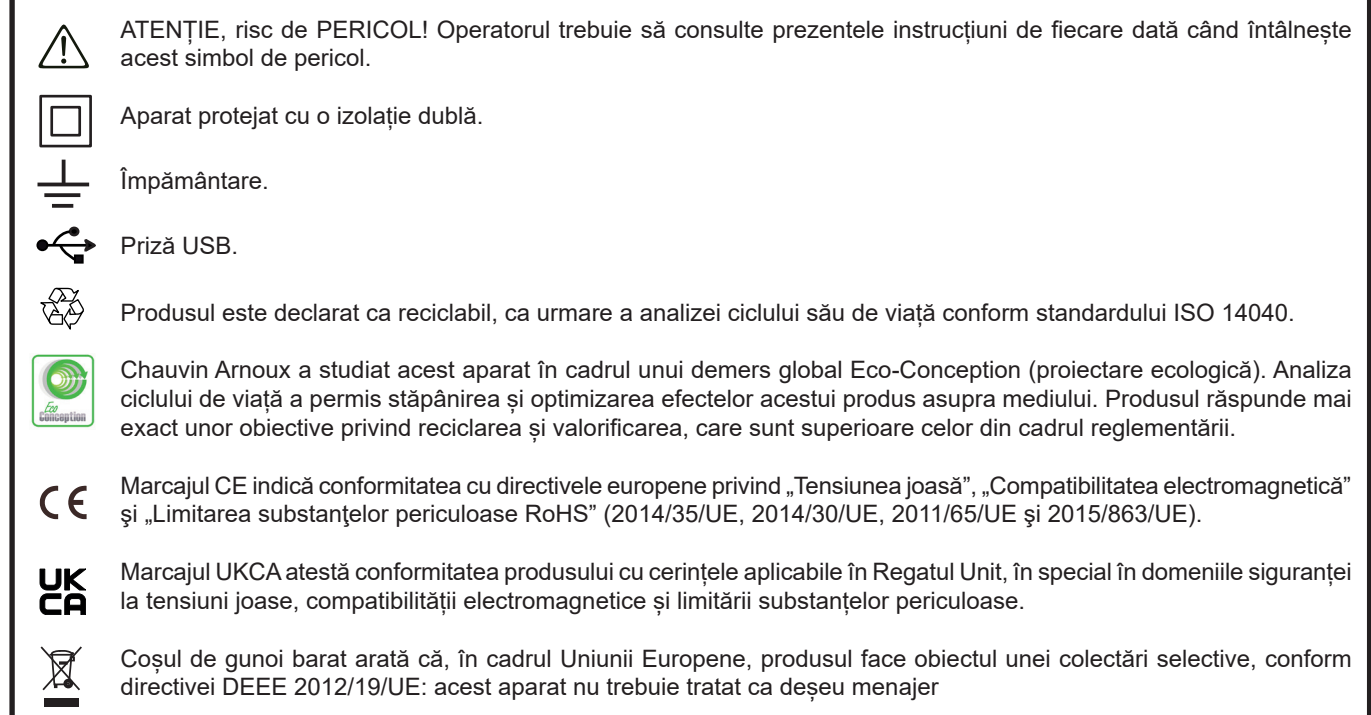

#### **Definirea categoriilor de măsurare**

- Categoria a IV a de măsurare corespunde măsurătorilor realizate la sursa instalației de joasă tensiune. Exemplu: intrarea energiei, contoarele și dispozitivele de protecție.
- Categoria a III a de măsurare corespunde măsurătorilor realizate în cadrul instalației clădirii. Exemplu: tabloul de distribuție, disjunctoarele, utilajele sau aparatele industriale fixe.
- Categoria a II a de măsurare corespunde măsurătorilor realizate în circuitele branșate direct la instalația de joasă tensiune. Exemplu: alimentarea aparatelor electrocasnice și a utilajelor portabile.

Acest aparat este conform standardului de siguranță IEC/EN 61010-2-030 sau BS EN 61010-2-030, cablurile sunt conform IEC/ EN 61010-031 sau BS EN 61010-031, iar senzorii de curent sunt conform IEC/EN 61010-2-032 sau BS EN 61010-2-032, pentru tensiuni de până la 600 V în categoria a IV-a, respectiv 1.000 V în categoria a III-a.

Nerespectarea recomandărilor privind siguranță poate atrage după sine riscuri de șoc electric, incendiu, explozie și distrugerea aparatului și instalațiilor sale.

- Operatorul și/sau autoritatea responsabilă trebuie să citească cu atenție și să înțeleagă bine diversele precauții privind utilizarea. Cunoașterea bună și deplina conștientizare a riscurilor privind pericolele electrice sunt indispensabile pentru orice utilizare a acestui aparat.
- Dacă folosiți acest instrument într-un mod care nu este specificat, protecția pe care o asigură poate fi compromisă și, prin urmare, sunteți pus în pericol.
- Nu utilizați acest aparat în rețele de tensiuni sau de categorii superioare celor menționate.
- Nu utilizati aparatul dacă pare deteriorat, incomplet sau închis necorespunzător.
- Înainte de fiecare utilizare, verificați ca izolația și cablurile, cutia și accesoriile să fie în stare bună. Orice element cu izolația deteriorată (chiar și parțial) trebuie reparat sau aruncat.
- Înainte de a utiliza aparatul, verificati ca acesta să fie perfect uscat. Dacă este umed, trebuie neapărat uscat complet, înainte de orice conectare sau punere în funcțiune.
- Utilizați exact cablurile și accesoriile furnizate. Utilizarea cablurilor (sau a accesoriilor) de tensiune sau de categorie inferioară reduce tensiunea sau categoria ansamblului aparat + cabluri (sau accesorii) la cea a cablurilor (sau a accesoriilor).
- Utilizați sistematic dispozitive individuale de protecție de siguranță.
- Nu țineți mâinile aproape de bornele aparatului.
- În timpul manevrării cablurilor, sondelor de verificare și a cleștilor crocodil, nu puneți degetele dincolo de apărătoarea fizică.
- Anumiți senzori de curent nu permit implementarea sau extragerea pe conductori neizolați aflați la tensiuni periculoase: consultați instrucțiunile senzorului și respectați instrucțiunile privind manipularea.

## **CUPRINS**

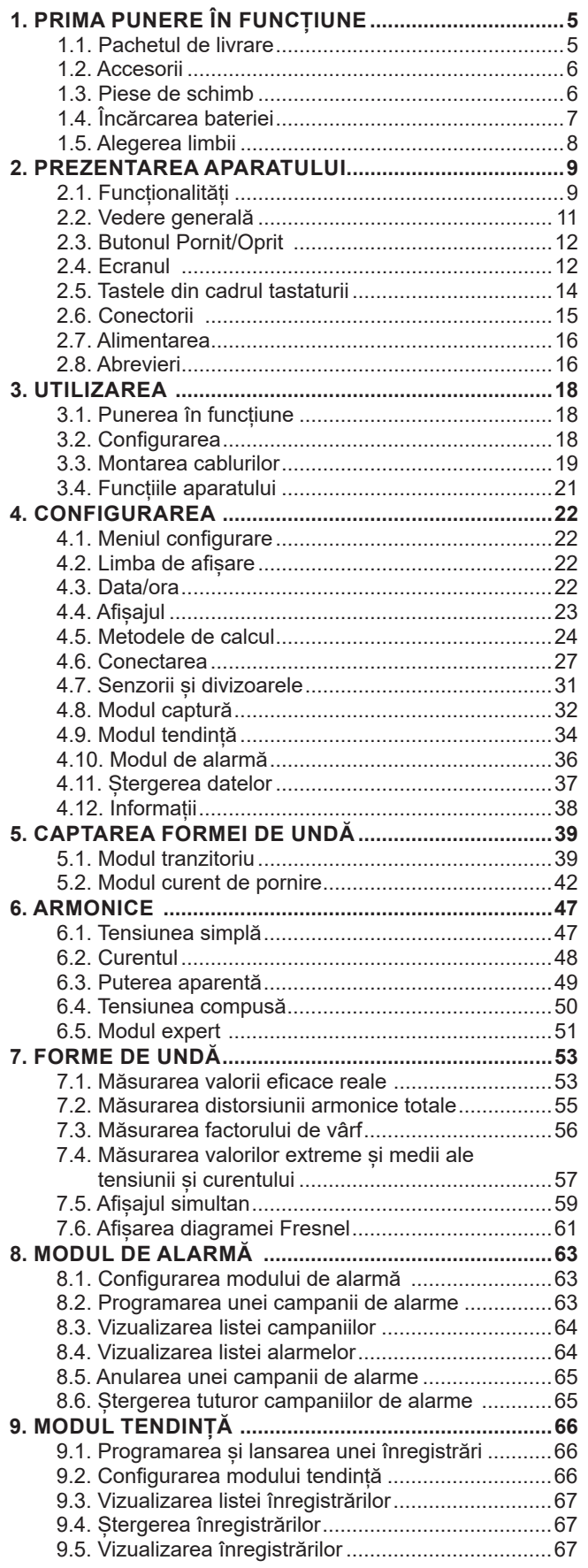

**College** 

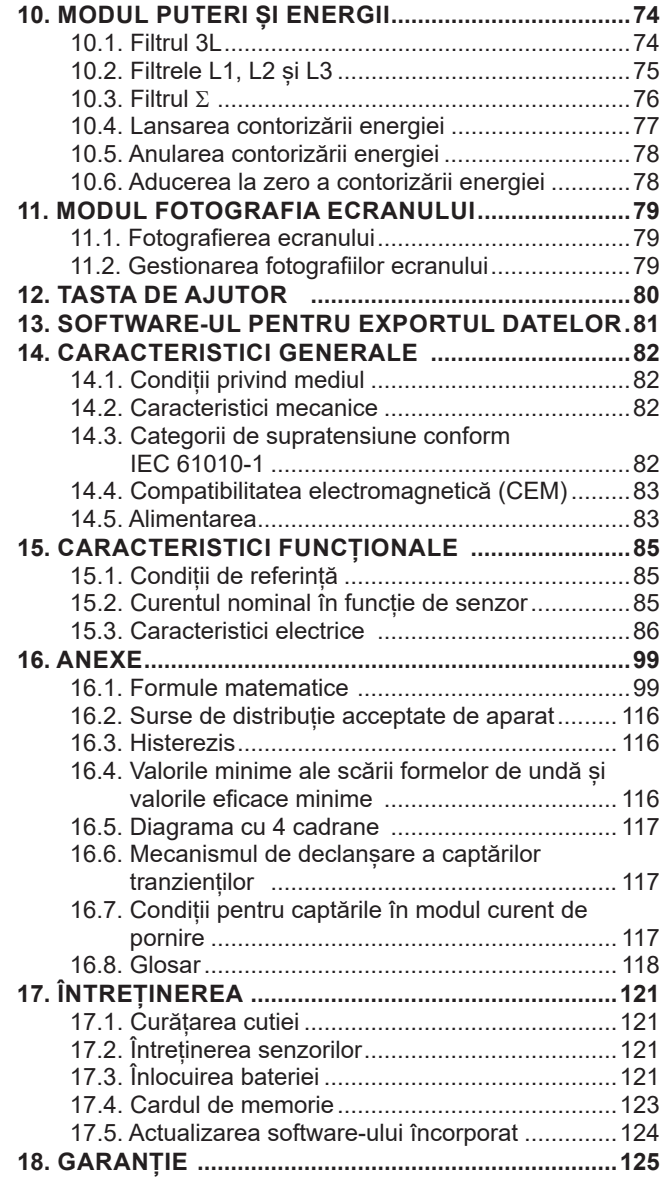

## <span id="page-4-0"></span>**1.1. PACHETUL DE LIVRARE**

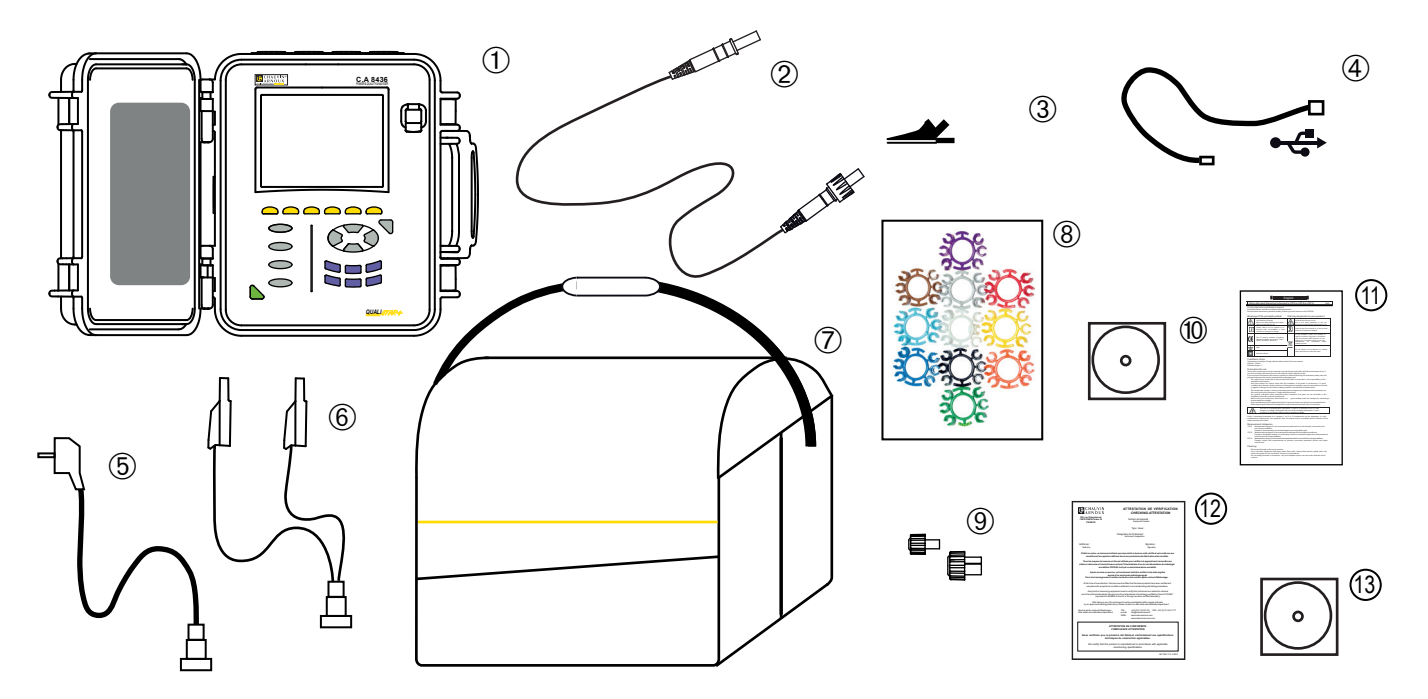

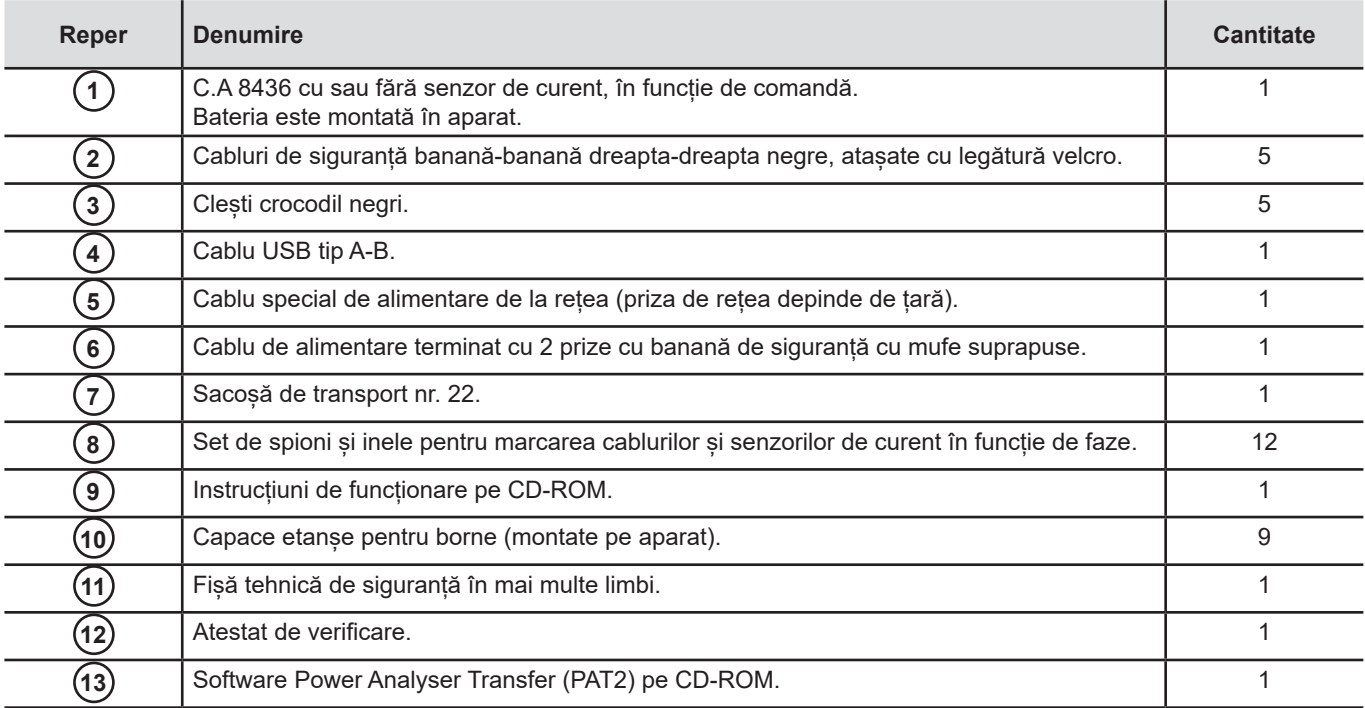

## <span id="page-5-0"></span>**1.2. ACCESORII**

Adaptor (trifazat) 5 A Clește MN93 Clește MN93A Clește PAC93 Clește C193 MiniFlex® MA193 250 mm MiniFlex® MA193 350 mm MiniFlex® MA196 350 mm etanș. Utilizarea senzorilor etanși este recomandată pentru C.A 8436. AmpFlex® A193 450 mm AmpFlex® A196A 610 mm etanș. Utilizarea senzorilor etanși este recomandată pentru C.A 8436. AmpFlex® A193 800 mm MiniFlex® MA194 250 mm MiniFlex® MA194 350 mm MiniFlex® MA194 1000 mm Clește E3N Clește E27 Adaptor BNC pentreu clește E3N/E27

Bloc rețea+clește E3N Software Dataview

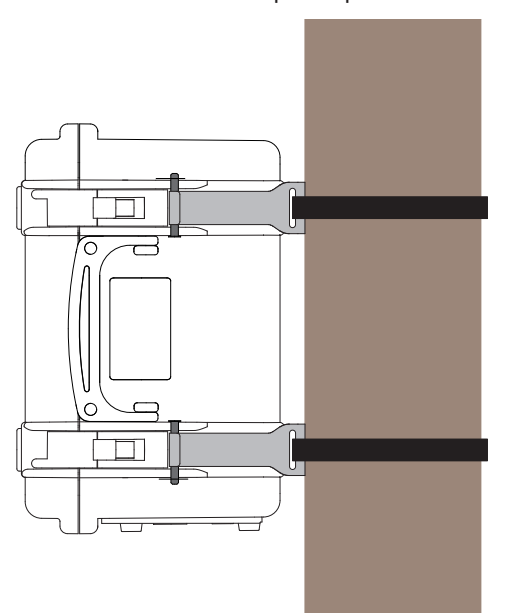

Set de fixare pe stâlpii de electricitate entre a pentru cablu

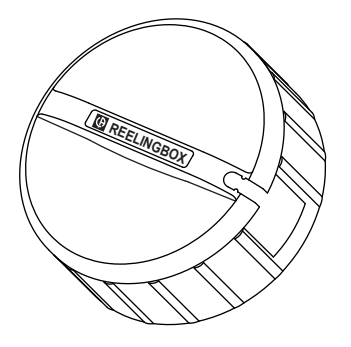

## **1.3. PIESE DE SCHIMB**

Pachet de baterii NiMH 9,6 V 4 Ah Cablu USB-A USB-B Cablu de rețea special Cablu de alimentare prin faze Sacoșă de transport nr. 22 Sacoșă de transport nr. 21 Set de 5 cabluri de siguranță negre banană-banană drept-drept Set de 5 clești crocodil Set de spioni și inele pentru identificarea fazelor, a cablurilor de tensiune și a senzorilor de curent Set de 5 capace pentru bornele de tensiune și 4 capace pentru cele de curent

Pentru accesorii și piese de schimb, consultați site-ul nostru Internet: [www.chauvin-arnoux.com](http://www.chauvin-arnoux.com)

## <span id="page-6-0"></span>**1.4. ÎNCĂRCAREA BATERIEI**

Înainte de prima utilizare, începeți prin a încărca complet bateria.

Deșurubați protecția conectorului, pentru a încărca bateria pe aparat.

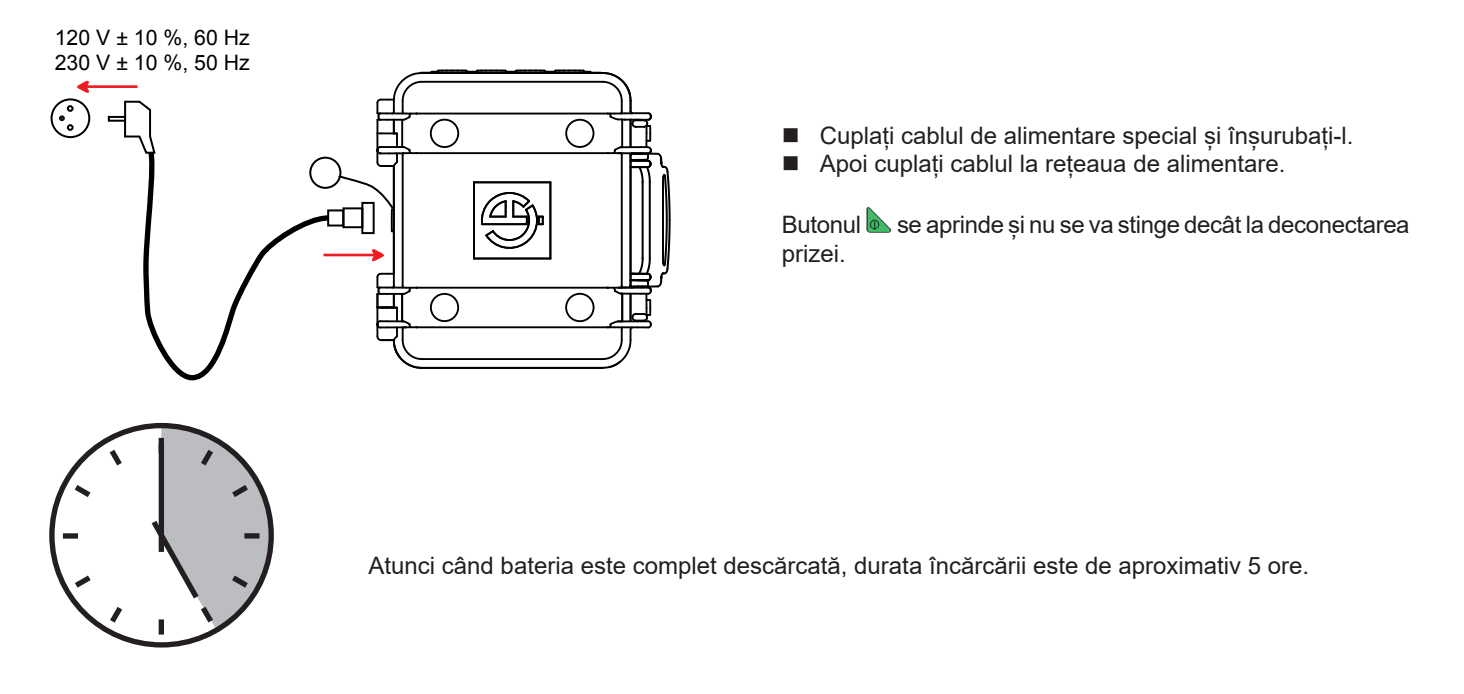

De asemenea, bateria se poate încărca de la tensiunea la bornele de măsurare a tensiunii.

Pentru aceasta, odată deșurubată protecția conectorului, cuplați cablul de alimentare la conectorul de încărcare a bateriei și la cele două prize cu banană de siguranță cu mufe suprapuse, la două dintre fazele L1, L2 sau L3.

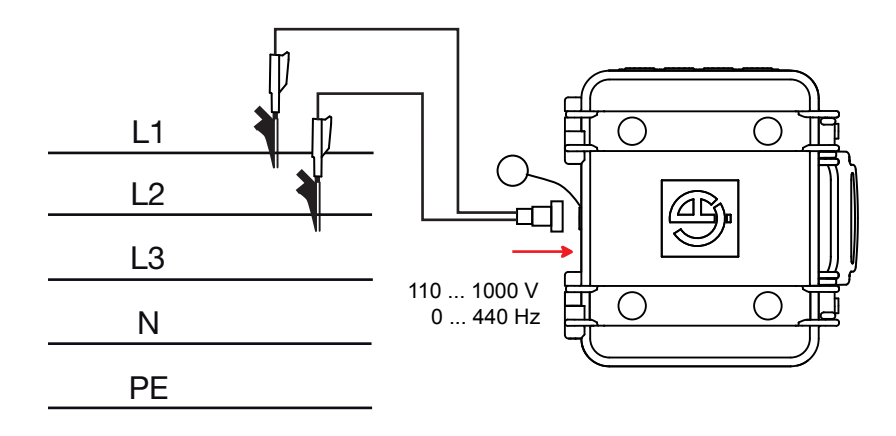

<span id="page-7-0"></span>Dacă doriți să efectuați măsurători în timpul încărcării bateriei, cuplați cablurile de măsurare la bornele și la prizele cu banană de siguranță cu mufe suprapuse.

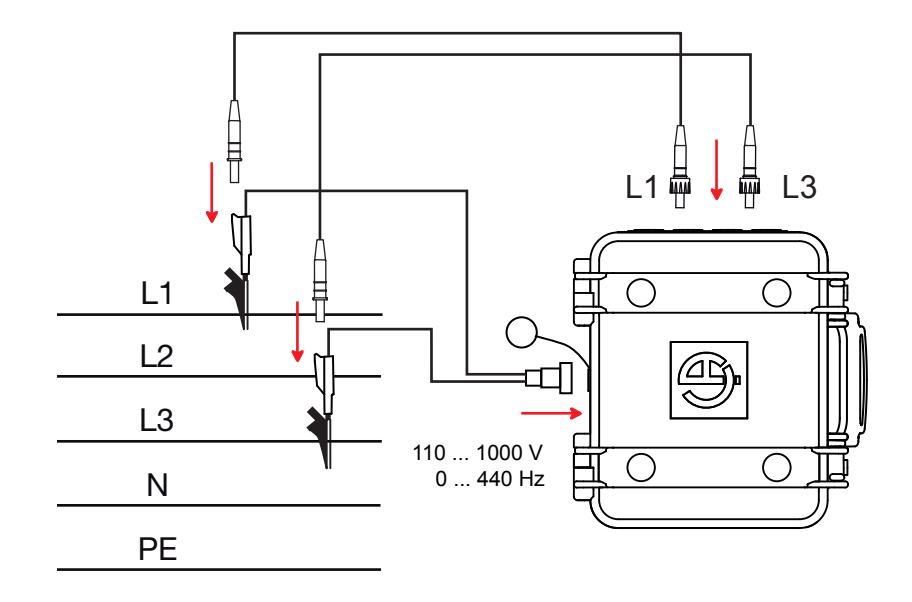

#### **1.5. ALEGEREA LIMBII**

Înainte de a utiliza aparatul, începeți prin a alege limba în care doriți ca acesta să afișeze mesajele.

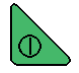

Apăsați pe butonul verde pentru a aprinde aparatul.

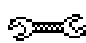

Apăsați pe tasta Configurare.

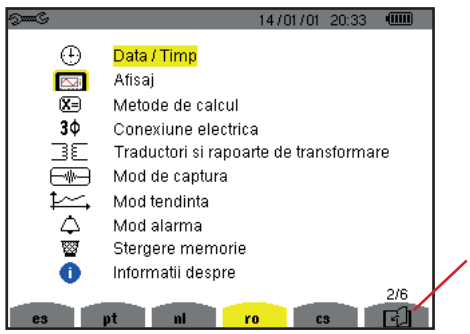

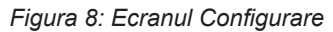

Apăsați pe tasta galbenă a aparatului, corespunzătoare limbii dorite.

Această tastă permite trecerea la pagina următoare.

## <span id="page-8-0"></span>**2.1. FUNCȚIONALITĂȚI**

C.A 8436 (Qualistar+ în cutie de santier robustă și etanșă) este un analizor de retele electrice trifazate cu afișaj grafic color și cu baterie reîncărcabilă integrată.

Rolul său este triplu. Permite:

- măsurarea valorilor eficace, a puterilor și perturbațiilor rețelelor de distribuție electrică.
- obținerea unei imagini instantanee a principalelor caracteristici ale unei rețele trifazate.
- urmărirea variațiilor în timp ale diverșilor parametri.

Eroarea de măsurare a aparatului este sub 1% (fără a ține cont de erorile datorate senzorilor de curent). La aceasta se adaugă o mare flexibilitate, datorită alegerii unor senzori diferiți pentru măsurători de câțiva miliamperi (MN93A) până la câțiva kiloamperi (AmpFlex®).

Aparatul este compact și rezistent la șocuri.

Ergonomia și simplitatea interfeței cu utilizatorul îl fac plăcut de folosit.

C.A 8436 este destinat tehnicienilor și inginerilor din echipele de control și de întreținere a instalațiilor și rețelelor electrice.

#### **2.1.1. FUNCȚII DE MĂSURARE**

Principalele măsurători sunt:

- Măsurarea valorilor eficace ale tensiunilor alternative de până la 1.000 V între borne. Prin utilizarea divizoarelor, aparatul poate atinge sute de gigavolți.
- Măsurarea valorilor eficace ale curenților alternativi de până la 10.000 A (inclusiv nulul). Prin utilizarea divizoarelor, aparatul poate atinge sute de kiloamperi.
- Măsurarea valorii continue a tensiunilor și curenților (inclusiv nulul).
- Măsurarea valorilor eficace pe semiperioada minimă și maximă, la tensiune și la curent (fără nul).
- Măsurarea valorilor de vârf pentru tensiuni și curenți (inclusiv nulul).
- Măsurarea frecvenței rețelelor la 50 Hz și 60 Hz.
- Măsurarea factorului de vârf al curentului și al tensiunii (inclusiv nulul).
- Calculul factorului de pierdere armonică (FHL), aplicarea la transformatoare în prezența curenților armonici.
- Calculul factorului K (FK), aplicarea la transformatoare în prezența curenților armonici.
- Măsurarea nivelurilor de distorsiune armonică totală în raport cu cel fundamental (THD în %f), pentru curenți și tensiuni (fără nul).
- Măsurarea nivelului de distorsiune armonică totală în raport cu valoarea RMS AC (THD în %r), pentru curenți și tensiuni (inclusiv nulul)
- Măsurarea puterilor active, reactive (capacitive și inductive), neactive, deformante și aparente per fază și cumulate (fără nul).
- $\blacksquare$  Măsurarea factorului de putere (PF) și a factorului de deplasare (DPF sau cos  $\Phi$ ) (fără nul).
- Măsurarea valorii eficace deformante (d) pentru curenți și tensiuni (fără nul).
- Măsurarea scânteierii pe termen scurt a tensiunilor (PST) (fără nul).
- Măsurarea scânteierii pe termen lung a tensiunilor (PLT) (fără nul).
- Măsurarea energiilor active, reactive (capacitive și inductive), neactive, deformante și aparente (fără nul).
- Măsurarea armonicelor pentru curenți și tensiuni (inclusiv nulul) până la rangul 50: valoarea eficace, procentaje în raport cu fundamentala (%f) (fără nul) sau a valorii eficace totale (%r), minime și maxime și a nivelului secvenței armonice.
- Măsurarea puterilor aparente armonice (fără nul) până la rangul 50: procentaje în raport cu puterea aparentă fundamentală (%f) sau cu puterea aparentă totală (%r), minimă și maximă a nivelului unui rang.
- Măsurarea curenților de pornire, aplicarea la pornirile motoarelor.

#### **2.1.2. FUNCȚII DE AFIȘARE**

- Afisarea formelor de undă (tensiuni și curenți).
- Afișarea histogramelor frecvențelor (tensiuni și curenți)
- Funcția curent de pornire: afișarea parametrilor utili pentru studiul unei porniri a motorului.
	- Valoarea instantanee a curentului și tensiunii la momentul indicat de cursor.
	- Valoarea instantanee absolută maximă a curentului și tensiunii (pe întreaga pornire).
	- Valoarea eficace a semiperioadei (sau lobului) curentului și a tensiunii (fără nul) la care este poziționat cursorul.
	- Valoarea eficace maximă a semiperioadei curentului și tensiunii (pe întreaga pornire).
	- Valoarea instantanee a frecvenței rețelei la momentul indicat de cursor.
	- Valoarea instantanee maximă, medie și minimă a frecvenței rețelei (pe întreaga pornire).
	- Ora de începere a pornirii motorului.
- Fotografiile ecranului (maximum 50).
- Funcții tranzitorii. Detectarea și înregistrarea tranzienților (până la 210) în timpul unui interval de timp și la o dată alese (programarea începutului și sfârșitului cercetării tranzienților). Înregistrarea a 4 perioade complete (una înainte de evenimentul declanșator al tranzientului și trei după) pe cele 8 canale de achiziție.
- Funcția de înregistrare a tendinței (data logging). 2 Go memorie cu indicarea orei și a datei și programarea începutului și a sfârșitului unei înregistrări – maximum 100 înregistrări. Reprezentarea sub formă de histograme sau de curbe a valorii medii a numeroși parametri în funcție de timp, cu sau fără MIN-MAX.
- Funcția de alarmă. Lista alarmelor înregistrate (maximum 16.362 alarme), în funcție de pragurile programate în meniul de configurare. Programarea începutului și a sfârșitului unei supravegheri a alarmelor.

#### **2.1.3. FUNCȚII DE CONFIGURARE**

- Reglarea datei și a orei.
- Reglarea luminozității.
- Alegerea culorilor curbelor.
- Alegerea gestionării stingerii ecranului.
- Alegerea afișajului în modul de noapte.
- Alegerea metodelor de calcul mărimi neactive descompuse sau nu, alegerea unității de energie, a coeficienților de calcul al factorului K, a referinței nivelelor armonice, calcularea PLT (glisant sau nu).
- Alegerea sistemului de distribuție (monofazat, bifazat, trifazat cu sau fără măsurarea nulului) și a metodei de conectare (standard, 2 elemente sau 2 elemente și ½).
- Configurarea înregistrărilor, alarmelor, solicitărilor de curent și a tranzienților.
- Ștergerea datelor (totală sau parțială).
- Afișarea identificatorilor software și materiali ai aparatului.
- Alegerea limbii.
- Afișarea senzorilor de curent detectați sau nedetectați, negestionați, simulați sau nesimulabili (metoda de conectare cu 2 elemente). Reglarea divizoarelor de tensiune și de curent, a divizoarelor de transducție și a sensibilității.

## <span id="page-10-0"></span>**2.2. VEDERE GENERALĂ**

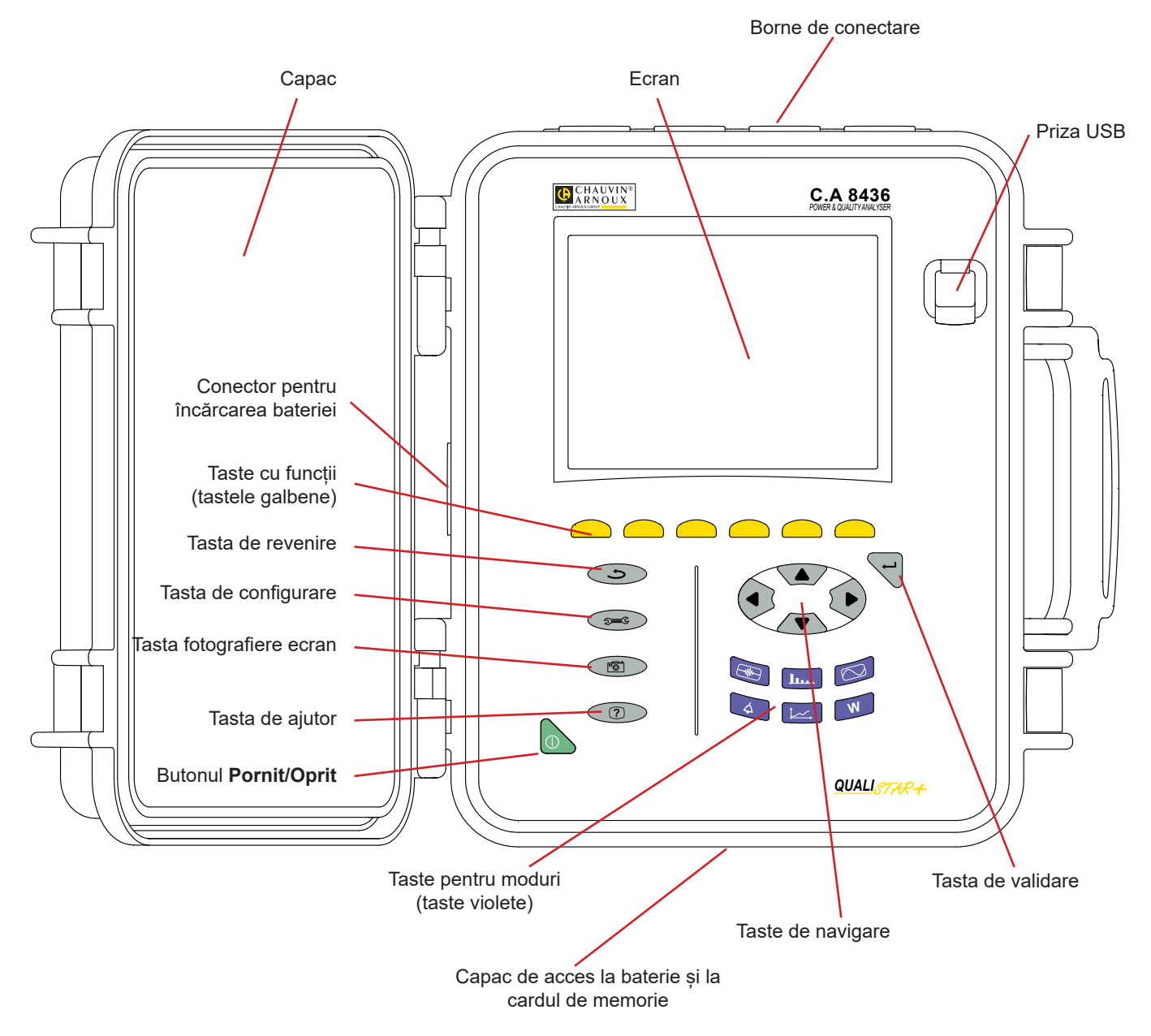

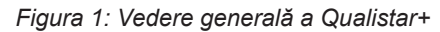

## <span id="page-11-0"></span>**2.3. BUTONUL PORNIT/OPRIT**

Aparatul funcționează fie pe baterie, fie alimentat de la rețea. O apăsare pe buton pune aparatul sub tensiune. Dacă aparatul este stins brusc (tăierea alimentării de la rețea fără baterie) sau automat (baterie slabă), la pornire este afișat un mesaj informativ.

O nouă apăsare pe tastă de determină stingerea aparatului. Dacă aparatul este în curs de înregistrare, de contorizare a energiei, de cercetare a tranzienților, de alarmă și/sau de achiziție a solicitării de curent, atunci solicită o confirmare. Selectați **Da** sau Nu cu tastele galbene corespunzătoare, apoi apăsați pe tasta  $\leftarrow$  pentru confirmare.

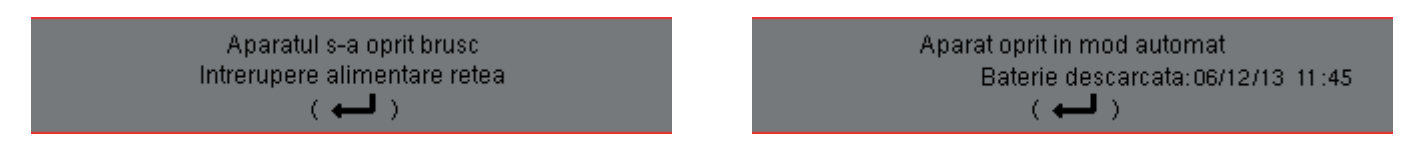

- Dacă este selectat **Nu**, atunci înregistrările continuă.
- Dacă este selectat **Da**, atunci datele înregistrate până în momentul respectiv sunt finalizate, iar aparatul se stinge.

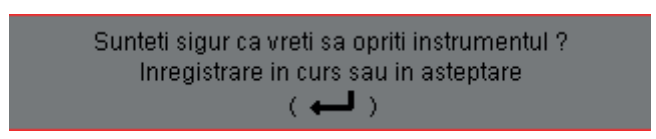

### **2.4. ECRANUL**

#### **2.4.1. PREZENTARE**

Ecranul TFT de 320x240 pixeli (1/4 VGA) afișează valorile măsurate asociate curbelor, parametrii aparatului, selecția curbelor, valorile instantanee ale semnalelor și selectarea tipului de măsurătoare. La pornirea aparatului este afișat automat ecranul Forme de undă. Informațiile privind acest ecran sunt descrise în § [7.](#page-52-1)

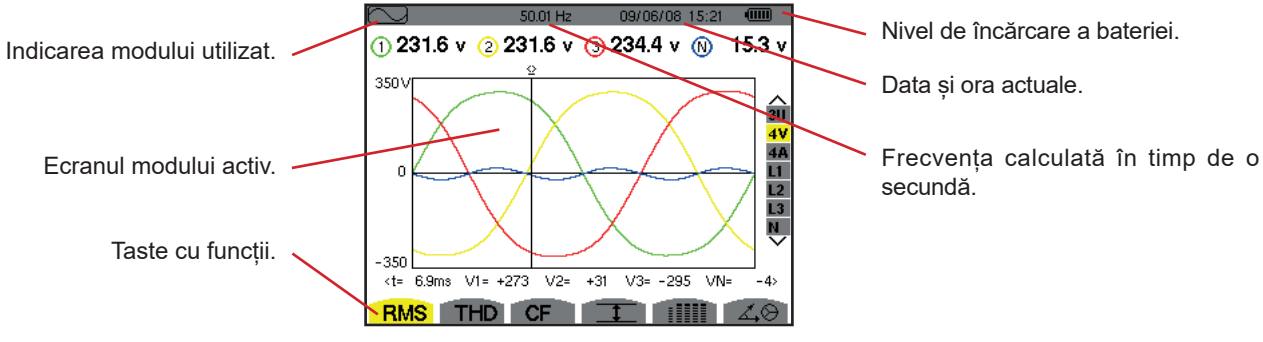

*Figura 2: Exemplu de ecran de vizualizare*

Gestionarea stingerii ecranului este aleasă de către utilizator din meniul Afișare al modului Configurare (vezi § [4.4.3\)](#page-22-1).

#### **2.4.2. PICTOGRAMELE TASTELOR CU FUNCȚII**

Pe afișaj sunt folosite următoarele pictograme corespunzătoare tastelor galbene cu funcții:

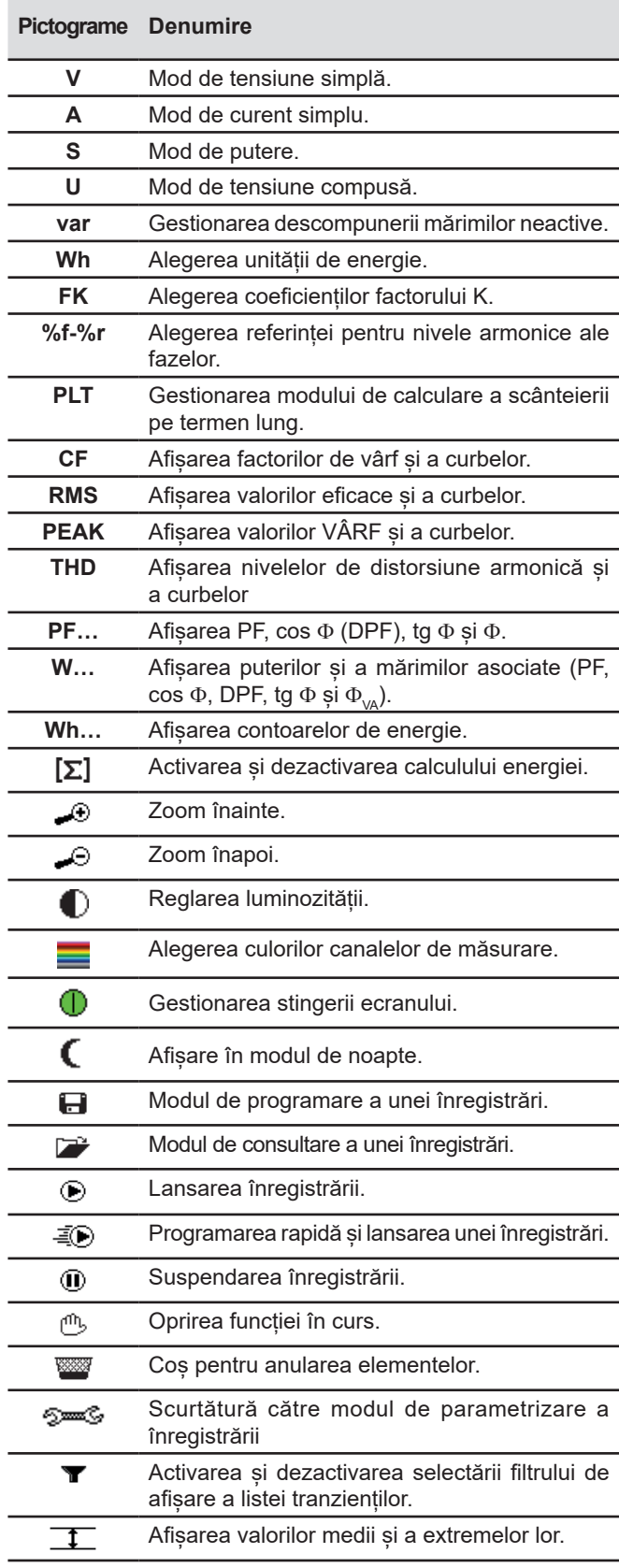

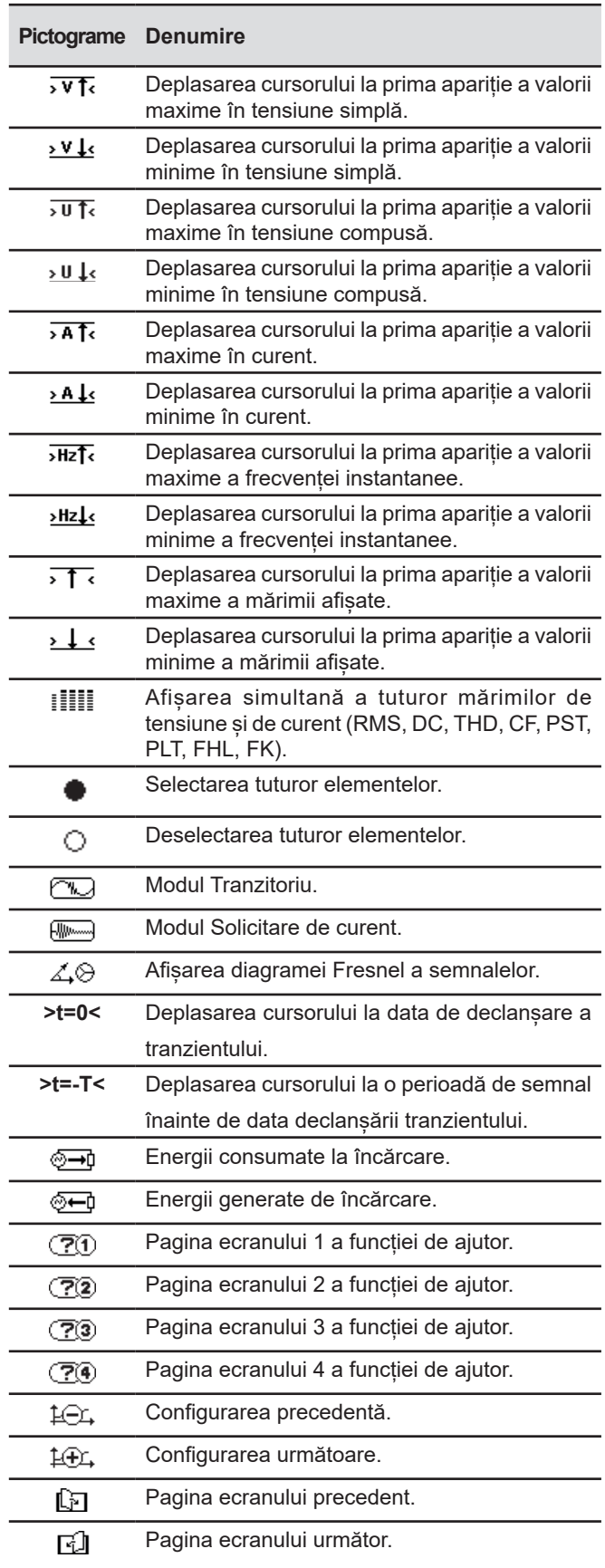

## <span id="page-13-0"></span>**2.5. TASTELE DIN CADRUL TASTATURII**

#### **2.5.1. TASTELE CU FUNCȚII (TASTELE GALBENE)**

Aceste 6 taste permit activarea funcției sau a instrumentului reprezentat de pictograma corespunzătoare de pe ecran.

#### **2.5.2. TASTELE DE NAVIGARE**

Un bloc de 4 taste de direcție, o tastă de validare și o tastă de revenire permit navigarea prin meniuri.

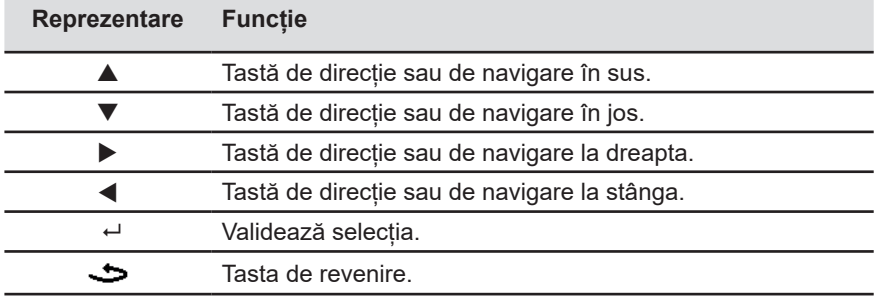

#### **2.5.3. TASTELE PENTRU MODURI (TASTE VIOLETE)**

Acestea permit accesul la anumite moduri:

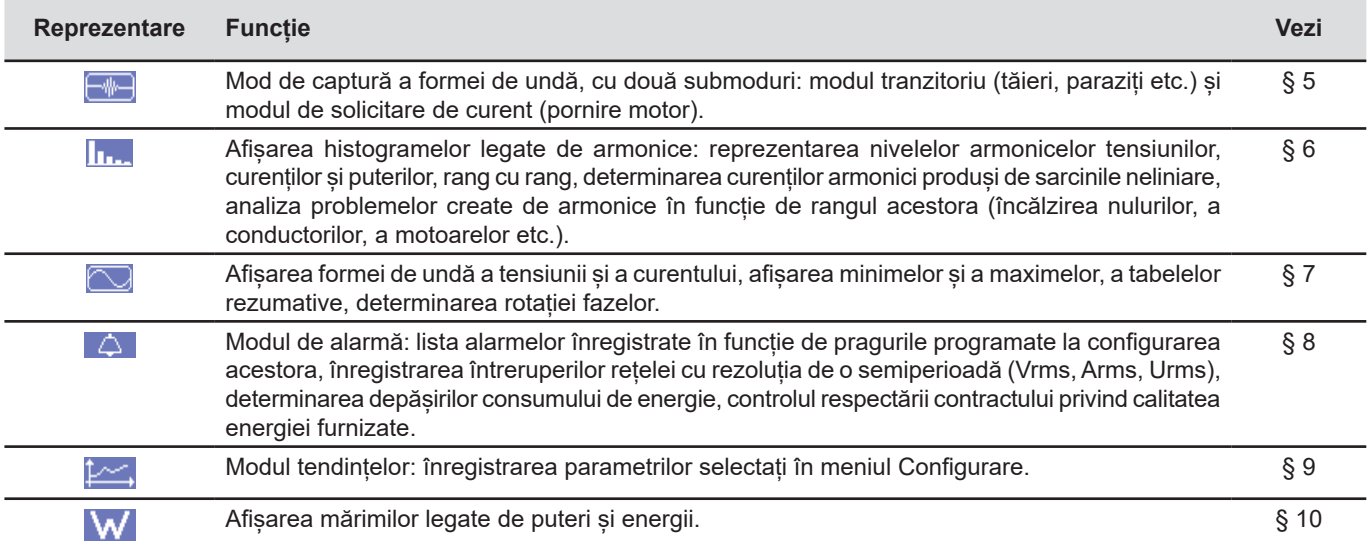

Trei taste corespund unor moduri în timp real:  $W$ ,  $\ln A$  și  $\infty$ .

În fiecare dintre aceste moduri, cercurile colorate pe fond alb  $\mathbb O$ , în care sunt înscrise numerele sau tipurile de canale, sunt indicatori de saturație: fondul cercului se colorează atunci când canalul măsurat este potențial saturat  $\bullet$ .

Atunci când discul de identificare corespunde unui canal simulat (de ex., în trifazat cu 4 fire, cu selectarea V1V2, metoda cu 2 elemente și ½ sau în trifazat cu 3 fire, cu selectarea A1A2, metoda cu 2 elemente, vezi conectările § [4.6](#page-26-1)), acest canal este potențial saturat, dacă cel puțin un canal care folosește la calcularea acestuia este potențial saturat.

În același fel, dacă discul de saturație corespunde unui canal de tensiune compusă, atunci acesta din urmă este potențial saturat dacă cel puțin unul dintre canalele de tensiune simplă care servește la calcularea sa este potențial saturat.

#### <span id="page-14-0"></span>**2.5.4. CELELALTE TASTE**

Funcțiile celorlalte taste ale tastaturii sunt următoarele:

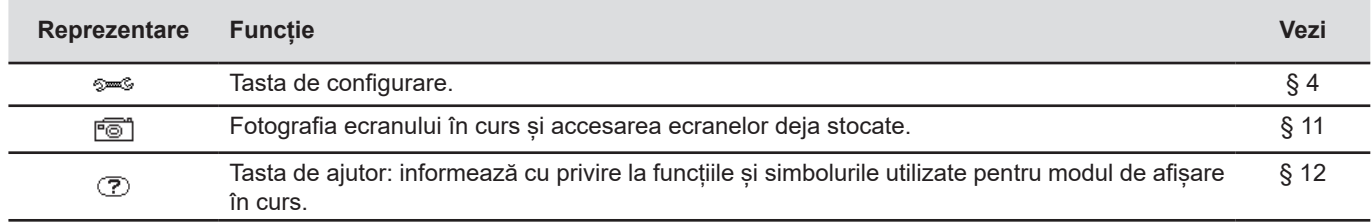

## **2.6. CONECTORII**

#### **2.6.1. BORNELE DE CONECTARE**

Acestea sunt situate pe o latură a cutiei. Fiecare bornă este protejată de un capac. Capacele trebuie scoase pentru a cupla cablurile, apoi puse în geanta situată în capacul aparatului.

Pentru a menține etanșeitatea și curățenia bornelor, puneți la loc capacele bornelor nefolosite.

Bornele permit:

- înșurubarea unor cabluri speciale, pentru a asigura o etanșeitate totală
- sau conectarea unor cabluri standard, asigurând o etanșeitate mai redusă.

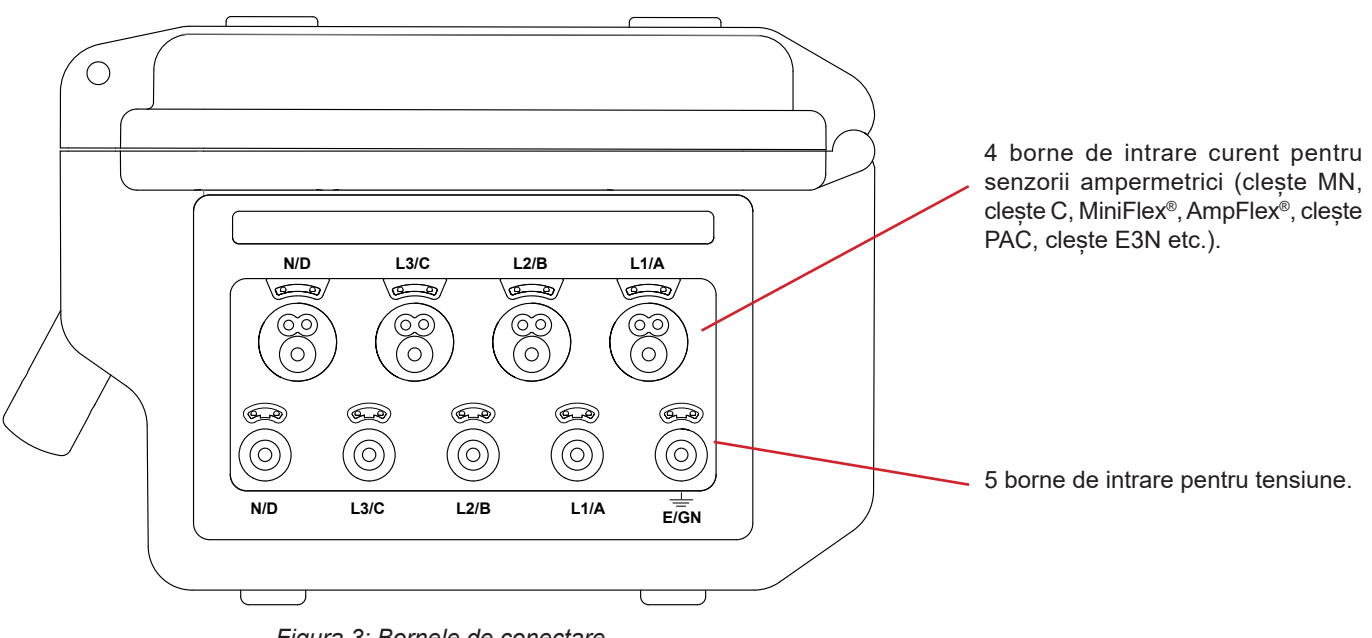

*Figura 3: Bornele de conectare*

#### <span id="page-15-0"></span>**2.6.2. CONECTORII LATERALI**

Pe partea dreaptă a aparatului se află conectorul care permite încărcarea bateriei și funcționarea aparatului alimentat de la rețea sau alimentarea acestuia de la tensiunile de pe bornes de mesure.

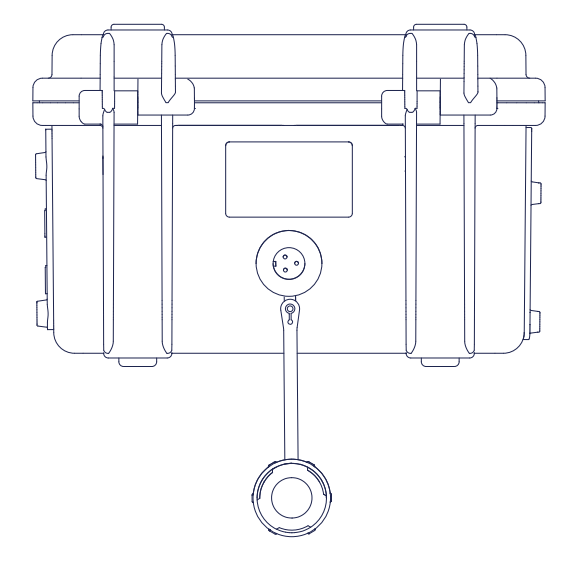

*Figura 4: Conectorii laterali*

#### **2.7. ALIMENTAREA**

Pictograma bateriei, situată în partea superioară dreaptă a ecranului, indică starea de încărcare a bateriei. Numărul de bare din interiorul pictogramei este proporțional cu nivelul de încărcare.

 $\sqrt{mm}$ Baterie încărcată.

Baterie descărcată.

Bare mobile: baterie în curs de încărcare.

O bară roșie: starea bateriei este necunoscută, deoarece nu a fost niciodată încărcată complet.

Aparatul este conectat la rețea fără baterie.

Atunci când capacitatea bateriei este prea redusă, este afișat mesajul următor:

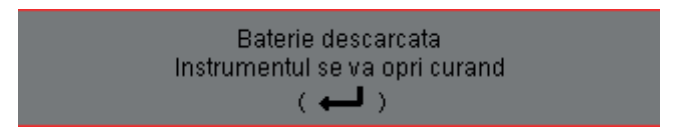

Apăsați pe <sup>↓</sup> pentru a confirma informația. Dacă nu conectați aparatul la rețea, acesta se stinge după un minut de la afișarea acestui mesaj. Așa că trebuie pus la încărcat cât mai repede.

## <span id="page-15-1"></span>**2.8. ABREVIERI**

Prefixele (unităților) din Sistemul Internațional (S.I.)

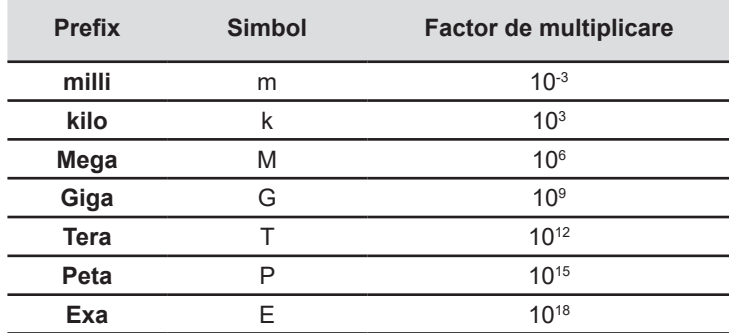

Semnificația simbolurilor și abrevierilor folosite:

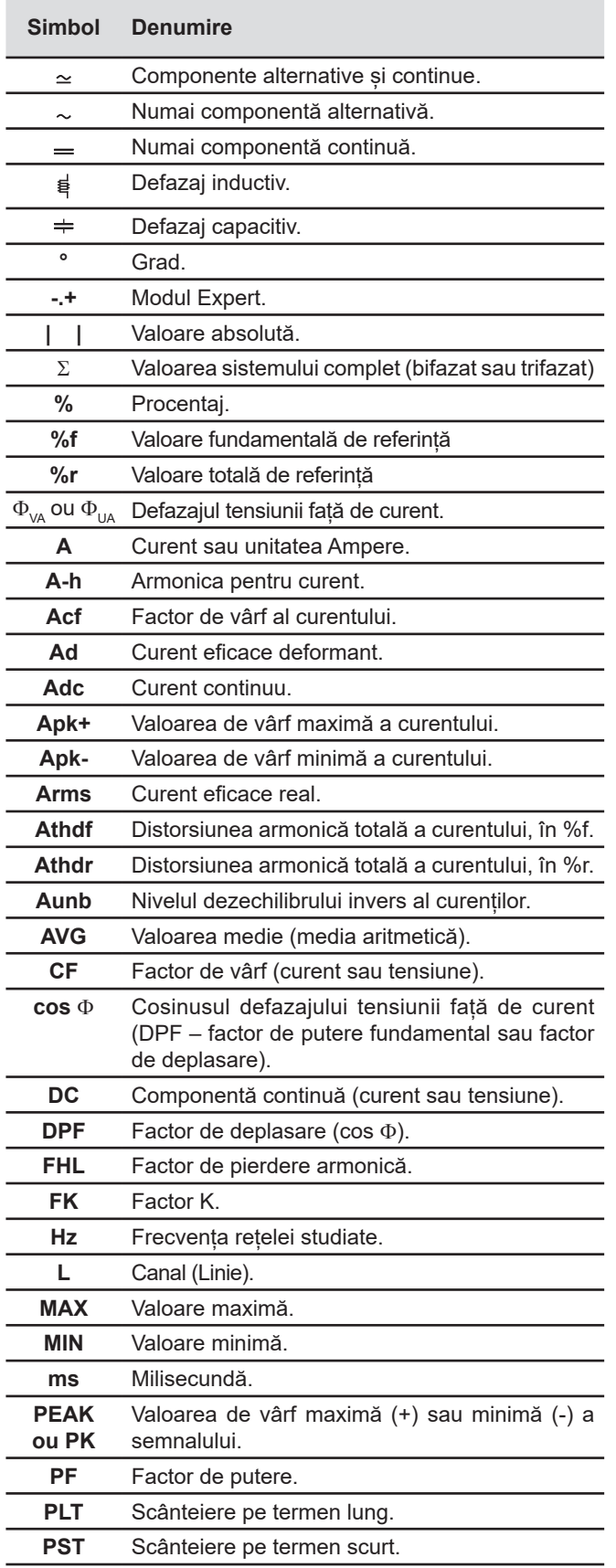

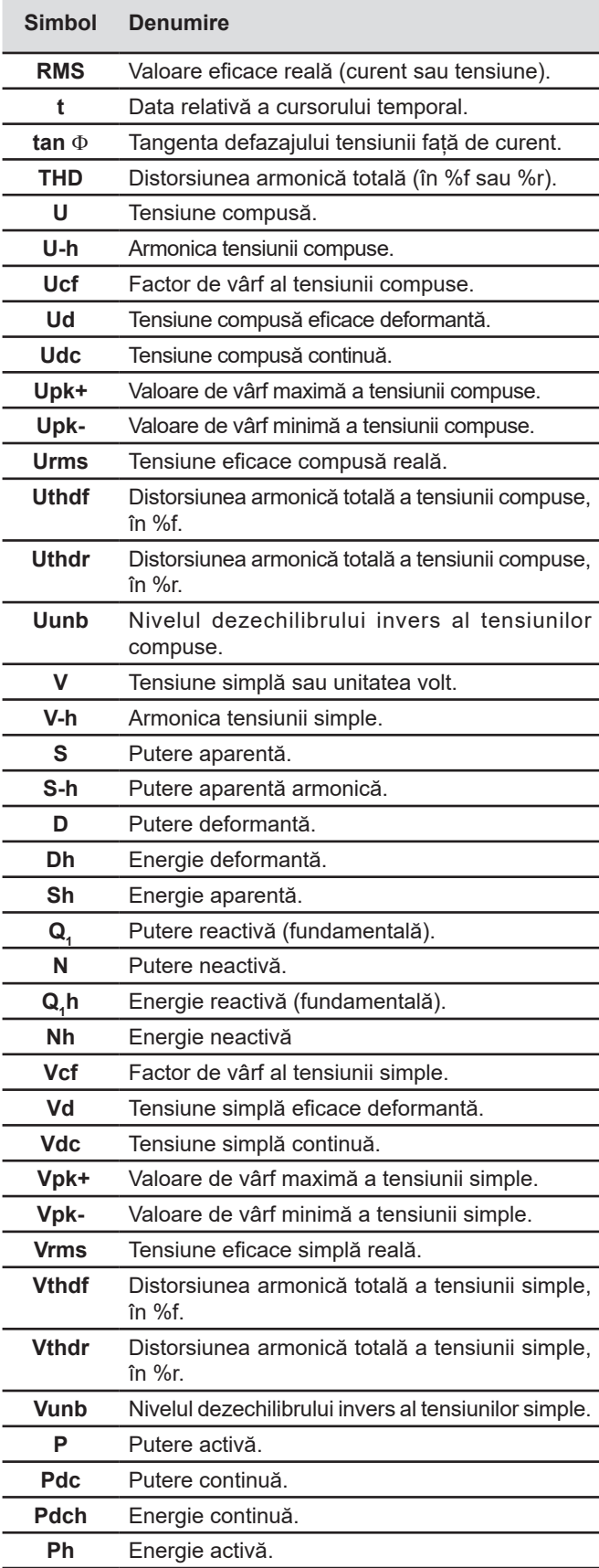

## <span id="page-17-0"></span>**3.1. PUNEREA ÎN FUNCȚIUNE**

Pentru a aprinde aparatul, apăsați pe butonul .

După verificarea software-ului, este afișat ecranul de întâmpinare, apoi ecranul informativ, care indică versiunea software-ului aparatului, precum și numărul său de garanție.

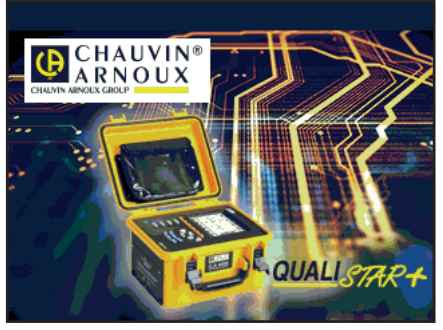

*Figura 5: Ecranul de întâmpinare la pornire*

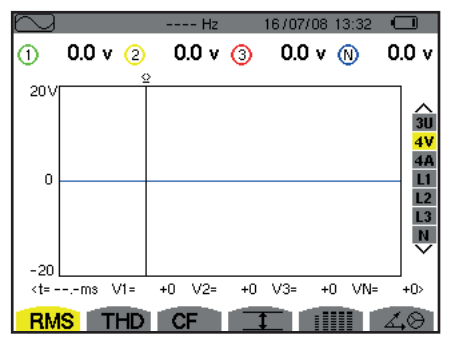

*Figura 6: Ecranul Forme de undă*

## **3.2. CONFIGURAREA**

Pentru a configura aparatul, procedați după cum urmează:

- Apăsați pe  $\approx$ . Este afișat ecranul de configurare.
- Apăsați pe tastele  $\blacktriangle$  sau  $\nabla$  pentru a selecta parametrul de modificat. Apăsați pe  $\mapsto$  pentru a intra în submeniul selectat.

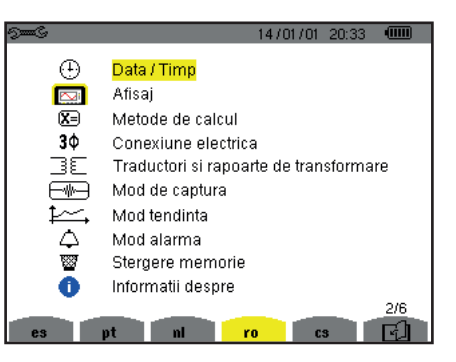

*Figura 7: Ecranul Configurare*

Utilizați apoi tastele de navigare ( $\blacktriangle$  sau  $\blacktriangledown$  si  $\blacktriangleleft$  sau  $\blacktriangleright$ ) si tasta  $\mapsto$  pentru a confirma. Pentru mai multe detalii, vezi § [4.3](#page-21-2) - [4.10](#page-35-1).

Apoi este afișat ecranul Forme de undă.

<span id="page-18-0"></span>La fiecare măsurătoare trebuie verificate sau adaptate următoarele puncte:

- Definirea parametrilor metodelor de calcul (vezi  $\S$  [4.5\)](#page-23-1).
- Selectarea sistemului de distribuție (monofazat până la trifazat cu 5 fire), precum și a metodei de conectare (2 wattmetre, 2 elemente și ½, standard) (vezi § [4.6\)](#page-26-1).
- $\blacksquare$  În funcție de tipul de senzor de curent conectat, programarea divizoarelor sau a gamei de curenți (vezi § [4.7\)](#page-30-1).
- **Programarea divizoarelor de tensiune (vezi § [4.7\)](#page-30-1).**
- Definirea nivelelor de declanșare (modul tranzitoriu și captura curentului de pornire) (vezi § [4.8\)](#page-31-1).
- Definirea valorilor de înregistrat (modul tendințelor) (vezi  $\S$  [4.9](#page-33-1)).
- $\blacksquare$  Definirea pragurilor de alarmă (vezi § [4.10\)](#page-35-1).

Pentru a reveni la ecranul *Configurare* pornind de la un submeniul, apăsați pe tasta  $\ddot{\bullet}$ .

## **3.3. MONTAREA CABLURILOR**

Pentru a identifica toate cablurile și bornele de intrare, puteți să le marcați în funcție de codul de culori uzual pentru fază/nul, cu ajutorul spionilor colorați furnizați împreună cu aparatul.

 Decuplați rețeaua și introduceți-o în cele două orificii prevăzute pentru aceasta, în apropiere de bornă (cea mare pentru borna de curent și cea mică pentru borna de tensiune).

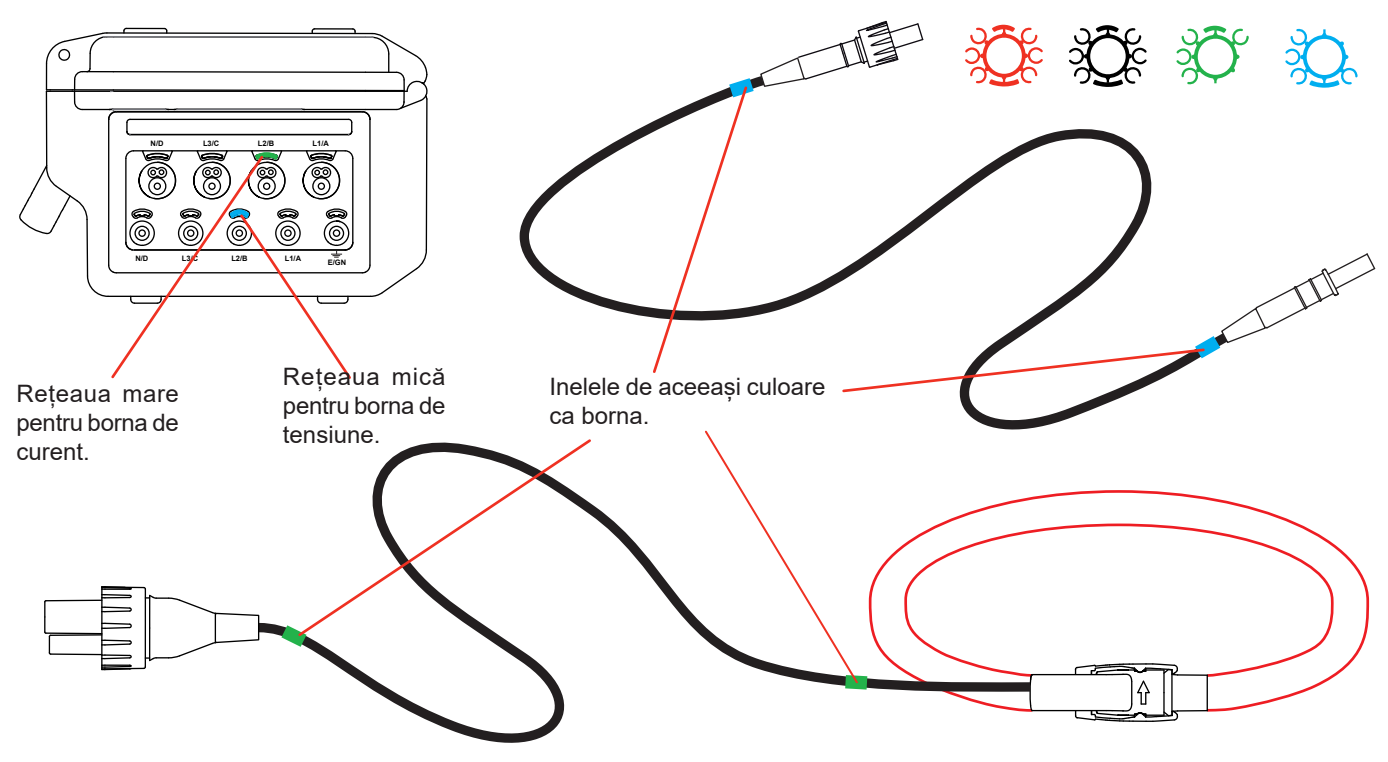

*Figura 8: identificarea cablurilor* 

- Prindeți câte un inel de aceeași culoare la fiecare extremitate a cablului pe care îl conectați la bornă. Aveți la dispoziție douăsprezece seturi de spioni de culori diferite pentru a armoniza aparatul cu toate codurile de culori pentru fază/nul aflate în vigoare.
- Legați cablurile de măsurare la bornele aparatului:
- Nu uitați să definiți, dacă este necesar, raportul de transformare al senzorilor de curent și al intrărilor de tensiune (vezi § [4.7](#page-30-1)).

Pentru a efectua o măsurătoare trebuie să programați cel puțin:

- metoda de calcul (vezi § [4.5\)](#page-23-1),
- conectarea (vezi [§4.6\)](#page-26-1)
- $\blacksquare$  și divizoarele senzorilor (vezi § [4.7](#page-30-1)).

Cablurile de măsurare trebuie legate la circuitul de măsurare conform schemelor următoare.

#### **3.3.1. REȚEA MONOFAZATĂ**

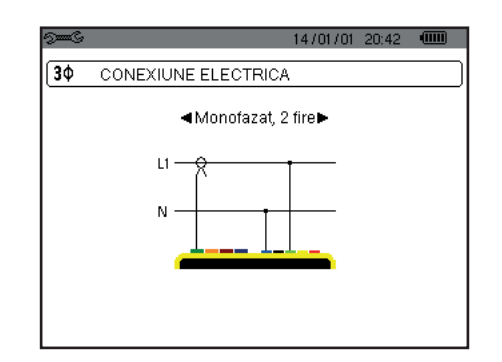

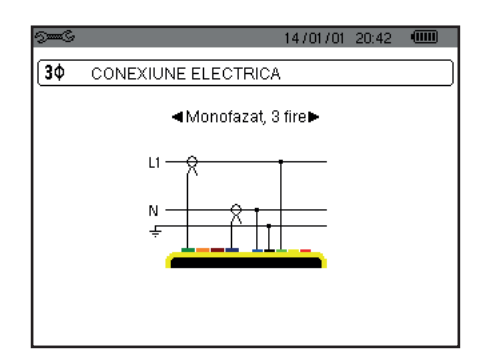

*Figura 9: Conexiune monofazată cu 2 fire Figura 10: Conexiune monofazată cu 3 fire*

#### **3.3.2. REȚEA BIFAZATĂ**

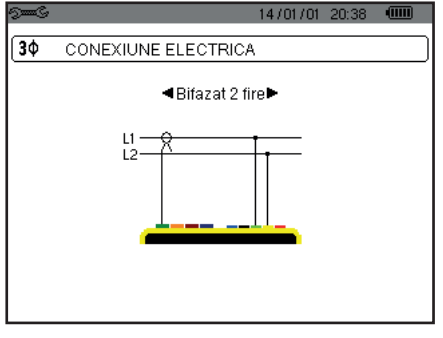

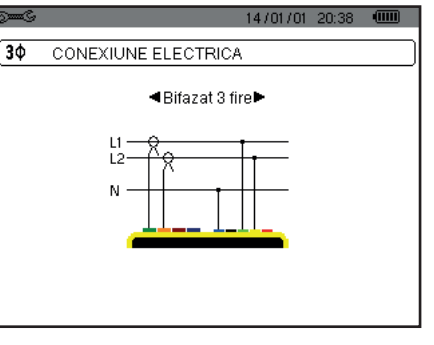

*Figura 11: Conexiune bifazată cu 2 fire Figura 12: Conexiune bifazată cu 3 fire Figura 13: Conexiune bifazată cu 4 fire*

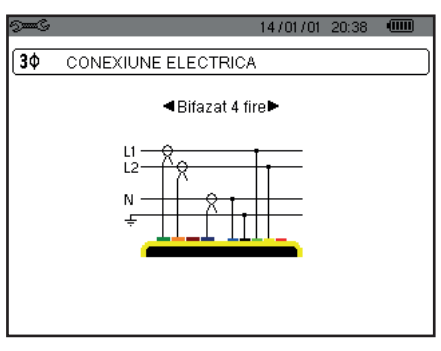

#### **3.3.3. REȚEA TRIFAZATĂ**

∫3Φ

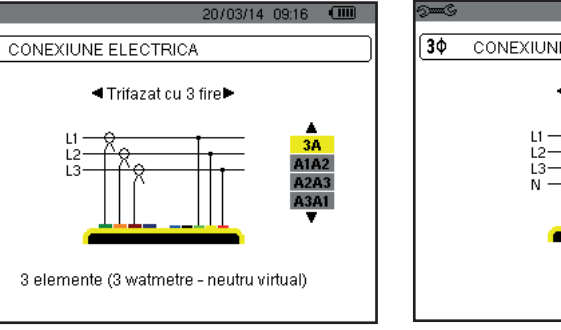

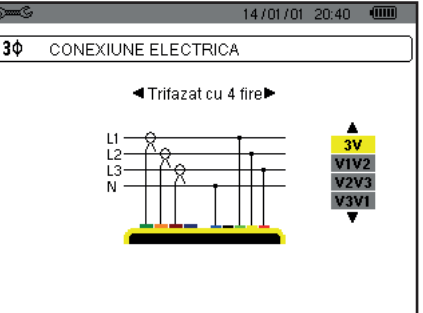

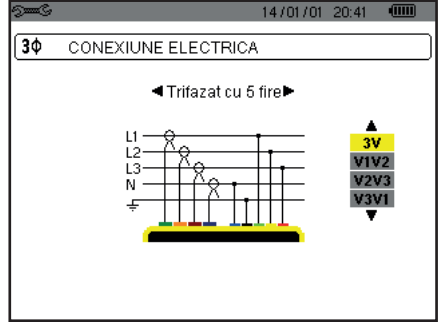

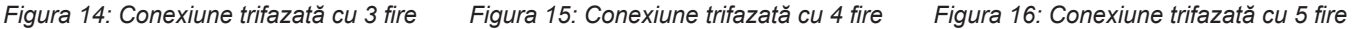

În cazul unei rețele trifazate, nu sunteți obligat să conectați toate bornele de tensiune sau de curent.

Pentru conexiunea trifazată cu 3 fire, indicați cei 2 senzori de curent care vor fi conectați: cei 3 senzori (3A) sau numai 2 (A1 și A2 sau A2 și A3 sau A3 și A1).

Pentru conexiunile trifazate cu 4 și 5 fire, indicați tensiunile care vor fi conectate: cele 3 tensiuni (3 V) sau numai 2 (V1 și V2 sau V2 și V3 sau V3 și V1).

#### <span id="page-20-0"></span>**3.3.4. PROCEDURA DE CONECTARE**

- $\blacksquare$  Puneți aparatul în funcțiune.
- Configurați aparatul în funcție de măsurătorile care vor fi efectuate și de tipul rețelei respective (vezi § [4\)](#page-21-1),
- Conectati cablurile și senzorii de curent la aparat,
- Conectați cablul de împământare și/sau al nulului la pământ și/sau la nulul rețelei (atunci când acesta este distribuit), precum și senzorul de curent corespunzător,
- Conectați cablul de la faza L1 la faza L1 a rețelei, precum și senzorul de curent corespunzător,
- Dacă este necesar, procedați la fel pentru fazele L2 și L3 și pentru N.

**Observație:** Prin respectarea acestei proceduri se limitează la maximum erorile de conectare și se pot evita pierderile de timp.

Procedura de deconectare:

- Procedați în ordinea inversă a conectării, terminând întotdeauna cu deconectarea împământării și/sau a nulului (atunci când este distribuit).
- Deconectați cablurile aparatului și stingeți-l.

## **3.4. FUNCȚIILE APARATULUI**

Orice ecran poate fi salvat (fotografia ecranului) printr-o apăsare pe tastă totimp de 3 secunde (vezi § [11](#page-78-1)).

În orice moment puteți apăsa pe tasta de ajutor  $\mathbb Z$ . Ecranul de ajutor vă informează cu privire la funcțiile și simbolurile utilizate pentru modul de afișare în curs.

#### **3.4.1. CAPTAREA FORMELOR DE UNDĂ**

Aparatul fiind sub tensiune și conectat la rețea, apăsați pe tasta  $\Box$ Puteți afișa modul Tranzitoriu (vezi § [5.1\)](#page-38-2) sau modul Curent de pornire (vezi § [5.2](#page-41-1)).

#### **3.4.2. AFIȘAREA ARMONICELOR**

Aparatul fiind sub tensiune și conectat la rețea, apăsați pe tasta **In.** Puteți afișa tensiunea simplă (vezi § [6.1](#page-46-2)), curentul (vezi § [6.2\)](#page-47-1), puterea aparentă (vezi § [6.3\)](#page-48-1) sau tensiunea compusă (vezi § [6.4](#page-49-1)).

#### **3.4.3. MĂSURAREA FORMELOR DE UNDĂ**

Aparatul fiind sub tensiune și conectat la rețea, apăsați pe tasta  $\color{red}\mathbf{\heartsuit}$ 

Puteți afișa măsurătorile valorii eficace reale (vezi § [7.1\)](#page-52-2), distorsiunii armonice totale (vezi § [7.2](#page-54-1)),factorului de vârf (vezi § [7.3](#page-55-1)), valorile extreme ale tensiunii și ale curentului (vezi § [7.4\)](#page-56-1), simultan mai multe valori (vezi § [7.5](#page-58-1)) sau diagrama Fresnel (vezi § [7.6](#page-60-1)).

#### **3.4.4. DETECTAREA ALARMELOR**

Aparatul fiind sub tensiune și conectat la rețea, apăsați pe tasta  $\Box$ 

Puteți configura modul de alarmă (vezi § [8.1\)](#page-62-2), programa o campanie de alarme (vezi § [8.2\)](#page-62-3), ), o puteți consulta (vezi § [8.4](#page-63-1)) sau șterge (vezi § [8.6\)](#page-64-1).

#### **3.4.5. ÎNREGISTRAREA**

Aparatul fiind sub tensiune și conectat la rețea, apăsați pe tasta  $\frac{|\mathcal{M}|}{|\mathcal{M}|}$ .

Puteți configura înregistrările (vezi § [9.2](#page-65-2)) și le puteți programa (vezi § [9.1\)](#page-65-3). De asemenea, puteți consulta sau șterge înregistrări (vezi § [4.11](#page-36-1)).

#### **3.4.6. MĂSURAREA ENERGIILOR**

Aparatul fiind sub tensiune și conectat la rețea, apăsați pe tasta  $\mathbf W$ . Puteți măsura energiile consumate (vezi § [10.1.3\)](#page-74-1) sau generate (vezi § [10.1.4](#page-74-2), § [10.2.2](#page-75-1) sau § [10.3.2](#page-76-1)).

<span id="page-21-0"></span>Tasta *Configurare* <sup>5=6</sup> permite configurarea aparatului. Aceasta este necesară înainte de fiecare nou tip de măsurătoare. Configurarea rămâne în memorie, chiar și după stingerea aparatului.

## **4.1. MENIUL CONFIGURARE**

Tastele de navigare  $(\blacktriangle, \nabla, \blacktriangleleft, \blacktriangleright)$  permit navigarea în meniul Configurare și parametrizarea aparatului. O valoare care poate fi modificată este încadrată de săgeți.

În cea mai mare parte a timpului, este necesară confirmarea (→) pentru a se lua în considerare modificările efectuate de către utilizator.

Tasta de revenire ( $\blacktriangleright$ ) permite revenirea la meniul principal, pornind de la un submeniul.

<span id="page-21-1"></span>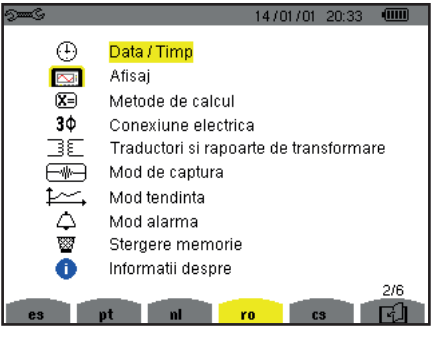

*Figura 8: Ecranul Configurare*

#### **4.2. LIMBA DE AFIȘARE**

Pentru a selecta limba de afișare, apăsați pe tasta galbenă a tastaturii, corespunzătoare pictogramei ecranului (figura 6).

Limba activă este indicată de pictograma pe fond galben.

## <span id="page-21-2"></span>**4.3. DATA/ORA**

În meniu  $\mathbb \oplus$  se definesc data și ora sistemului. Afișajul se prezintă după cum urmează:

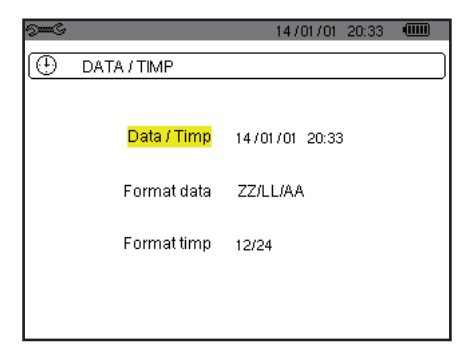

*Figura 17: Meniul Dată/Oră*

Câmpul Dată/Oră fiind subliniat cu galben, apăsați pe ↓. Pentru a modifica o valoare, apăsați pe ▲ sau pe ▼. Pentru a trece de la un câmp la altul, apăsați pe  $\blacktriangleleft$  sau pe  $\blacktriangleright$ . Pentru a confirma, apăsați pe  $\blacktriangleleft$ .

Procedați la fel pentru sistemul de datare (ZZ/LL/AA sau LL/ZZ/AA) și pentru sistemul orar (12/24 sau AM/PM). Veți vedea imediat efectul, pe afișajul datei.

Pentru a reveni la meniul Configurare, apăsați pe tasta  $\clubsuit$ .

**Observație:** Configurarea parametrilor privind data și ora nu este accesibilă, dacă aparatul este în curs de înregistrare, contorizare a energiei, cercetare a tranzienților, de alarmă și/sau de achiziție a solicitării de curent.

## <span id="page-22-0"></span>**4.4. AFIȘAJUL**

#### **4.4.1. LUMINOZITATEA**

În meniu  $\mathbb O$  se definește luminozitatea afișajului. Afișajul se prezintă după cum urmează:

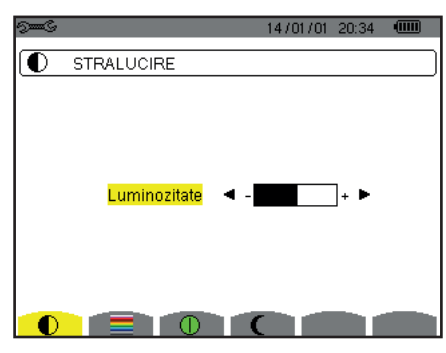

*Figura 18: Meniul Luminozitate*

Utilizați tastele  $($ ,  $\blacktriangleright$ ) pentru a regla luminozitatea. Pentru a reveni la meniul *Configurare*, apăsați pe tasta  $\blacktriangleright$ .

#### **4.4.2. CULORILE**

În meniu se defineste culoarea curbelor de tensiune și de curent. Apăsați pe tasta galbenă corespunzătoare pictogramei ... Culorile disponibile sunt în număr de 15: verde, verde închis, galben, portocaliu, roz, roșu, maro, albastru, turcoaz, albastru închis, gri foarte deschis, gri deschis, gri, gri închis și negru.

Afișajul se prezintă după cum urmează:

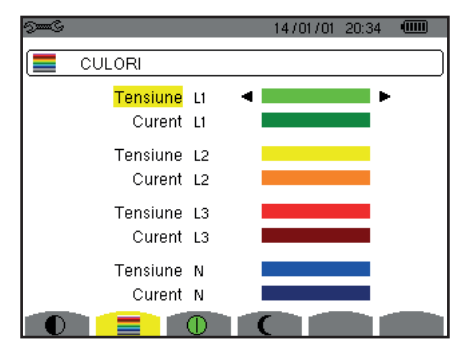

*Figura 19: Meniul Culori*

Utilizați tastele de navigare  $(\blacktriangle, \blacktriangledown, \blacktriangle, \blacktriangleright)$  pentru a modifica alocarea culorilor. Pentru a reveni la meniul Configurare, apăsați pe tasta  $\clubsuit$ .

#### <span id="page-22-1"></span>**4.4.3. GESTIONAREA STINGERII ECRANULUI**

În meniu  $\bm{0}$  se definește gestionarea stingerii ecranului. Apăsați pe tasta galbenă corespunzătoare pictogramei  $\bm{0}$ .

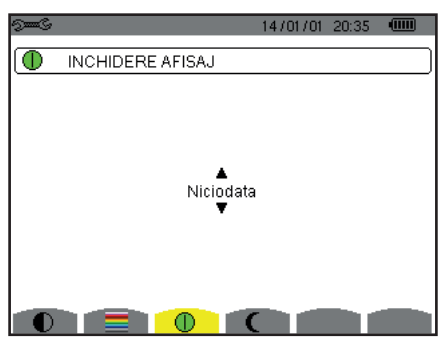

*Figura 124: Meniul Gestionarea stingerii ecranului*

Utilizați tastele de navigare ( $\blacktriangle, \blacktriangledown$ ) pentru a alege modul de stingere a ecranului: Automat sau Niciodată.

<span id="page-23-0"></span>Modul Automat permite economisirea bateriei. Stingerea automată a ecranului de vizualizare se declanșează după cinci minute scurse fără vreo acțiune asupra tastelor, dacă este în curs o înregistrare, respectiv zece minute dacă nu este în curs nicio înregistrare. Butonul pornit/oprit **c**lipește, pentru a arăta că aparatul funcționează în continuare. Reaprinderea ecranului se face prin apăsarea oricărei taste din cadrul tastaturii.

Pentru a reveni la meniul *Configurare*, apăsați pe tasta .

#### **4.4.4. MODUL DE NOAPTE**

Meniul  $\mathsf{\mathsf{C}}$  permite trecerea la modul de noapte. Apăsați pe tasta galbenă corespunzătoare pictogramei  $\mathsf{\mathsf{C}}$ .

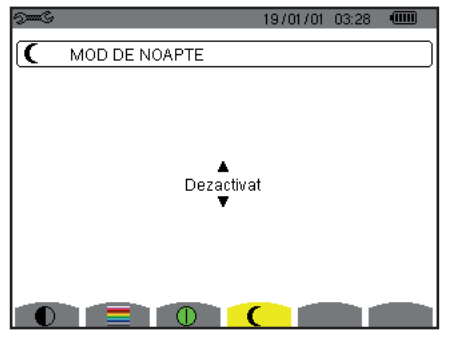

*Figura 125: Meniul Mod de noapte*

Utilizați tastele de navigare ( $\blacktriangle, \blacktriangledown$ ) pentru a activa sau dezactiva modul de noapte. Ecranul trece astfel pe video inversat, iar toate culorile sunt modificate.

## <span id="page-23-1"></span>**4.5. METODELE DE CALCUL**

 $\ln$  meniu  $\boxed{\mathbf{X}}$  se definesc:

- Alegerea descompunerii sau nu a mărimilor neactive,
- Alegerea unității de energie.
- Alegerea referintei pentru nivelele armonice ale fazelor,
- Alegerea coeficienților pentru calcularea factorului K,
- Alegerea metodei de calculare a scânteierii pe termen lung.

#### **4.5.1. ALEGEREA METODELOR DE CALCULARE A MĂRIMILOR NEACTIVE**

Meniul VAR permite alegerea descompunerii sau nu a mărimilor neactive (puteri și energii).

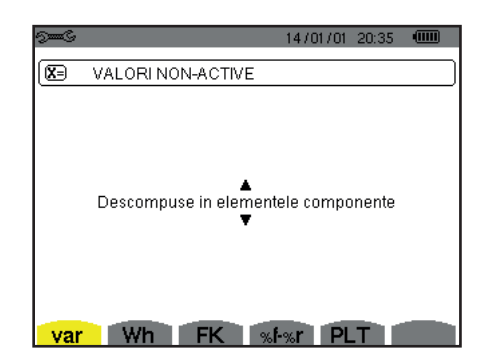

*Figura 20: Meniul Metode de calculare a mărimilor reactive*

Utilizați tastele de navigare  $(\blacktriangle, \blacktriangledown)$  pentru a selecta descompunerea sau nu.

- Descompuneri: Puterea neactivă N este descompusă în putere reactivă (fundamentală) Q<sub>1</sub> și în putere deformantă D. Energia neactivă Nh este descompusă în Q<sub>1</sub>h și Dh.
- Nedescompuse: Sunt afișate puterea neactivă N și energia neactivă Nh.

Apoi confirmați cu tasta . Aparatul revine la meniul *Configurare*.

**Observație:** Modificarea este imposibilă, dacă aparatul este în curs de înregistrare, contorizare a energiei și/sau de cercetare a alarmei.

#### **4.5.2. ALEGEREA UNITĂȚII DE ENERGIE**

În meniul **Wh** se definește unitatea pentru afișarea energiilor.

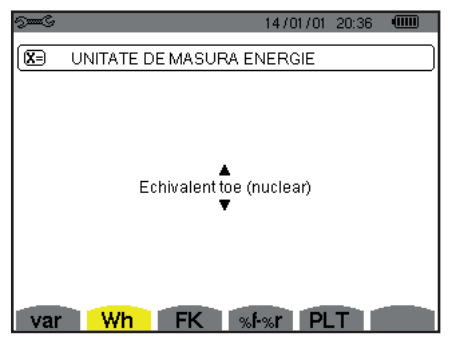

*Figura 21: Meniul Alegerea unității de energie*

Utilizați tastele de navigare  $(\blacktriangle, \blacktriangledown)$  pentru a selecta unitatea:

- Wh: Watt-oră.
- J: Joule.
- tep (nuclear): tonă echivalent petrol, în domeniul nuclear.
- tep (non-nuclear): tonă echivalent petrol, în domeniul non-nuclear.
- BTU: British Thermal Unit (unitate termică britanică).

Apoi confirmați cu tasta . Aparatul revine la meniul *Configurare*.

#### **4.5.3. ALEGEREA COEFICIENȚILOR PENTRU CALCULAREA FACTORULUI K**

În meniul **FK** se definesc coeficienții utilizați pentru calcularea factorului K.

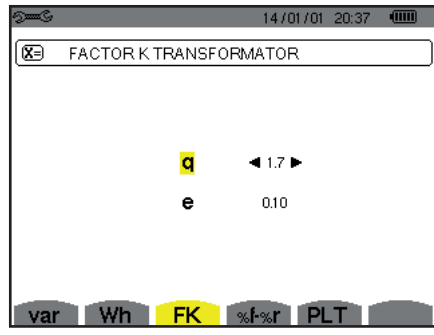

*Figura 22: Meniul Alegerea coeficienților pentru calcularea factorului K*

Utilizați tastele de navigare  $(\blacktriangle, \blacktriangledown, \blacktriangleleft, \blacktriangleright)$  pentru a fixa valoarea coeficienților q și e:

- q: constantă exponențială, care depinde de tipul de bobinaj și frecvență. Valoarea lui q poate varia între 1,5 și 1,7. Valoarea 1,7 este potrivită pentru transformatoarele la care secțiunile conductorilor sunt rotunde sau pătrate în toate bobinajele. Valoarea 1,5 este potrivită pentru cele la care înfășurările de joasă tensiune sunt în formă de panglică.
- e: raportul dintre pierderile datorate curenților Foucault (la frecvența fundamentală) și pierderile rezistive (ambele evaluate la temperatura de referință). Valoarea lui e poate varia între 0,05 și 0,1.

Valorile implicite (q = 1,7 și e = 0,10) sunt adecvate pentru majoritatea aplicațiilor.

Apoi confirmați cu tasta . Aparatul revine la meniul *Configurare*.

**Observație:** Modificarea este imposibilă, dacă aparatul este în curs de înregistrare și/sau de cercetare a alarmei.

#### **4.5.4. ALEGEREA REFERINȚEI PENTRU NIVELELE ARMONICE ALE FAZELOR**

În meniul **%f-%r** se definește alegerea referinței pentru nivelele armonice ale fazelor.

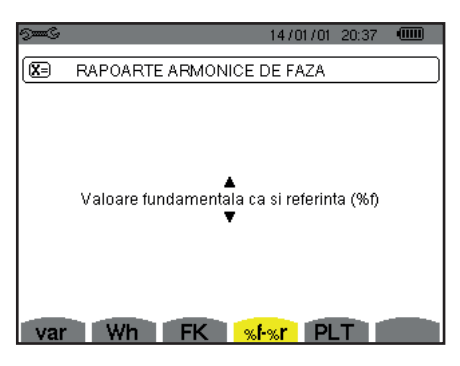

Figura 23: Meniul Alegerea referinței pentru nivelele armonice ale fazelor

Utilizați tastele de navigare ( $\blacktriangle, \blacktriangledown$ ) pentru a fixa valoarea de referință a nivelului armonicei:

- %f: valoarea de referință este cea a fundamentalei.
- %r: valoarea de referință este cea totală.

Apoi confirmați cu tasta . Aparatul revine la meniul *Configurare*.

În cazul nivelelor armonice ale fazelor V-h, A-h și U-h, valoarea fundamentală și cea totală sunt valorile eficace. În cazul nivelelor armonice ale fazelor S-h, valoarea fundamentală și cea totală sunt valorile puterii aparente.

**Observație:** Modificarea este imposibilă, dacă aparatul este în curs de înregistrare și/sau de cercetare a alarmei.

#### **4.5.5. ALEGEREA METODEI DE CALCULARE A PLT**

În meniul **PLT** se definește metoda utilizată pentru calcularea PLT (scânteierea pe termen lung).

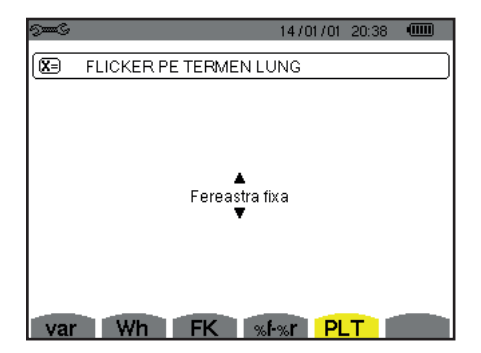

*Figura 24: Meniul Alegerea metodei de calculare a PLT*

Utilizați tastele de navigare (A, V) pentru a alege glisant sau nu.

- Glisant: PLT va fi calculat la fiecare 10 minute. Prima valoare va fi disponibilă la 2 ore după aprinderea aparatului, deoarece sunt necesare 12 valori ale PST pentru a calcula PLT.
- Neglisant: PLT va fi calculat la fiecare 2 ore.

Apoi confirmați cu tasta . Aparatul revine la meniul *Configurare*.

**Observație:** Modificarea este imposibilă, dacă aparatul este în curs de înregistrare și/sau de cercetare a alarmei.

## <span id="page-26-1"></span><span id="page-26-0"></span>**4.6. CONECTAREA**

În meniu  $3\Phi$  se definește conectarea aparatului, în funcție de sistemul de distribuție.

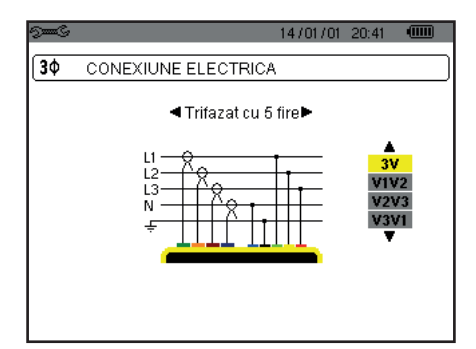

*Figura 16: Meniul Conectare*

Pot fi selectate mai multe scheme electrice: Utilizați tastele de navigare  $(\blacktriangle, \blacktriangledown, \blacktriangleleft, \blacktriangleright)$  pentru a alege o conectare.

Fiecărui sistem de distribuție îi corespund unul sau mai multe tipuri de rețea.

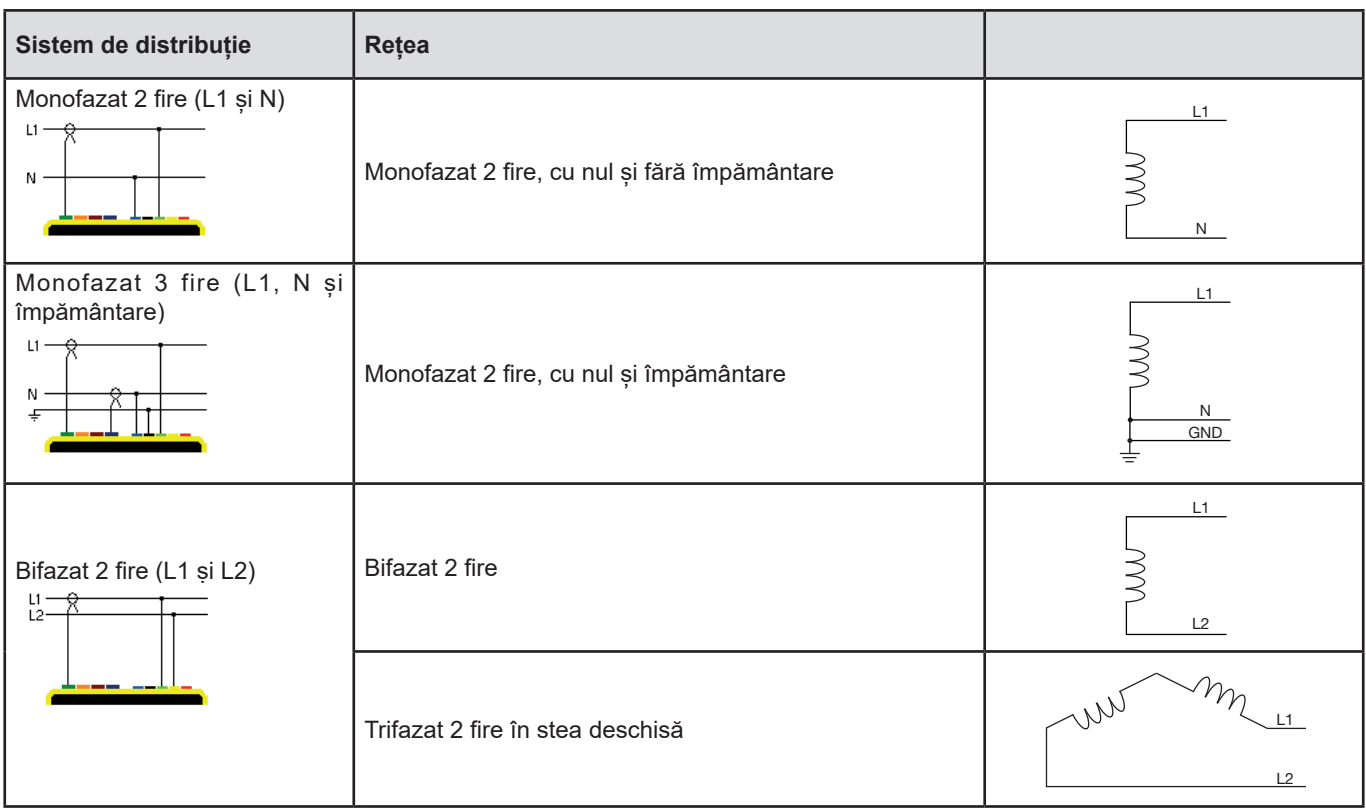

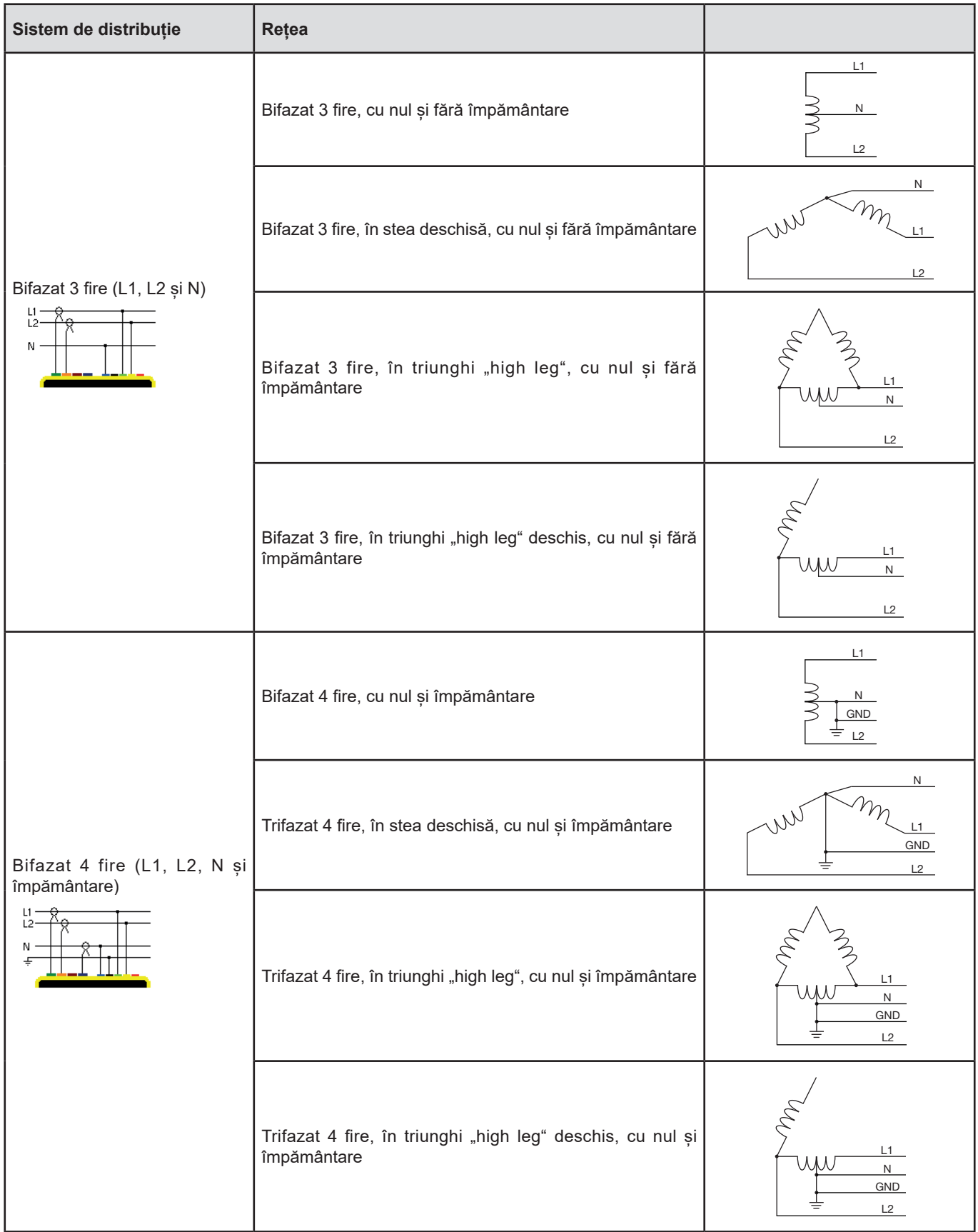

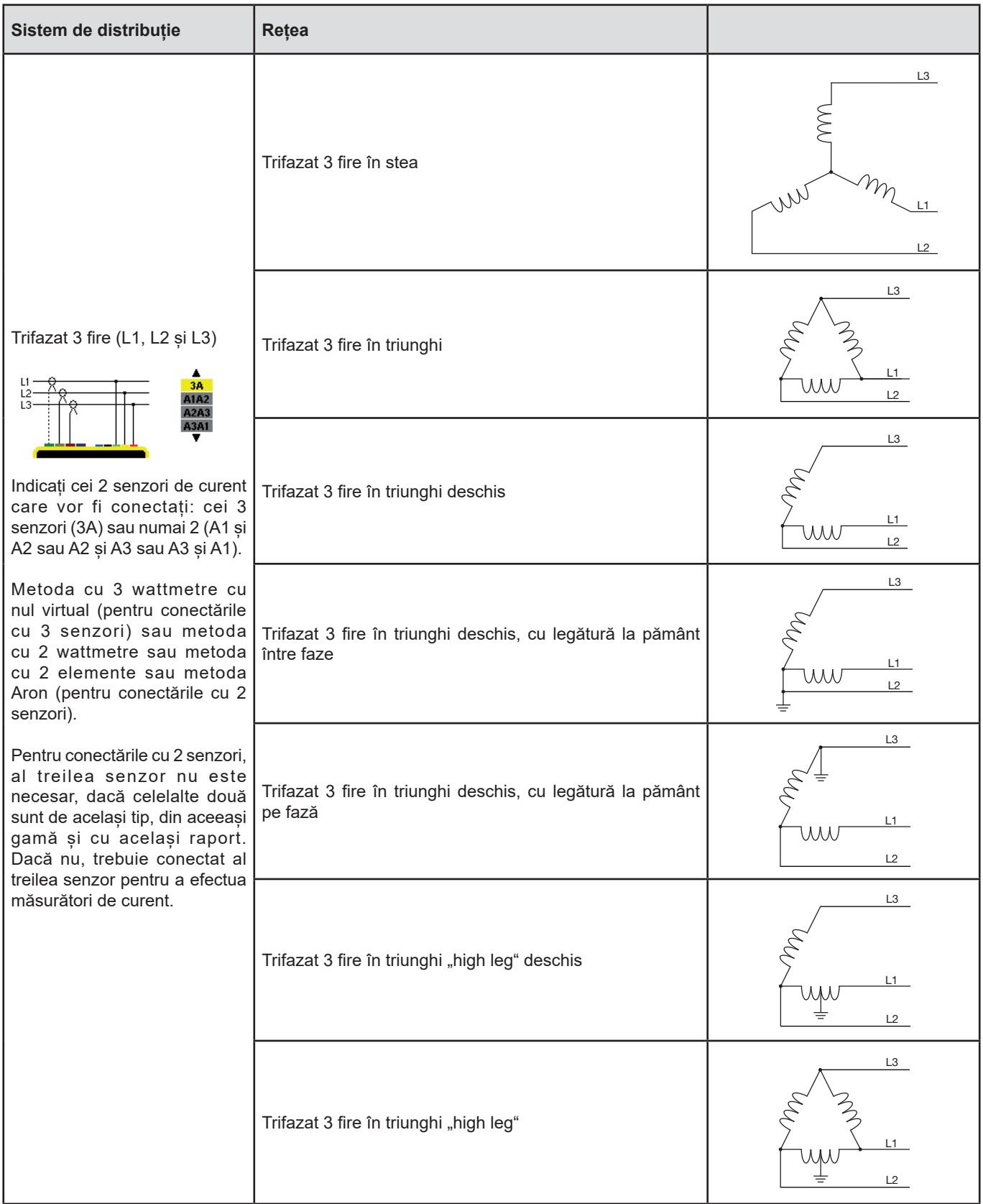

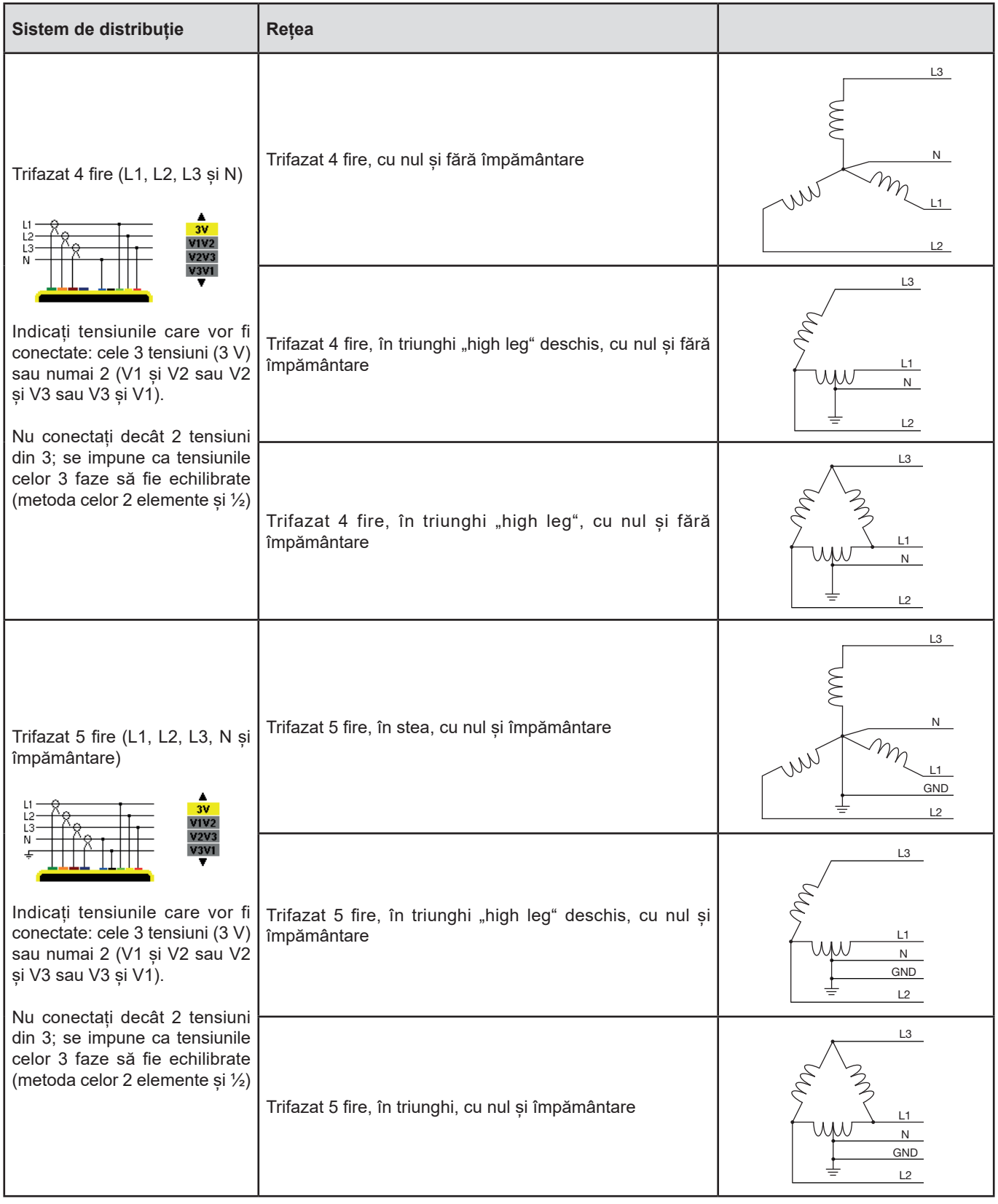

Apoi confirmați cu tasta . Aparatul revine la meniul *Configurare*.

Astfel, aparatul poate fi conectat în toate rețelele existente.

**Observație:** Selectarea unei noi conectări este imposibilă, dacă aparatul este în curs de înregistrare, contorizare a energiei, cercetare a tranzienților, de alarmă și/sau de achiziție a solicitării de curent.

## <span id="page-30-1"></span><span id="page-30-0"></span>**4.7. SENZORII ȘI DIVIZOARELE**

**Observație:** Modificarea divizoarelor este imposibilă, dacă aparatul este în curs de înregistrare, contorizare a energiei, cercetare a tranzienților, de alarmă și/sau de achiziție a solicitării de curent.

#### **4.7.1. SENZORII ȘI DIVIZOARELE DE CURENT**

Pe primul ecran A se definesc senzorii și divizoarele de curent. Sunt afișate automat modelele de senzori de curent detectate de către aparat. Dacă este detectat un senzor, dar nu este gestionat, atunci este afișat un mesaj de eroare.

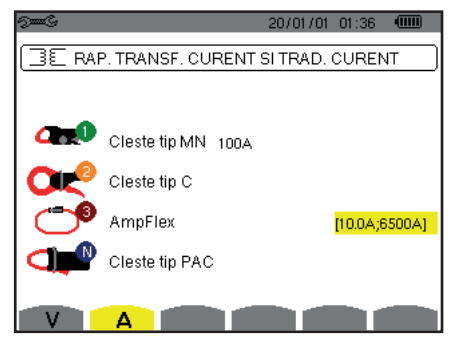

*Figura 25: Ecranul Senzori și divizoare de curent din meniul Senzori și divizoare*

În cazul unui montaj trifazat cu 3 fire, în care sunt conectați numai doi din cei trei senzori de curent necesari, dacă acești doi senzori sunt de același tip și au același divizor, atunci aparatul simulează al treilea senzor, preluând aceleași caracteristici ca pentru ceilalți doi. Al treilea senzor va apărea pe listă ca simulat, iar dacă nu, ca nesimulabil.

Diverșii senzori de curent sunt:

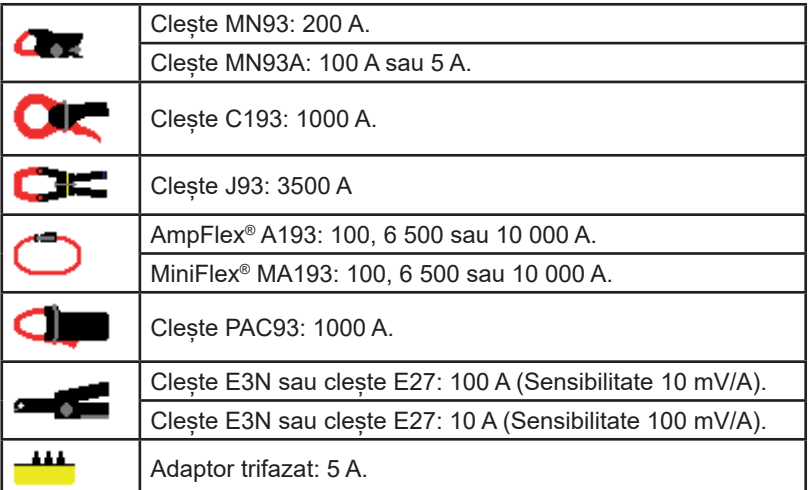

Dacă este utilizat un senzor Clește *MN93A* etalonat la 5 A, un Adaptor, un AmpFlex®, un MiniFlex® sau un *Clește E3N*, atunci reglarea divizorului, a gamei sau a sensibilității este propusă automat.

Utilizați tastele de navigare  $(\blacktriangle, \blacktriangledown, \blacktriangleleft, \blacktriangleright)$  pentru a le defini, apoi confirmați cu tasta  $\mapsto$ .

Curentul primar nu poate fi mai mic decât cel secundar.

#### **4.7.2. DIVIZOARELE DE TENSIUNE**

Pe al doilea ecran, V sau U se definesc divizoarele de tensiune.

Programarea divizoarelor poate fi diferită sau comună pentru toate canalele sau pentru anumite canale. Divizoarele de programat sunt cele de tensiune simplă, în prezența nulului și cele de tensiune compusă, în absența sa.

Pentru a modifica divizoarele, apăsați pe tasta .

<span id="page-31-0"></span>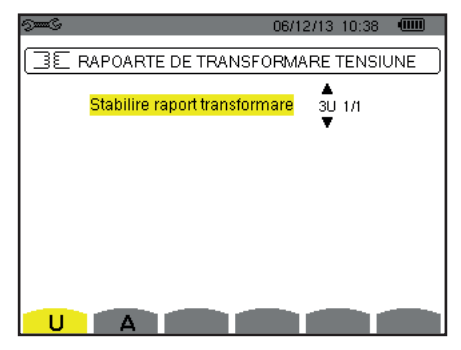

*Figura 26: Ecranul Divizoare de tensiune, din meniul Senzori și divizoare în cazul unui montaj* **fără** *nul*

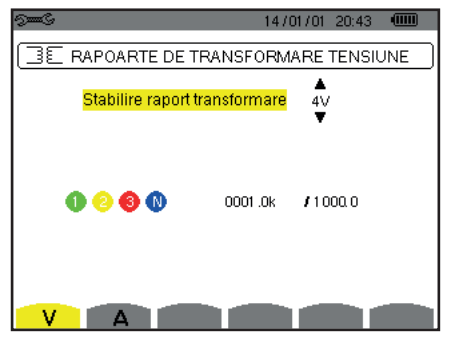

*Figura 27: Ecranul Divizoare de tensiune, din meniul Senzori și divizoare în cazul unui montaj* **cu** *nul*

Utilizați tastele de navigare (A, V) pentru a alege configurația divizoarelor.

- 3U 1/1 sau 4V 1/1: toate canalele au același divizor unitar.
- 3U sau 4V: toate canalele au același divizor de programat.
	- Apăsați pe tasta  $\mapsto$ , apoi utilizați tastele  $\blacktriangle, \blacktriangledown$  pentru a evidenția divizorul cu galben.

```
0001.0k #1000.0
000
```
Apăsați pe tasta  $\mapsto$ , apoi utilizați tastele  $\blacktriangle, \blacktriangledown, \blacktriangleleft$  si  $\blacktriangleright$  ppentru a modifica valoarea divizorului. Tensiunea primară este exprimată în kV, iar cea secundară în V.

 $-10001.0k$ /1000.0 **AA6** 

- 3V+VN: toate canalele au același divizor, iar nulul are un divizor diferit. Procedați ca și cum ar fi un singur divizor, dar repetați operațiunea de două ori.
- U1+U2+U3 sau V1+V2+V3+VN: fiecare canal are un divizor diferit de programat. Procedați ca și cum ar fi un singur divizor, dar repetați operațiunea de mai multe ori.

Confirmați cu tasta ← . Pentru a reveni la meniul Configurare, apăsați pe tasta  $\clubsuit$ .

**Observație:** tensiunile primare și secundare pot fi configurate fiecare cu un factor de multiplicare de 1/√3.

## <span id="page-31-1"></span>**4.8. MODUL CAPTURĂ**

Modul  $\Box$ permite configurarea pragurilor de tensiune și curent din modul tranzitoriu și a pragurilor de curent din modul curentului de pornire.

#### **4.8.1. PRAGURI DE TENSIUNE ÎN MODUL TRANZITORIU**

Primul ecran  $\mathbb{Z}$ , afisat prin apăsarea pe pictograma V (sau U pentru montajele fără nul), permite configurarea pragurilor de tensiune.

Programarea pragurilor poate fi diferită sau comună pentru toate canalele sau pentru anumite canale.

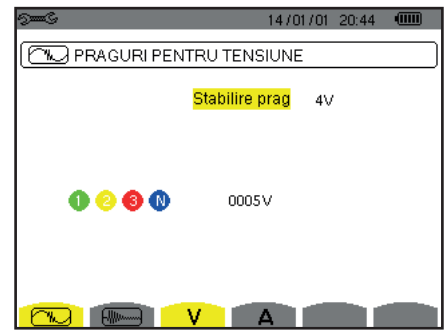

*Figura 28: Ecranul Praguri de tensiune din meniul Mod tranzitoriu*

Pentru a modifica pragurile de tensiune, apăsați pe tasta .

Utilizați tastele de navigare  $(\blacktriangle, \blacktriangledown)$  pentru a alege configurația pragurilor.

- 4V sau 3U: toate canalele au același prag.
	- Apăsați pe tasta  $\mapsto$ , apoi utilizați tastele  $\blacktriangle, \blacktriangledown$  pentru a evidenția cu galben valoarea pragului.  $0 0 0 0$ 0005V
	- Apăsați pe tasta  $\mapsto$ , apoi utilizați tastele  $\blacktriangle, \blacktriangledown, \blacktriangleleft$  si  $\blacktriangleright$  pentru a modifica valoarea pragului. Unitatea poate fi V sau kV.  $\overline{10005} \vee$  $0 0 0 0$
- 3V+VN: toate canalele au același prag, iar nulul are un prag diferit. Procedați ca și cum ar fi un singur prag, dar repetați operațiunea de două ori.
- V1+V2+V3+VN sau U1+U2+U3: fiecare canal are un prag diferit de programat. Procedați ca și cum ar fi un singur prag, dar repetați operațiunea de mai multe ori.

Confirmați cu tasta  $\leftarrow$ . Pentru a reveni la meniul Configurare, apăsați pe tasta  $\leftarrow$ .

**Observație:** Modificarea pragurilor în modul tranzitoriu este imposibilă, dacă aparatul este în căutarea tranzienților.

#### **4.8.2. PRAGURI DE CURENT ÎN MODUL TRANZITORIU**

Al doilea ecran  $\mathbb{Z}$ , afisat prin apăsarea pe pictograma A, permite configurarea pragurilor de curent (independent de senzorii de curent detectați de aparat).

Programarea pragurilor poate fi diferită sau comună pentru toate canalele sau pentru anumite canale.

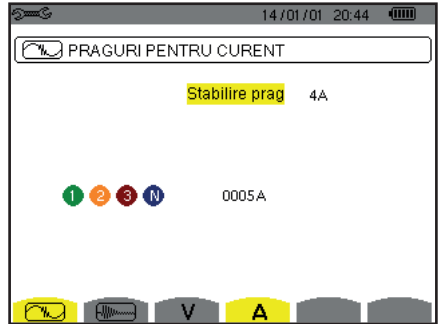

*Figura 29: Ecranul Praguri de curent din meniul Mod tranzitoriu*

Pentru a modifica pragurile de curent, apăsați pe tasta .

Utilizați tastele de navigare  $(\blacktriangle, \blacktriangledown)$  pentru a alege configurația pragurilor.

- 4A: toți senzorii de curent au același prag.
	- Apăsați pe tasta  $\mapsto$ , apoi utilizați tastele  $\blacktriangle, \blacktriangledown$  pentru a evidenția cu galben valoarea pragului.  $0 0 0 0$ 0005A
	- Apăsați pe tasta →, apoi utilizați tastele ▲,▼,◀ și ▶ pentru a modifica valoarea pragului. Unitatea poate fi A, kA sau mA.  $\bullet\bullet\bullet\bullet$   $\bullet$
- 3A+AN: toti senzorii de curent au același prag, iar cel conectat la nul are un prag diferit. Procedați ca și cum ar fi un singur prag, dar repetați operațiunea de două ori.
- A1+A2+A3+AN: fiecare senzor de curent are un prag diferit de programat. Procedați ca și cum ar fi un singur prag, dar repetați operațiunea de mai multe ori.

Confirmati cu tasta  $\rightarrow$ . Pentru a reveni la meniul Configurare, apăsați pe tasta  $\rightarrow$ .

**Observație:** Modificarea pragurilor în modul tranzitoriu este imposibilă, dacă aparatul este în căutarea tranzienților.

#### <span id="page-33-0"></span>**4.8.3. PRAGURI DE CURENT ÎN MODUL CURENT DE PORNIRE**

Al treilea ecran, afișat prin apăsarea pe pictograma , www. permite definirea pragurilor curentului de pornire. De fapt, este vorba de programarea pragului de declanșare și a celui de oprire a capturii curentului de pornire (pragul de oprire fiind pragul de declanșare din care se scade histerezisul).

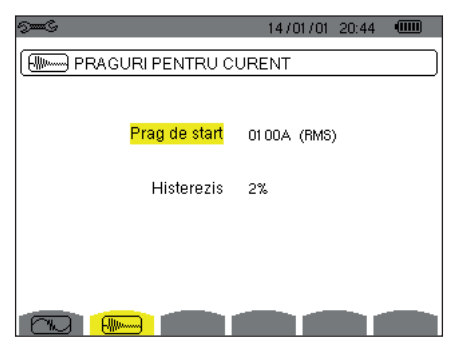

*Figura 30: Ecranul Pragurile curentului de pornire din meniul Modul curent de pornire*

Pentru a modifica pragul de declansare pentru curentul de pornire, apăsați pe tasta ←.

Utilizati tastele ▲, ▼, ◀ și ▶ pentru a modifica valoarea pragului de declanșare. Unitatea poate fi A, kA sau mA.

Apăsați pe tasta → , apoi utilizați tastele A. v pentru a evidenția cu galben histerezisul.

Utilizați tastele  $\blacktriangle, \blacktriangledown, \blacktriangleleft$  și  $\blacktriangleright$  pentru a modifica valoarea histerezisului și apăsați pe tasta  $\dashv$  pentru confirmare.

**Observații:** pentru mai multe informații despre histerezis, consultați § 16.3. Configurați histerezisul la 100% echivalent, pentru a nu avea prag de oprire (vezi § [16.7\)](#page-116-1).

> Modificarea pragurilor în modul curentului de pornire este imposibilă, dacă aparatul este în curs de captare a curentului de pornire.

Pentru a reveni la meniul *Configurare*, apăsați pe tasta .

## <span id="page-33-1"></span>**4.9. MODUL TENDINȚĂ**

Aparatul dispune de o funcție de înregistrare (tasta  $\approx$ , vezi § [9](#page-65-1)) care permite înregistrarea valorilor măsurate și a celor calculate (Urms, Vrms, Arms etc.).

Apăsați pe tasta modului *Configurare*  $\approx$ si selectați submeniul *Modul tendință*  $\approx$ .

| ඉා≡ාර            |                            |  | <b>dinn</b><br>06/12/13 10:41 |                  |                                           |  |  |  |  |  |
|------------------|----------------------------|--|-------------------------------|------------------|-------------------------------------------|--|--|--|--|--|
| 10, MOD TENDINTA |                            |  |                               |                  |                                           |  |  |  |  |  |
|                  | ⊙ <mark>Urms </mark> ⊙ Udc |  |                               | ⊙Upk+ ⊙Upk- ⊙Ucf | ⊙Uthdf ⊙Uthdr                             |  |  |  |  |  |
|                  |                            |  |                               |                  | ○Vrms ○Vdc ○Vpk+ ○Vpk- ○Vcf ○Vthdf ○Vthdr |  |  |  |  |  |
|                  |                            |  |                               |                  | ⊙Arms ⊙Adc oApk+ ⊙Apk- ⊙Acf oAthdf ⊙Athdr |  |  |  |  |  |
| ΟP.              | oPdc oQ⊾ oD oS             |  |                               |                  |                                           |  |  |  |  |  |
|                  | oPF ocos∲otan∳             |  |                               |                  |                                           |  |  |  |  |  |
|                  |                            |  |                               |                  | ⊙PST ⊙PLT ⊙FHL ⊙FK oVunb ⊙Aunb ◆Hz        |  |  |  |  |  |
| 1/4<br>1/2       |                            |  |                               |                  |                                           |  |  |  |  |  |

|                    |     |  |     | 06/12/13 10:42 |   |  |  |  |  |  |
|--------------------|-----|--|-----|----------------|---|--|--|--|--|--|
| LOL, MOD TENDINTA  |     |  |     |                |   |  |  |  |  |  |
| ⊙ <mark>U-h</mark> | 00  |  | 00  | o Numai impare |   |  |  |  |  |  |
| ⊙V-h               | 00  |  | 00  | o Numai impare |   |  |  |  |  |  |
| ⊙ A-h              | 00  |  | 00  | o Numai impare |   |  |  |  |  |  |
| o S-h              | 00  |  | 00  | o Numai impare |   |  |  |  |  |  |
|                    | 2/2 |  | 1/4 |                |   |  |  |  |  |  |
|                    |     |  |     |                | ◠ |  |  |  |  |  |

 *Figura 31: Primul ecran din Modul tendință Figura 32: Al doilea ecran din Modul tendință*

Există 4 configurații programabile posibile  $\frac{1}{2}$ ,  $\frac{1}{2}$ ,  $\frac{1}{2}$ ,  $\frac{1}{2}$ , independente unele de altele. Pentru a trece de la una la alta, utilizați tastele  $\overline{L} \overline{C}$  sau  $\overline{L} \overline{C}$ .

Pentru a selecta parametrul de înregistrat, deplasați cursorul galben cu ajutorul tastelor  $\blacktriangle, \blacktriangledown, \blacktriangle, \blacktriangle, \blacktriangledown$  pe parametrul respectiv, apoi confirmați cu tasta . Parametrul selectat este indicat printr-un punct roșu. Frecvența (Hz) este întotdeauna selectată (punctul negru).

**Observație:** Afișarea unei mărimi cu roșu înseamnă că aceasta este incompatibilă cu configurația aleasă (conectarea selectată, senzorii conectați, divizoarele programate, referința nivelelor armonice ale fazelor, descompunerea mărimilor neactive). De ex., dacă nu este conectat niciun senzor de curent, atunci toate mărimile de curent apar cu roșu.

Pentru a selecta toți parametrii dintr-o pagină, apăsați pe tasta . Pentru a deselecta toți parametrii dintr-o pagină, apăsați pe tasta <sup>O</sup>. Pentru a modifica pagina de configurare, apăsați pe tasta  $\boxdot$  sau  $\boxdot$ .

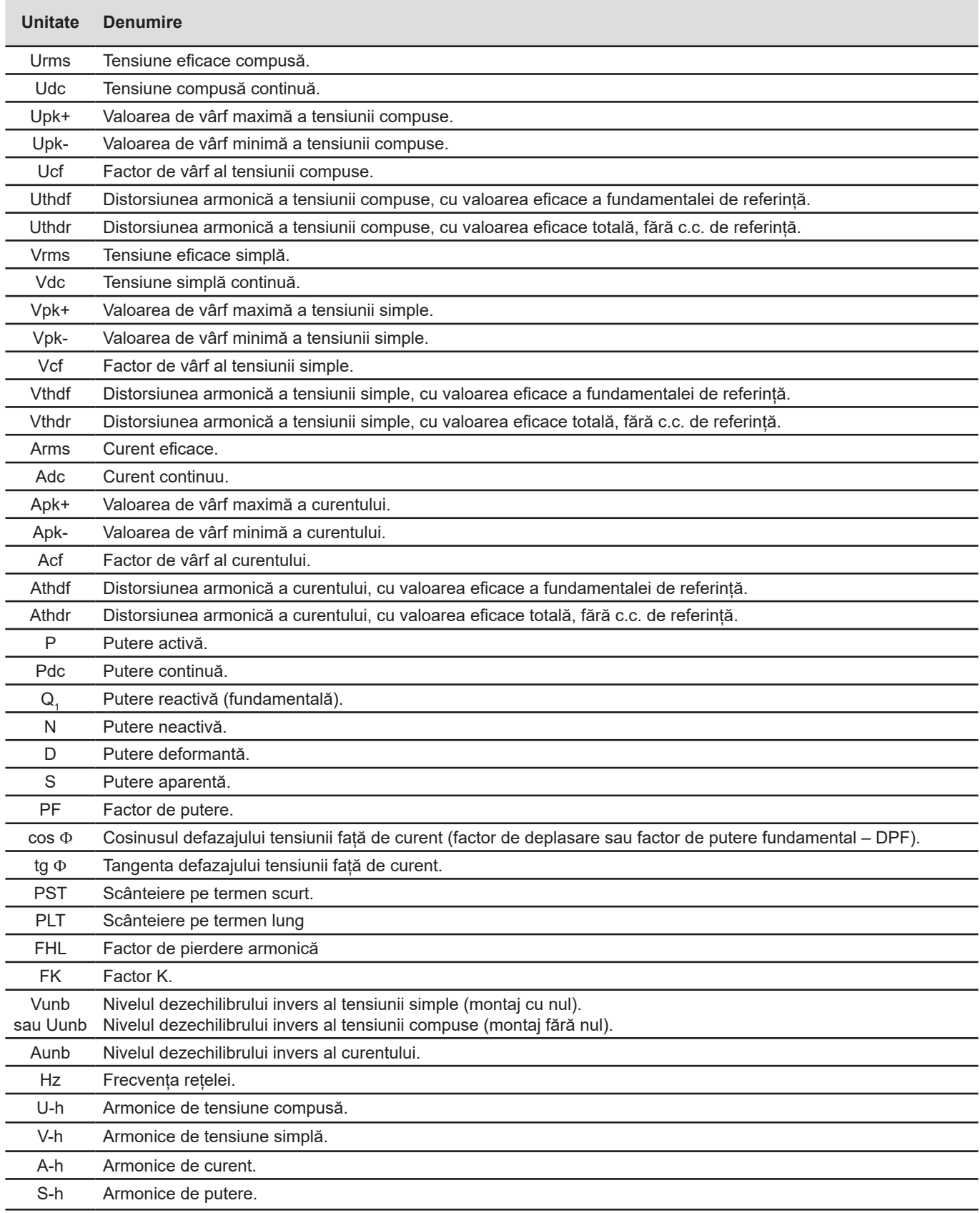

<span id="page-35-0"></span>Ultimele patru rânduri se referă la înregistrarea armonicelor mărimilor U, V, A și S. Pentru fiecare dintre aceste mărimi se pot selecta rangurile armonicelor de înregistrat (între 0 și 50) și, eventual în acest interval, numai armonicele impare.

**Observație:** Nivelele armonicelor de rangul 01 sunt afișate numai dacă se referă la valori exprimate în %r.

Pentru a modifica un rang al armonicii, selectați mai întâi parametrul de înregistrat (indicat de un punct roșu), apoi deplasați cursorul galben cu ajutorul tastelor ,, și pe această cifră și confirmați cu tasta . Modificați valoarea cu ajutorul tastelor și , apoi confirmati cu tasta  $\leftrightarrow$ .

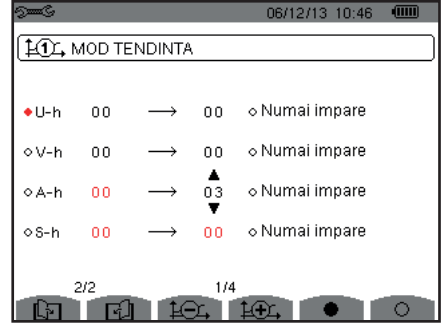

*Figura 33: Al doilea ecran din Modul tendință în curs de modificare*

**Observație:** Dacă este în curs o înregistrare, atunci configurația asociată nu este modificabilă, iar valorile selectate sunt indicate de un punct negru.

Pentru a reveni la meniul Configurare, apăsați pe ...

## <span id="page-35-1"></span>**4.10. MODUL DE ALARMĂ**

Ecranul  $\Diamond$  definește alarmele care vor fi utilizate de funcția Modul de alarmă (vezi § [7](#page-52-1)).

Puteți defini o alarmă pentru fiecare dintre parametrii următori:

Hz, Urms, Vrms, Arms, |Udc|, |Vdc|, |Adc|, |Upk+|, |Vpk+|, |Apk+|, |Upk-|, |Vpk-|, |Apk-|, Ucf, Vcf, Acf, Uthdf, Vthdf, Athdf, Uthdr, Vthdr, Athdr, |P|, |Pdc|, |Q<sub>1</sub>| sau N, D, S, |PF|, |cos Փ|, |tg Փ|, PST, PLT, FHL, FK, Vunb (sau Uunb pentru o sursă trifazată fără nul), Aunb, U-h, V-h, A-h și |S-h| (vezi tabelul abrevierilor din § [2.8\)](#page-15-1).

Există 40 alarme programabile.

Pentru a activa o alarmă, deplasați cursorul galben pe numărul acesteia, cu ajutorul tastelor ▲, v apoi confirmați cu tasta → . Alarma activă este indicată de un punct roșu. O alarmă neprogramată ("?") nu poate fi activată.

Pentru a programa alarma, deplasați cursorul cu ajutorul tastelor ▲,▼,◀ și ▶ apoi confirmați cu tasta . Modificați valoarea, apoi confirmați din nou.

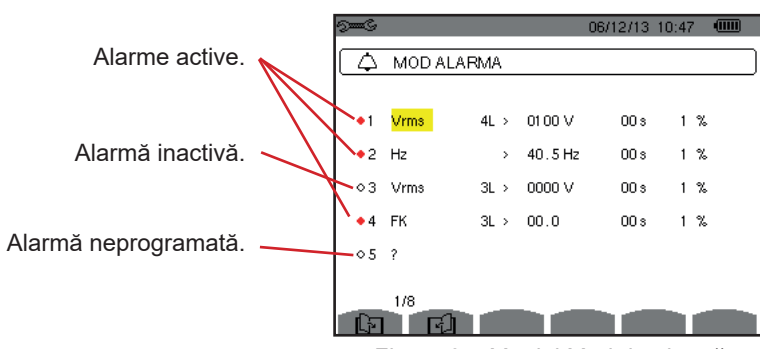

*Figura 34: Meniul Mod de alarmă*
Pentru a defini o alarmă, programați valorile următoare:

- Tipul alarmei.
- Rangul armonicei (între 0 și 50), numai pentru IS-hl, A-h, U-h și V-h,
- Ținta alarmei:
	- 3L: 3 faze urmărite individual,
	- N: urmărire pe nul,
	- 4L: 3 faze și nulul urmărite individual,
	- $\blacksquare$   $\Sigma$ : urmărirea valorii sistemului complet.
	- Sensul alarmei (> sau <) numai pentru Hz, Urms, Vrms, Arms, |Udc|, |Vdc|, |Adc|, |Upk+|, |Vpk+|, |Apk+|, |Upk-|, |Vpk-| și |Apk-|.
- Pragul de declansare a alarmei (valoarea și unitatea pentru Urms, Vrms, Arms, |Udc|, |Vdc|, |Adc|, |Upk+|, |Vpk+|, |Apk+|, |Upk-|, |Vpk-|, |Apk-|, |P|, |Pdc|, |Q1| sau N, D și S).
- Durata minimă de depășire a pragului pentru confirmarea alarmei: în minute sau secunde sau numai pentru Vrms, Urms și Arms (fără nul) – în sutimi de secundă.
- Valoarea histerezisului: 1%, 2%, 5% sau 10% (vezi § 16.3).

Pentru a trece de la o pagină la alta, apăsati pe tasta  $\boxdot$  sau  $\boxdot$ .

Fiecare depășire de alarmă va fi notată în cadrul unei campanii de alarme.

**Observații:** Afișarea cu roșu a unei linii de alarmă înseamnă că mărimea și/sau ținta programată este incompatibilă cu configurația aleasă: (conectarea selectată, senzorii conectați, divizoarele programate, metodele de calcul alese).

Alarmele pe nivelul armonicii de rangul 01 nu au loc decât pentru valorile exprimate în %r.

Dacă este în curs o cercetare a alarmei, atunci alarmele activate nu pot fi modificate și sunt indicate cu un punct negru. Totuși, pot fi activate alarme noi (încă neprogramate sau neactivate).

Pentru a reveni la meniul Configurare, apăsați pe  $\bullet$ .

### <span id="page-36-0"></span>**4.11. ȘTERGEREA DATELOR**

Meniul **permite** ștergerea parțială sau totală a datelor înregistrate de aparat.

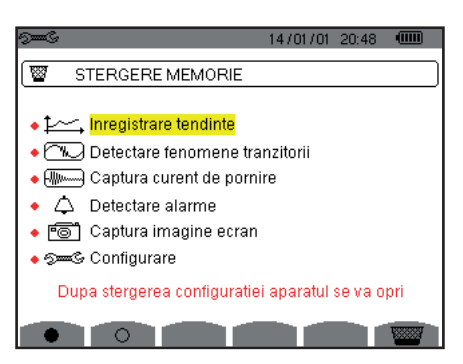

*Figura 35: Meniul Ștergerea datelor*

Pentru a selecta o dată de sters, deplasați cursorul galben pe ea cu ajutorul tastelor ▲, ▼, ◀ si ▶ apoi confirmați cu tasta ↓. Data de șters este indicată printr-un punct roșu.

Pentru a selecta toate datele, apăsați pe tasta . Pentru a deselecta toate datele, apăsați pe tasta  $\circlearrowleft$ .

Pentru a efectua stergerea, apăsați pe tasta  $\overline{w}$ , apoi confirmați cu tasta  $\overline{w}$ .

Pentru a reveni la meniul Configurare, apăsați pe  $\clubsuit$ .

**Observație:** Ștergerile posibile depind de înregistrările în curs (înregistrare, contorizarea energiei, căutarea tranzienților, a alarmei și/sau de achiziția curentului de pornire).

## **4.12. INFORMAȚII**

Ecranul  $\bullet$  afișează informațiile privind aparatul.

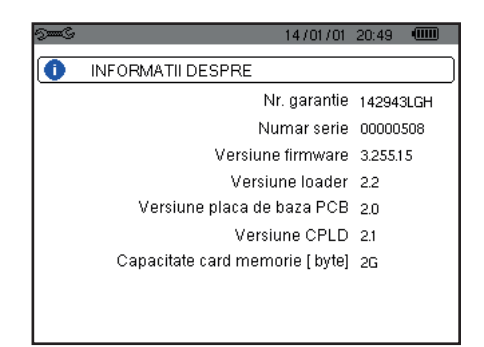

*Figura 36: Meniul Informații*

Pentru a reveni la meniul Configurare, apăsați pe  $\blacktriangle$ .

Modul *Captarea formei de undă* **permite afisarea și captarea tranzienților și a solicitărilor de curent.** 

Conține două submoduri:

- $\blacksquare$  Modul tranzitoriu (vezi § [5.1](#page-38-0))
- $\blacksquare$  Modul curent de pornire (vezi § [5.2\)](#page-41-0)

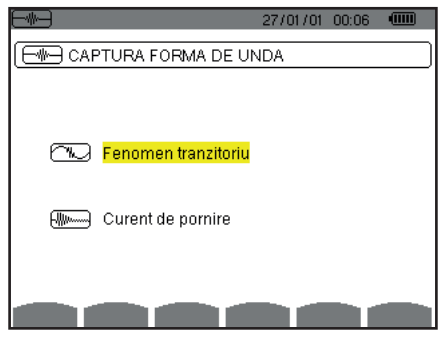

*Figura 37: Ecranul modului Captarea formei de undă*

Pentru a selecta un submod, deplasați cursorul galben pe ea cu ajutorul tastelor  $\blacktriangle$  și  $\nabla$ , apoi confirmați cu tasta  $\;\dashv$ .

Pentru a reveni la ecranul *Captarea formei de undă*, apăsați pe  $\rightarrow$ .

### <span id="page-38-0"></span>**5.1. MODUL TRANZITORIU**

Modul CO permite înregistrarea tranzienților, consultarea listei de cercetări înregistrate și a listei de tranzienți pe care le conțin sau ștergerea acestora. Puteți înregistra până la 7 cercetări și 210 tranzienți.

La apelarea modului tranzitoriu:

- Dacă nu a fost realizată nicio înregistrare, atunci este afișat ecranul Programarea unei cercetări.
- Dacă au fost înregistrați tranzienți, atunci este afișat ecranul Lista cercetărilor tranzienților.

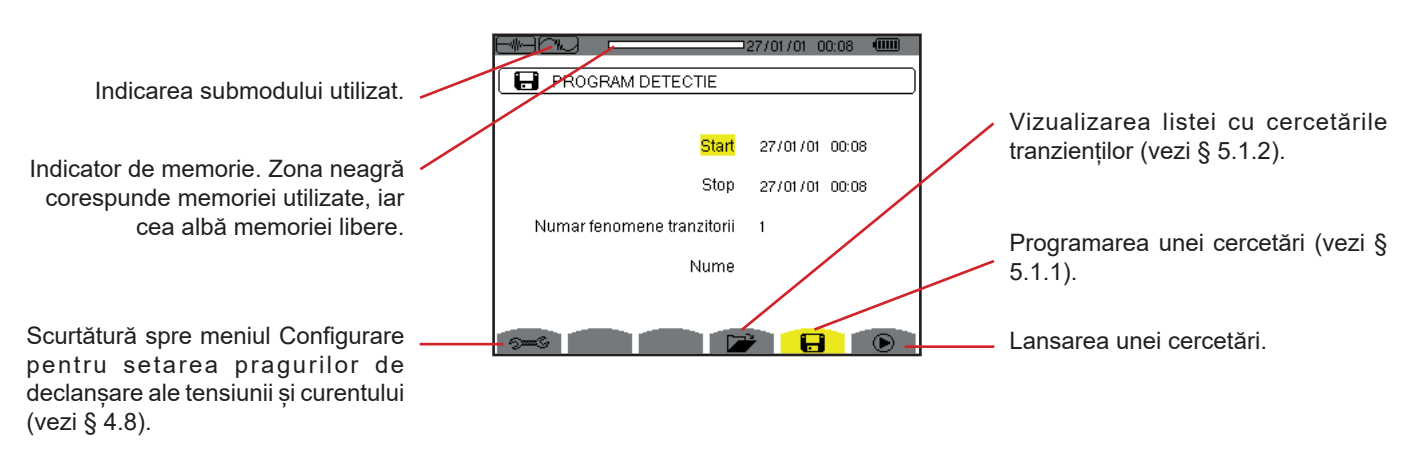

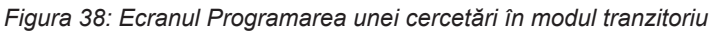

#### <span id="page-39-1"></span>**5.1.1. PROGRAMAREA ȘI LANSAREA UNEI CERCETĂRI**

Pentru a programa cercetarea tranzienților, introduceți data și ora inițiale, data și ora finale, numărul de tranzienți de cercetat și apoi denumirea cercetării.

Pentru a modifica o dată, deplasați cursorul galben pe ea cu ajutorul tastelor ▲ și ▼apoi confirmați cu tasta ـ . Modificați valoarea cu ajutorul tastelor  $\blacktriangle, \blacktriangledown, \blacktriangle, \blacktriangleright,$  apoi confirmati din nou.

Denumirea poate avea maximum 8 caractere. Mai multe cercetări pot avea aceeași denumire. Caracterele alfanumerice disponibile sunt majusculele de la A la Z și cifrele de la 0 la 9. Ultimele 5 denumiri atribuite (în modurile tranzitoriu, tendință și alarmă) sunt păstrate în memorie. Deci, la introducerea unei denumiri, aceasta poate fi completată automat.

**Observații:** Data și ora inițiale trebuie să fie ulterioare datei și orei actuale.

Data și ora finale trebuie să fie ulterioare datei și orei inițiale.

Odată terminată programarea, lansați cercetarea apăsând pe tasta  $\bullet$ . Pictograma  $\bullet$  barei de stare clipește, indicând că a fost lansată cercetarea. Tasta  $\mathbb{C}$  înlocuieste tasta  $\mathbb{D}$  si permite oprirea cercetării, înainte de încheierea normală a acesteia.

Este afișat mesajul *Cercetare în așteptare*, până când se ajunge la ora de începere. Apoi este înlocuit cu mesajul *Cercetare în curs*. Când se ajunge la ora finală, revine ecranul *Programarea unei cercetări* cu tasta ®. Deci este posibilă programarea unei noi cercetări.

În timpul unei cercetări a tranzienților, numai câmpul datei finale poate fi modificat. Este evidențiat automat cu galben.

Pentru a reveni la ecranul *Captarea formei de undă*, apăsați pe  $\blacktriangleright$ .

#### <span id="page-39-0"></span>**5.1.2. VIZUALIZAREA UNUI TRANZIENT**

Pentru a vizualiza tranzienții înregistrați, apăsați pe tasta . Este afișat ecranul Lista cercetărilor tranzienților.

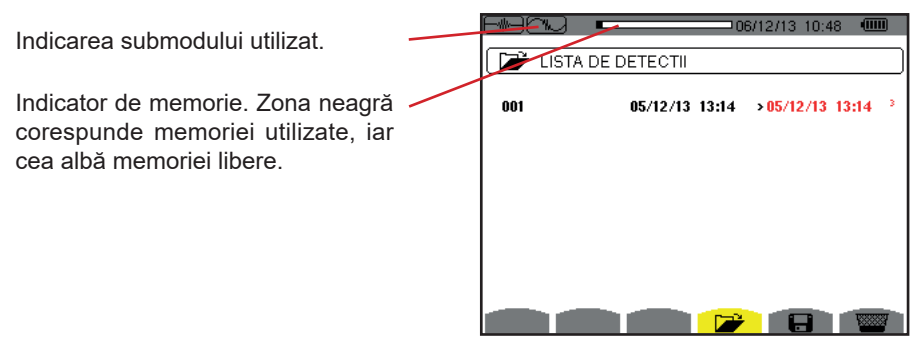

*Figura 39: Ecranul Lista cercetărilor tranzienților*

Dacă data finală este cu roșu, aceasta se întâmplă pentru că nu corespunde datei finale programate inițial:

- fie din cauza unei probleme legate de alimentare (baterie slabă sau deconectarea aparatului alimentat numai de la rețea),
- fie pentru că numărul de tranzienți a fost atins, punând astfel capăt cercetării.

Pentru a selecta o cercetare a tranzienților, deplasați cursorul pe ea cu ajutorul tastelor  $\blacktriangle$  și  $\nabla$ . Cercetarea selectată este marcată cu litere îngroșate. Apoi confirmați cu tasta . Astfel aparatul afișează tranzienții sub formă de listă.

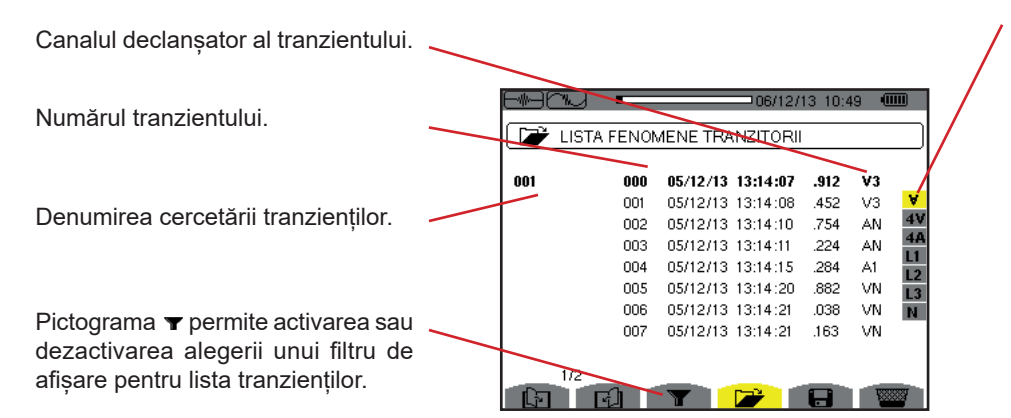

Filtru de afișare a tranzienților:

∀**:** afișează toți tranzienții.

**4V:** afișează tranzienții declanșați de un eveniment pe unul dintre cele 4 canale de tensiune.

**4A:** afișează tranzienții declanșați de un eveniment pe unul dintre cele 4 canale de curent.

**L1, L2 sau L3:** afișează tranzienții declanșați de un eveniment pe o anumită fază (tensiune sau curent). **N:** afișează tranzienții declanșați de un eveniment pe curentul de nul sau pe tensiunea de nul.

*Figura 40: Ecranul Lista tranzienților, în cazul unui montaj trifazat cu 5 fire*

Pentru a selecta un tranzient, deplasați cursorul pe el cu ajutorul tastelor  $\blacktriangle$  și  $\nabla$ . Câmpul selectat este marcat cu litere îngroșate. Apoi confirmați cu tasta . Astfel aparatul afișează tranzienții sub formă de curbe.

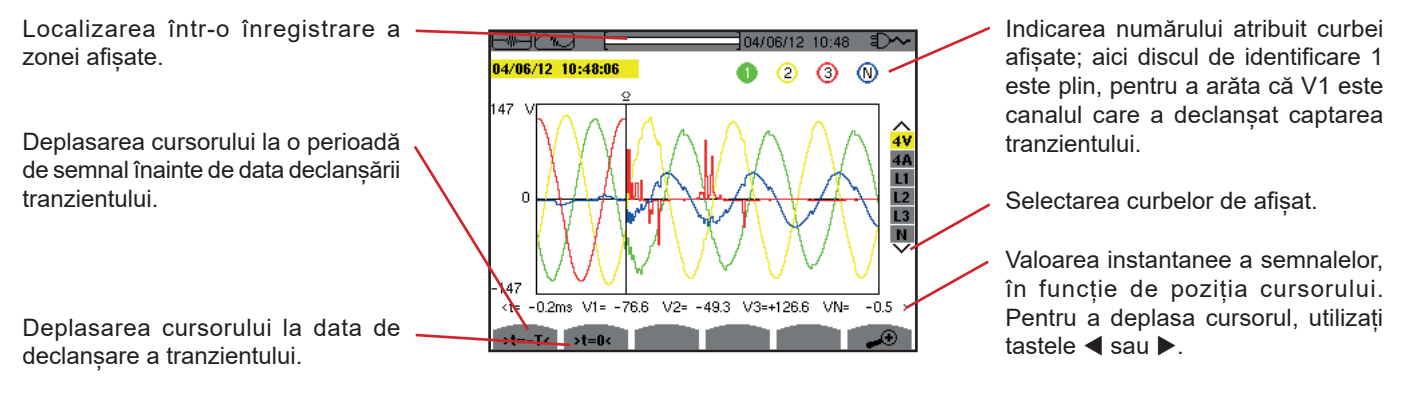

*Figura 41: Exemplu de afișare a tranzienților sub formă de curbe, la o conexiune trifazată cu 5 fire*

**Observație:** Filtrul de selectare a curbelor de afișat este dinamic și depinde de conexiunea aleasă. De ex., va propune (3U, 3A) pentru un montaj trifazat cu 3 fire

Pentru a reveni la ecranul *Lista tranzienților*, apăsați pe  $\rightarrow$ .

#### **5.1.3. ANULAREA UNEI CERCETĂRI A TRANZIENȚILOR**

În timp ce vizualizați lista cu cercetările tranzienților (vezi figura 39), selectați cercetarea de șters. Pentru aceasta, deplasați cursorul pe ea cu ajutorul tastelor ▲ și ▼. Cercetarea selectată este marcată cu litere îngroșate.

Apoi apăsați pe tasta  $\frac{1}{2}$ . Apăsați pe  $\mapsto$  pentru a confirma sau pe  $\rightarrow$  pentru a anula.

**Observație:** Anularea unei cercetări a tranzientului este posibilă numai dacă aceasta nu este în curs.

Pentru a reveni la ecranul Captarea formei de undă, apăsați pe tasta  $\clubsuit$ .

#### **5.1.4. ANULAREA UNUI TRANZIENT**

În timp ce vizualizați lista tranzienților din cadrul unei cercetări (vezi figura 40), selectați tranzientul de șters. Pentru aceasta, deplasați cursorul pe el cu ajutorul tastelor ▲ și ▼. Tranzientul selectat este marcat cu litere îngroșate.

Apoi apăsați pe tasta  $\blacksquare$ . Apăsați pe  $\vdash$  pentru a confirma sau pe  $\blacktriangleright$  pentru a anula.

Pentru a reveni la ecranul Captarea formei de undă, apăsați pe tasta  $\clubsuit$ .

## <span id="page-41-0"></span>**5.2. MODUL CURENT DE PORNIRE**

Tot în acest mod **De , submodul We** permite captarea unui curent de pornire (formele de undă ale tensiunilor și curenților, frecvența rețelei, valorile eficace pe o semiperioadă pentru tensiuni și curenți în afară de nul), vizualizarea capturii realizate astfel și ștergerea acesteia.

La apelarea modului curent de pornire:

- Dacă nu a fost realizată nicio captură, atunci este afișat ecranul *Programarea capturii*.
- Dacă a fost realizată o captură, atunci este afișat ecranul *Caracteristicile capturii.*

#### **5.2.1. PROGRAMAREA CAPTURII**

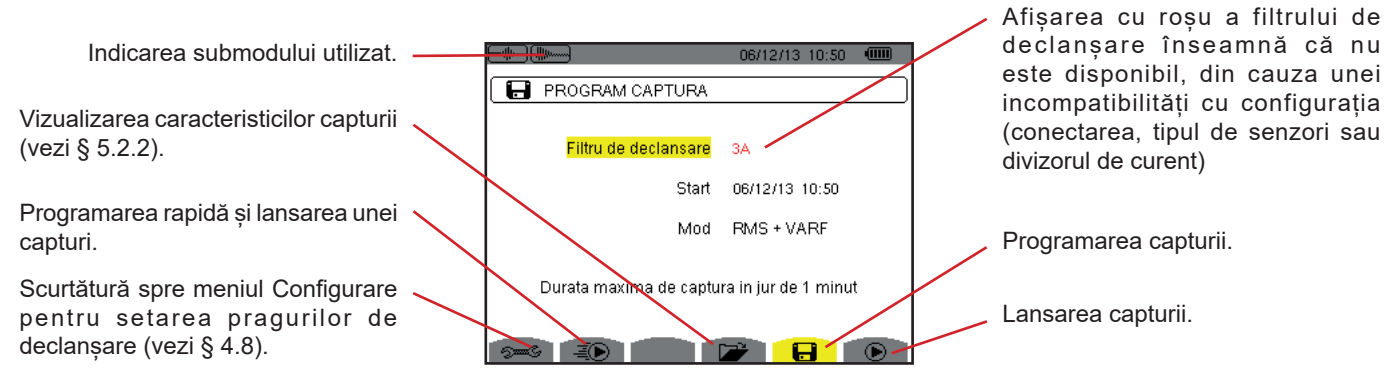

*Figura 42: Ecranul Programarea capturii în modul curent de pornire*

Pentru a lansa rapid o înregistrare, apăsați pe tasta  $\bar{P}$ . Înregistrarea va începe imediat și se va efectua cu un prag de curent de 0 A și un histerezis de 100%.

**Atenție:** Lansarea rapidă a unei solicitări de curent schimbă configurația pragului de curent.

Pentru a programa o captare, introduceți filtrul de declanșare (3A, A1, A2 sau A3), data și ora inițială, precum și modul de înregistrare (**RMS+VÂRF** sau **numai RMS**).

- Modul de înregistrare **RMS+VÂRF** permite efectuarea unei înregistrări a tendinței valorilor eficace pe o semiperioadă și o înregistrare a tendinței eșantioanelor (anvelope și forme). Durata maximă a unei astfel de înregistrări depinde de frecvența rețelei și se situează, în medie, în jur de un minut.
- În modul de înregistrare **numai RMS**, înregistrarea eșantioanelor este suprimată, în avantajul unei măriri a duratei maxime de captare. De fapt, acest mod nu înregistrează decât valorile eficace pe semiperioadă, iar durata sa maximă se situează în jurul valorii de zece minute.

Pentru a modifica o dată, deplasați cursorul galben pe ea cu ajutorul tastelor ▲ și ▼ apoi confirmați cu tasta ـ . Modificați valoarea cu ajutorul tastelor  $\blacktriangle, \blacktriangledown, \blacktriangle, \blacktriangledown, \blacktriangledown)$ , apoi confirmați din nou.

**Observații:** Pentru mai multe informații despre filtrul de declanșare, consultați § [16.7](#page-116-0).

Programarea unei captări a curentului de pornire nu este posibilă, dacă este în curs o campanie de alarme.

Odată terminată programarea, lansati captarea apăsând pe tasta  $\bullet$ . Pictograma  $\bullet$  barei de stare clipeste, indicând că a fost lansată captarea. Tasta  $\mathbb{C}$  înlocuiește tasta  $\mathbb{D}$  și permite oprirea captării. înainte de încheierea normală a acesteia.

**Atenție:** Tensiunea trebuie să fie prezentă înainte de curentul de pornire propriu zis, pentru o alimentare la frecvență stabilă și corectă.

Este afișat mesajul *Captare în așteptare*, până când se ajunge la ora de începere și sunt întrunite condițiile de declanșare. Apoi este înlocuit cu mesajul *Captare în curs*. Indicatorul de ocupare a memoriei apare în partea de sus a ecranului. Dispare după ce se termină captarea.

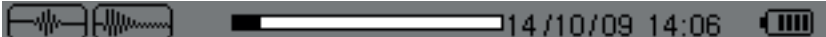

În cazul în care captarea se termină cu un eveniment de oprire (vezi condițiile din § [16.7\)](#page-116-0) sau dacă memoria de înregistrare a aparatului este plină, captarea se oprește automat.

**Observație:** Aparatul nu poate păstra în memorie decât o singură captare a curentului de pornire. Dacă doriți să realizați o altă captare, mai întâi ștergeți-o pe cea precedentă.

Pentru a reveni la ecranul *Captarea formei de undă*, apăsați pe  $\clubsuit$ .

#### <span id="page-42-0"></span>**5.2.2. VIZUALIZAREA CARACTERISTICILOR CAPTURII**

Pentru a vizualiza caracteristicile capturii, apăsați pe tasta **. Este afișat ecranul** *Caracteristicile capturii*.

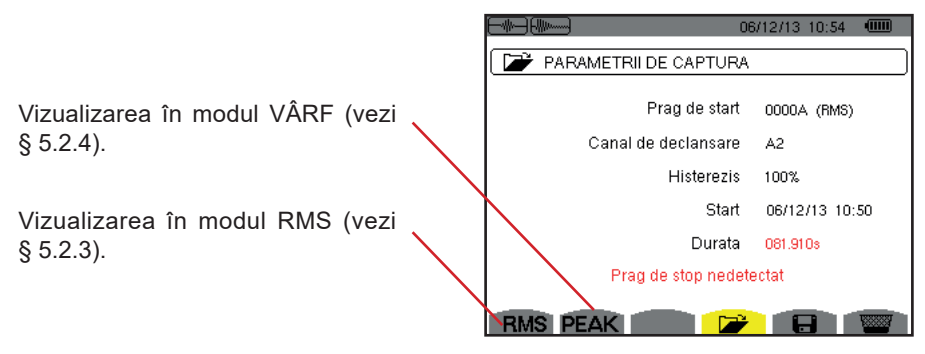

*Figura 43: Ecranul Caracteristicile capturii*

Dacă o durată a captării este afișată cu roșu, aceasta se întâmplă pentru că a fost scurtată:

- fie din cauza unei probleme de alimentare (baterie slabă).
- fie pentru că memoria era plină.
- fie din cauza unei erori de măsurare.
- fie din cauza unei incompatibilități între mărimea urmărită și configurația aparatului (de ex., retragerea unui senzor de curent).

Alegeți tipul de vizualizare, **RMS** sau **VÂRF**, apăsând pe tasta galbenă a tastaturii corespunzătoare pictogramelor. Astfel aparatul afișează curbele.

**Observație:** tasta VÂRF nu este afișată atunci când modul de înregistrare a captării curentului de pornire este numai RMS.

#### <span id="page-42-1"></span>**5.2.3. VALORILE EFICACE REALE ALE CURENTULUI ȘI TENSIUNII**

Modul **RMS** permite vizualizarea înregistrării tendinței valorii eficace reale pe o semiperioadă a curentului și a tensiunii, precum și a curbei de tendință a frecvenței.

Afișajul depinde de tipul filtrului de selecție:

**3V**: afișează cele 3 tensiuni în timpul captării curentului de pornire pentru montajele cu nul.

**3U**: afișează cele 3 tensiuni în timpul captării curentului de pornire pentru montajele fără nul.

**3A**: afișează cei 3 curenți în timpul captării curentului de pornire.

**L1**, **L2**, **L3**: afișează curentul, respectiv tensiunea pe fazele 1, 2 și 3 (numai pentru montajele cu nul).

**Hz**: afișează evoluția frecvenței rețelei în funcție de timp.

Mai jos sunt trei exemple de afișaj.

#### **5.2.3.1. Ecranul de afișare a valorilor eficace la 3A pentru o conectare trifazată cu nul**

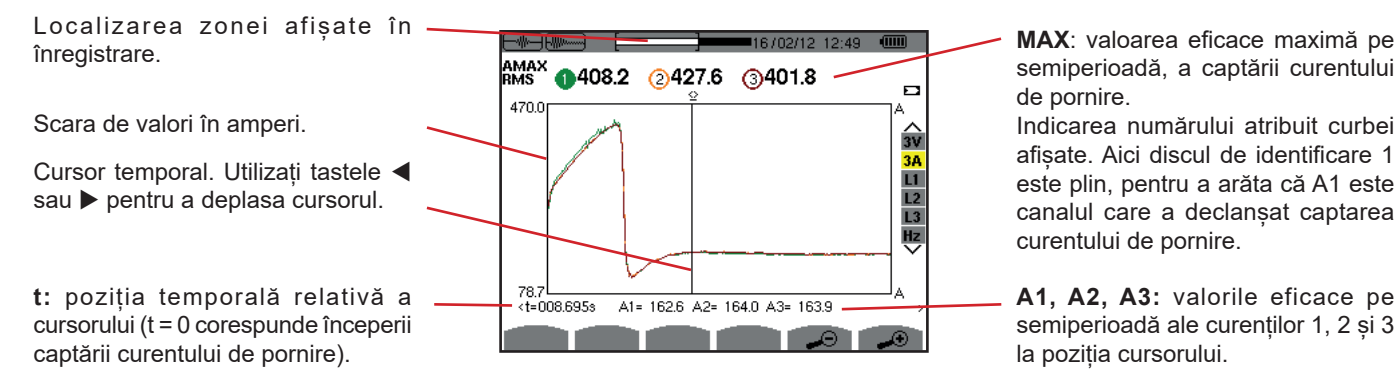

semiperioadă, a captării curentului de pornire.

Indicarea numărului atribuit curbei afișate. Aici discul de identificare 1 este plin, pentru a arăta că A1 este canalul care a declanșat captarea curentului de pornire.

**A1, A2, A3:** valorile eficace pe semiperioadă ale curenților 1, 2 și 3 la poziția cursorului.

*Figura 44: Ecranul de afișare a valorilor eficace la 3A pentru o conectare trifazată cu nul*

#### **5.2.3.2. Ecranul de afișare a valorilor eficace la 3A pentru o conectare trifazată fără nul**

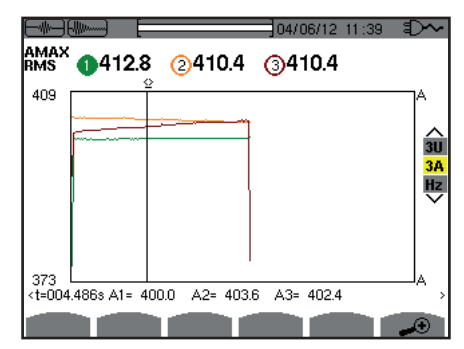

*Figura 45: Ecranul de afișare a valorilor eficace la 3A pentru o conectare trifazată fără nul*

#### **5.2.3.3. Ecranul de afișare a valorii eficace în L1 pentru o conectare trifazată cu nul**

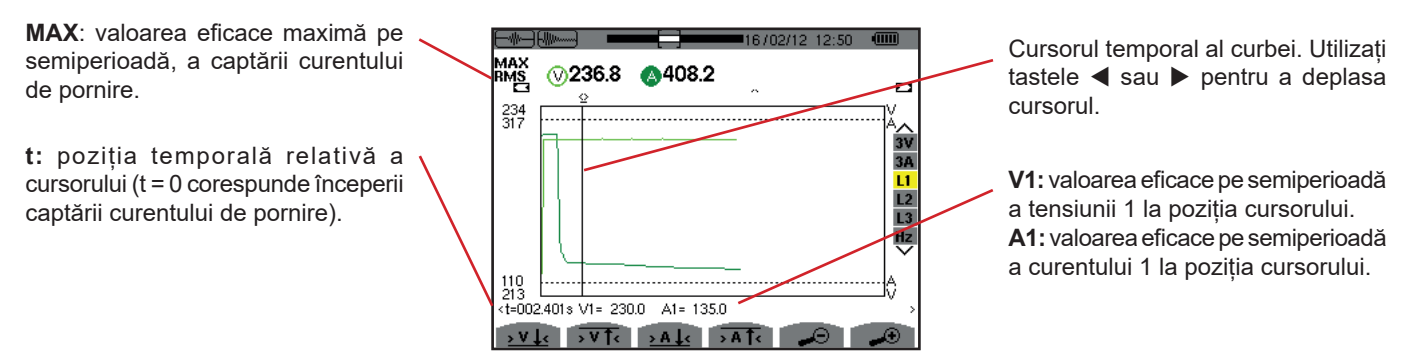

*Figura 46: Ecranul de afișare a valorii eficace în L1 pentru o conectare trifazată cu nul*

**Observație:** Filtrele L2 și L3 permit afișarea înregistrării valorii eficace reale pe semiperioadă a curentului și a tensiunii pe fazele 2 și 3. Ecranul este identic cu cel afișat pentru filtrul L1.

Tastele **> V ↓**, > V T<, <mark>> A ↓ și > A T<</mark> permit poziționarea pe prima apariție a valorii minime sau maxime, a tensiunii sau a curentului.

#### **5.2.3.4. Ecranul de afișare a valorii eficace în Hz pentru o conectare trifazată fără nul**

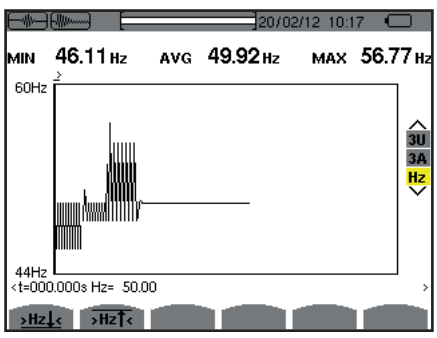

*Figura 47: Ecranul de afișare a valorii eficace în Hz pentru o conectare trifazată fără nul*

Tastele **>Hz** $\frac{1}{s}$ **si** >Hz $\frac{1}{s}$  permit poziționarea pe prima apariție a valorii minime sau maxime a frecvenței.

#### <span id="page-44-0"></span>**5.2.4. VALOAREA INSTANTANEE A CURENTULUI DE PORNIRE**

Modul VÂRF permite vizualizarea anvelopelor și a formelor de undă la captarea curentului de pornire.

Tipul de vizualizare VÂRF a unei captări a curentului de pornire permite două reprezentări posibile:

- reprezentarea de tip "anvelopă"
- reprezentarea de tip "formă de undă».

Trecerea de la una dintre aceste reprezentări la cealaltă se face automat, în funcție de nivelul de zoom. Dacă zoom-ul este suficient de puternic, atunci reprezentarea este de tip "formă de undă".

Afișajul depinde de tipul filtrului de afișare:

**4V:** afișează cele 4 tensiuni în timpul captării curentului de pornire pentru montajele cu nul (numai pentru o vizualizare de tip formă de undă).

**3U:** afișează cele 3 tensiuni în timpul captării curentului de pornire pentru montajele fără nul (numai pentru o vizualizare de tip formă de undă).

**4A:** afișează cei 4 curenți în timpul captării curentului de pornire (numai pentru o vizualizare de tip formă de undă).

**L1, L2 sau L3:** afișează tensiunea, respectiv curentul pe fazele 1, 2 și 3 (numai pentru montajele cu nul și pentru o vizualizare de tip formă de undă).

**N:** afișează curentul prin nul și tensiunea pe nul în timpul captării curentului de pornire (numai pentru o vizualizare de tip formă de undă).

**V1, V2, V3:** afișează cele 3 tensiuni în timpul captării curentului de pornire pentru montajele cu nul (numai pentru o vizualizare de tip anvelopă).

**U1, U2, U3:** afișează cele 3 tensiuni în timpul captării curentului de pornire pentru montajele fără nul (numai pentru o vizualizare de tip anvelopă).

**A1, A2, A3:** afișează cei 3 curenți în timpul captării curentului de pornire (numai pentru o vizualizare de tip anvelopă).

Mai jos sunt trei exemple de afișaj.

#### **5.2.4.1. Ecranul de afișare VÂRF în 4A pentru o conectare trifazată cu 5 fire**

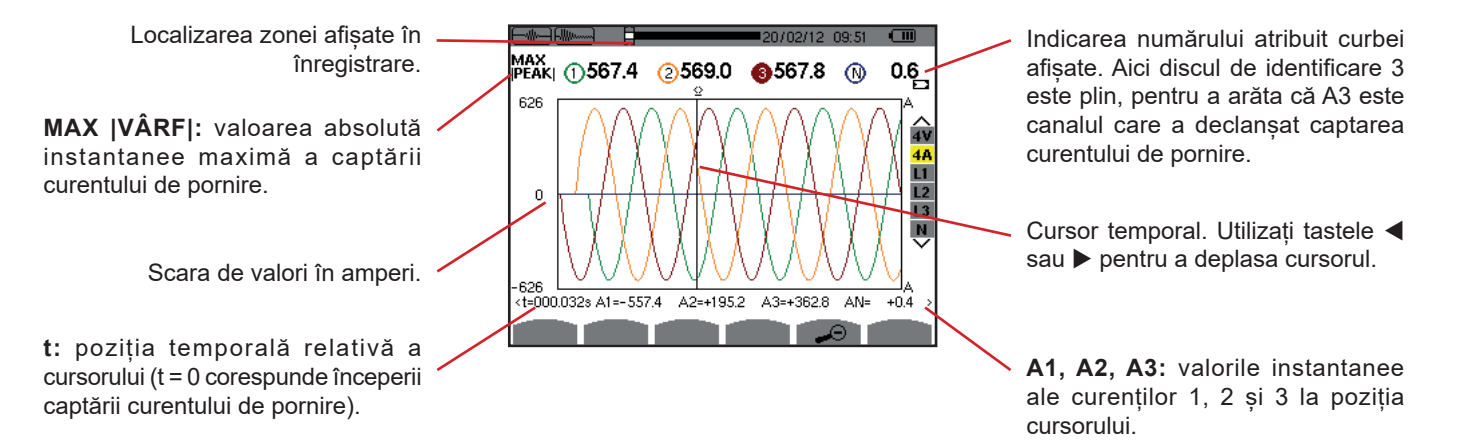

*Figura 48: Ecranul de afișare VÂRF în 4A pentru o conectare trifazată cu 5 fire*

**5.2.4.2. Ecranul de afișare VÂRF în 3A pentru o conectare trifazată cu 3 fire**

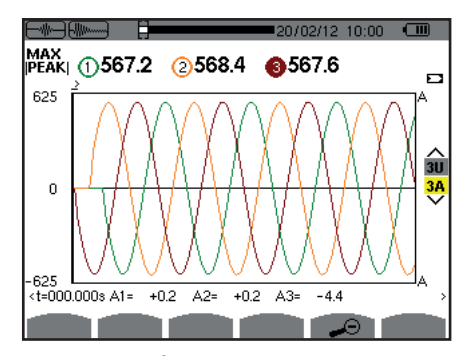

*Figura 49: Ecranul de afișare VÂRF în 3A pentru o conectare trifazată cu 3 fire*

#### **5.2.4.3. Ecranul de afișare VÂRF în A1 pentru o conectare trifazată fără nul**

În cazul expus mai jos, zoom-ul înapoi este suficient de puternic pentru ca reprezentarea să fie de tipul "anvelopă".

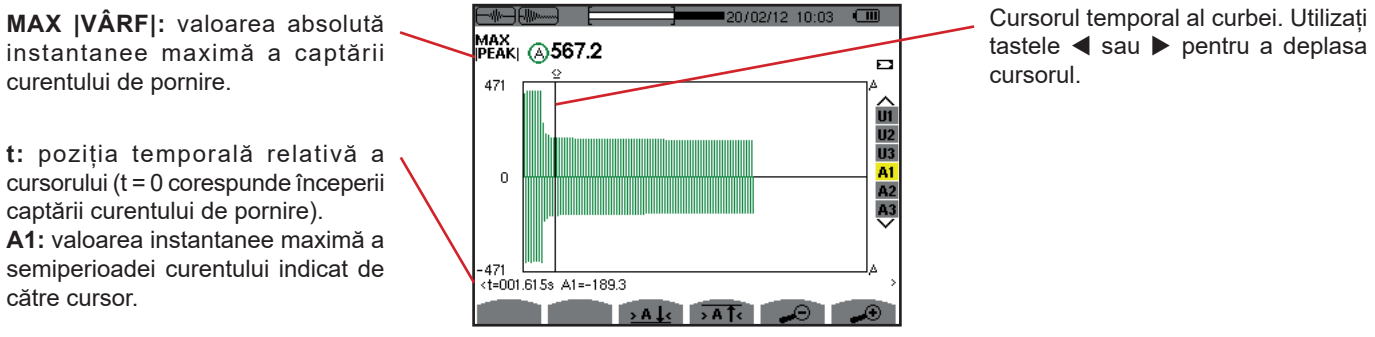

*Figura 50: Ecranul de afișare VÂRF în A1 pentru o conectare trifazată fără nul*

**Observație:** Filtrele A2 și A3 afișează înregistrarea anvelopei curentului pe fazele 2 și 3. Ecranul este identic cu cel afișat pentru filtrul A1.

# **6. ARMONICE**

Modul *Armonice* lin afișează reprezentarea nivelelor armonicelor tensiunii, curentului și puterii aparente în funcție de rang. Permite determinarea curenților armonici produși de sarcinile neliniare, precum și analiza problemelor create de aceste armonice, în funcție de rang (încălzirea nulului, a conductorilor, a motoarelor etc.).

 $01$  Hz  $18/04/13$  11:26 0 V-h03 1 27.2 xf 2 27.3 xf 3  $27.2 x$ f Selectarea filtrelor și a modului Analiza puterii aparente a armonicelor  $29.9v$  $30.0v$  $29.9v$  $+000$  $-001°$  $-001$ expert (vezi § [6.5](#page-50-0)). Utilizați tastele (vezi § [6.3\)](#page-48-0).  $\blacktriangle$  sau  $\blacktriangledown$  pentru a selecta afișarea.  $50$  $\frac{11}{12}$ Analiza armonicelor curentului (vezi § [6.2](#page-47-0)). L3 25  $\overline{\mathbf{N}}$ Analiza armonicelor tensiunii Ų Analiza armonicelor tensiunii simple compuse (vezi § [6.4](#page-49-0)). (vezi § [6.1\)](#page-46-0).  $\frac{1}{13}$  15 17 19  $\frac{1}{25}$  25 -11 ò. *Figura 51: Ecranul modului Armonice*

## <span id="page-46-0"></span>**6.1. TENSIUNEA SIMPLĂ**

Submeniul **V** afișează armonicele tensiunii simple numai pentru sursele care au un nul.

Alegerea curbelor de afișat depinde de tipul de conectare (vezi § [4.6\)](#page-26-0):

- Monofazat 2 fire: nu există opțiuni (L1)
- Monofazat 3 fire: L1, N
- Bifazat 3 fire: 2L, L1, L2

totală (%r).

considerate.

▶ pentru a deplasa cursorul.

- Bifazat 4 fire: 2L, L1, L2, N
- Trifazat 4 fire: 3L, L1, L2, L3, -, +
- Trifazat 5 fire: 3L, L1, L2, L3, N, -,+

Captările ecranului prezentate în exemplu sunt cele obținute pentru conexiunea trifazată cu 5 fire.

### **6.1.1. ECRANUL DE AFIȘARE A ARMONICELOR TENSIUNII SIMPLE ÎN 3L**

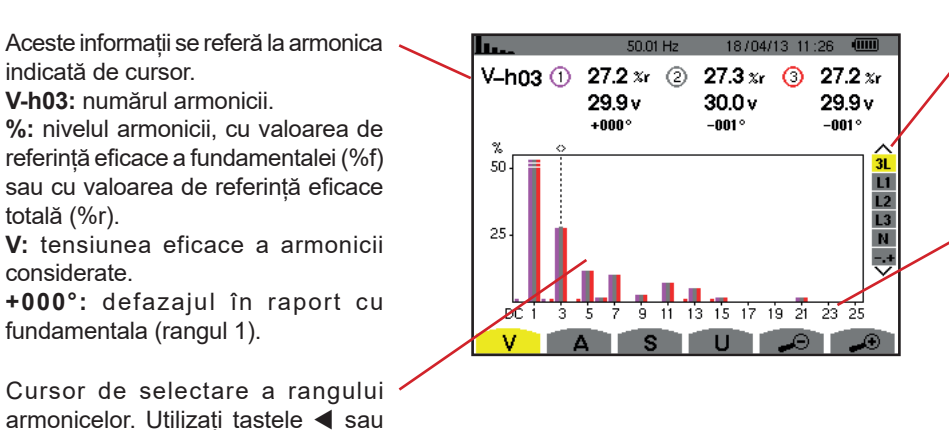

Afișarea celor 3 faze 3L din L1, L2, L3, N sau din modul expert (numai conectare trifazată - vezi §6.5). Pentru a selecta afișarea, apăsați pe tastele  $\blacktriangle$  sau  $\nabla$ .

Axa orizontală indică rangurile armonicelor. Nivelul armonicelor este dat ca procent din fundamentală sau din valoarea eficace totală.

**Rangul c.c.:** componenta continuă. **Rangul (de la 1 la 25):** rangul armonicelor. Atunci când cursorul depășește rangul 25, apare plaja 26-50.

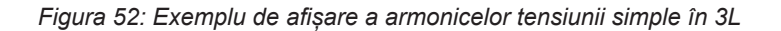

#### **6.1.2. ECRANUL DE AFIȘARE A ARMONICELOR TENSIUNII SIMPLE ÎN L1**

Aceste informații se referă la armonica indicată de cursor. **V-h03:** numărul armonicii.

**%:** nivelul armonicii, cu valoarea de referință eficace a fundamentalei (%f) sau cu valoarea de referință eficace totală (%r).

**V:** tensiunea eficace a armonicii considerate.

**-143°:** defazajul în raport cu fundamentala (rangul 1).

**max – min:** indicatori de maxim și minim ai nivelului armonicii considerate. Sunt reinițializați la fiecare schimbare a numărului armonicii sau prin apăsare pe tasta  $\overline{a}$ 

**THD:** distorsiunea armonică totală. **Vd:** tensiunea eficace deformantă.

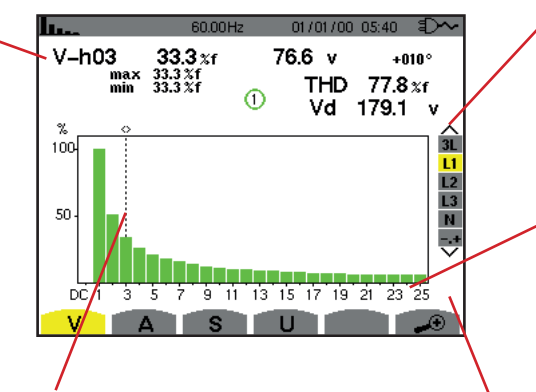

Cursor de selectare a rangului armonicelor. Utilizați tastele < sau > pentru a deplasa cursorul.

Afișarea celor 3 faze 3L din L1, L2, L3, N sau din modul expert (numai conectare trifazată - vezi §6.5). Pentru a selecta afișarea, apăsați pe tastele  $\blacktriangle$  sau  $\nabla$ .

Axa orizontală indică rangurile armonicelor. Nivelul armonicelor este dat ca procent din fundamentală sau din valoarea eficace totală.

**Rangul c.c.:** componenta continuă. **Rangul (de la 1 la 25):** rangul armonicelor. Atunci când cursorul depășește rangul 25, apare plaja 26-50.

Indicator de prezență a armonicelor nenule de rang mai mare decât 25.

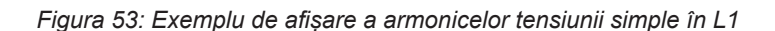

**Observații:** Filtrele L2 și L3 afișează armonicele tensiunii simple pe fazele 2, respectiv 3. Ecranul este identic cu cel afișat pentru filtrul L1.

<span id="page-47-0"></span>Nu există defazaj, nici valoare deformantă pentru canalul de nul.

### **6.2. CURENTUL**

pentru a deplasa cursorul.

Submeniul **A** afișează armonicele curentului.

#### **6.2.1. ECRANUL DE AFIȘARE A ARMONICELOR CURENTULUI ÎN 3L**

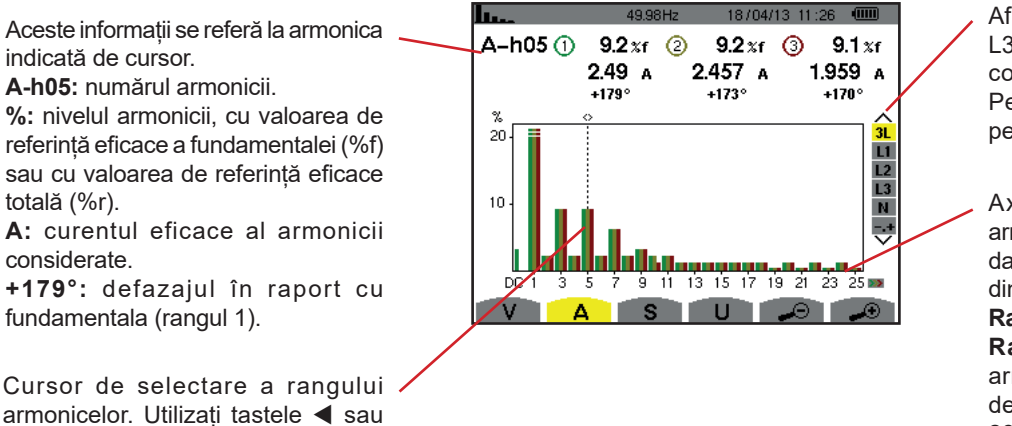

Afișarea celor 3 faze 3L din L1, L2, L3, N sau din modul expert (numai conectare trifazată - vezi § [6.5\)](#page-50-0). Pentru a selecta afișarea, apăsați pe tastele  $\blacktriangle$  sau  $\nabla$ .

Axa orizontală indică rangurile armonicelor. Nivelul armonicelor este dat ca procent din fundamentală sau din valoarea eficace totală.

**Rangul c.c.:** componenta continuă. **Rangul (de la 1 la 25):** rangul armonicelor. Atunci când cursorul depășește rangul 25, apare plaja 26-50.

*Figura 54: Exemplu de afișare a armonicelor curentului în 3L*

#### **6.2.2. ECRANUL DE AFIȘARE A ARMONICELOR CURENTULUI ÎN L1**

Aceste informații se referă la lla a armonica indicată de cursor.  $A_{h}$ nna max<br>min **A-h05:** numărul armonicii. **%:** nivelul armonicii, cu valoarea de referință eficace a fundamentalei iñr (%f) sau cu valoarea de referință eficace totală (%r). 50 **A:** curentul eficace al armonicii considerate. **+178°:** defazajul în raport cu  $p\bar{c}$   $\bar{t}$ fundamentala (rangul 1).  $\overline{V}$ **max – min:** indicatori de maxim și minim ai nivelului armonicii considerate. Sunt reinițializați la fiecare schimbare a numărului armonicii sau prin apăsare pe tasta

 $\overline{a}$ **THD**: distorsiunea armonică totală. **Ad:** Curent eficace deformant.

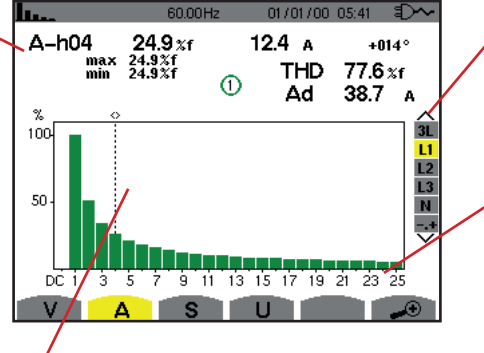

Cursor de selectare a rangului armonicelor. Utilizati tastele < sau pentru a deplasa cursorul.

Afișarea celor 3 faze 3L din L1, L2, L3, N sau din modul expert (numai conectare trifazată - vezi § [6.5\)](#page-50-0). Pentru a selecta afișarea, apăsați pe tastele  $\blacktriangle$  sau  $\nabla$ .

Axa orizontală indică rangurile armonicelor. Nivelul armonicelor este dat ca procent din fundamentală sau din valoarea eficace totală.

**Rangul c.c.:** componenta continuă. **Rangul (de la 1 la 25):** rangul armonicelor. Atunci când cursorul depășește rangul 25, apare plaja 26-50.

*Figura 55: Exemplu de afișare a armonicelor curentului în L1*

**Observații:** Filtrele L2 și L3 afișează armonicele curentului pe fazele 2, respectiv 3. Ecranul este identic cu cel afișat pentru filtrul L1.

<span id="page-48-0"></span>Nu există defazaj, nici valoare deformantă pentru canalul de nul.

### **6.3. PUTEREA APARENTĂ**

Submeniul S afișează puterea aparentă a fiecărei armonice, pentru toate conectările, cu excepția celei trifazate cu 3 fire.

Axa orizontală indică rangurile armonicelor. Barele histogramei de deasupra axei orizontale corespund unei puteri armonice consumate, iar cele de dedesubt corespund unei puteri armonice generate.

#### **6.3.1. ECRANUL DE AFIȘARE A ARMONICELOR PUTERII APARENTE ÎN 3L**

Aceste informații se referă la armonica indicată de cursor.

**S-h03**: numărul armonicii. l Fil  $50.01 H<sub>2</sub>$ 18/04/13 11:34 **%:** nivelul armonicii, cu puterea  $\overline{0}$ k\_h 5.4 $xf$  2 5.4 $\times$ r  $\odot$  $5.4 x<sub>f</sub>$ aparentă a fundamentalei de referință ⊛⊸∩  $+006^\circ$ ⊚स्त् -174° <sup>⊙—া</sup> +006° y, (%f) sau cu puterea aparentă (totală) 50 de referință (%r).  $\frac{1}{31}$ **+006°:** defazajul armonicii tensiunii  $\overline{\mathbf{u}}$  $\frac{12}{13}$ în raport cu armonica curentului, n pentru rangul considerat. **<sup>1</sup>**: Indicator de generare a energiei pentru această armonică.  $rac{50}{\sqrt{20}}$ 11 13 15 17 19 21 23 25 ট **:** Indicator de consum al energiei - 5  $U$   $\rightarrow$ pentru această armonică.

> Cursor de selectare a rangului armonicelor. Pentru a deplasa cursorul, utilizați tastele  $\blacktriangleleft$  sau  $\blacktriangleright$ .

Afișarea celor 3 faze 3L, din L1, L2 sau L3. Pentru a selecta afisarea, apăsați pe tastele  $\blacktriangle$  sau  $\nabla$ .

Axa orizontală indică rangurile armonicelor. Nivelul armonicelor este dat în procente din puterea aparentă a fundamentalei sau din puterea aparentă (totală).

**Rangul c.c.:** componenta continuă. **Rangul (de la 1 la 25):** rangul armonicelor. Atunci când cursorul depășește rangul 25, apare plaja 26-50.

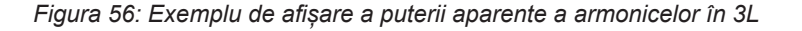

#### **6.3.2. ECRANUL DE AFIȘARE A PUTERII APARENTE A ARMONICELOR ÎN L1**

Aceste informații se referă la armonica indicată de cursor.

**S-h03:** numărul armonicii. **%:** nivelul armonicii, cu puterea aparentă a fundamentalei de referință (%f) sau cu puterea aparentă (totală) de referință (%r).

**+045°:** defazajul armonicii tensiunii în raport cu armonica curentului, pentru rangul considerat.

**min – max:** indicatori de maxim și minim ai nivelului armonicii considerate. Sunt reinițializați la fiecare schimbare a numărului armonicii sau prin apăsare pe tasta  $\overline{a}$ .

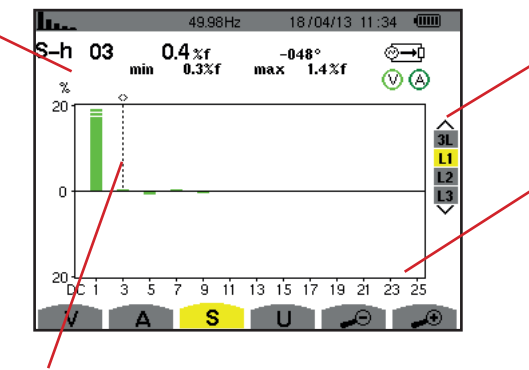

Cursor de selectare a rangului armonicelor. Utilizați tastele  $\blacktriangleleft$  sau  $\blacktriangleright$  pentru a deplasa cursorul.

Afișarea celor 3 faze 3L, din L1, L2 sau L3. Pentru a selecta afisarea, apăsați pe tastele  $\blacktriangle$  sau  $\nabla$ .

Axa orizontală indică rangurile armonicelor. Nivelul armonicelor este dat în procente din puterea aparentă a fundamentalei sau din puterea aparentă (totală).

**Rangul c.c.:** componenta continuă. **Rangul (de la 1 la 25):** rangul armonicelor. Atunci când cursorul depășește rangul 25, apare plaja 26-50.

**D**: Indicator de consum al energiei pentru această armonică.

*Figura 57: Exemplu de afișare a puterii aparente a armonicelor în L1*

### <span id="page-49-0"></span>**6.4. TENSIUNEA COMPUSĂ**

Submeniul **U** este disponibil pentru toate conectările, în afară de cele monofazate cu 2 sau 3 fire. Acest submeniul afișează armonicele tensiunii compuse.

#### **6.4.1. ECRANUL DE AFIȘARE A ARMONICELOR TENSIUNII COMPUSE ÎN 3L**

Aceste informații se referă la 18/04/13 11:26 armonica indicată de cursor.  $U - h03$   $\odot$ 27.3 x (2)  $27.2 \times f$   $\odot$  $27.3 x<sub>f</sub>$ **U-h03:** numărul armonicii.  $30.0v$  $29.9v$  $30.0v$ **%:** nivelul armonicii, cu valoarea de +nnn∘  $+000^\circ$ +0009 referință eficace a fundamentalei 50  $\overline{11}$ (%f) sau cu valoarea de referință  $\overline{L2}$ eficace totală (%r).  $\overline{13}$ 25 **V:** tensiunea eficace a armonicii considerate. **+000°:** defazajul în raport cu  $\frac{1}{9}$  11 13 15 17 19 21 23 25  $3<sub>5</sub>$ armonica fundamentală (rangul 1).  $V$  $\Delta$  | Cursor de selectare a rangului armonicelor. Pentru a deplasa cursorul, utilizați tastele  $\blacktriangleleft$  sau  $\blacktriangleright$ . 26-50.

Afișarea celor 3 faze 3L, din L1, L2, L3. Pentru a selecta afișarea, apăsați pe tastele  $\blacktriangle$  sau  $\nabla$ .

Axa orizontală indică rangurile armonicelor. Nivelul armonicelor este dat ca procent din fundamentală sau din valoarea eficace totală. **Rangul c.c.:** componenta continuă. **Rangul (de la 1 la 25):** rangul

armonicelor. Atunci când cursorul depășește rangul 25, apare plaja

*Figura 58: Exemplu de afișare a armonicelor tensiunii compuse în 3L*

**Observație:** Filtrele L2 și L3 afișează puterea aparentă a armonicelor pe fazele 2, respectiv 3. Ecranul este identic cu cel afișat pentru filtrul L1.

#### **6.4.2. ECRANUL DE AFIȘARE A ARMONICELOR TENSIUNII COMPUSE ÎN L1**

Aceste informații se referă la armonica indicată de cursor. **Uh 03:** numărul armonicii.

**%:** nivelul armonicii, cu valoarea de referință eficace a fundamentalei (%f) sau cu valoarea de referință eficace totală (%r).

**V:** tensiunea eficace a armonicii considerate.

**+000°:** defazajul în raport cu fundamentala (rangul 1).

**max – min:** indicatori de maxim și minim ai nivelului armonicii sau prin apăsare pe tasta  $\leftrightarrow$ .

**THD**: distorsiunea armonică totală. Ud: tensiunea compusă eficace deformantă.

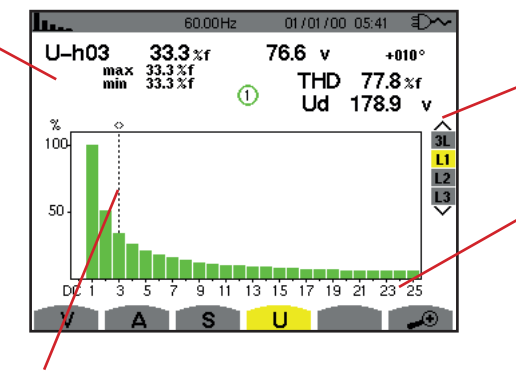

Cursor de selectare a rangului armonicelor. Utilizați tastele < sau > pentru a deplasa cursorul.

Afișarea celor 3 faze 3L, din L1, L2 sau L3. Pentru a selecta afisarea. apăsati pe tastele  $\blacktriangle$  sau  $\nabla$ .

Axa orizontală indică rangurile armonicelor. Nivelul armonicelor este dat ca procent din fundamentală sau din valoarea eficace totală.

**Rangul c.c.:** componenta continuă. **Rangul (de la 1 la 25):** rangul armonicelor. Atunci când cursorul depășește rangul 25, apare plaja 26-50.

*Figura 59: Exemplu de afișare a armonicelor tensiunii compuse în L1*

**Observație:** Filtrele L2 și L3 afișează armonicele tensiunii compuse pe fazele 2, respectiv 3. Ecranul este identic cu cel afișat pentru filtrul L1.

### <span id="page-50-0"></span>**6.5. MODUL EXPERT**

Modul expert **+** este disponibil numai pentru conexiunea trifazată. Permite afișarea influenței armonicelor asupra încălzirii nulului sau asupra mașinilor rotative. Pentru a afișa modul expert, apăsați pe tastele A sau  $\blacktriangledown$  din cadrul tastaturii. Selecția este evidențiată cu galben, iar ecranul afișează simultan modul expert.

Pornind de la acest ecran, sunt disponibile două submeniuri:

- **V** pentru montajele trifazate cu nul sau **U** pentru cele fără nul.
- **A** pentru modul expert al curentului.

**Notă:** Descompunerea în secvențe, efectuată aici, nu este valabilă decât în cazul unei sarcini echilibrate.

#### **6.5.1. ECRANUL DE AFIȘARE AL MODULUI EXPERT PENTRU TENSIUNEA SIMPLĂ**

Pentru montajele trifazate cu nul, submeniul **V** afișează influența armonicelor tensiunii simple asupra încălzirii nulului sau asupra mașinilor rotative.

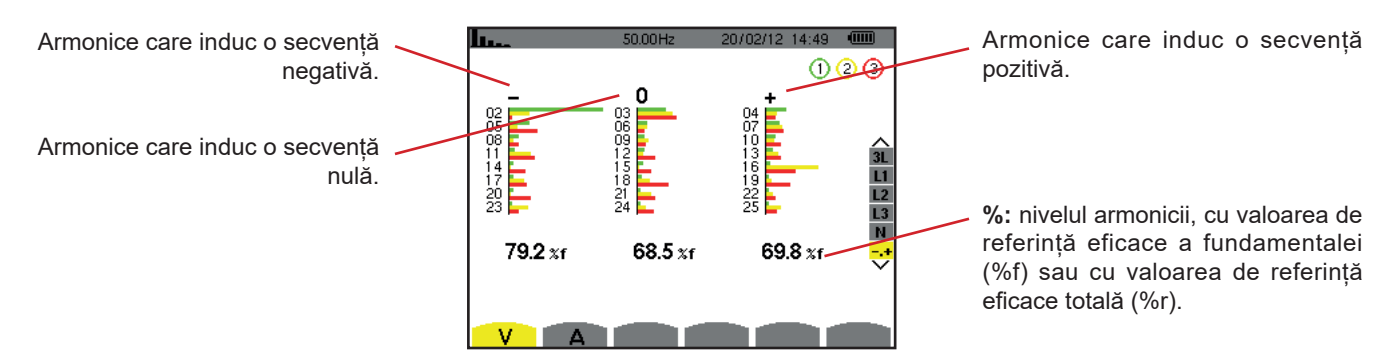

*Figura 60: Ecranul modului expert pentru tensiunea simplă (montaje trifazate cu nul)*

Pentru montajele trifazate fără nul, submeniul **U** afișează influența armonicelor tensiunii compuse asupra încălzirii mașinilor rotative.

#### **6.5.2. ECRANUL DE AFIȘARE AL MODULUI EXPERT PENTRU CURENT**

Submeniul **A** afișează influența armonicelor curentului asupra încălzirii nulului sau asupra mașinilor rotative.

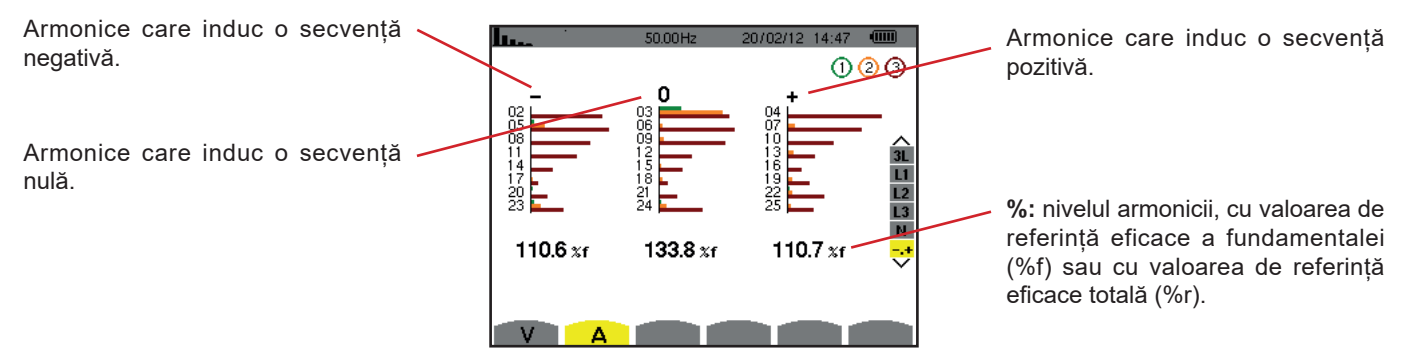

*Figura 61: Ecranul modului expert pentru curent*

Tasta Forme de undă supermite afișarea curbelor de curent și tensiune, precum și a valorilor măsurate și calculate, pornind de la tensiuni și curenți (în afară de putere, energie și armonice). Acesta este ecranul care apare la punerea aparatului sub tensiune.

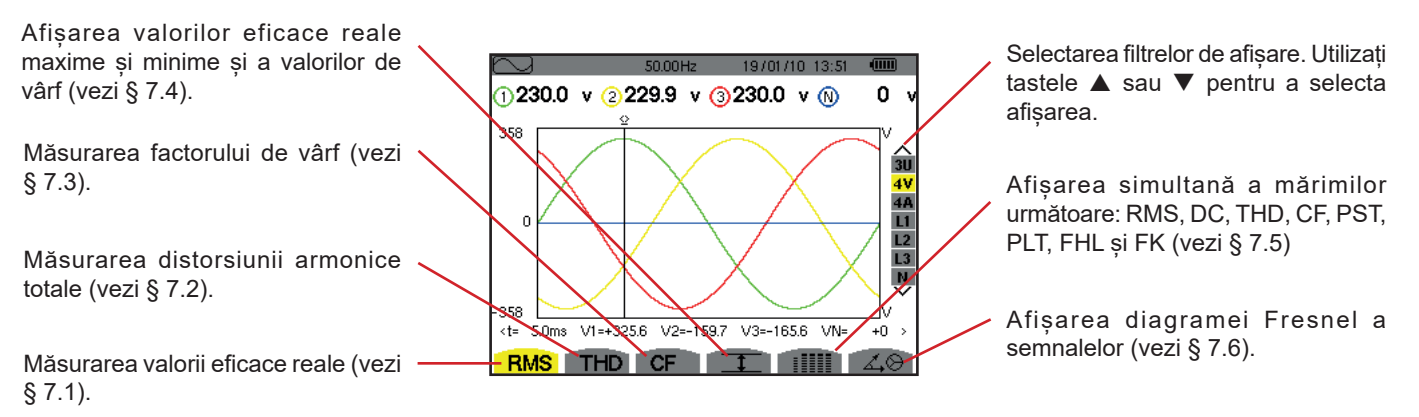

*Figura 62: Ecranul modului formelor de undă*

## <span id="page-52-0"></span>**7.1. MĂSURAREA VALORII EFICACE REALE**

Submeniul RMS afișează formele de undă pe o perioadă a semnalelor măsurate și valorile eficace reale ale tensiunii și curentului.

Alegerea curbelor de afișat depinde de tipul de conectare (vezi § [4.6\)](#page-26-0):

- Monofazat cu 2 fire sau bifazat cu 2 fire: nu există opțiuni (L1)
- **Monofazat 3 fire:** 
	- **Pentru RMS, THD, CF,**  $T$  **si :**  $\mathbb{I}$  **: 2V, 2A, L1, N**
	- **Pentru**  $\angle\Diamond$ : nu există opțiuni (L1)
- Bifazat 3 fire:
	- Pentru **RMS, THD, CF,**  $\text{I}$  și : IIII: U, 2V, 2A, L1, L2
	- Pentru  $\mathcal{L}\otimes$ : 2V, 2A, L1, L2
- $\blacksquare$  Bifazat 4 fire:
	- Pentru RMS, THD, CF, **I**, și : IIII: U, 3V, 3A, L1, L2 N
	- Pentru  $\angle$  $\odot$ : 2V, 2A, L1, L2
- Trifazat 3: 3U, 3A
- Trifazat 4 fire: 3U, 3V, 3A, L1, L2, L3
- $\blacksquare$  Trifazat 5 fire:
	- Pentru RMS, THD, CF, **I**, și iliii: 3U, 4V, 4A, L1, L2, L3 și N
	- Pentru  $\overline{4}$  $\overline{6}$ : 3U, 3V, 3A, L1, L2 și L3

Afișajele ecranului prezentate în exemplu sunt cele obținute pentru conexiunea trifazată cu 5 fire.

#### **7.1.1. ECRANUL DE AFIȘARE A VALORILOR EFICACE ÎN 3U**

Acest ecran afișează cele trei tensiuni compuse ale unui sistem trifazat.

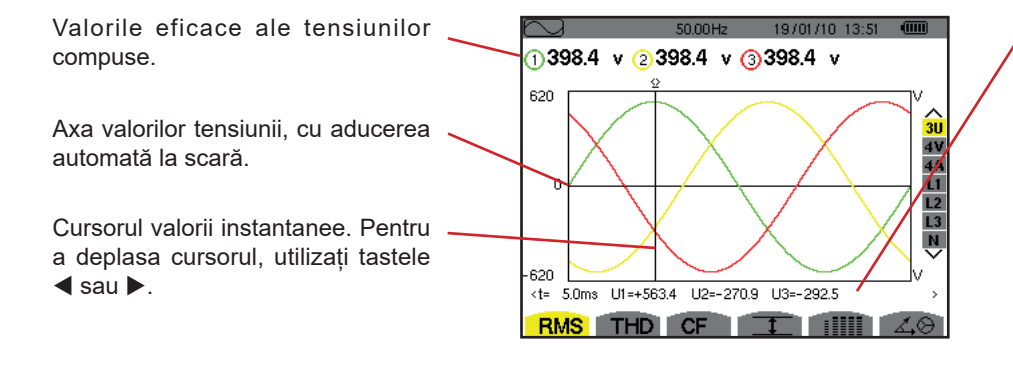

Valorile instantanee ale semnalelor, în poziția cursorului.

**t:** timpul, raportat la începutul perioadei.

**U1:** valoarea instantanee a tensiunii compuse între fazele 1 și 2  $(U_{12})$ . **U2:** valoarea instantanee a tensiunii compuse între fazele 2 și 3 (U23). **U3:** valoarea instantanee a tensiunii compuse între fazele 3 și 1  $(U_{31})$ .

*Figura 63: Ecranul de afișare a valorilor eficace în 3U*

#### **7.1.2. ECRANUL DE AFIȘARE A VALORILOR EFICACE ÎN 4V**

Acest ecran afișează cele trei tensiuni simple și tensiunea nulului, în raport cu împământarea unui sistem trifazat.

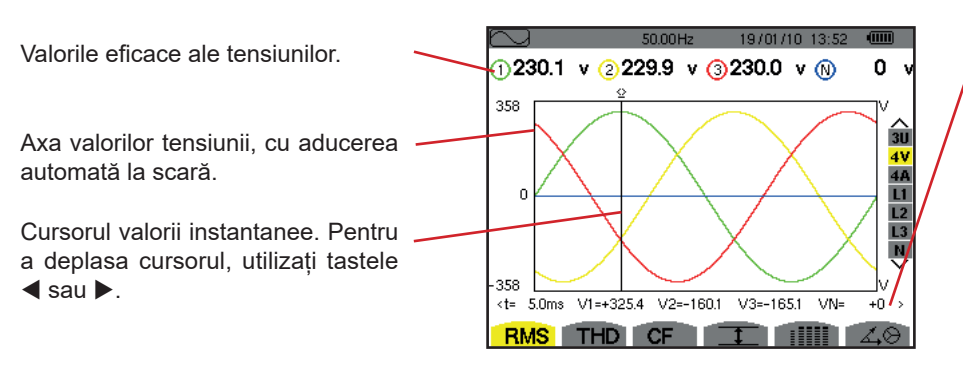

Valorile instantanee ale semnalelor, în poziția cursorului.

**t:** timpul, raportat la începutul perioadei.

**V1:** valoarea instantanee a tensiunii simple a fazei 1.

**V2:** valoarea instantanee a tensiunii simple a fazei 2.

**V3:** valoarea instantanee a tensiunii simple a fazei 3.

**VN:** valoarea instantanee a tensiunii nulului.

*Figura 64: Ecranul de afișare a valorilor eficace în 4V*

### **7.1.3. ECRANUL DE AFIȘARE A VALORILOR EFICACE ÎN 4A**

Acest ecran afișează cei trei curenți prin faze și curentul prin nul, într-un sistem trifazat.

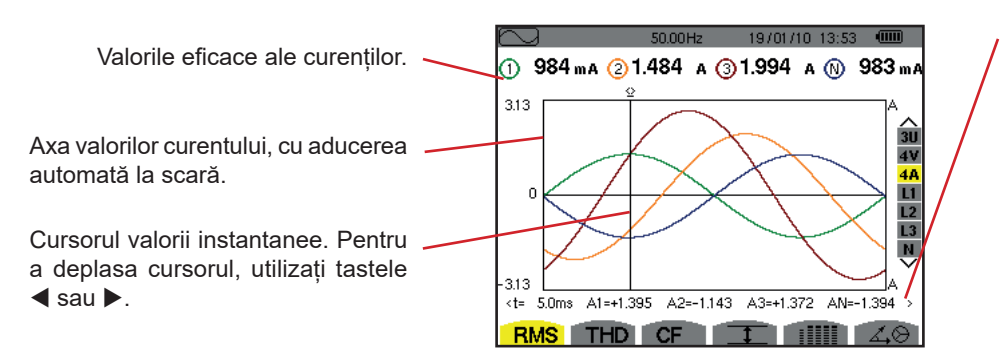

Valorile instantanee ale semnalelor la intersectia dintre cursor și curbe. **t:** timpul, raportat la începutul perioadei.

**A1:** valoarea instantanee a curentului fazei 1.

**A2:** valoarea instantanee a curentului fazei 2.

**A3:** valoarea instantanee a curentului fazei 3.

**AN:** valoarea instantanee a curentului prin nul.

*Figura 65: Ecranul de afișare a valorilor eficace în 4A*

#### **7.1.4. ECRANUL DE AFIȘARE A VALORII EFICACE PENTRU NUL**

Acest ecran afișează tensiunea nulului în raport cu împământarea și curentul prin nul.

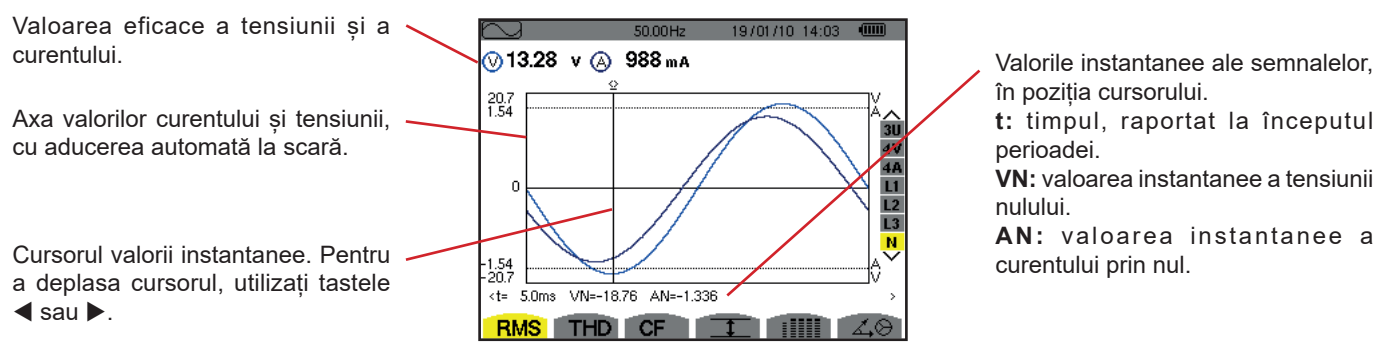

*Figura 66: Ecranul de afișare a valorii eficace pentru nul*

**Observație:** Filtrele L1, L2 și L3 afișează curentul și tensiunea pe fazele 1, 2, respectiv 3. Ecranul este identic cu cel afișat pentru nul.

## <span id="page-54-0"></span>**7.2. MĂSURAREA DISTORSIUNII ARMONICE TOTALE**

Submeniul THD afișează formele de undă ale semnalelor măsurate pe o perioadă (alternanță) și nivelurile distorsiunilor armonice totale ale tensiunii și curentului. Nivelurile sunt afișate fie cu valoarea eficace a fundamentalei de referință (%f), fie cu valoarea eficace de referință fără c.c. (%r), în funcție de referința aleasă în meniul de configurare.

#### **7.2.1. ECRANUL DE AFIȘARE THD ÎN 3U**

Acest ecran afișează formele de undă ale tensiunilor compuse pe o perioadă și nivelurile distorsiunilor armonice totale.

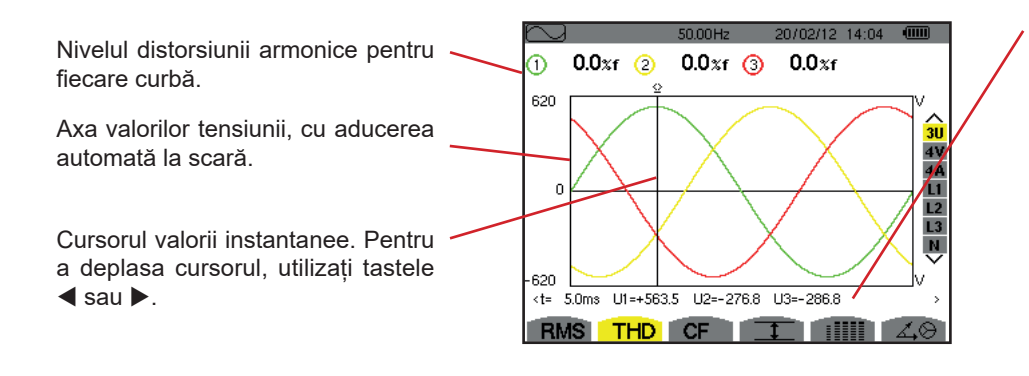

*Figura 67: Ecranul de afișare THD în 3U* 

Valorile instantanee ale semnalelor, în poziția cursorului.

**t:** timpul, raportat la începutul perioadei.

**U1:** valoarea instantanee a tensiunii compuse între fazele 1 și 2  $(U_{12})$ . **U2**: valoarea instantanee a tensiunii compuse între fazele 2 și 3  $(U_{23})$ . **U3:** valoarea instantanee a tensiunii compuse între fazele 3 și 1  $(U_{34})$ .

### **7.2.2. ECRANUL DE AFIȘARE THD ÎN 4V**

Acest ecran afișează formele de undă ale tensiunilor simple pe o perioadă și nivelurile distorsiunilor armonice totale.

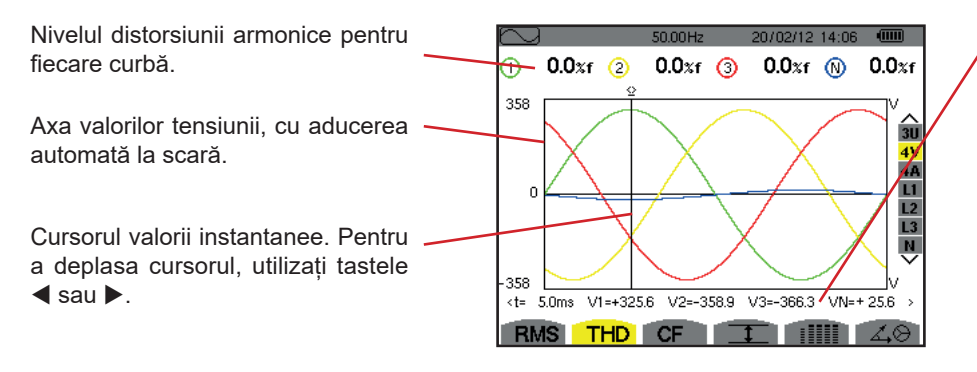

*Figura 68: Ecranul de afișare THD în 4V* 

Valorile instantanee ale semnalelor, în poziția cursorului. **t:** timpul, raportat la începutul perioadei. **V1:** valoarea instantanee a tensiunii simple a fazei 1.

**V2:** valoarea instantanee a tensiunii simple a fazei 2.

**V3:** valoarea instantanee a tensiunii simple a fazei 3.

**VN:** valoarea instantanee a tensiunii nulului.

#### **7.2.3. ECRANUL DE AFIȘARE THD ÎN 4A**

Acest ecran afișează formele de undă ale curenților de fază pe o perioadă și nivelurile distorsiunilor armonice totale.

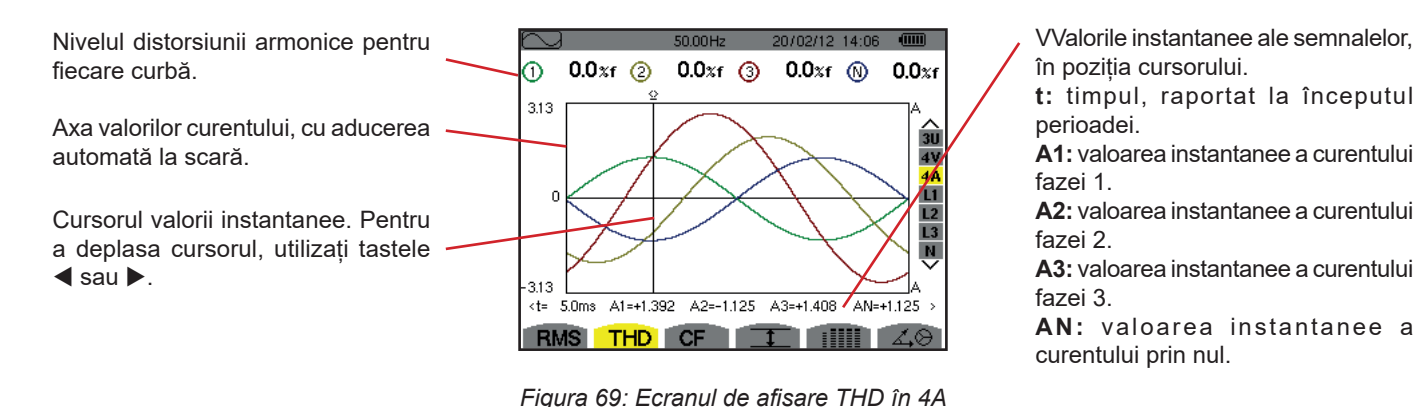

**Observație:** Filtrele L1, L2, L3 și N afișează nivelurile distorsiunilor armonice totale ale curentului, respectiv tensiunii pe fazele 1, 2 și 3 și pe canalul nulului.

### <span id="page-55-0"></span>**7.3. MĂSURAREA FACTORULUI DE VÂRF**

Submeniul **CF** afișează formele de undă ale semnalelor măsurate pe o perioadă și factorul de vârf al tensiunii și al curentului.

#### **7.3.1. ECRANUL DE AFIȘARE CF ÎN 3U**

Acest ecran afișează formele de undă ale tensiunilor compuse pe o perioadă și factorii de vârf.

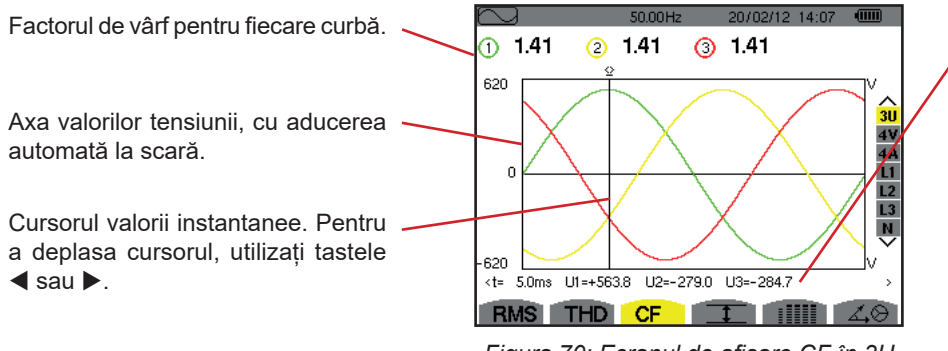

*Figura 70: Ecranul de afișare CF în 3U*

Valorile instantanee ale semnalelor, în poziția cursorului.

**t:** timpul, raportat la începutul perioadei. **U1:** valoarea instantanee a tensiunii compuse între fazele 1 și 2 $(U_{12})$ . **U2:** valoarea instantanee a tensiunii compuse între fazele 2 și 3 ( $U_{23}$ ). **U3:** valoarea instantanee a tensiunii compuse între fazele  $3$  și1 ( $U_{31}$ ).

#### **7.3.2. ECRANUL DE AFIȘARE CF ÎN 4V**

Acest ecran afișează formele de undă ale tensiunilor simple pe o perioadă și factorii de vârf.

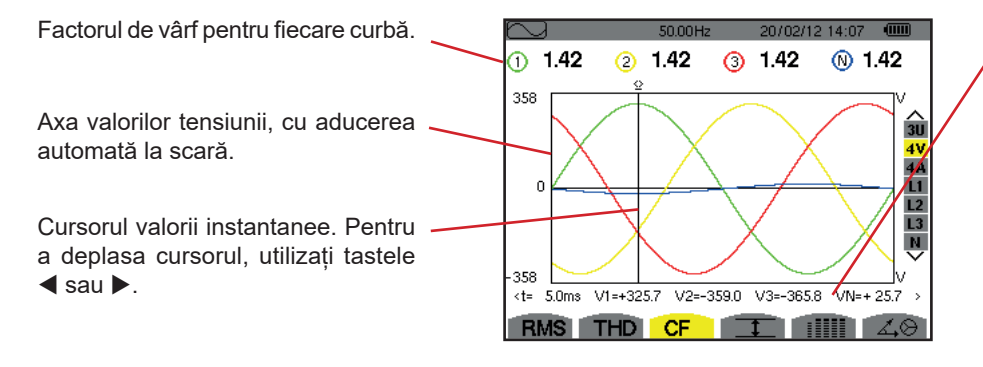

*Figura 71: Ecranul de afișare CF în 4V*

Valorile instantanee ale semnalelor, în poziția cursorului.

**t:** timpul, raportat la începutul perioadei.

**V1:** valoarea instantanee a tensiunii simple a fazei 1.

**V2:** valoarea instantanee a tensiunii simple a fazei 2.

**V3:** valoarea instantanee a tensiunii simple a fazei 3.

**VN:** valoarea instantanee a tensiunii simple a nulului.

#### **7.3.3. ECRANUL DE AFIȘARE CF ÎN 4A**

Acest ecran afișează formele de undă ale curenților pe o perioadă și factorii de vârf.

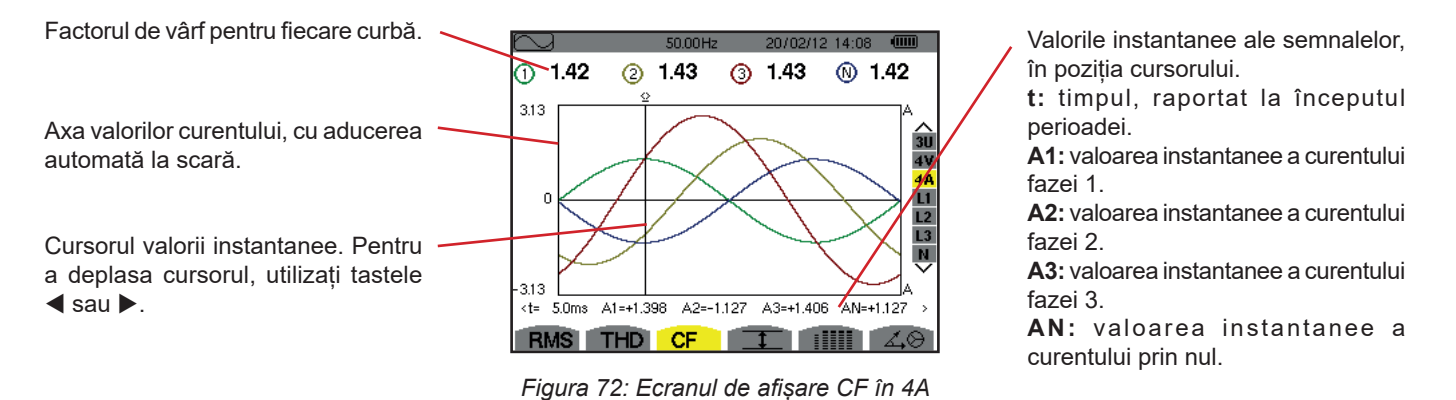

**Observație:** L1, L2, L3 și N afișează factorii de vârf ai curentului, respectiv tensiunii pe fazele 1, 2 și 3 și pe canalul nulului.

### <span id="page-56-0"></span>**7.4. MĂSURAREA VALORILOR EXTREME ȘI MEDII ALE TENSIUNII ȘI CURENTULUI**

Submeniul  $\pm$  afișează valorile eficace, maxime, minime și medii ale tensiunii și curentului, precum și cele ale vârfurilor pozitive și negative instantanee ale tensiunii și curentului.

**Observație:** Măsurătorile MAX și MIN sunt valori eficace calculate la fiecare semiperioadă (adică la fiecare 10 ms pentru un semnal de 50 Hz). Reîmprospătarea măsurătorilor are loc la fiecare 250 ms.

Măsurătorile RMS sunt calculate pe o secundă.

#### **7.4.1. ECRANUL DE AFIȘARE MAX-MIN ÎN 3U**

Acest ecran afișează valorile eficace, maxime, minime și medii și valorile de vârf pozitive și negative ale tensiunilor compuse. Coloane de valori pentru fiecare curbă (1, 2 și 3).

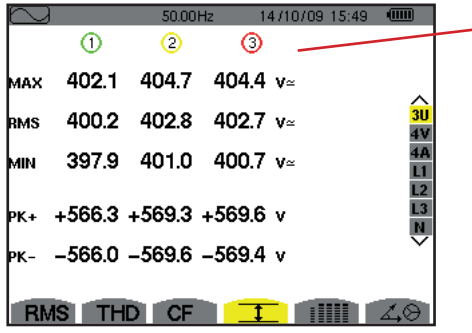

*Figura 73: Ecranul de afișare Max-Min în 3U*

**MAX**: valoarea eficace maximă a tensiunii compuse, măsurate de la aprinderea aparatului sau de la ultima apăsare pe tasta  $\rightarrow$ .

**RMS:** valoarea eficace reală a tensiunii compuse.

**MIN:** valoarea eficace a tensiunii compuse minime, măsurate de la aprinderea aparatului sau de la ultima apăsare pe tasta  $\rightarrow$ .

**PK+:** valoarea de vârf maximă a tensiunii compuse, de la aprinderea aparatului sau de la ultima apăsare pe tasta  $\overline{u}$ .

**PK-:** valoarea de vârf minimă a tensiunii compuse, de la aprinderea aparatului sau de la ultima apăsare pe tasta  $\rightarrow$ .

#### **7.4.2. ECRANUL DE AFIȘARE MAX-MIN ÎN 4V**

Acest ecran afișează valorile eficace, maxime, minime și medii și valorile de vârf pozitive și negative ale tensiunilor simple și ale nulului.

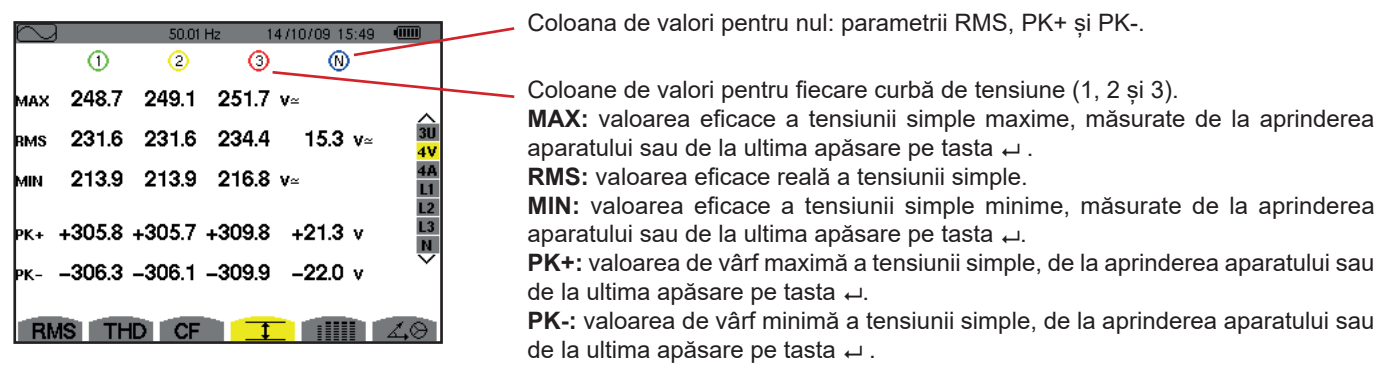

Figura 74: Ecranul de afișare Max-Min în 4V

#### **7.4.3. ECRANUL DE AFIȘARE MAX-MIN ÎN 4A**

Acest ecran afișează valorile eficace, maxime, minime și medii și valorile de vârf pozitive și negative ale curenților prin faze și prin nul.

|                          |                           | 50.00Hz                   |                              | 14/10/09 15:50                    | $\sqrt{mn}$ |   | Coloana de valori pentru nul: parametrii RMS, PK+ și PK-.                                                                                                    |
|--------------------------|---------------------------|---------------------------|------------------------------|-----------------------------------|-------------|---|----------------------------------------------------------------------------------------------------|
| MAX<br><b>RMS</b><br>MIN | ⊕<br>45.1<br>44.9<br>44.6 | Э<br>37.1<br>37.0<br>36.8 | 36.5 $A$<br>36.4<br>36.1 $A$ | 9.0 A                             |             | 俞 | Coloane de valori pentru fiecare curbă a curentului (1, 2 și 3).<br>MAX: valoarea eficace maximă a curentului, de la aprinderea aparatului sau de<br>la ultima apăsare pe tasta<br><b>RMS:</b> valoarea eficace reală a curentului.<br><b>MIN:</b> valoarea eficace minimă a curentului, de la aprinderea aparatului sau de la |
| <b>PK+</b>               |                           |                           |                              | $+63.5$ $+52.3$ $+51.4$ $+12.7$ A |             |   | ultima apăsare pe tasta $\leftrightarrow$ .                                                                                                    |
| Þк-<br><b>RMS</b>        |                           | THD CF                    |                              | $-63.4$ $-52.3$ $-51.3$ $-12.7$ A |             |   | <b>PK+:</b> valoarea de vârf maximă a curentului, de la aprinderea aparatului sau de<br>la ultima apăsare pe tasta ↔<br><b>PK-:</b> valoarea de vârf minimă a curentului, de la aprinderea aparatului sau de la<br>ultima apăsare pe tasta ←.                                                                                  |

*Figura 75: Ecranul de afișare Max-Min în 4A*

#### **7.4.4. LECRANUL DE AFIȘARE MAX-MIN ÎN L1**

Acest ecran afișează valorile eficace, maxime, minime și medii și valorile de vârf pozitive și negative ale tensiunii simple și ale curentului pentru faza 1.

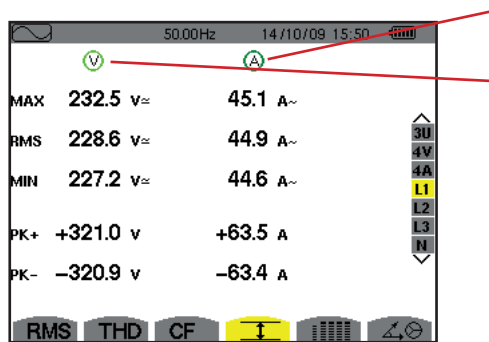

Informații identice cu cele pentru tensiunea simplă, dar privind curentul.

Coloana de valori pentru tensiune. **MAX:** valoarea eficace maximă a tensiunii simple, de la aprinderea aparatului sau de la ultima apăsare pe tasta  $\leftrightarrow$ .

**RMS:** valoarea eficace reală a tensiunii simple.

**MIN:** valoarea eficace minimă a tensiunii simple, de la aprinderea aparatului sau de la ultima apăsare pe tasta  $\leftrightarrow$ .

**PK+:** valoarea de vârf maximă a tensiunii simple, de la aprinderea aparatului sau de la ultima apăsare pe tasta  $\leftrightarrow$ .

**PK-:** valoarea de vârf minimă a tensiunii simple, de la aprinderea aparatului sau de la ultima apăsare pe tasta .

*Figura 76: Ecranul de afișare Max-Min în L1*

**Observație:** L2 și L3 afișează valorile eficace, maxime, minime și medii și valorile de vârf pozitive și negative ale tensiunii simple și ale curentului pentru faza 2, respectiv 3.

#### **7.4.5. ECRANUL DE AFIȘARE MAX-MIN PENTRU NUL**

Acest ecran afisează valorile eficace și cele de vârf pozitive și negative pentru nul, în raport cu pământul.

Coloana de valori pentru tensiune. **RMS:** valoarea eficace reală a tensiunii.

**PK+:** valoarea de vârf maximă a tensiunii, de la aprinderea aparatului sau de la ultima apăsare pe tasta  $\rightleftarrows$ . **PK-:** valoarea de vârf minimă a tensiunii, de la aprinderea aparatului sau de la ultima apăsare pe tasta  $\overline{a}$ .

|     |           | 50.00Hz<br>14/10/09 15:51 | $\overline{u}$ |
|-----|-----------|---------------------------|----------------|
|     | 0         | $\circledcirc$            |                |
| RMS | 15.3 $v$  | $9.0A -$                  | 30             |
| PK+ | $+21.3$ v | $+12.7A$                  | $\frac{12}{2}$ |
| Þκ- | $-21.9$ v | $-12.6A$                  |                |
|     | THD       | <b>CF</b>                 |                |

*Figura 77: Ecranul de afișare Max-Min pentru nul*

### <span id="page-58-0"></span>**7.5. AFIȘAJUL SIMULTAN**

Submeniul illli afisează toate mărimile de tensiune și curent (RMS, DC, THD, CF, PST, PLT, FHL și FK).

#### **7.5.1. ECRANUL DE AFIȘARE SIMULTANĂ ÎN 3U**

Acest ecran afișează valorile RMS, DC, THD și CF ale tensiunilor compuse.

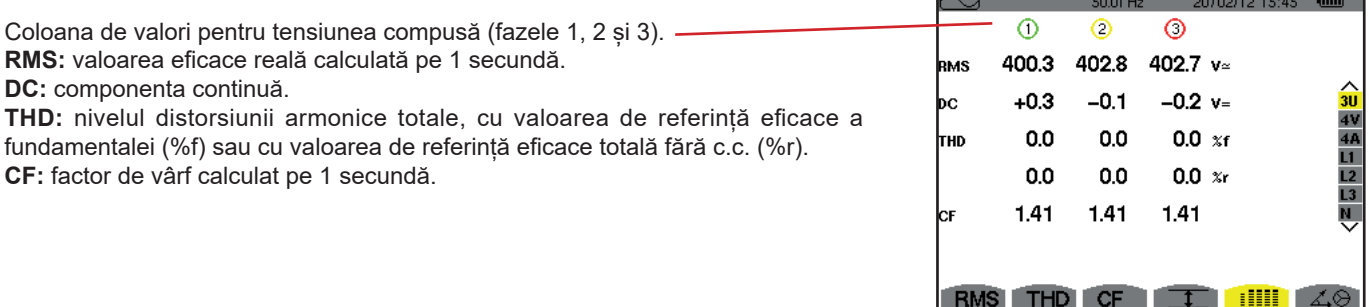

*Figura 78: Ecranul de afișare simultană în 3U*

50.02Hz 20/02/12 15:47 (TITI)

#### **7.5.2. ECRANUL DE AFIȘARE SIMULTANĂ ÎN 4V**

Acest ecran afișează valorile RMS, DC, THD, CF, PST și PLT ale tensiunilor simple și pentru nul.

Coloana de valori RMS și DC, precum și CF și THD (%r) pentru nul.

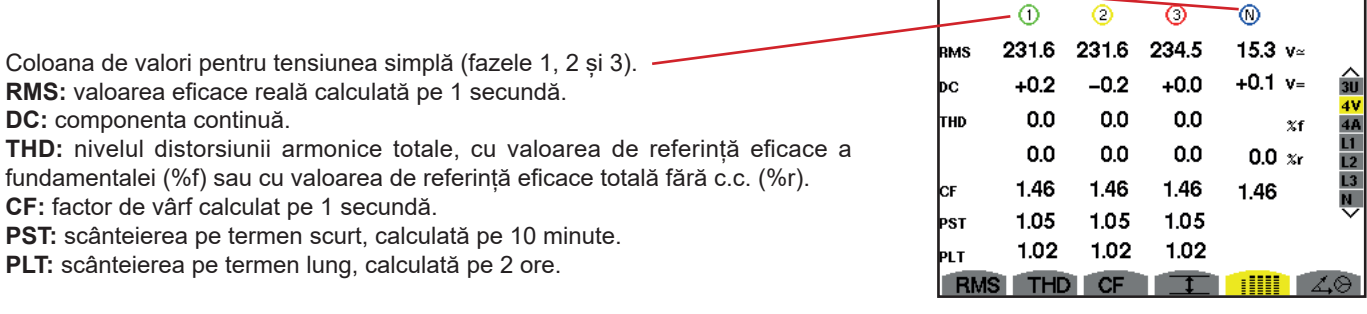

*Figura 79: Ecranul de afișare simultană în 4V*

Informații identice cu cele pentru tensiune, dar privind curentul.

#### **7.5.3. ECRANUL DE AFIȘARE SIMULTANĂ ÎN 4A**

Acest ecran afișează valorile RMS, DC (numai dacă cel puțin unul dintre senzorii de curent poate măsura curentul continuu), THD, CF, FHL și FK ale curenților prin faze și prin nul.

Coloana de valori RMS și (dacă senzorul de curent permite) DC, precum și CF și THD (%r) pentru nul.

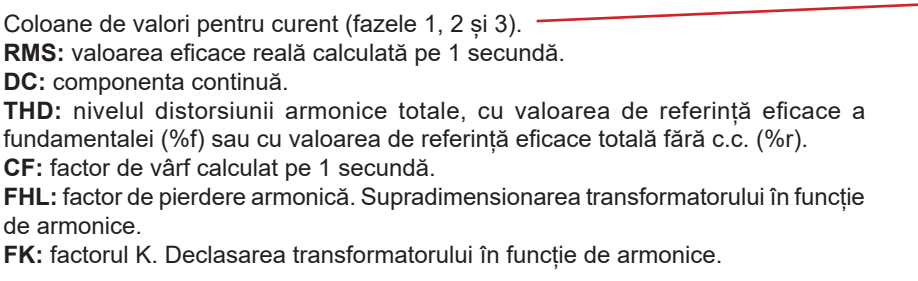

|            |      | 58.90Hz |      | 20/02/12 14:49 | $\sqrt{mn}$    |                 |
|------------|------|---------|------|----------------|----------------|-----------------|
|            | ⊕    | 2       | З    | ◉              |                |                 |
| <b>RMS</b> | 400  | 400     | 400  | 2              | A≃             |                 |
| ÞС         | +0   | +0      | +0   |                |                | 31              |
| ITHD       | 0.0  | 0.0     | 0.0  |                | $\times f$     | 4A              |
|            | 0.0  | 0.0     | 0.0  | 0.0            | x <sub>r</sub> | L1<br>12        |
| СF         | 1.41 | 1.41    | 1.42 | 1.42           |                | $\overline{13}$ |
| FHL        | 1.00 | 1.00    | 1.00 |                |                | ñ               |
| FΚ         | 1.00 | 1.00    | 1.00 |                |                |                 |
| RMS        | THD  | CF      |      | ∭              |                |                 |

*Figura 80: Ecranul de afișare simultană în 4A*

**Observație:** Pentru a putea regla zeroul senzorilor de curent care măsoară în curent continuu, valorile c.c. nu sunt anulate niciodată.

#### **7.5.4. ECRANUL DE AFIȘARE SIMULTANĂ ÎN L1**

Acest ecran afișează valorile RMS, DC, THD, CF pentru tensiunea simplă și curent, PST și PLT pentru tensiunea simplă și FHL și FK ale curentului pentru faza 1.

Coloana de valori pentru tensiunea simplă.

**RMS:** valoarea eficace reală calculată pe 1 secundă.

**DC:** componenta continuă. **THD:** nivelul distorsiunii armonice totale, cu valoarea de referință eficace a fundamentalei (%f) sau cu valoarea de referință eficace totală fără c.c. (%r).

**CF:** factor de vârf calculat pe 1 secundă.

**PST:** scânteierea pe termen scurt, calculată pe 10 minute.

**PLT:** scânteierea pe termen lung, calculată pe 2 ore.

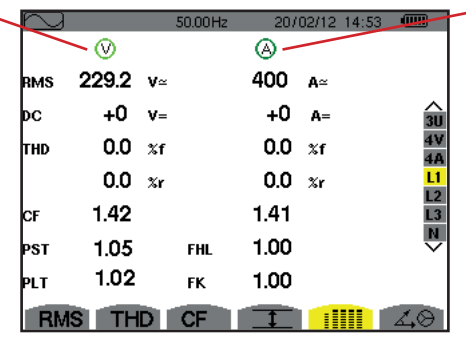

Coloana de valori pentru curent. Valorile RMS, DC (dacă senzorul de curent permite), THD și CF. **FHL:** factor de pierdere armonică. Supradimensionarea transformatorului în funcție de armonice. **FK:** factorul K. Declasarea transformatorului în funcție de armonice.

 *Figura 81: ecranul de afișare simultană în L1*

**Observații:** Valoarea DC a curentului prin faza 1 nu este afișată decât dacă senzorul de curent asociat poate măsura curent continuu.

L2 și L3 creează un afișaj simultan pentru curentul, respectiv tensiunea simplă pe fazele 2 și 3.

#### **7.5.5. ECRANUL DE AFIȘARE SIMULTANĂ PENTRU NUL**

Acest ecran afișează valorile RMS, THD și CF pentru tensiunea și curentul prin nul, valoarea DC a tensiunii nulului și, dacă senzorul de curent permite, valoarea DC a curentului prin nul.

## <span id="page-60-0"></span>**7.6. AFIȘAREA DIAGRAMEI FRESNEL**

Submeniul 4<sup>8</sup> afișează reprezentarea vectorială a componentelor fundamentale ale tensiunilor și curenților. Sunt date mărimile asociate (modulul și faza vectorilor), precum și nivelurile de dezechilibru invers pentru tensiune și curent.

**Observație:** Pentru a permite o afișare a tuturor vectorilor, cei al căror modul a fost prea mic pentru a fi reprezentați există totuși, dar denumirile lor sunt urmate de un asterisc (\*).

### <span id="page-60-1"></span>**7.6.1. ECRANUL DE AFIȘARE A DIAGRAMEI FRESNEL ÎN 3V**

Acest ecran afișează reprezentarea vectorială a componentelor fundamentale ale tensiunilor simple și curenților. Sunt date mărimile asociate (modulul și faza vectorilor tensiunii simple), precum și nivelurile de dezechilibru invers pentru tensiune. Vectorul de referință al reprezentării (la 3 ore) este V1.

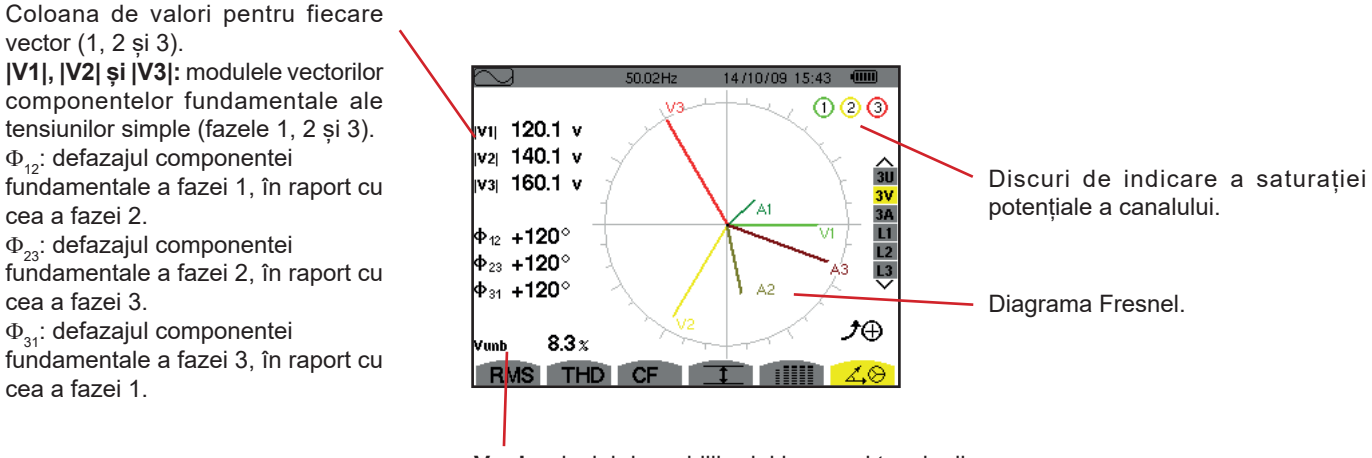

**Vunb:** nivelul dezechilibrului invers al tensiunilor.

*Figura 82: Ecranul de afișare a diagramei Fresnel în 3V*

### **7.6.2. ECRANUL DE AFIȘARE A DIAGRAMEI FRESNEL ÎN 3U**

Acest ecran afișează reprezentarea vectorială a componentelor fundamentale ale tensiunilor compuse. Sunt date mărimile asociate (modulul și faza vectorilor tensiunii compuse), precum și nivelurile de dezechilibru invers pentru tensiune. Vectorul de referință al reprezentării (la 3 ore) este U1.

Informațiile afișate sunt identice cu cele descrise în § [7.6.1](#page-60-1) dar pentru tensiunea compusă.

### **7.6.3. ECRANUL DE AFIȘARE A DIAGRAMEI FRESNEL ÎN 3A**

Pentru sursele care au un nul, acest ecran afișează reprezentarea vectorială a componentelor fundamentale ale tensiunilor simple și curenților. În cazul trifazat cu 3 fire (sursă fără nul), acest ecran afișează numai reprezentarea vectorială a componentelor fundamentale ale curenților. Sunt date mărimile asociate (modulul și faza vectorilor curentului), precum și nivelurile de dezechilibru invers pentru curent. Vectorul de referință al reprezentării (la 3 ore) este A1.

Informațiile afișate sunt identice cu cele descrise în § [7.6.1](#page-60-1) dar pentru curent.

#### **7.6.4. ECRANUL DE AFIȘARE A DIAGRAMEI FRESNEL ÎN L1**

În prezența nulului, acest ecran afișează reprezentarea vectorială a componentelor fundamentale ale tensiunii simple și curentului pentru o fază. Sunt date mărimile asociate (modulul și faza vectorilor curentului și tensiunii simple). Vectorul de referință al reprezentării (la 3 ore) este cel al curentului.

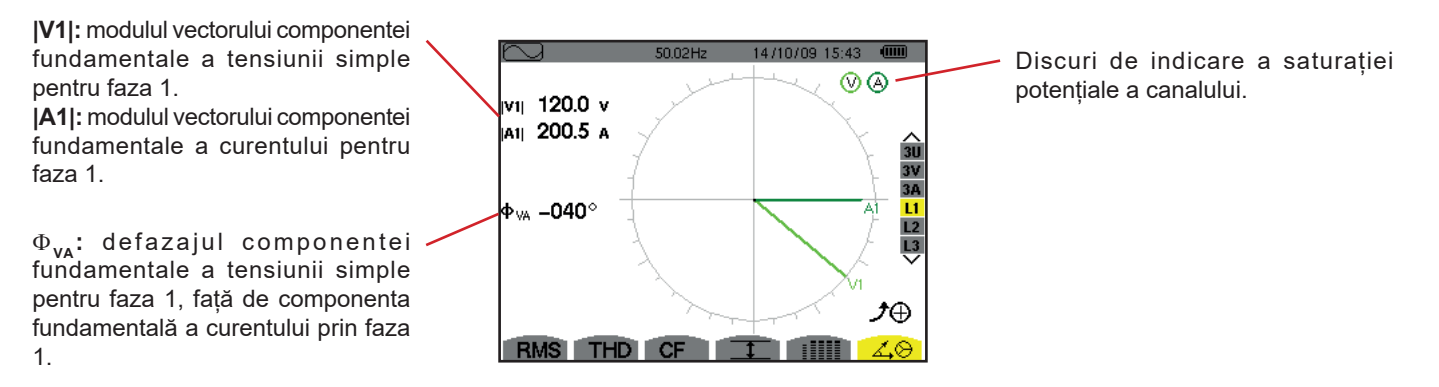

*Figura 83: Ecranul de afișare a diagramei Fresnel în L1*

**Observație:** L2 și L3 afișează reprezentarea vectorială a componentelor fundamentale ale tensiunilor simple, respectiv ale curenților pentru fazele 2 și 3. Sunt date mărimile asociate (modulul și faza vectorilor de curent, respectiv de tensiune simplă, pentru fazele 2 și 3). Vectorul de referință al reprezentării (la 3 ore) este cel al curentului (respectiv A2 și A3).

În absența nulului (bifazat 2 fire):

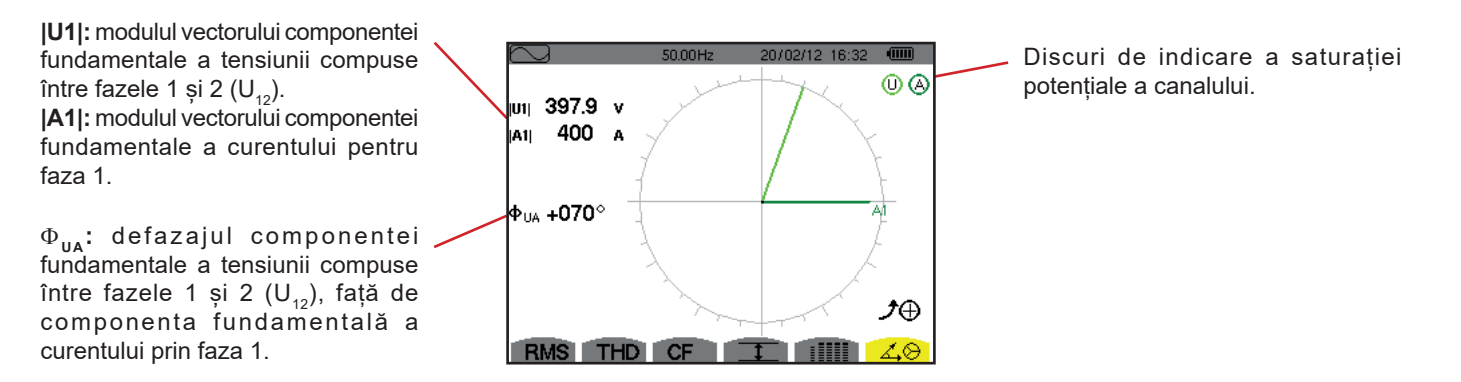

*Figura 84: Ecranul de afișare a diagramei Fresnel în cazul bifazat cu 2 fire* 

Modul *Alarmă*  $\overline{\varphi}$  detectează depășirile pragurilor pentru fiecare dintre parametrii următori:

Hz, Urms, Vrms, Arms, |Udc|, |Vdc|, |Adc|, |Upk+|, |Vpk+|, |Apk+|, |Upk-|, |Vpk-|, |Apk-|, Ucf, Vcf, Acf, Uthdf, Vthdf, Athdf, Uthdr, Vthdr, Athdr, |P|, |Pdc|, |Q<sub>1</sub>| sau N, D, S, |PF|, |cos Փ|, |tan Փ|, PST, PLT, FHL, FK, Vunb, Uunb (pentru o sursă trifazată fără nul) Aunb, U-h, V-h, A-h și |S-h| (vezi tabelul abrevierilor din § [2.8\)](#page-15-0).

Pragurile de alarmă:

- trebuie să fi fost programate pe ecranul Configurare/mod alarmă (vezi § [4.10\)](#page-35-0).
- trebuie să fie active (marcate cu un punct roșu pe același ecran de mai sus).

Alarmele stocate pot fi apoi transferate pe PC prin intermediul aplicației PAT2 (vezi § [13\)](#page-80-0). Sunt posibile peste 16.000 captări de alarme.

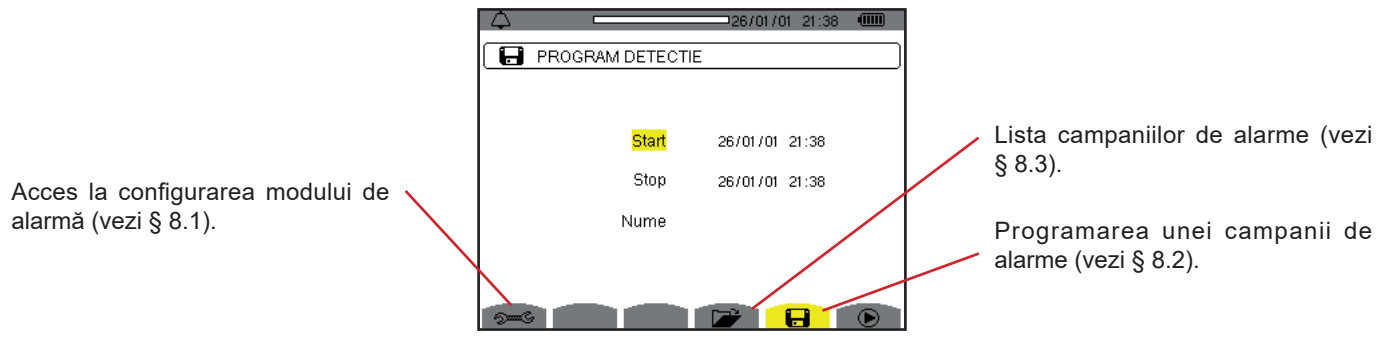

*Figura 85: Ecranul modului de alarmă*

Pictogramele  $\bigcirc$  si  $\mathfrak{G}$  au funcțiile următoare:

- : Validarea programării unei campanii și lansarea campaniei de alarme.
- **<sup><sup>6</sup>: Oprirea voluntară a campaniei de alarme.**</sup>

### <span id="page-62-0"></span>**8.1. CONFIGURAREA MODULUI DE ALARMĂ**

Submeniul » afișează lista alarmelor configurate (vezi § [4.10](#page-35-0)). Această tastă de scurtătură permite definirea sau modificarea configurației alarmelor.

Pentru a reveni la ecranul *Programarea unei campanii*, apăsați pe  $\clubsuit$ .

### <span id="page-62-1"></span>**8.2. PROGRAMAREA UNEI CAMPANII DE ALARME**

Submeniul **D**ermite definirea caracteristicilor orare pentru începutul și sfârșitul unei campanii de alarme (vezi figura 66).

Pentru a programa o campanie de alarme, introduceți data și ora inițiale, data și ora finale și denumirea campaniei.

Pentru a modifica o dată, deplasați cursorul galben pe ea cu ajutorul tastelor  $\blacktriangle$  și  $\nabla$  apoi confirmați cu tasta  $\;\dashv$ . Modificați valoarea cu ajutorul tastelor  $\blacktriangle, \blacktriangledown, \blacktriangleleft, \vartriangleleft, \vartriangleleft$  poi confirmați din nou.

Denumirea poate avea maximum 8 caractere. Mai multe campanii pot avea aceeași denumire. Caracterele alfanumerice disponibile sunt majusculele de la A la Z și cifrele de la 0 la 9. Ultimele 5 denumiri atribuite (în modurile tranzitoriu, tendință și alarmă) sunt păstrate în memorie. Deci, la introducerea unei denumiri, aceasta poate fi completată automat.

**Observații:** Data și ora inițiale trebuie să fie ulterioare datei și orei actuale.

Data și ora finale trebuie să fie ulterioare datei și orei inițiale.

Programarea unei campanii de alarme nu este posibilă, dacă este în curs o captare a curentului de pornire.

Odată terminată programarea, lansați campania apăsând pe tasta  $\bullet$ . Pictograma  $\bullet$  barei de stare clipește, indicând că a fost lansată campania. Tasta  $\Phi$ înlocuieste tasta  $\Phi$ si permite oprirea campaniei, înainte de încheierea normală a acesteia. Alarmele în curs (neterminate) vor fi înregistrate în campanie, dacă durata lor este mai mare sau egală cu durata lor minimă programată.

Este afișat mesajul *Campanie în așteptare*, până când se ajunge la ora de începere. Apoi este înlocuit cu mesajul Campanie în curs. Când se ajunge la ora finală, revine ecranul *Programarea unei campanii* cu tasta ®. Deci este posibilă programarea unei noi campanii.

În timpul unei campanii de alarme, numai câmpul datei finale poate fi modificat. Este evidențiat automat cu galben.

### <span id="page-63-0"></span>**8.3. VIZUALIZAREA LISTEI CAMPANIILOR**

Pentru a vizualiza lista campaniilor efectuate, apăsați pe tasta **EF**. Este afișat ecranul Lista campaniilor de alarme. Lista poate conține maximum 7 campanii.

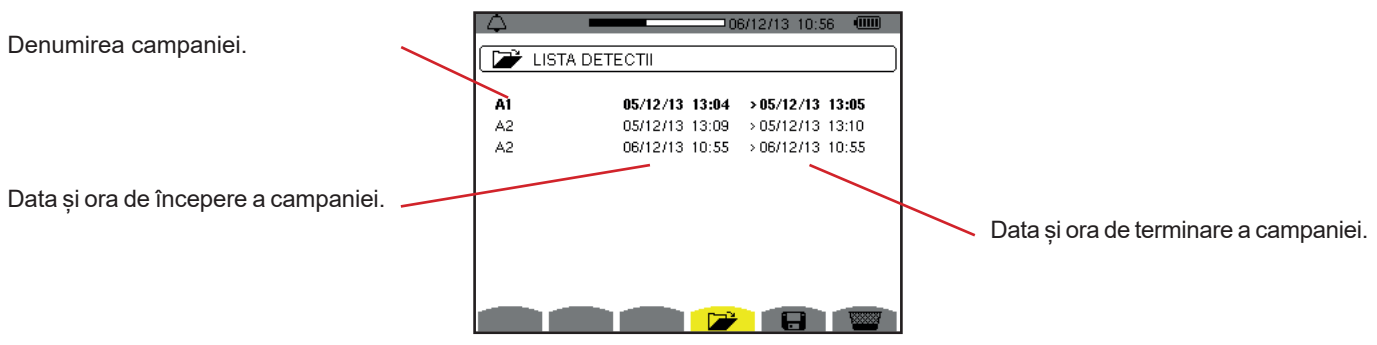

*Figura 86: Ecranul de afișare a listei campaniilor*

Dacă data finală a campaniei este cu roșu, aceasta se întâmplă pentru că nu corespunde datei finale programate inițial:

- fie din cauza unei probleme legate de alimentare (baterie slabă sau deconectarea aparatului alimentat numai de la rețea),
- fie pentru că memoria era plină.

### **8.4. VIZUALIZAREA LISTEI ALARMELOR**

Pentru a selecta o campanie, deplasați cursorul pe ea cu ajutorul tastelor  $\blacktriangle$  și  $\blacktriangledown$ . Câmpul selectat este marcat cu litere îngroșate. Apoi confirmați cu tasta . Astfel aparatul afișează alarmele sub formă de listă.

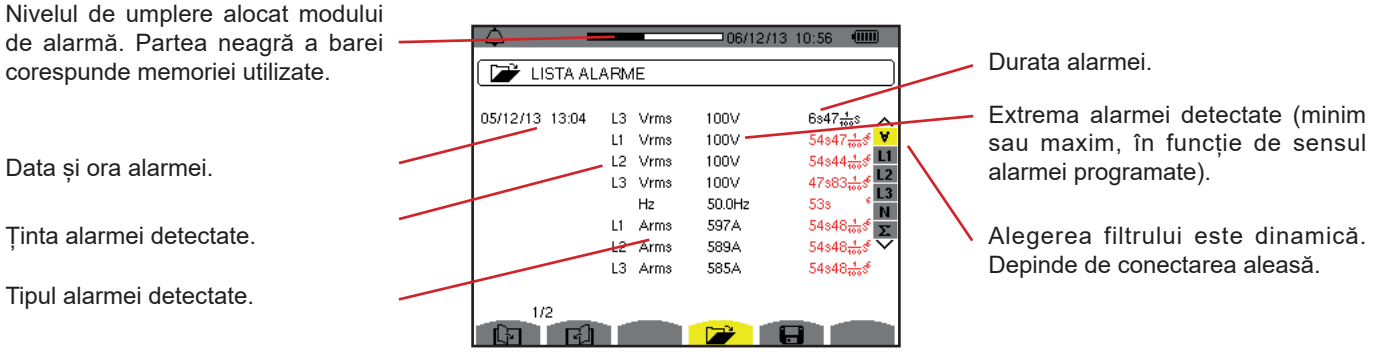

*Figura 87: Ecranul Lista alarmelor*

- Dacă o durată a alarmei este afișată cu roșu, aceasta se întâmplă pentru că a fost scurtată: ■ fie din cauza unei probleme de alimentare (baterie slabă).
- fie din cauza unei opriri manuale a campaniei (apăsare pe ) sau stingerii voluntare a aparatului (apăsare pe tasta ).
- fie pentru că memoria era plină.
- fie din cauza unei erori de măsurare.
- fie din cauza unei incompatibilități între mărimea urmărită și configurația aparatului (de ex., retragerea unui senzor de curent).

În ultimele două cazuri, extrema este de asemenea afișată cu roșu.

Pentru a reveni la ecranul *Lista campaniilor,* apăsați pe .

### **8.5. ANULAREA UNEI CAMPANII DE ALARME**

În timp ce vizualizați lista campaniilor efectuate (vezi figura 86), selectați campania de șters. Pentru aceasta, deplasați cursorul pe ea cu ajutorul tastelor ▲ și ▼. Campania selectată este marcată cu litere îngroșate.

Apoi apăsați pe tasta **limi**. Apăsați per  $\mapsto$  pentru a confirma sau pe **b** pentru a anula.

**Observație:** Nu se poate anula campania de alarme în curs.

## **8.6. ȘTERGEREA TUTUROR CAMPANIILOR DE ALARME**

Ștergerea tuturor campaniilor de alarme nu se poate face decât pornind din meniul *Configurare*, submeniul *Ștergerea datelor* (vezi § [4.11](#page-36-0))

Modul *Tendință* înregistrează evoluția parametrilor definiți în prealabil prin intermediul ecranului Configurare/Modul tendință (vezi§ [4.9\)](#page-33-0). Acest mod gestionează până la 2 Go de date.

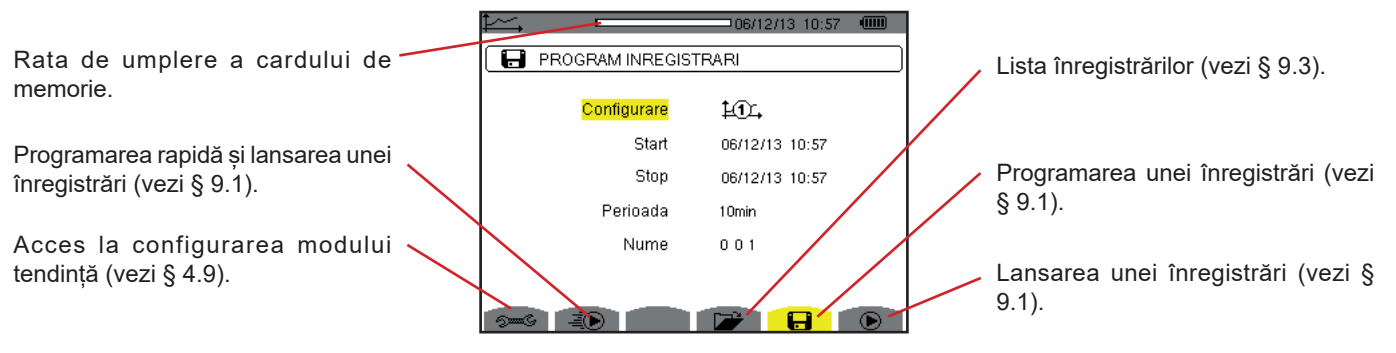

*Figura 88: Ecranul modului tendință*

### <span id="page-65-0"></span>**9.1. PROGRAMAREA ȘI LANSAREA UNEI ÎNREGISTRĂRI**

Submeniul **definește caracteristicile unei înregistrări** (vezi figura 88).

Pentru a lansa rapid o înregistrare, apăsați pe tasta  $\vec{=}$ . Înregistrarea va începe imediat și se va efectua în fiecare secundă și pentru toate mărimile, până când memoria se umple complet. Configurația afișată este  $\mathbb{H}$ .

Pentru a programa o înregistrare, înainte de a o lansa, alegeți configurația  $\sharp\mathbb{G}$ ,  $\sharp\mathbb{G}$ , introduceți data și ora de începere, data și ora de terminare, perioada și denumirea înregistrăriit.

Pentru a modifica o dată, deplasați cursorul galben pe ea cu ajutorul tastelor ▲ si ▼, apoi confirmați cu tasta ↓. Modificați valoarea cu ajutorul tastelor  $\blacktriangle, \blacktriangledown, \blacktriangle, \blacktriangleright,$  apoi confirmati din nou.

Perioada de integrare corespunde timpului pe parcursul căruia măsurătorile fiecărei valori înregistrate vor fi mediate (media aritmetică). Valorile posibile pentru perioadă sunt: 1 s, 5 s, 20 s, 1 min, 2 min, 5 min, 10 min și 15 min.

Denumirea poate avea maximum 8 caractere. Mai multe înregistrări pot avea aceeași denumire. Caracterele alfanumerice disponibile sunt majusculele de la A la Z și cifrele de la 0 la 9. Ultimele 5 denumiri atribuite (în modurile tranzitoriu, tendință și alarmă) sunt păstrate în memorie. Deci, la introducerea unei denumiri, aceasta poate fi completată automat.

**Observații:** Data și ora inițiale trebuie să fie ulterioare datei și orei actuale.

Data și ora finale trebuie să fie ulterioare datei și orei inițiale.

Odată terminată programarea, lansați înregistrarea apăsând pe tasta  $\mathbb Q$ . Dacă spațiul disponibil din memorie este insuficient, aparatul semnalează aceasta. Pictograma  $\bm{\mathbb{D}}$  barei de stare clipeste, indicând că înregistrarea a fost lansată. Tasta  $\;\mathbb{C}\!\!$  înlocuieste tasta  $\bullet$  si permite oprirea înregistrării, înainte de încheierea normală a acesteia.

Este afișat mesajul *Înregistrare în așteptare*, până când se ajunge la ora de începere. Apoi este înlocuit cu mesajul *Înregistrare în curs*. Când se ajunge la ora finală, revine ecranul *Programarea unei înregistrări* cu tasta  $\bigoplus$ . Deci este posibilă programarea unei noi înregistrări.

În timpul unei înregistrări a tendinței, numai câmpul datei finale poate fi modificat. Este evidențiat automat cu galben.

## **9.2. CONFIGURAREA MODULUI TENDINȚĂ**

Submeniul <sup>5</sup> afișează lista configurărilor de înregistrare a tendinței (vezi § [4.9](#page-33-0)). Această tastă de scurtătură permite definirea sau modificarea configurațiilor de înregistrare a tendinței.

## <span id="page-66-0"></span>**9.3. VIZUALIZAREA LISTEI ÎNREGISTRĂRILOR**

Submeniul **at** afisează lista înregistrărilor efectuate.

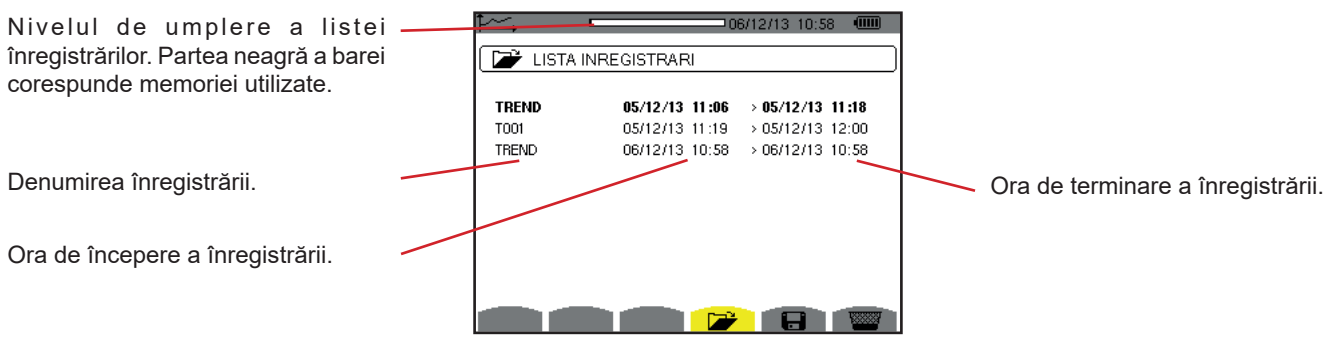

*Figura 89: Ecranul de afișare a listei înregistrărilor*

Dacă data finală apare cu roșu, aceasta este pentru că nu corespunde datei finale programate inițial, din cauza unei probleme de alimentare (baterie slabă sau deconectarea aparatului alimentat numai de la rețea).

## **9.4. ȘTERGEREA ÎNREGISTRĂRILOR**

În timp ce vizualizați lista înregistrărilor (vezi figura 89), selectați înregistrarea de șters. Pentru aceasta, deplasați cursorul pe ea cu ajutorul tastelor  $\blacktriangle$  si  $\nabla$ . Înregistrarea selectată este marcată cu litere îngrosate.

Apoi apăsați pe tasta  $\frac{1}{2}$ . Apăsați pe pentru a confirma sau pe  $\rightarrow$  pour valider ou sur  $\rightarrow$  pentru a anula.

## **9.5. VIZUALIZAREA ÎNREGISTRĂRILOR**

### **9.5.1. CARACTERISTICILE ÎNREGISTRĂRII**

În timp ce vizualizați lista înregistrărilor (vezi figura 89), selectați înregistrarea de vizualizat. Pentru aceasta, deplasați cursorul pe ea cu ajutorul tastelor ▲ si ▼. Înregistrarea selectată este marcată cu litere îngrosate. Apoi apăsati pe tasta ← pentru a confirma.

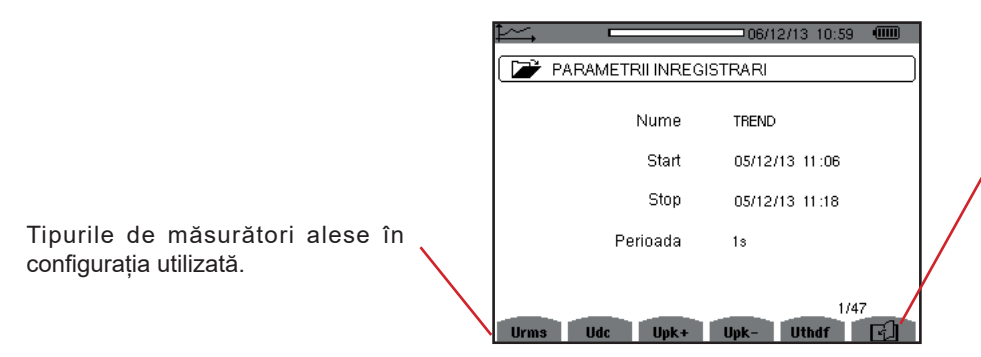

Pictograma <a>[Dermite navigareal]</a> în paginile ecranelor următoare. De asemenea, se pot utiliza tastele sau  $\blacktriangleright$ .

*Figura 90: Ecranul cu caracteristicile înregistrării*

Dacă o mărime nu apare în file, calculul acesteia era incompatibil cu configurația aleasă (conectare, tipuri de senzori, divizoare programate).

De exemplu, dacă modul de calcul ales în timpul programării este Mărimi neactive nedescompuse (vezi § [4.5.1\)](#page-23-0), atunci fila D nu va apărea.

Apăsați pe o tastă galbenă pentru a vizualiza curba.

#### **9.5.2. CURBELE DE TENDINȚĂ**

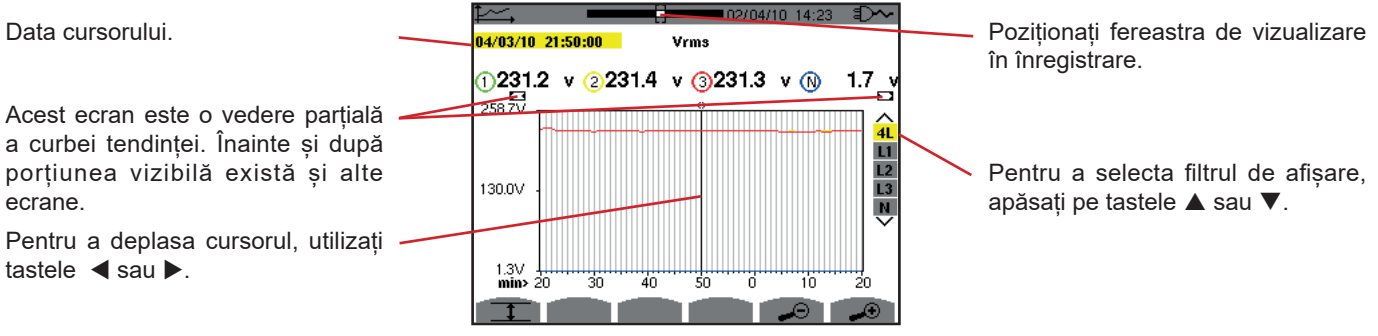

*Figura 91: Vrms (4L) fără MIN-MED-MAX*

Perioada de afișare a acestei curbe este de un minut. Perioada de înregistrare fiind de o secundă, fiecare punct al acestei curbe corespunde unei valori înregistrate într-o secundă din fiecare minut. Prin urmare, există o pierdere de informații (59 valori din 60), dar afișajul este rapid.

**Observații:** Valorile cursorului cu roșu indică valorile saturate.

Liniuțele negre - - - - indică valorile eronate.

Liniuțele roșii - - - - indică valori necalculate (ca urmare a unei opriri a calculului din modul MIN-MAX-MED prin apăsarea pe  $\mathbb{C}$ ).

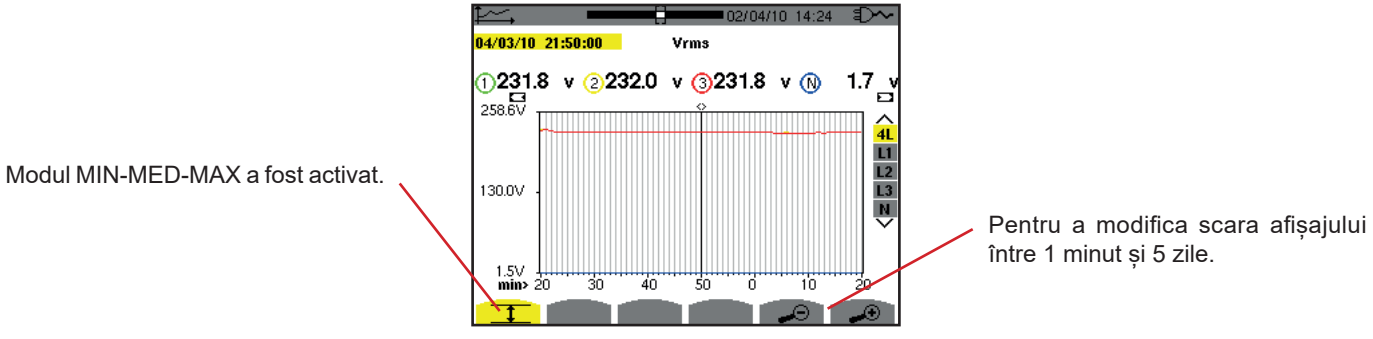

*Figura 92: Vrms (4L) cu MIN-MED-MAX*

Perioada de afișare a acestei curbe este tot de un minut. Dar, modul MIN-MED-MAX fiind activat, fiecare punct de pe această curbă corespunde mediei aritmetice a celor 60 valori înregistrate în fiecare secundă. Prin urmare, acest afișaj este mai exact, întrucât nu există pierderi de informații, dar mai lent (vezi tabelul din figura 108).

Pentru a opri calculul din modul MIN-MED-MAX, apăsați pe  $\mathfrak{B}$ .

**Observații:** În timpul calculului din modul MIN-MED-MAX este afișată o bară de progres pentru acest calcul, în banda de stare, în locul barei de poziționare a ferestrei de vizualizare a înregistrării.

Modul MIN-MED-MAX nu este accesibil atunci când este în curs o înregistrare a tendinței.

Pentru a reveni la ecranul *Caracteristicile înregistrării*, apăsați pe .

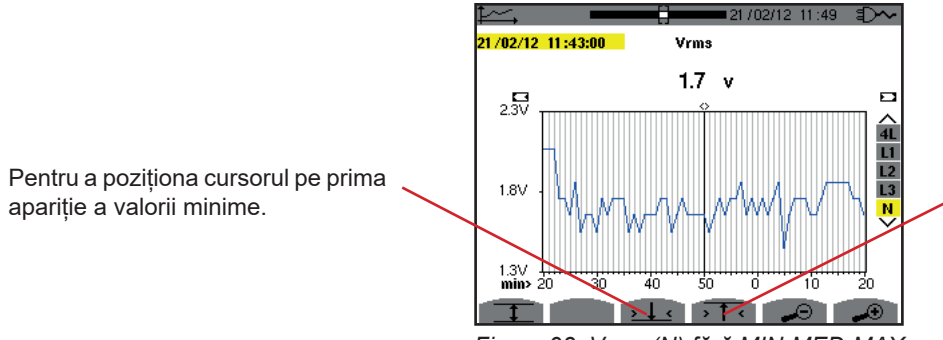

Pentru a poziționa cursorul pe prima apariție a valorii maxime.

*Figura 93: Vrms (N) fără MIN-MED-MAX*

Apăsarea pe tasta  $\sqrt{1}$ sau  $\sqrt{1}$ sau pune automat zoom înainte la nivelul cel mai puternic (perioada de afișare identică cu cea de înregistrare) și dezactivează modul MIN-MED-MAX, dacă a fost activat.

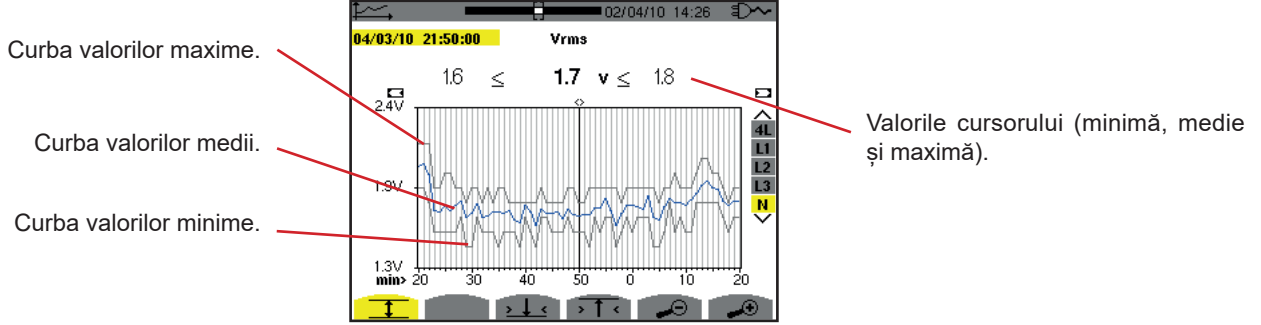

*Figura 94: Vrms (N) cu MIN-MED-MAX*

Perioada de afișare a acestei curbe este de un minut. Fiecare punct de pe curba valorilor medii corespunde mediei aritmetice a celor 60 valori înregistrate în fiecare secundă. Fiecare punct de pe curba valorilor maxime corespunde maximului celor 60 valori înregistrate în fiecare secundă. Fiecare punct de pe curba valorilor minime corespunde minimului celor 60 valori înregistrate în fiecare secundă.

Prin urmare, acest afișaj este mai exact decât cel precedent.

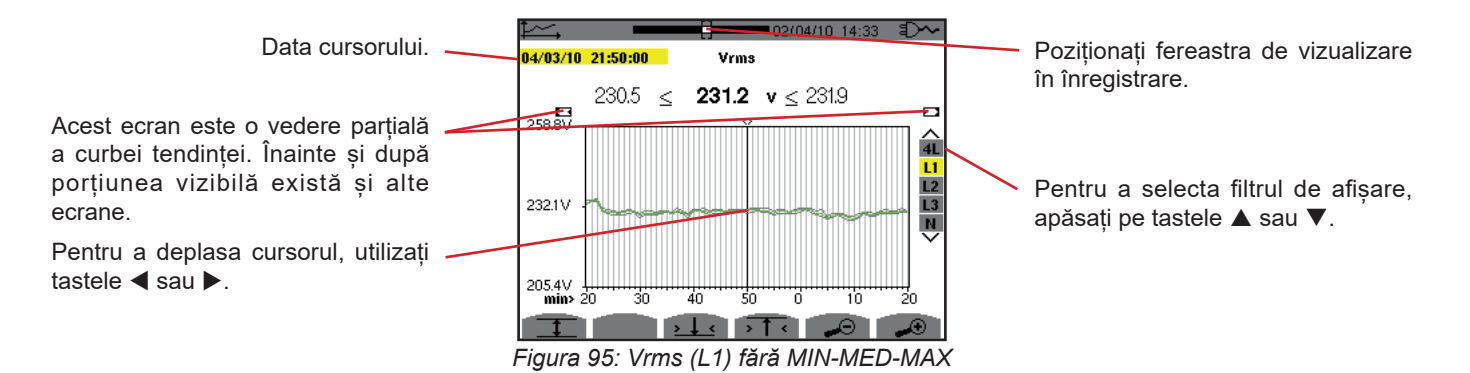

Pentru fiecare dintre faze (L1, L2 și L3), la fiecare înregistrare a unei valori dintr-o secundă (perioada de înregistrare), aparatul înregistrează de asemenea valorile eficace minimă și maximă pe o semiperioadă timp de o secundă. Aceste trei curbe sunt reprezentate în figura de mai sus.

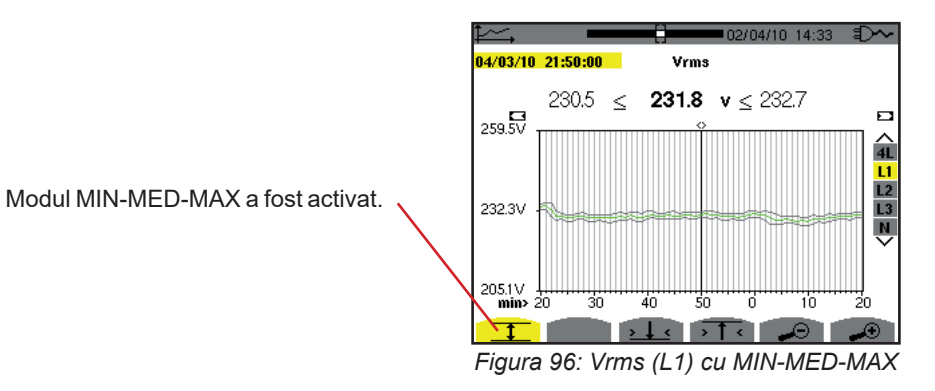

Această curbă diferă ușor de cea precedentă, deoarece, în modul MIN-MED-MAX nu există pierderi de informații.

Observatie: Pentru mărimile (P, Pdc, Q1 sau N, S, D, PF, cos  $\Phi$  si tg  $\Phi$ ) și pentru o sursă trifazată fără nul sunt reprezentate numai mărimile totale.

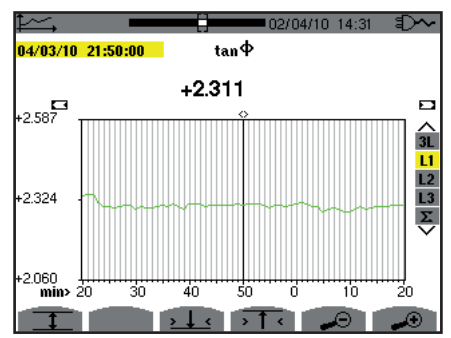

Figura 97: tg  $\Phi$  (L1) fără MIN-MED-MAX pentru o conectare trifazată cu nul

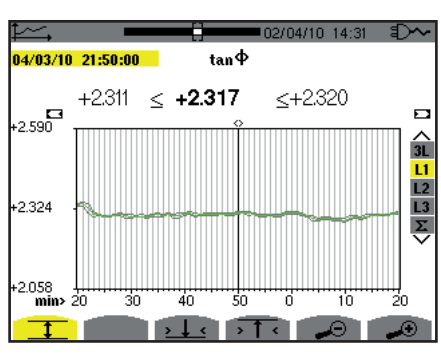

Figura 98: tg  $\Phi$  (L1) cu MIN-MED-MAX

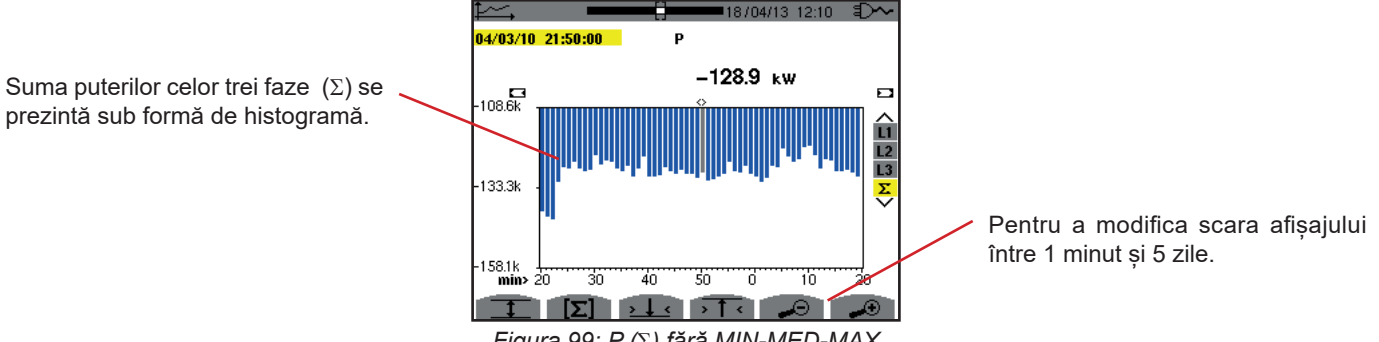

*Figura 99: P (*S*) fără MIN-MED-MAX*

Pentru curbele de energie, mărimile sunt exprimate în Wh, J, tep sau BTU, în funcție de unitatea aleasă în configurarea aparatului (vezi § [4.5.2\)](#page-24-0).

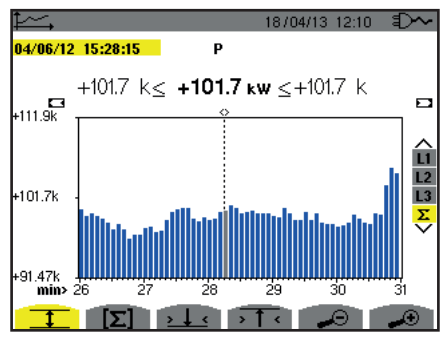

*Figura 100: P (*S*) cu MIN-MED-MAX*

Această curbă diferă usor de cea precedentă, deoarece, în modul MIN-MED-MAX nu există pierderi de informații.

Activarea modului MIN-MED-MAX pentru puteri permite afișarea deasupra curbei a valorii medii a puterii la data cursorului, precum și a valorilor maxime și minime ale puterii pe perioada de afișare. De remarcat că, spre deosebire de alte mărimi, este reprezentată numai histograma valorilor medii.

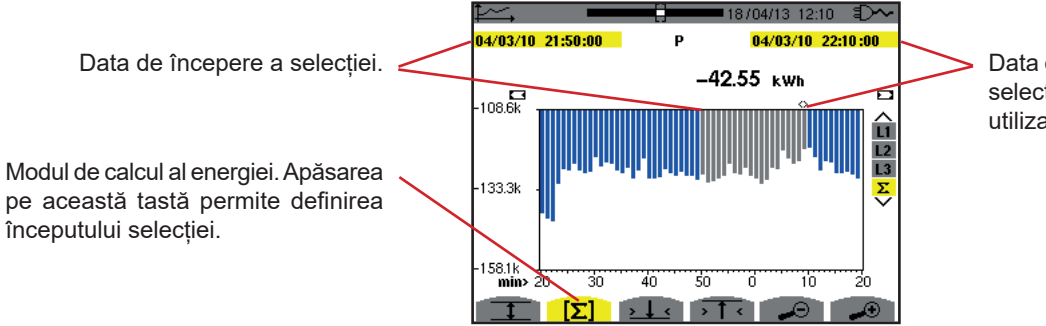

Data cursorului (data de terminare a selecției). Pentru a deplasa cursorul, utilizati tastele  $\blacktriangleleft$  sau  $\blacktriangleright$ .

*Figura 101: Ph (*S*) fără MIN-MED-MAX*

Perioada de afișare a acestei histograme este de un minut. Perioada de înregistrare fiind de o secundă, fiecare bară din această histogramă corespunde unei valori înregistrate într-o secundă din fiecare minut. În modul de calcul al energiei se efectuează sumarea puterilor pe barele selectate.

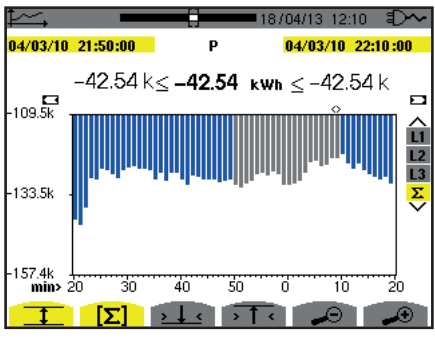

*Figura 102: Ph (*S*) cu MIN-MED-MAX*

Modul MIN-MED-MAX fiind activat, afișajul diferă ușor de cel precedent, deoarece nu există pierdere de informații.

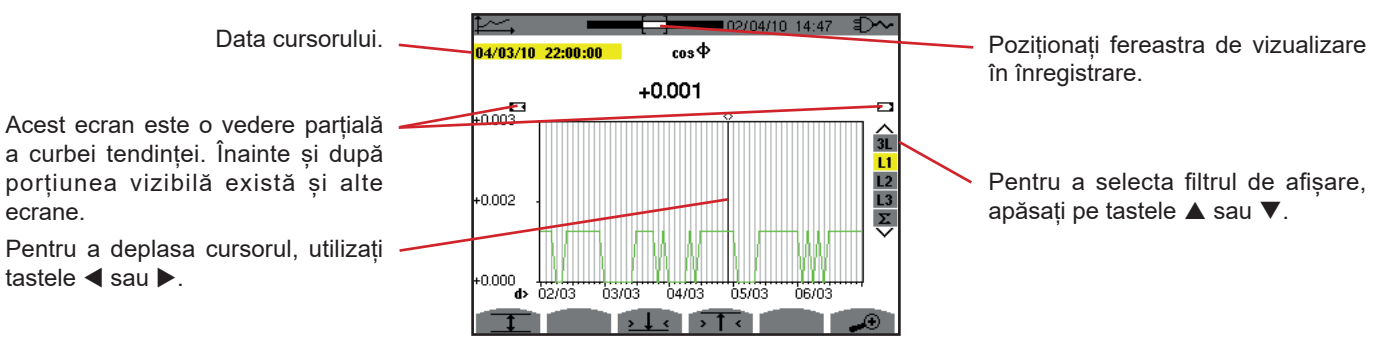

Figura 103: cos  $\Phi$  (L1) fără MIN-MED-MAX

Perioada de afișare a acestei curbe este de două ore. Perioada de înregistrare fiind de o secundă, fiecare punct al acestei curbe corespunde unei valori înregistrate într-o secundă la fiecare două ore. Prin urmare, există o pierdere sistematică de informații (7.199 valori din 7.200), dar afișajul este rapid.

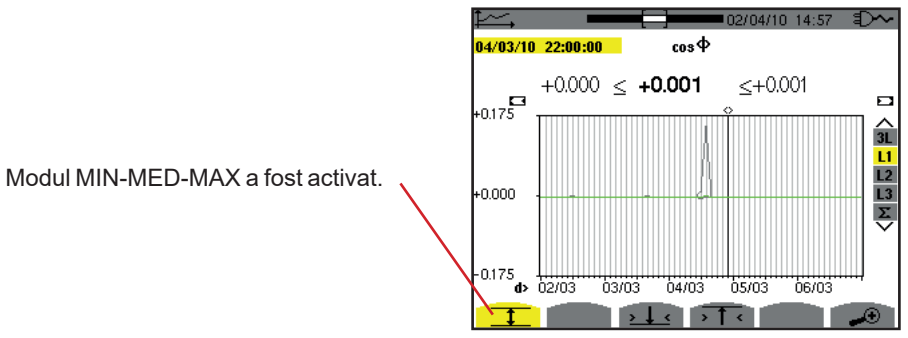

*Figura 104: cos*  $\Phi$  *(L1) cu MIN-MED-MAX* 

Această curbă diferă mult de cea precedentă, deoarece este activat modul MIN-MED-MAX. Fiecare punct de pe curba valorilor medii corespunde mediei aritmetice a celor 7.200 valori înregistrate în toate secundele. Fiecare punct de pe curba valorilor maxime corespunde maximului celor 7200 valori înregistrate în toate secundele. Fiecare punct de pe curba valorilor minime corespunde minimului celor 7.200 valori înregistrate în toate secundele.

Prin urmare, acest afișaj este mai exact, întrucât nu există pierderi de informații, dar mai lent (vezi tabelul din figura 108).

În orice moment, apăsând pe această tastă, utilizatorul poate opri încărcarea valorilor înregistrate și calcularea valorilor afișate.

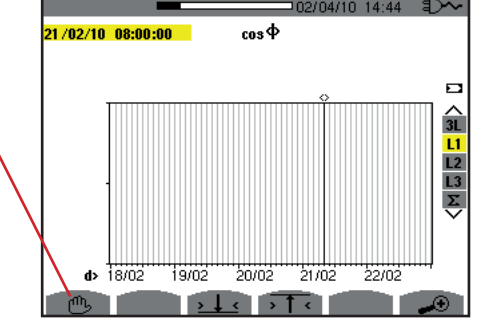

*Figura 105: cos*  $\Phi$  *(L1) încărcarea/calcularea valorilor.* 

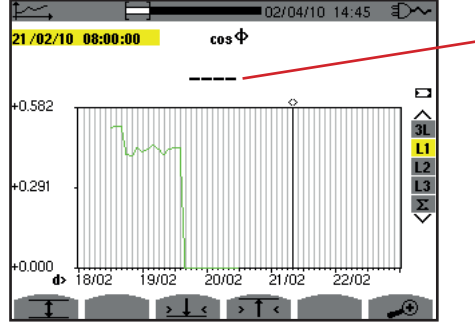

Liniuțele semnalează că, în poziția cursorului, valoarea nu este disponibilă deoarece nu a fost calculată.

Figura 106: cos  $\Phi$  (L1) oprirea prematură a încărcării/calculării valorilor.

LAfișajul înregistrării nu este complet, deoarece construcția sa a fost oprită înainte de terminare.

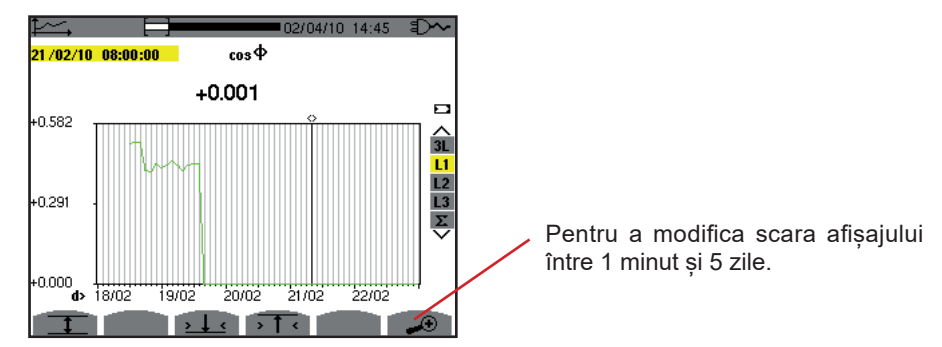

Figura 107: cos  $\Phi$  (L1) încărcarea/calcularea completă a valorilor fără MIN-MED-MAX  *pentru o conectare trifazată cu nul.*

Afișajul nu a fost oprit, așa că este complet.
Tabelul următor indică timpul de afișare a curbei pe ecran, în funcție de lărgimea ferestrei de afișare, pentru o perioadă de înregistrare de o secundă:

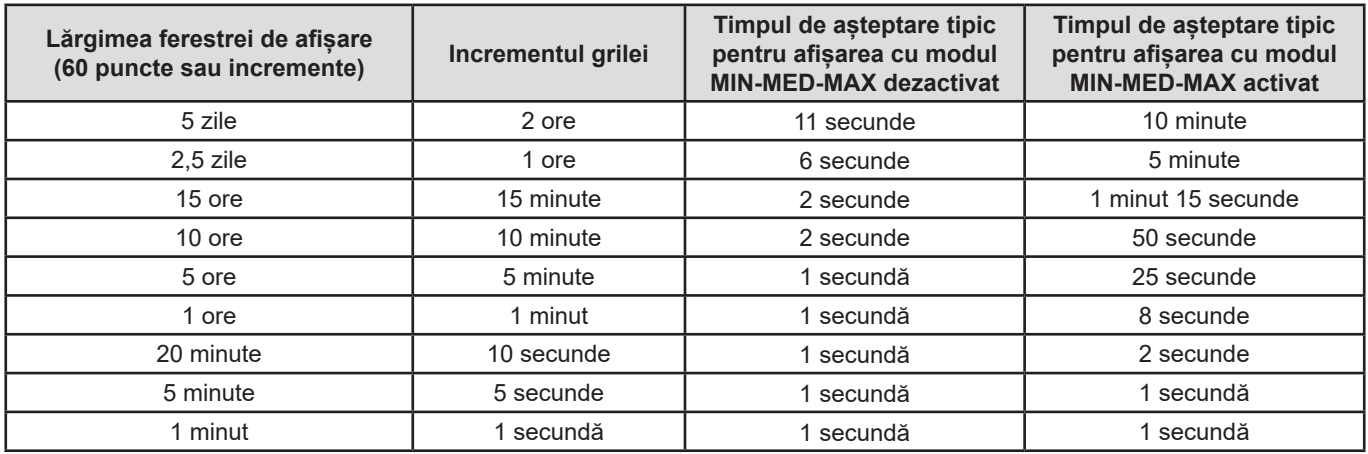

*Figura 108: Tabelul timpilor de afișare*

Acest timp putând fi lung, afișarea poate fi oprită în orice moment apăsând pe tasta  $\mathfrak{G}$ .

De asemenea, în orice moment este posibil:

- să se apese pe tastele  $\rightarrow \infty$  sau  $\rightarrow \infty$  pentru a modifica scara afișajului,
- să se apese pe tastele < sau > pentru a deplasa cursorul,
- să se apese pe tastele ▲ sau ▼ pentru a schimba filtrul de afișare.

Dar, atenție, aceasta poate reporni încărcarea și/sau calcularea valorilor de la început.

Tasta W permite afișarea mărimilor legate de puteri și energii.

Submeniurile disponibile depind de filtru.

- Pentru conectările monofazate cu 2 și 3 fire și pentru conectarea bifazată cu 2 fire, este disponibilă numai selectarea L1. Deci, filtrul nu este afișat, dar afișarea se face ca pentru L1.
- Pentru conectarea trifazată cu 3 fire, este disponibilă numai selectarea Σ Deci, filtrul nu este afișat, dar afișarea se face ca pentru Σ.

# **10.1. FILTRUL 3L**

## **10.1.1. ECRANUL DE AFIȘARE A PUTERILOR**

Submeniul **W...** permite afișarea puterilor.

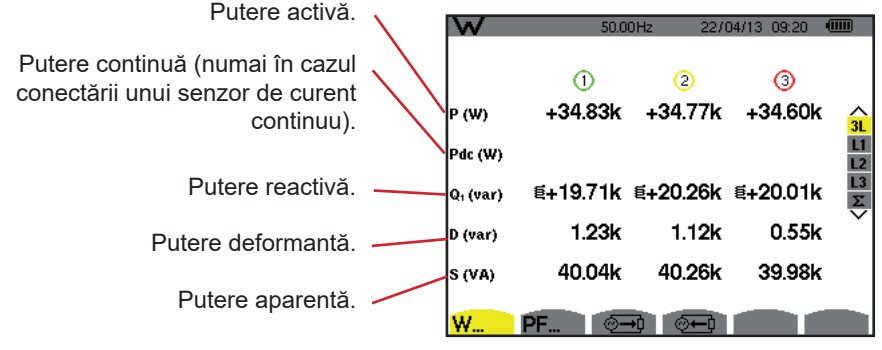

*Figura 109: Ecranul puterilor în 3L.*

**Observație:** Acest ecran corespunde opțiunii "mărimi neactive descompuse" în fila VAR din meniul Metode de calcul al modului Configurare. Dacă opțiunea ar fi fost "mărimi neactive nedescompuse", atunci eticheta D (putere deformantă) ar fi dispărut, iar eticheta Q<sub>1</sub> ar fi fost înlocuită cu eticheta N. Această putere neactivă nu poartă nicio amprentă și nu are efect inductiv sau capacitiv.

#### **10.1.2. ECRANUL DE AFIȘARE A MĂRIMILOR ASOCIATE PUTERII**

Submeniul **PF...** permite afișarea mărimilor asociate puterilor.

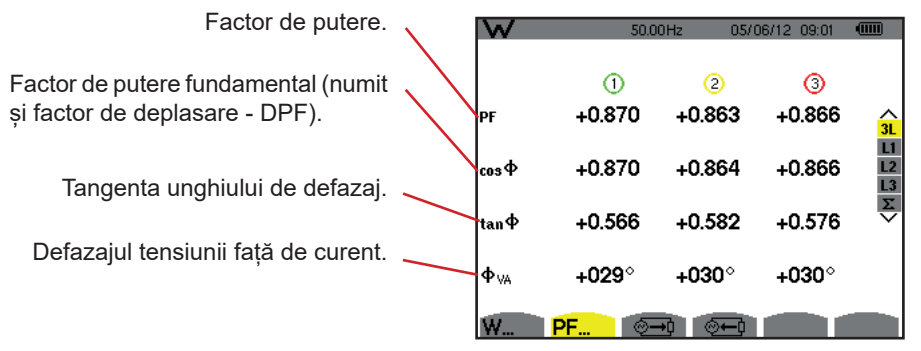

*Figura 110: Ecranul mărimilor asociate puterilor în 3L*

#### **10.1.3. ECRANUL DE AFIȘARE A ENERGIILOR CONSUMATE**

Submeniul  $\sqrt[6]{\longrightarrow}$  afisează contoarele energiei consumate de sarcină.

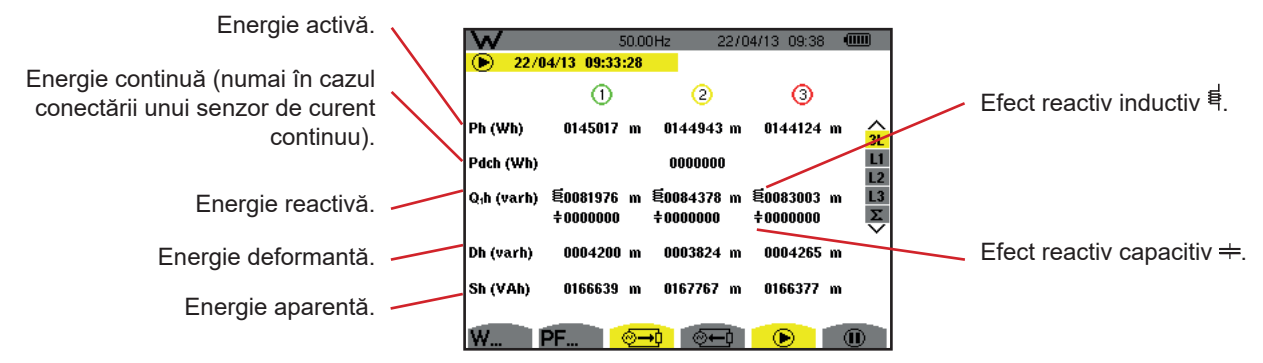

Figura 111: Ecranul de afișare a energiilor consumate în 3L

**Observație:** Acest ecran corespunde opțiunii "mărimi neactive descompuse" în fila VAR din meniul Metode de calcul al modului Configurare. Dacă opțiunea ar fi fost "mărimi neactive nedescompuse", atunci eticheta Dh (energie deformantă) ar fi dispărut, iar eticheta Q<sub>,</sub>h ar fi fost înlocuită cu Nh. Această energie neactivă nu are efect inductiv sau capacitiv.

## **10.1.4. ECRANUL DE AFIȘARE A ENERGIILOR GENERATE**

Submeniul <sup>@——</sup> afisează contoarele energiei generate de sarcină.

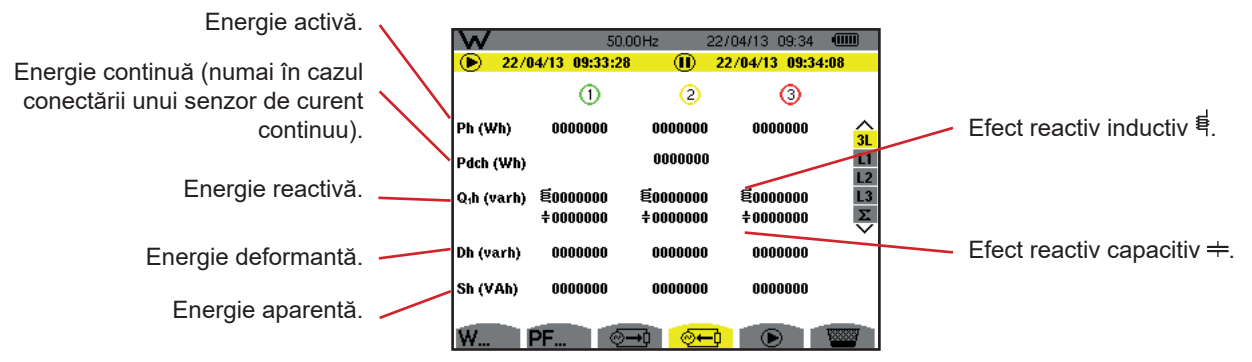

*Figura 112: Ecranul de afișare a energiilor generate în 3L*

**Observație:** Acest ecran corespunde opțiunii "mărimi neactive descompuse" în fila VAR din meniul Metode de calcul al modului Configurare. Dacă opțiunea ar fi fost "mărimi neactive nedescompuse", atunci eticheta Dh (energie deformantă) ar fi dispărut, iar eticheta Q<sub>;</sub>h ar fi fost înlocuită cu Nh. Această energie neactivă nu are efect inductiv sau capacitiv.

# **10.2. FILTRELE L1, L2 ȘI L3**

## **10.2.1. ECRANUL DE AFIȘARE A PUTERILOR ȘI MĂRIMILOR ASOCIATE**

Submeniul **W…** afișează puterile și mărimile asociate.

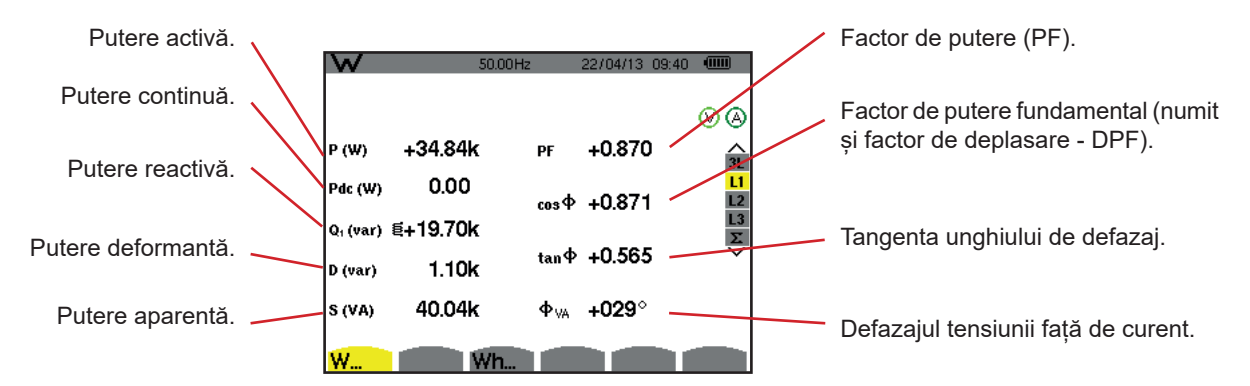

*Figura 113: Ecranul de afișare a puterilor și mărimilor asociate în L1*

**Observații:** Acest ecran corespunde opțiunii "mărimi neactive descompuse" în fila VAR din meniul Metode de calcul al modului Configurare. Dacă optiunea ar fi fost "mărimi neactive nedescompuse", atunci eticheta D (putere deformantă) ar fi dispărut, iar eticheta Q<sub>1</sub> ar fi fost înlocuită cu eticheta N. Această putere neactivă nu poartă nicio amprentă și nu are efect inductiv sau capacitiv.

Informațiile afișate pentru filtrele L2 și L3 sunt identice cu cele descrise mai sus, dar se referă la fazele 2 și 3.

 $\Phi_{\text{H}}$  este afișat pentru montajul bifazat cu 2 fire.

## **10.2.2. ECRANUL DE AFIȘARE A CONTOARELOR DE ENERGIE**

Submeniul **Wh…** afișează contoarele de energie.

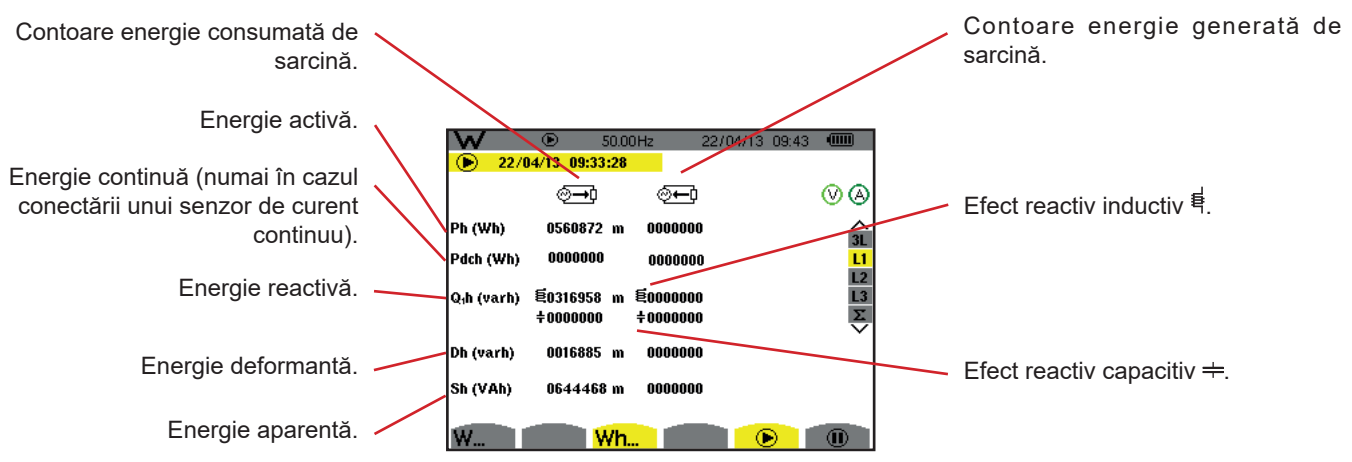

*Figura 114: Ecranul de afișare a energiilor consumate și generate în L1*

**Observații:** Acest ecran corespunde opțiunii "mărimi neactive descompuse" în fila VAR din meniul Metode de calcul al modului Configurare. Dacă opțiunea ar fi fost "mărimi neactive nedescompuse", atunci eticheta Dh (energie deformantă) ar fi dispărut, iar eticheta Q<sub>,</sub>h ar fi fost înlocuită cu Nh. Această energie neactivă nu are efect inductiv sau capacitiv.

Informațiile afișate pentru filtrele L2 și L3 sunt identice cu cele descrise mai sus, dar se referă la fazele 2 și 3.

# **10.3. FILTRUL** S

#### **10.3.1. ECRANUL DE AFIȘARE A PUTERILOR ȘI MĂRIMILOR ASOCIATE TOTALE**

Submeniul **W…** afișează puterile și mărimile asociate.

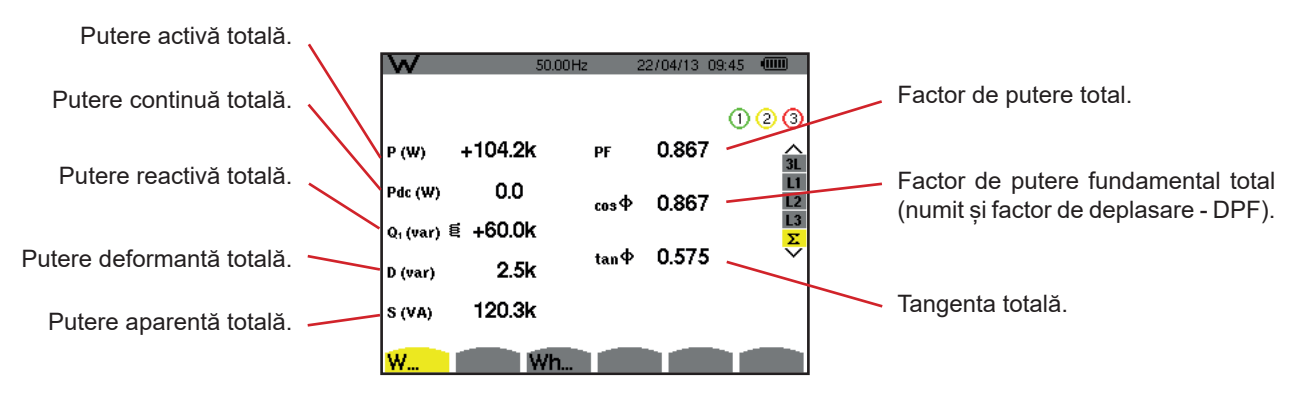

*Figura 115: Ecranul de afișare a puterilor și mărimilor asociate totale în* S

**Observație:** Acest ecran corespunde opțiunii "mărimi neactive descompuse" în fila VAR din meniul Metode de calcul al modului Configurare. Dacă opțiunea ar fi fost "mărimi neactive nedescompuse", atunci eticheta D (putere deformantă) ar fi dispărut, iar eticheta Q<sub>1</sub> ar fi fost înlocuită cu eticheta N. Această putere neactivă nu poartă nicio amprentă și nu are efect inductiv sau capacitiv.

#### **10.3.2. ECRANUL DE AFIȘARE A CONTOARELOR DE ENERGIE TOTALĂ**

Submeniul **Wh…** afișează contoarele de energie.

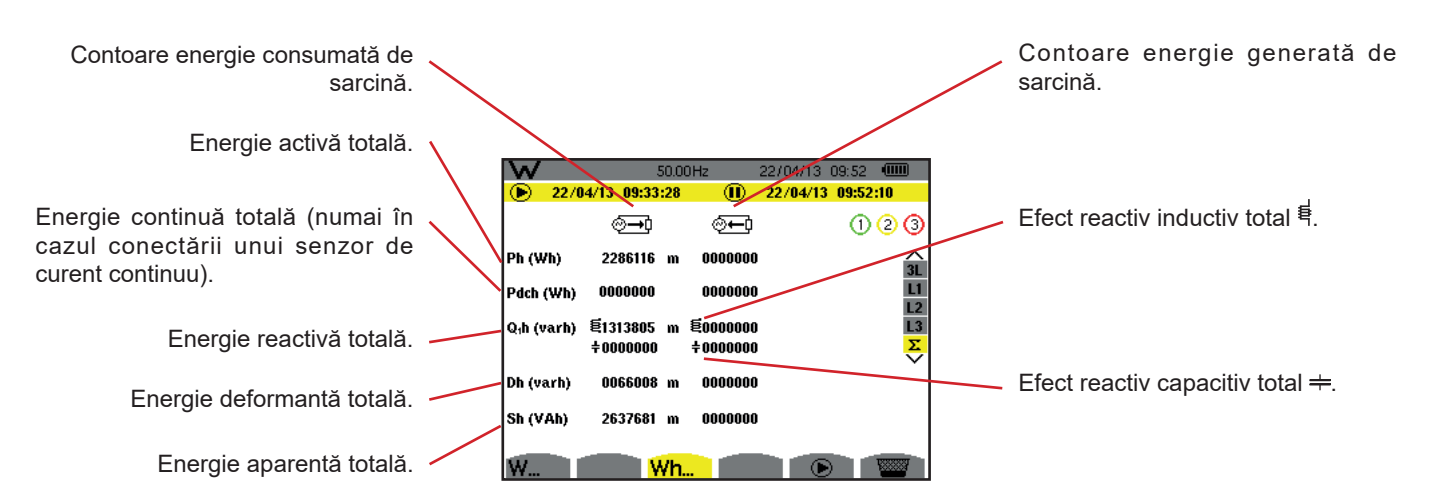

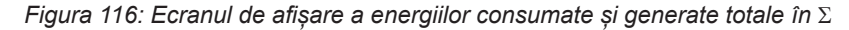

**Observații:** Acest ecran corespunde opțiunii "mărimi neactive descompuse" în fila VAR din meniul Metode de calcul al modului Configurare. Dacă opțiunea ar fi fost "mărimi neactive nedescompuse", atunci eticheta Dh (energie deformantă) ar fi dispărut, iar eticheta Q<sub>;</sub>h ar fi fost înlocuită cu Nh. Această energie neactivă nu are efect inductiv sau capacitiv.

> Pentru montajul trifazat cu 3 fire, este disponibilă numai afișarea mărimilor totale, iar metoda de calcul a puterilor utilizată este metoda celor 2 wattmetre (pentru conectările cu 2 senzori) sau celor 3 wattmetre cu nul virtual (pentru conectările cu 3 senzori) (vezi anexa § 16.1.4.3).

# **10.4. LANSAREA CONTORIZĂRII ENERGIEI**

Pentru a lansa o contorizare a energiei, apăsați pe tasta ® într-un ecran de afișare a energiilor (  $\overline{=}$ ,  $\overline{=}$  sau Wh...).

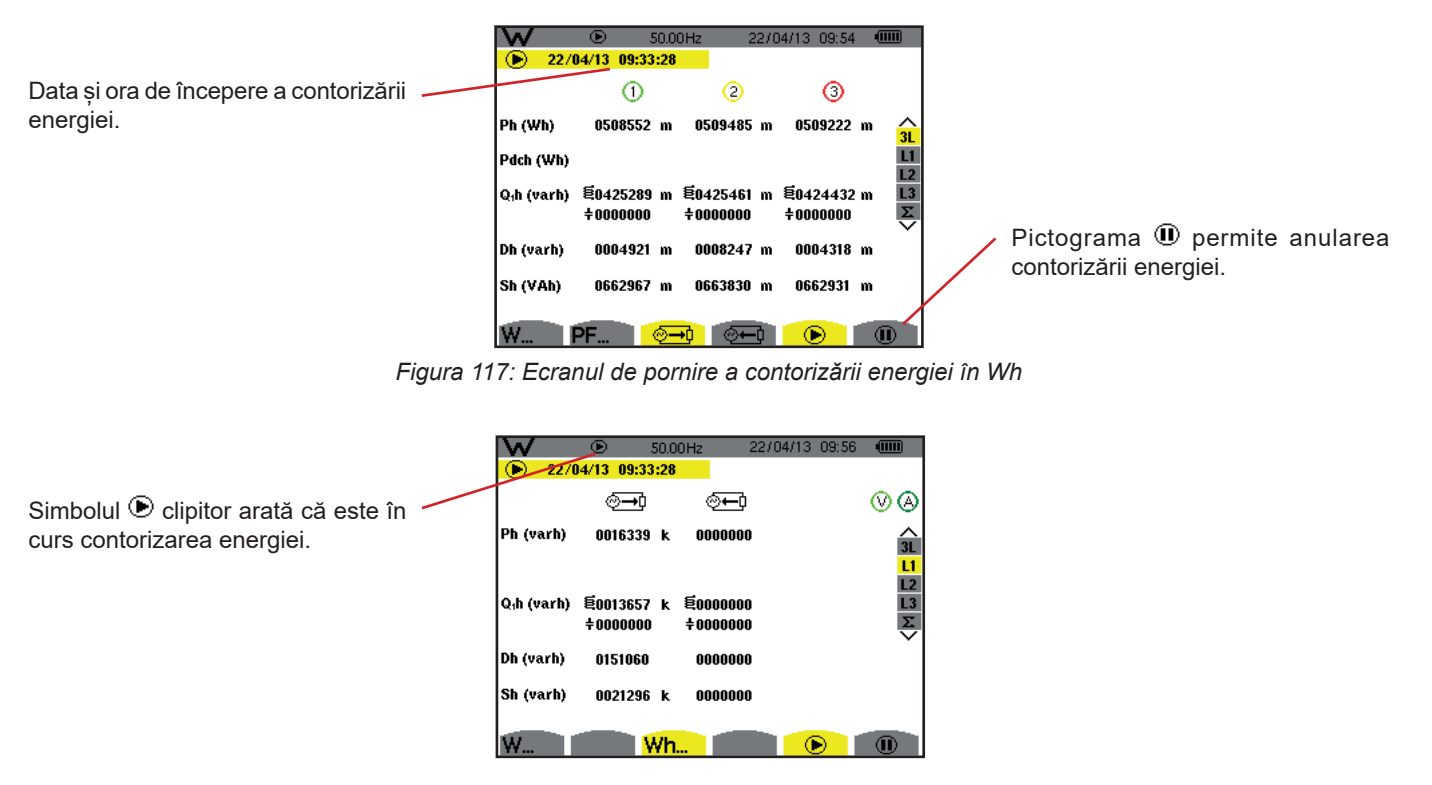

*Figura 118: Ecranul de contorizare a energiei în VARh*

Diagrama utilizată este cea cu 4 cadrane (vezi § [16.5\)](#page-116-0).

**Observație:** Pragul de nenul este de 11,6 kWh pentru tep nenuclear, respectiv de 3,84 kWh pentru tep nuclear.

# **10.5. ANULAREA CONTORIZĂRII ENERGIEI**

Pentru a anula contorizarea energiei, apăsați pe  $\mathbf{\Phi}$ .

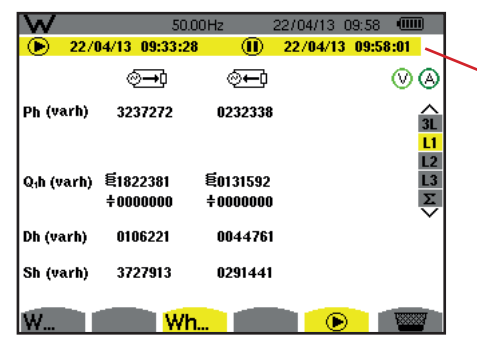

Data și ora de terminare a contorizării sunt afișate alături de data și ora de începere.

*Figura 119: Ecranul de contorizare a energiei în VARh*

O anulare a contorizării nu este definitivă. Pentru a o relua, apăsați din nou pe tasta  $\mathbb D$ .

**Observatie:** Dacă nu este în curs nicio înregistrare, atunci anularea contorizării energiei determină aparitia simbolului <sup>(D)</sup> clipitor în bara de stare (în locul simbolului  $\odot$ ). Anularea contorizării energiei determină de asemenea înlocuirea tastei  $\odot$ cu tasta

# **10.6. ADUCEREA LA ZERO A CONTORIZĂRII ENERGIEI**

Pentru a anula contorizarea, apăsați pe tasta  $\Phi$ . Apoi, pentru a reinițializa contorizarea energiei, apăsați pe tasta , apoi confirmați cu tasta . Toate valorile energiei (consumate și generate) sunt aduse astfel la zero.

Tasta  $\overline{2}$  permite fotografierea a până la 50 ecrane și vizualizarea fotografiilor înregistrate.

Alarmele înregistrate vor putea fi apoi transferate pe PC, prin intermediul aplicației PAT2 (Power Analyser Transfer).

# **11.1. FOTOGRAFIEREA ECRANULUI**

Pentru a fotografia un ecran oarecare, apăsați timp de aproximativ 3 secunde pe tasta  $\sqrt{2}$ .

După ce este făcută o fotografie, pictograma modului activ ( $\equiv$ ,  $\equiv$ ,  $\equiv$ ,  $\equiv$ ,  $\sim$ ,  $\sim$ ,  $\sim$ ,  $\sim$ ,  $\sim$ ) situată pe banda superioară a afisajului, este înlocuită cu pictograma  $\overline{2}$ . Apoi puteti elibera tasta  $\overline{2}$ .

Aparatul nu poate înregistra decât 50 fotografii ale ecranului. Dacă doriți să înregistrați al 51-lea ecran, aparatul vă anunță că trebuie sterse fotografii, afișând pictograma **in locul .**<sup>5</sup>.

# **11.2. GESTIONAREA FOTOGRAFIILOR ECRANULUI**

Pentru a intra în modul fotografierii ecranului, apăsați scurt pe tasta ici. Astfel, aparatul afișează lista fotografiilor înregistrate.

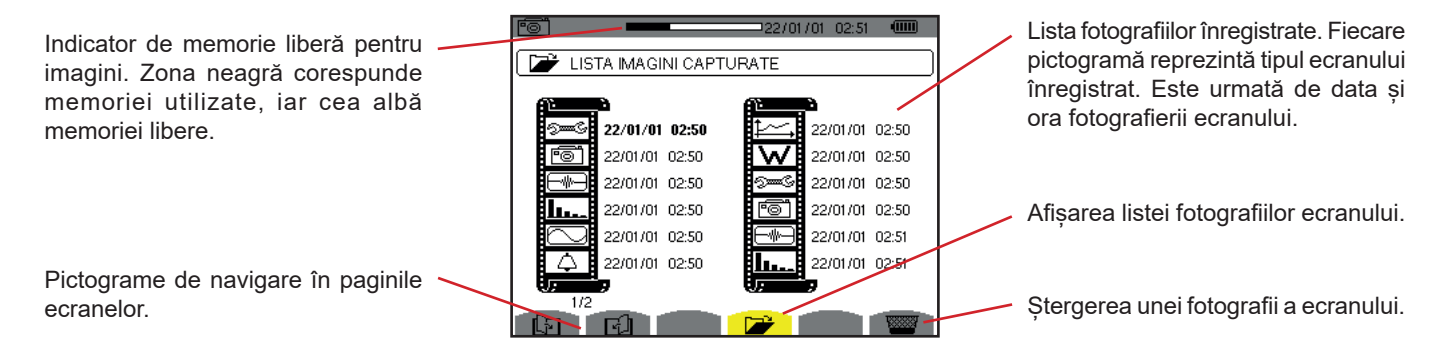

*Figura 120: Ecranul de afișare a listei instantaneelor*

#### **11.2.1. VIZUALIZAREA UNEI FOTOGRAFII DIN LISTĂ**

Pentru a vizualiza o fotografie, selectati-o din lista instantaneelor cu ajutorul tastelor  $\blacktriangle, \blacktriangledown, \blacktriangle, \blacktriangle, \blacktriangleright$ . Data și ora fotografiei selectate sunt marcate cu caractere îngroșate.

Apăsați pe → pentru a afișa fotografia selectată. Pictograma <u>edie</u> este afișată alternativ cu pictograma privind modul activ la momentul efectuării instantaneului ( $\approx$ ,  $\boxplus$ ,  $\Box$ ,  $\Box$ ,  $\cong$ ,  $\leftrightarrow$ ,  $\Box$ ).

Pentru a reveni la lista fotografiilor ecranului, apăsați pe  $\blacktriangleright$ .

#### **11.2.2. ȘTERGEREA UNEI FOTOGRAFII DIN LISTĂ**

Pentru a șterge o fotografie, selectați-o din lista instantaneelor cu ajutorul tastelor  $\blacktriangle$ ,  $\nabla$ ,  $\blacktriangleleft$  și  $\blacktriangleright$ . Data și ora fotografiei selectate sunt marcate cu caractere îngroșate.

Apăsați pe tasta si confirmați apăsând pe  $\mapsto$ . Astfel fotografia dispare de pe listă. Pentru a abandona ștergerea, apăsați pe  $\blacktriangleright$  în loc de  $\blacktriangleright$ .

Tasta  $\circled{2}$  vă informează cu privire la funcțiile tastelor și la simbolurile utilizate pentru modul de afișare în curs.

Informațiile se citesc după cum urmează:

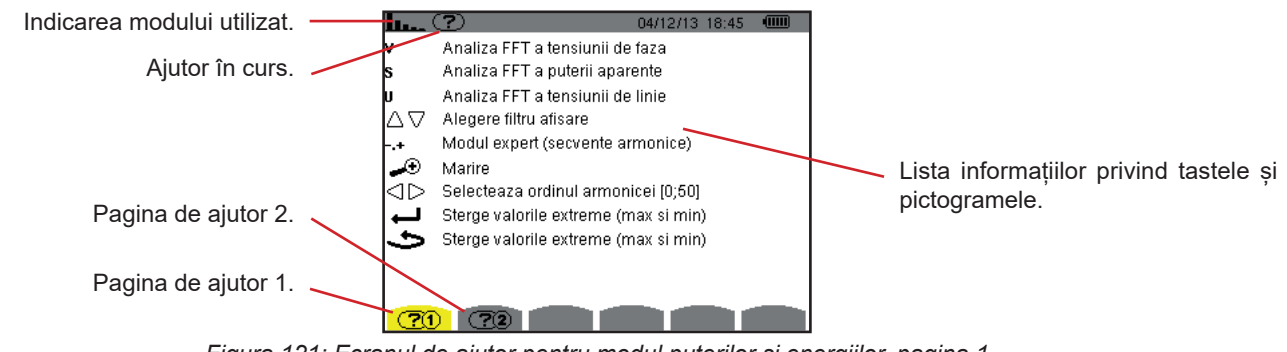

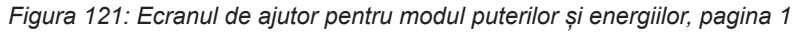

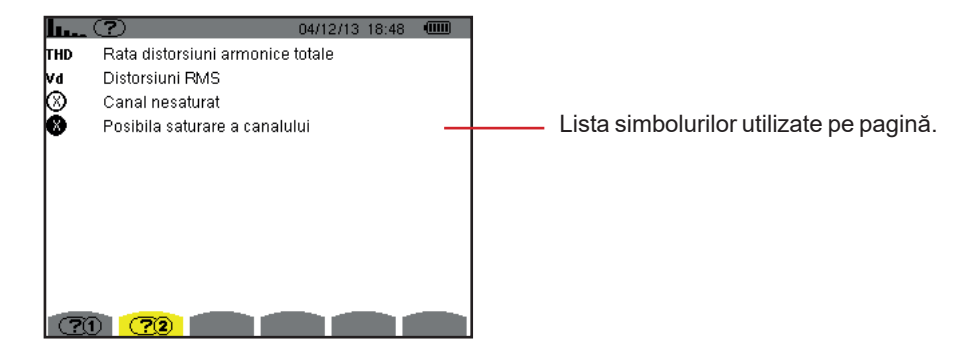

*Figura 122: Ecranul paginii de ajutor pentru modul puterilor și energiilor, pagina 2*

Software-ul pentru exportul datelor PAT2 (Power Analyser Transfer 2), furnizat împreună cu aparatul, permite transferarea datelor înregistrate de aparat pe un PC.

Pentru a-l instala, plasați CD-ul în cititorul de CD-uri al PC-ului, apoi urmăriți instrucțiunile de pe ecran.

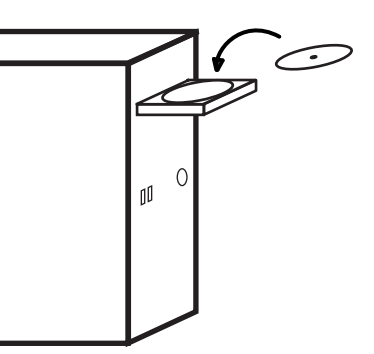

În sfârșit, conectați aparatul la PC, folosind cablul USB furnizat și scoțând capacul care protejează priza USB a aparatului.

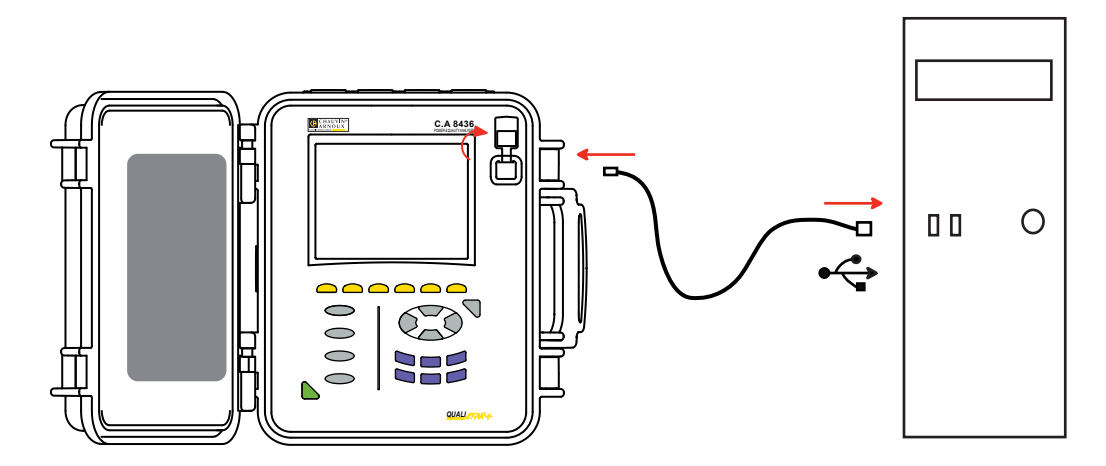

Puneți în funcțiune aparatul, apăsând pe tasta si așteptați ca PC-ul să-l detecteze.

Software-ul de transfer PAT2 defineste automat viteza de comunicare dintre PC și aparat.

**Observație:** Toate mărimile înregistrate în aparat pot fi transferate pe PC, prin USB, cu software-ul PAT2. Prin transfer nu se șterg datele înregistrate, decât dacă utilizatorul solicită explicit aceasta.

> Datele stocate pe cardul de memorie pot fi și citite pe un PC, prin intermediul unui cititor de carduri SD, cu software-ul PAT2. Pentru a scoate cardul de memorie, consultați [§17.4.](#page-122-0)

Pentru a utiliza software-ul pentru exportul datelor, consultați asistența inclusă în el sau instrucțiunile sale de funcționare.

# **14.1. CONDIȚII PRIVIND MEDIUL**

Condițiile privind temperatura și umiditatea mediului ambiant sunt prezentate în graficul următor:

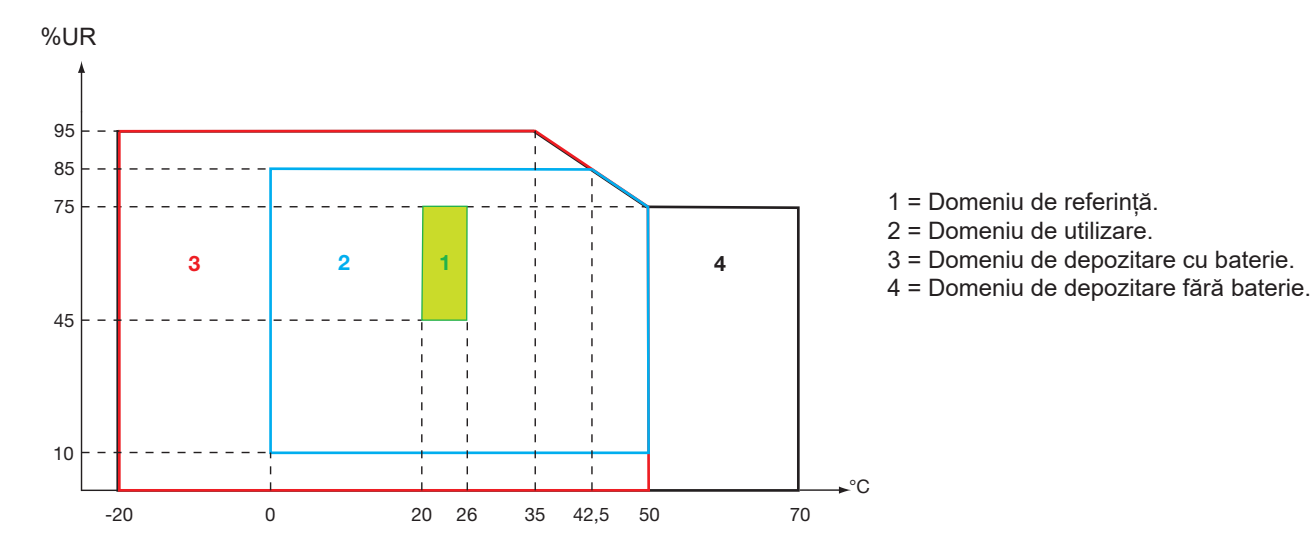

**Atenție:** La peste 40°C, aparatul trebuie utilizat numai pe baterie SAU pe blocul de rețea. Utilizarea aparatului simultan pe baterie ȘI pe blocul de rețea externă este interzisă.

Altitudine: Utilizare <2.000 m Depozitare <10.000 m

Grad de poluare: 2

Utilizare în interior.

# **14.2. CARACTERISTICI MECANICE**

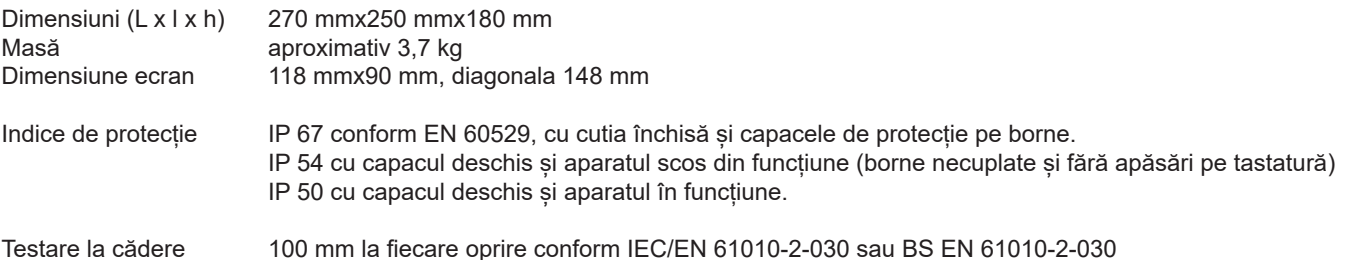

# **14.3. CATEGORII DE SUPRATENSIUNE CONFORM IEC 61010-1**

Aparatul este conform IEC/EN 61010-2-030 sau BS EN 61010-2-030 600 V categoria a IV-a sau 1.000 V categoria a III-a.

- prin utilizarea AmpFlex®, MiniFlex® și a cleștilor C193, ansamblul "aparat + senzor de curent" este menținut la 600 V categoria a IV-a sau la 1.000 V categoria a III-a.
- prin utilizarea cleștilor PAC93, J93, MN93, MN93A, E3N și E27, ansamblul "aparat + senzor de curent" este declasat la 300 V categoria a IV-a sau 600 V categoria a III-a.
- prin utilizarea cutiei adaptoare de 5 A, ansamblul "aparat + senzor de curent" este declasat la 150 V categoria a IV-a sau 300 V categoria a III-a.

Izolație dublă între intrări/ieșiri și pământ.

Izolație dublă între intrările de tensiune, alimentare și celelalte intrări/ieșiri.

# **14.4. COMPATIBILITATEA ELECTROMAGNETICĂ (CEM)**

Aparatul este conform standardului IEC/EN 61326-1 sau BS EN 61326-1.

Conform standardului EN55011, aparatul este, în ceea ce privește emisiile electromagnetice, un aparat din grupa 1, clasa A. Aparatele din clasa A sunt destinate utilizării în medii industriale. Pot surveni dificultăți potențiale în asigurarea compatibilității electromagnetice în alte medii, datorită perturbațiilor produse prin conducție și radiație.

Conform standardului IEC/EN 61326-1 sau BS EN 61326-1 în ceea ce privește imunitatea la câmpurile de frecvență radio, aparatul este echipat pentru utilizarea în amplasamente industriale.

Pentru senzorii AmpFlex® și MiniFlex®:

- O influență (absolută) de 2% poate fi observată la măsurarea THD a curentului în prezența unui câmp electric radiat.<br>■ O influență de 0.5 A poate fi observată la măsurarea curentului eficace în prezența frecvențelor rad
- O influență de 0,5 A poate fi observată la măsurarea curentului eficace în prezența frecvențelor radio transmise prin conducție.
- O influență de 1 A poate fi observată la măsurarea curentului eficace în prezența unui câmp magnetic.

# **14.5. ALIMENTAREA**

## **14.5.1. ALIMENTARE EXTERNĂ**

Domeniu de utilizare: 110 - 1.000 V și c.c. la 440 Hz. Curent de intrare: 0,8 Arms max.

#### **14.5.2. ALIMENTAREA DE LA BATERIE**

Alimentarea aparatului se face de la un pachet de baterii de 9,6 V 4.000 mAh, format din 8 elemente NiMh reîncărcabile.

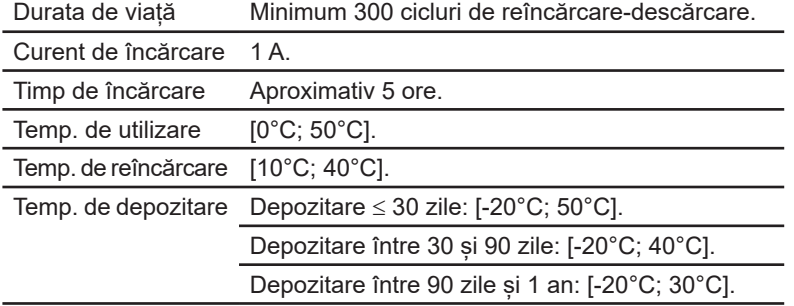

În cazul nefolosirii prelungite a aparatului, scoateți bateria din acesta (vezi § [17.3](#page-120-0)).

#### **14.5.3. CONSUMUL**

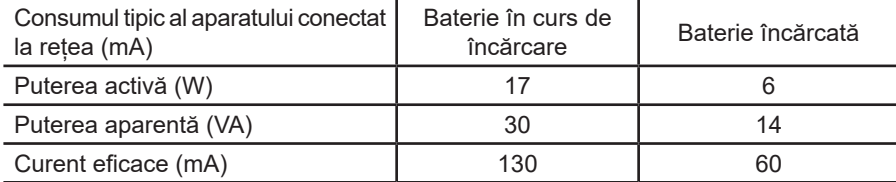

#### **14.5.4. AUTONOMIA**

LAutonomia este de aproximativ 10 ore, când bateria este complet încărcată, iar ecranul este aprins. Dacă ecranul este stins (pentru a economisi energia bateriei), atunci autonomia este mai mare de 15 ore.

## **14.5.5. AFIȘAJUL**

Afișajul este de tip LCD cu matrice activă (TFT), cu caracteristicile următoare:

- $\blacksquare$  diagonala de 5,7"
- rezoluție de 320x240 pixeli (1/4 pentru VGA)
- color
- luminozitate minimă de 210 cd/m<sup>2</sup> și tipică de 300 cd/m<sup>2</sup>
- $\blacksquare$  timp de răspuns între 10 și 25 ms
- unghi de vizualizare de 80° în toate direcțiile
- $\blacksquare$  redare excelentă de la 0 la 50 $^{\circ}$ C

# **15.1. CONDIȚII DE REFERINȚĂ**

Acest tabel prezintă condițiile de referință ale mărimilor, care se utilizează implicit în caracteristicile date în § [15.3.4.](#page-86-0)

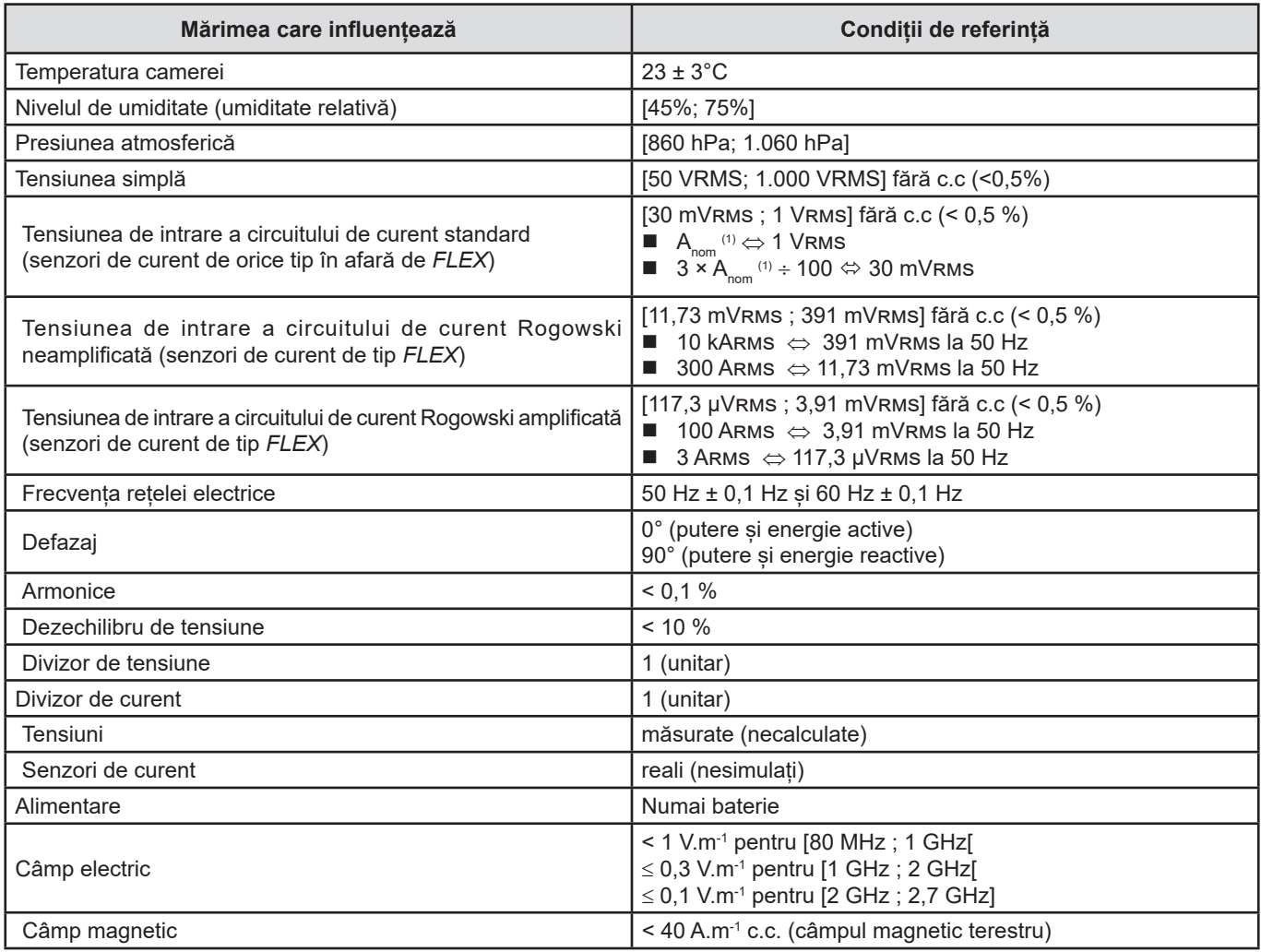

(1) Valorile  $A_{\text{nom}}$  sunt prezentate în tabelul de mai jos.

# **15.2. CURENTUL NOMINAL ÎN FUNCȚIE DE SENZOR**

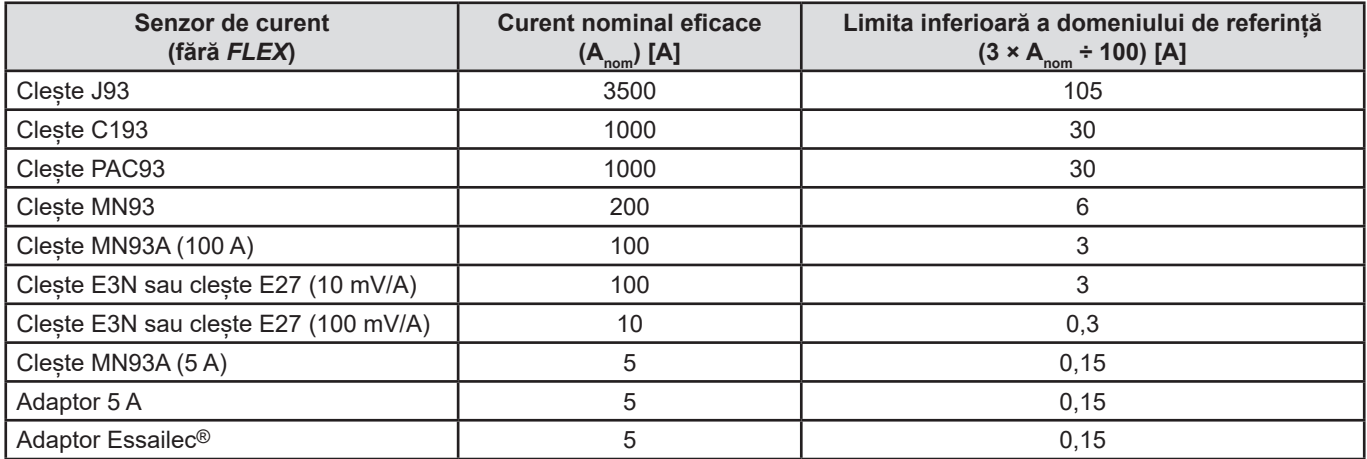

# **15.3. CARACTERISTICI ELECTRICE**

# **15.3.1. CARACTERISTICILE INTRĂRII DE TENSIUNE**

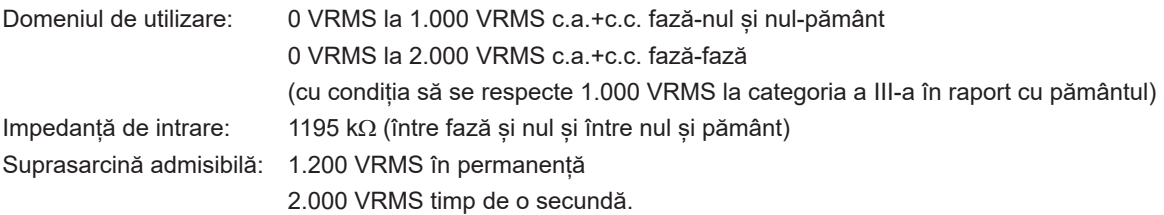

## **15.3.2. CARACTERISTICILE INTRĂRII DE CURENT**

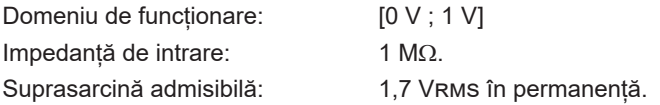

Senzorii de curent de tip *FLEX* (AmpFlex® MiniFlex®) determină comutarea intrării de curent pe un montaj integrator (lanț Rogowski amplificat sau neamplificat) capabil să interpreteze semnalele furnizate de senzorii cu același nume. În acest caz, impedanța de intrare este adusă la 12,4 k $\Omega$ .

## **15.3.3. BANDA DE TRECERE**

Canale de măsurare: 256 puncte per perioadă, adică:

- **Pentru 50 Hz: 6,4 kHz (256 × 50 ÷ 2).**
- **Pentru 60 Hz: 7,68 kHz (256 × 60 ÷ 2).**

Banda de trecere analogică la -3 dB: 76 kHz.

## <span id="page-86-0"></span>**15.3.4. CARACTERISTICILE APARATULUI SINGUR (FĂRĂ SENZOR DE CURENT)**

**Mărimi referitoare la curenți și tensiuni**

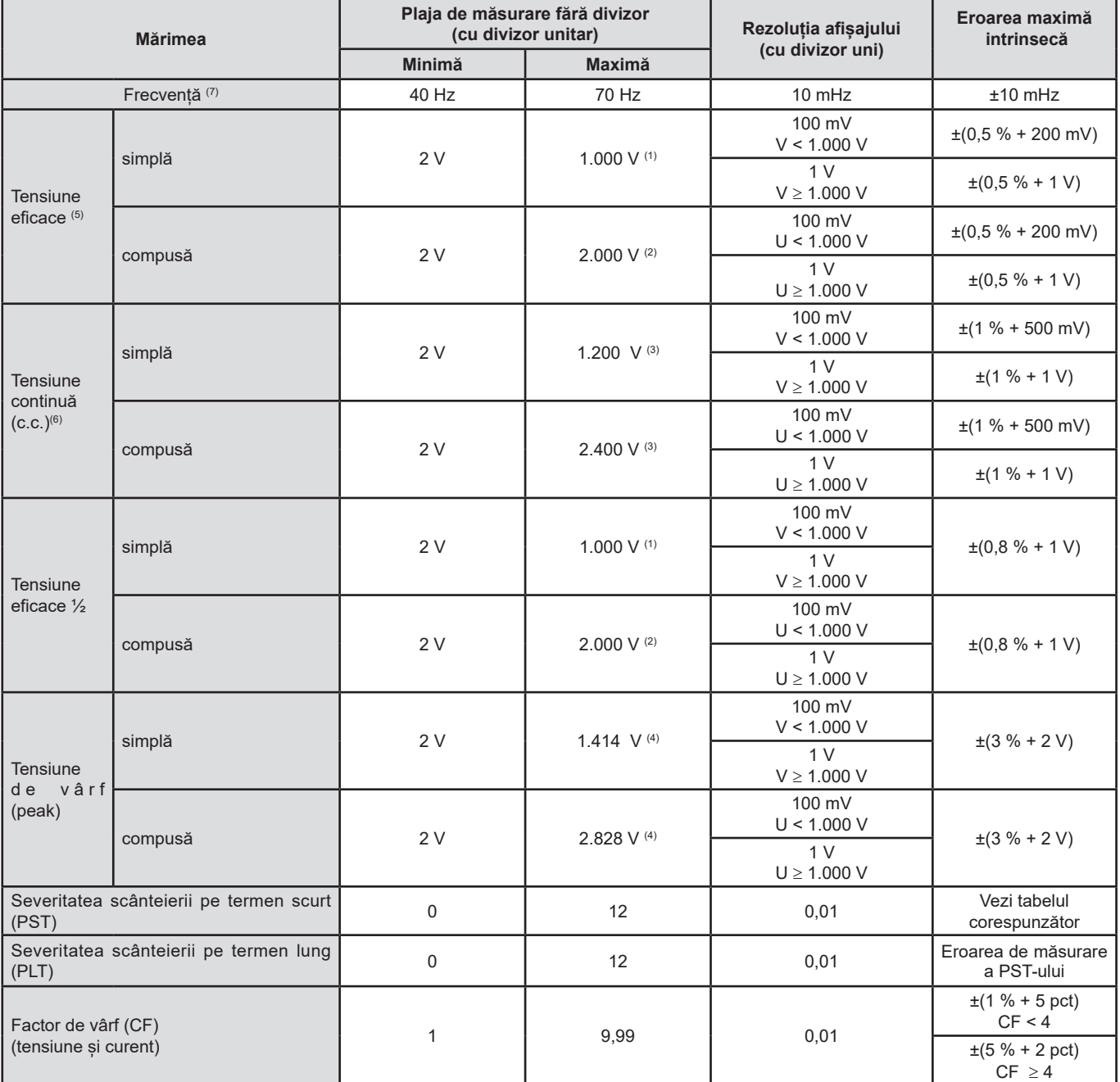

(1) La 1.000 V eficace categoria a III-a, cu condiția ca tensiunile dintre fiecare bornă și pământ să nu depășească 1.000 V eficace.

(2) La bifazat (faze în opoziție) – aceeași observație ca pentru (1).

(3) Limitarea intrărilor de tensiune.

(4) 1.000 x  $\sqrt{2} \approx 1.414$ ; 2.000 x  $\sqrt{2} \approx 2.828$ ;

(5) Valoarea eficace totală și valoarea eficace a fundamentalei

(6) Componenta armonică a c.c. (n=0)

(7) Pentru o tensiune > 5 V.

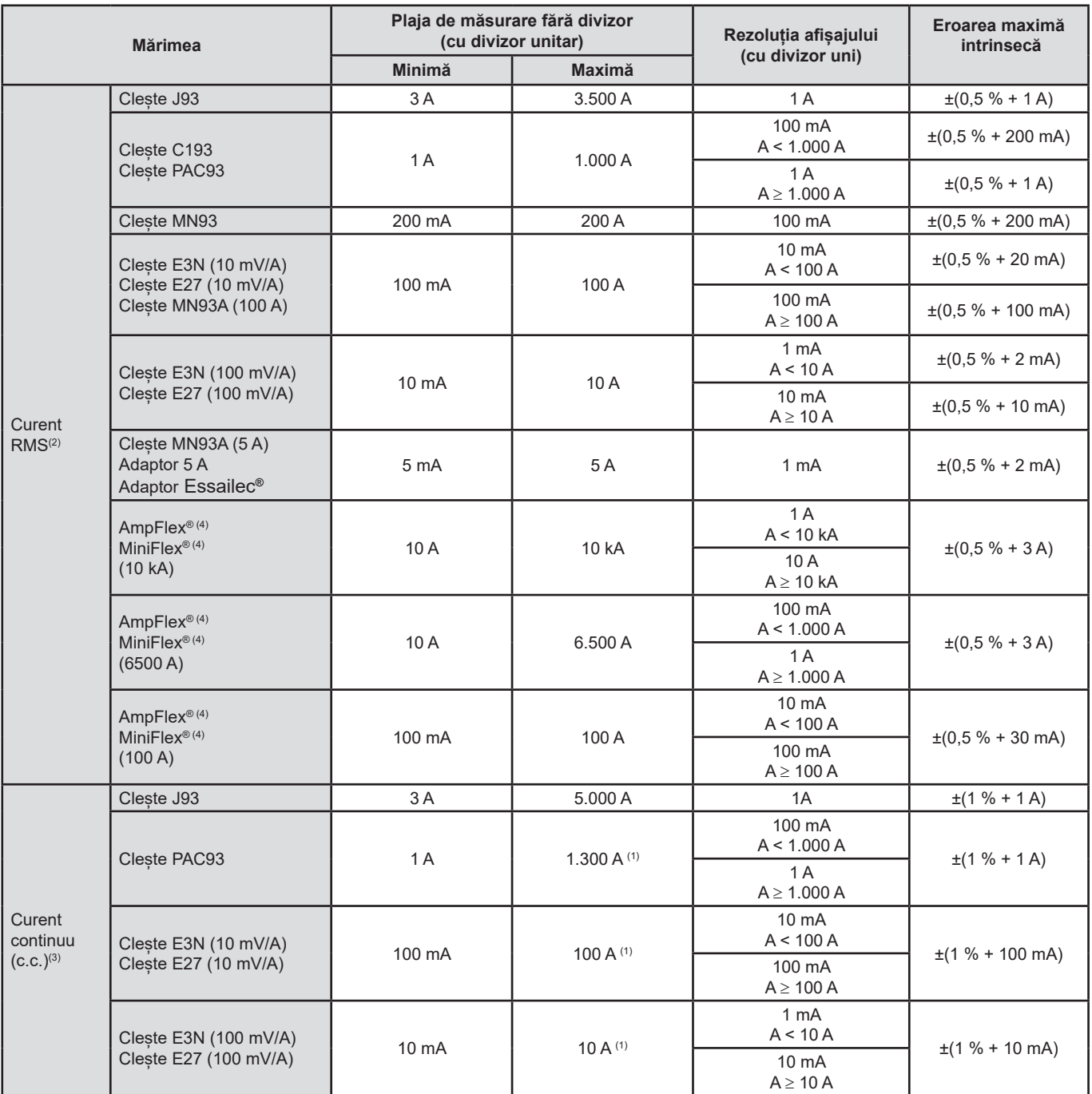

(1) Limitarea cleștilor PAC93, E3N și E27

(2) Valoarea eficace totală și valoarea eficace a fundamentalei

(3) Componenta armonică a c.c. (n = 0)

(4) Senzori compatibili cu aparatul (vezi § [1.2\)](#page-5-0).

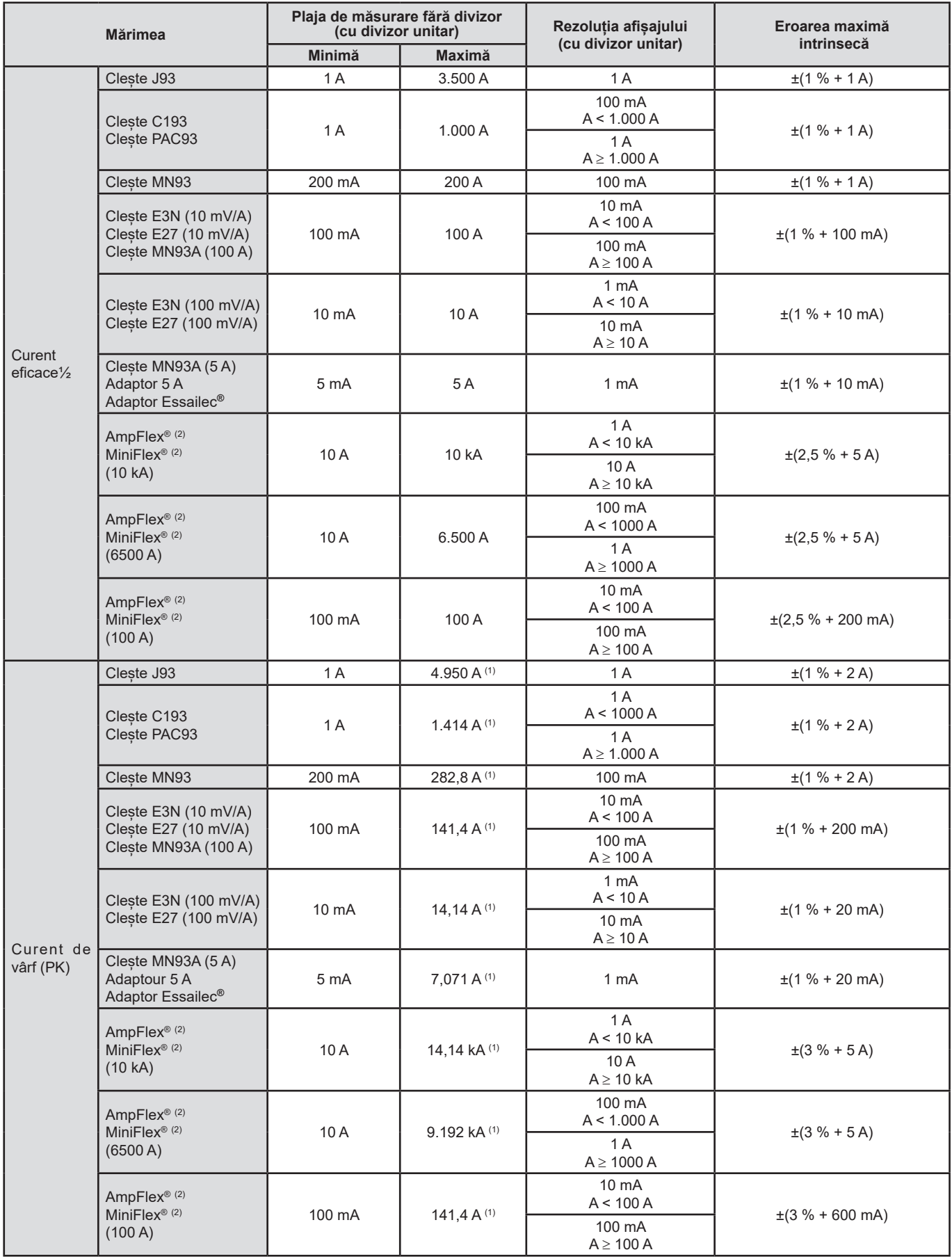

(1) 3.500 x √2 ≈ 4.950; 1.000 x √2 ≈ 1.414; 200 x √2 ≈ 282,8; 100 x √2 ≈ 141,4; 10 x √2 ≈ 14,14; 10.000 x √2 ≈ 14.140; 6.500 x  $\sqrt{2} \approx 9.192$ ;

(2) Senzori compatibili cu aparatul (vezi § [1.2\)](#page-5-0).

#### **Mărimi referitoare la puteri și energii**

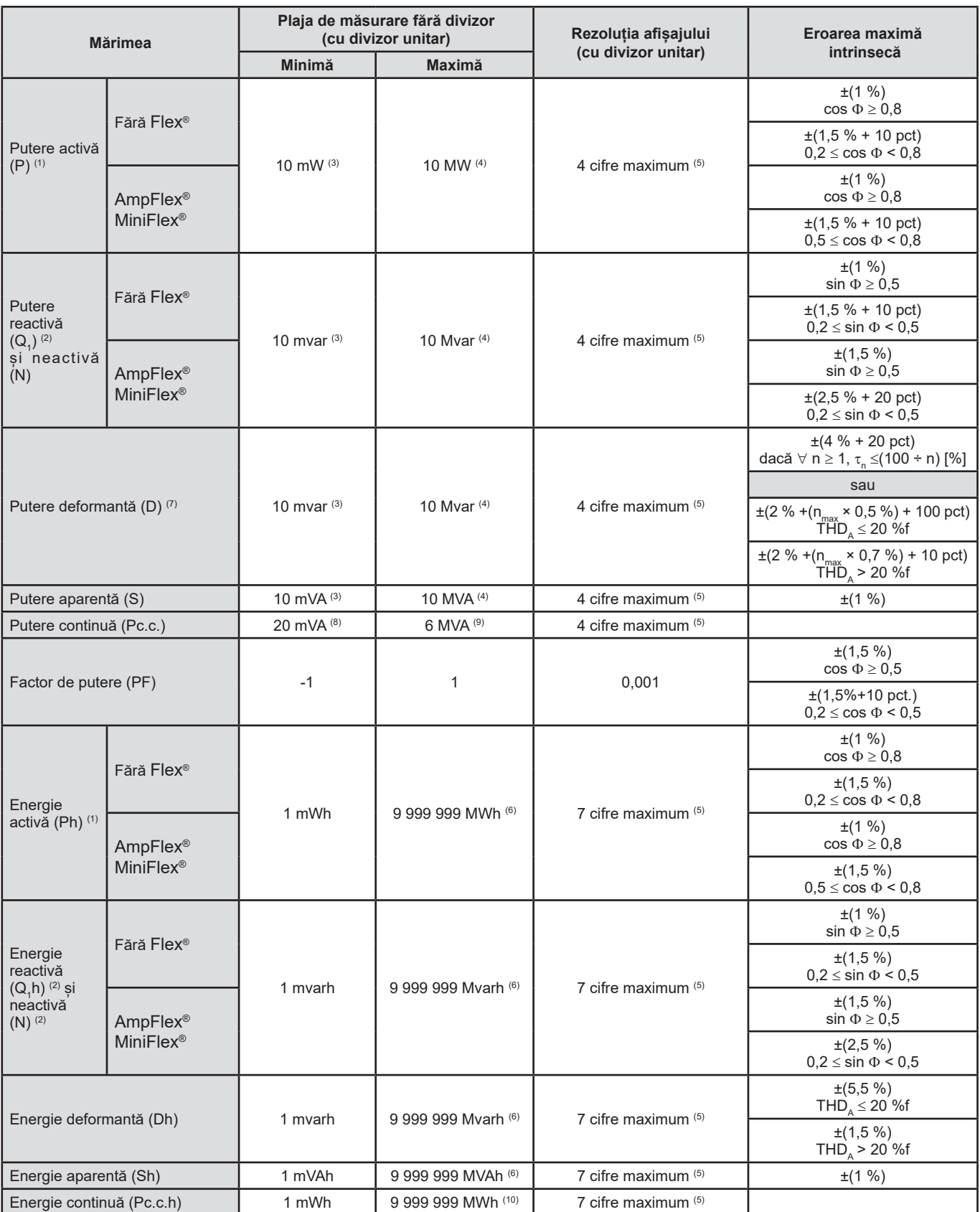

(1) Erorile de măsurare date pentru măsurătorile de putere și de energie activă sunt maxime pentru|cos Φ| = 1 și tipice pentru celelalte defazaje.

(2) Erorile de măsurare date pentru măsurătorile de putere și de energie reactivă sunt maxime pentru |sin Φ| = 1 și tipice pentru celelalte defazaje.

(3) Cu clește MN93A (5 A), adaptor de 5 A sau adaptor Essailec**®**.

(4) Cu AmpFlex® sau MiniFlex® și pentru conectarea monofazată cu 2 fire (tensiune simplă).

(5) Rezoluția depinde de senzorul de curent utilizat și de valoarea de afișat.

(6) Energia corespunde la peste 114 ani de putere asociată maximă (divizoare unitare).

 $(7)$  n<sub>max</sub> este rangul maxim pentru care nivelul armonic este nenul.

(8) Cu clește E3N sau clește E27 (100 mV/A)

(9) Cu cleștele J93 și pentru conectarea monofazată cu 2 fire (tensiune simplă).

(10) Energia corespunde la peste 190 ani de putere Pc.c. maximă (divizoare unitare).

## **Mărimi asociate puterilor**

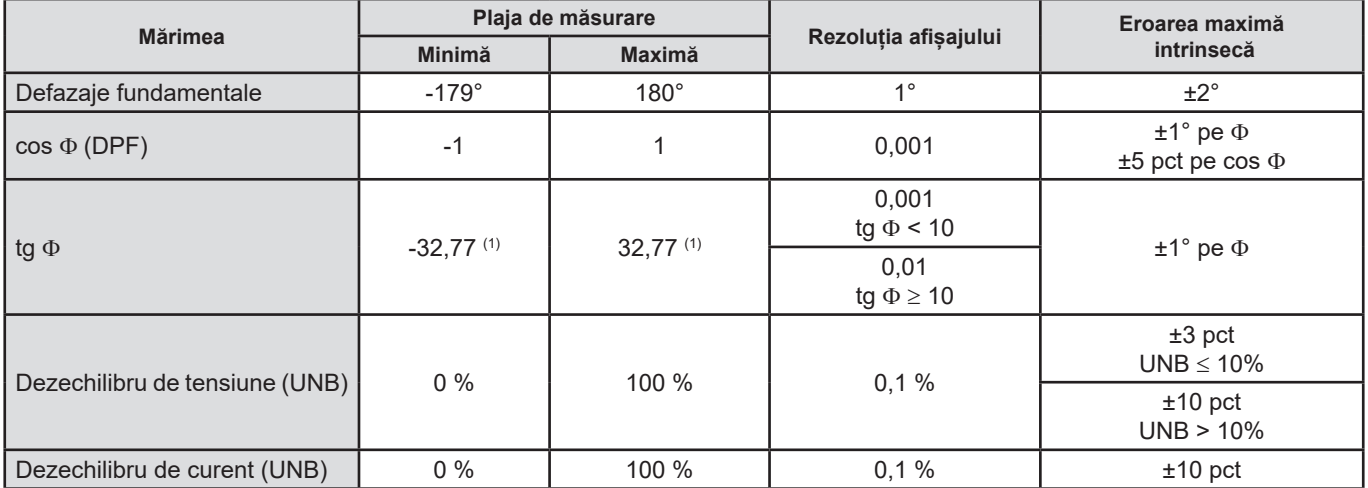

(1)|tg  $\Phi$ | = 32,767 corespunde la  $\Phi$  = ±88,25° + k × 180° (unde k nr. întreg natural)

## **Mărimi privind descompunerea spectrală a semnalelor**

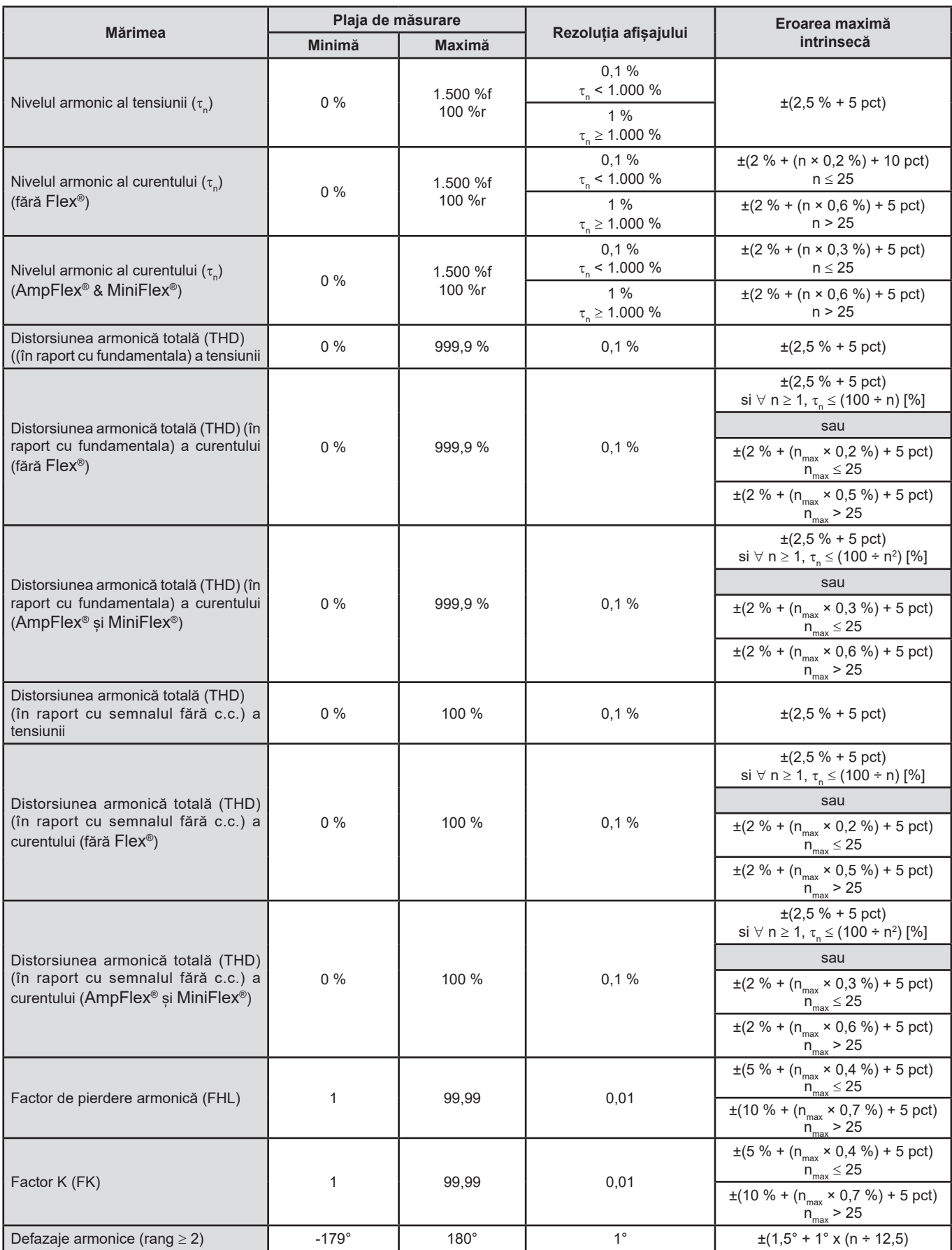

**Notă:** n<sub>max</sub> este rangul maxim pentru care nivelul armonic este nenul.

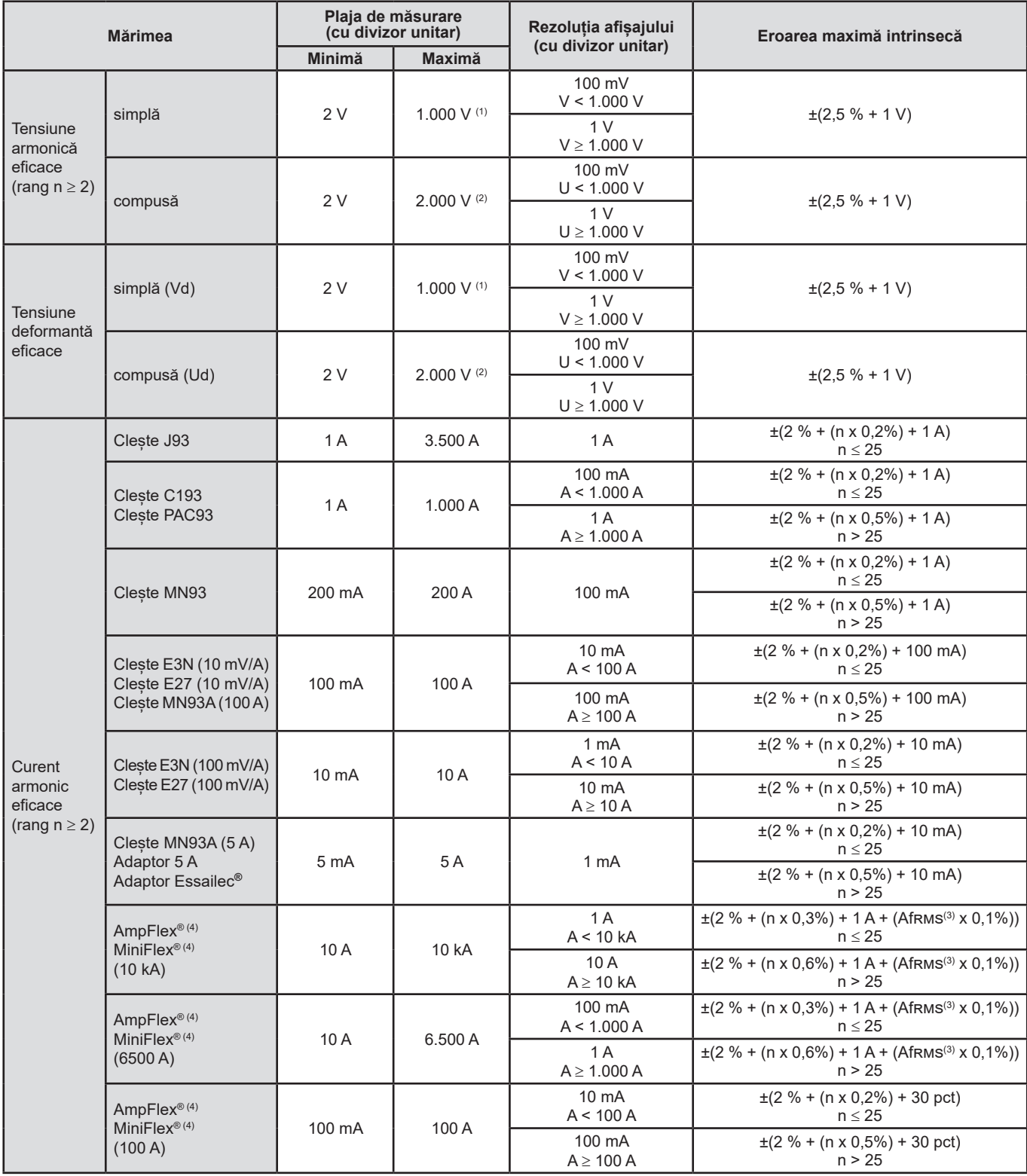

(1) n<sub>max</sub> este rangul maxim pentru care nivelul armonic este nenul.<br>(2) La bifazat (faze în opoziție) – aceeași observație ca pentru (1).

(3) Valoarea eficace a fundamentalei.

(4) Senzori compatibili cu aparatul (vezi § [1.2\)](#page-5-0).

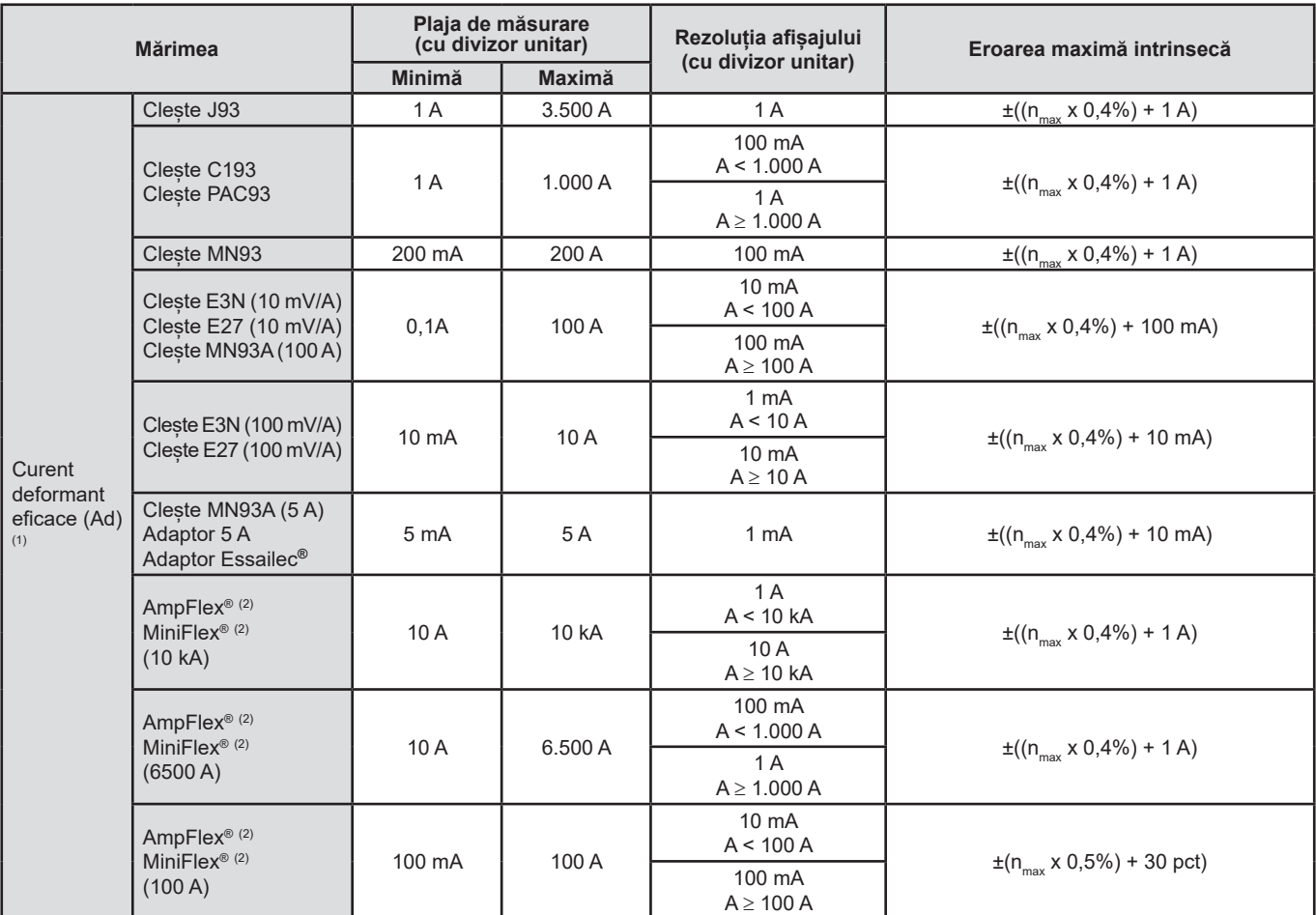

(1) La 1.000 V eficace categoria a III-a, cu condiția ca tensiunile dintre fiecare bornă și pământ să nu depășească 1.000 V eficace.

(2) Senzori compatibili cu aparatul (vezi § [1.2](#page-5-0)).

## **Severitatea scânteierii pe termen scurt**

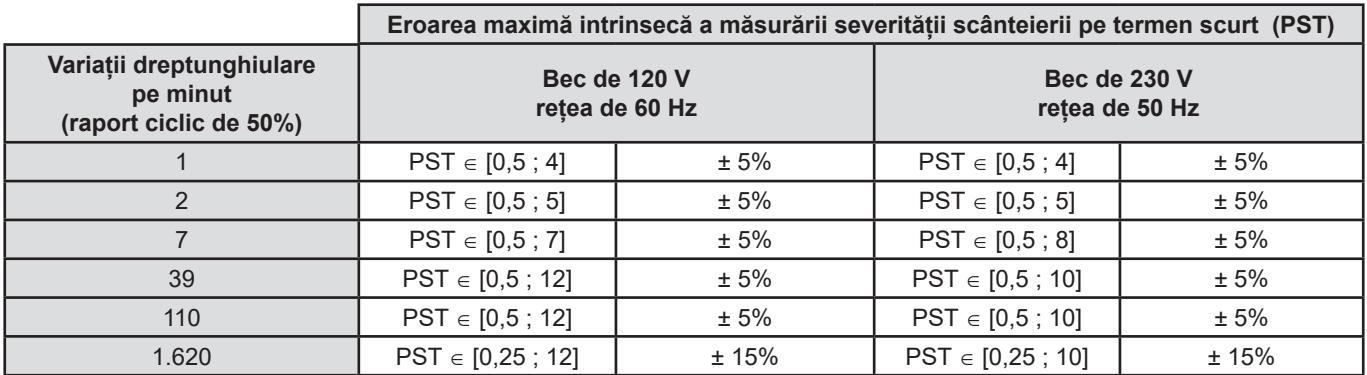

## **Plaja divizoarelor de curent și de tensiune**

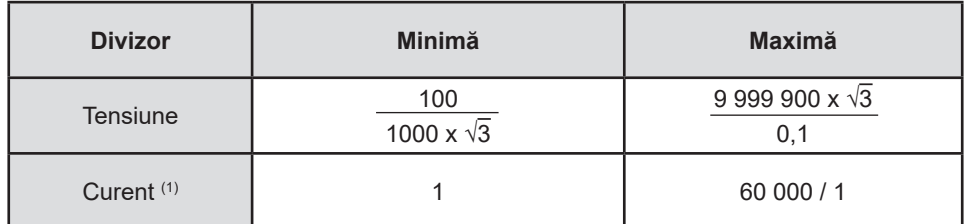

(1) Numai pentru cleștele MN93A (5 A), adaptorul de 5 A și adaptorul Essailec**®**.

## **Plaja de măsurare după aplicarea divizoarelor**

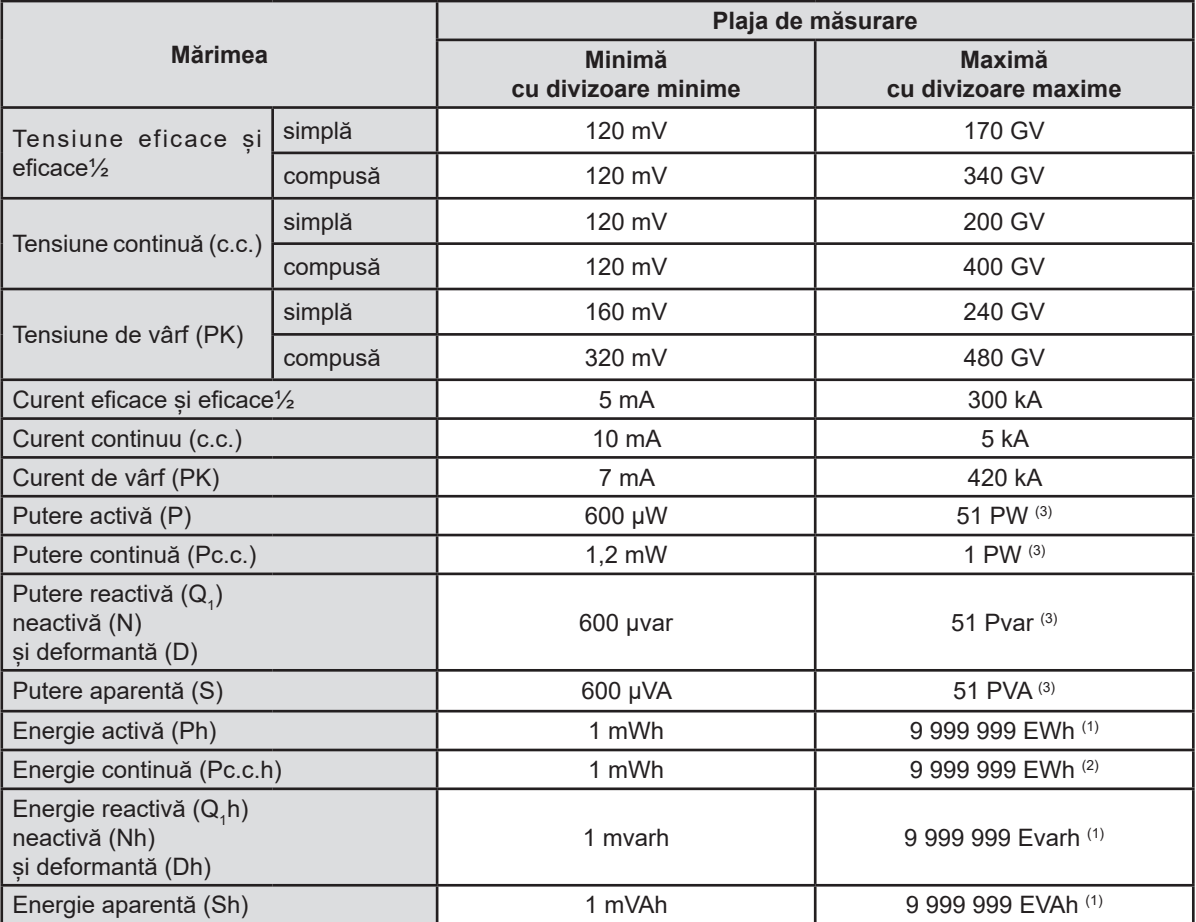

(1) Energia corespunde la peste 22.000 ani de putere asociată maximă (divizoare maxime).

(2) Energia Pc.c.h corespunde la peste 1 milion ani de putere Pc.c. maximă (divizoare maxime).

(3) Valoarea maximă calculată pentru conectarea monofazată cu 2 fire (tensiune simplă).

### **15.3.5. CARACTERISTICILE SENZORILOR DE CURENT (DUPĂ LINIARIZARE)**

Erorile senzorilor sunt compensate de o corecție tipică în interiorul aparatului. Această corecție tipică se face ca fază și ca amplitudine în funcție de tipul senzorului conectat (detectat automat) și de amplificarea solicitată a lanțului de achiziție a curentului.

Eroarea măsurătorilor în curent eficace și eroarea de fază corespund unor erori suplimentare (care trebuie adăugate la cele ale aparatului), date ca influențe asupra calculelor realizate de analizor (puteri, energii, factori de putere, tangente etc.).

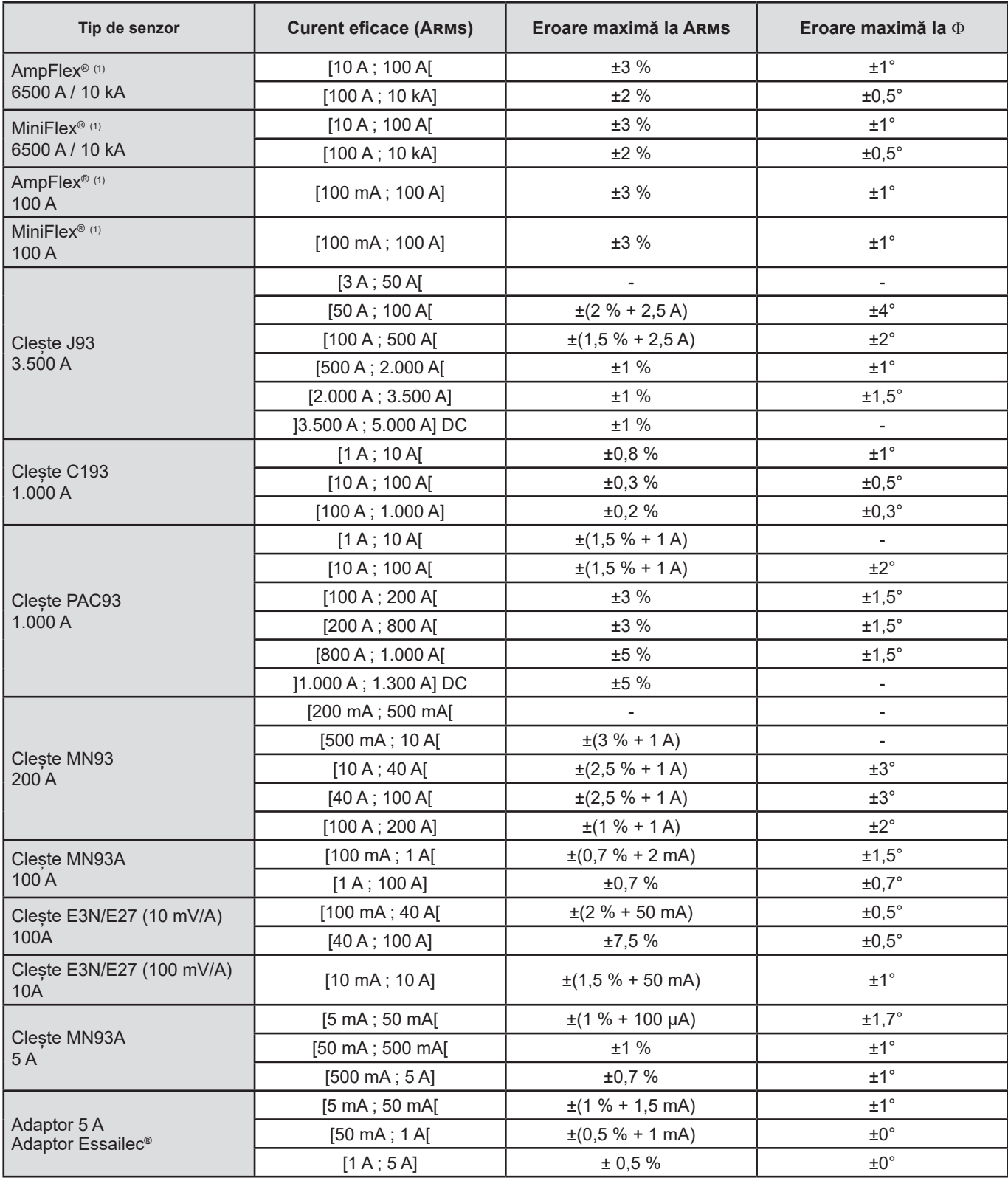

(1) Senzori compatibili cu aparatul (vezi § [1.2\)](#page-5-0).

**Notă**: În acest tabel nu se ține cont de posibila distorsiune a semnalului măsurat (THD), datorită limitărilor fizice ale senzorului de curent (saturația circuitului magnetic sau a celulei cu efect Hall). Clasa B conform standardului IEC 61000-4-30.

## **Limitările AmpFLEX® şi MiniFLEX®**

La fel ca în cazul tuturor senzorilor Rogowski, tensiunea de iesire a AmpFlex® și MiniFlex® este proporțională cu frecvența. Un curent mare la frecvență înaltă poate satura intrarea de curent a aparatelor.

Pentru a evita saturația, trebuie respectată următoarea condiție:

$$
\sum_{n=1}^{n=\infty} [n. l_n] < l_{\text{nom}}
$$

Cu

I<sub>nom</sub> domeniul senzorului de curent

n rangul armonicii

I<sub>n</sub> valoarea curentului pentru armonica de rang n

De exemplu, domeniul curentului de intrare al unui programator trebuie să fie de 5 ori mai mic decât domeniul de curent selectat al aparatului.

Această cerință nu ia în considerare limitarea benzii de trecere a aparatului, care poate conduce la alte erori.

## **15.3.6. CONFORMITATEA APARATULUI**

Aparatul și software-ul său de exploatare Power Analyzer Transfer 2 sunt conform clasei B din standardul IEC 61000-4-30 în ceea ce privește parametrii următori:

- Frecvența industrială,
- Amplitudinea tensiunii de alimentare,
- Scânteierea ("flicker"),
- Golurile tensiunii de alimentare,
- Supratensiunile temporare la frecvență industrială,
- Tăierile tensiunii de alimentare,
- Tensiunile tranzitorii,
- Dezechilibrul tensiunii de alimentare,
- **Armonicele de tensiune.**

**Observație:** Pentru a asigura această conformitate, este obligatoriu ca înregistrările tendinței (modul Tendință) să fie realizate cu:

- O perioadă de înregistrare de o secundă,
- Mărimile Vrms și Urms selectate,
- Mărimile V-h01 și U-h01 selectate.

## **15.3.7. INCERTITUDINILE ȘI PLAJELE DE MĂSURARE**

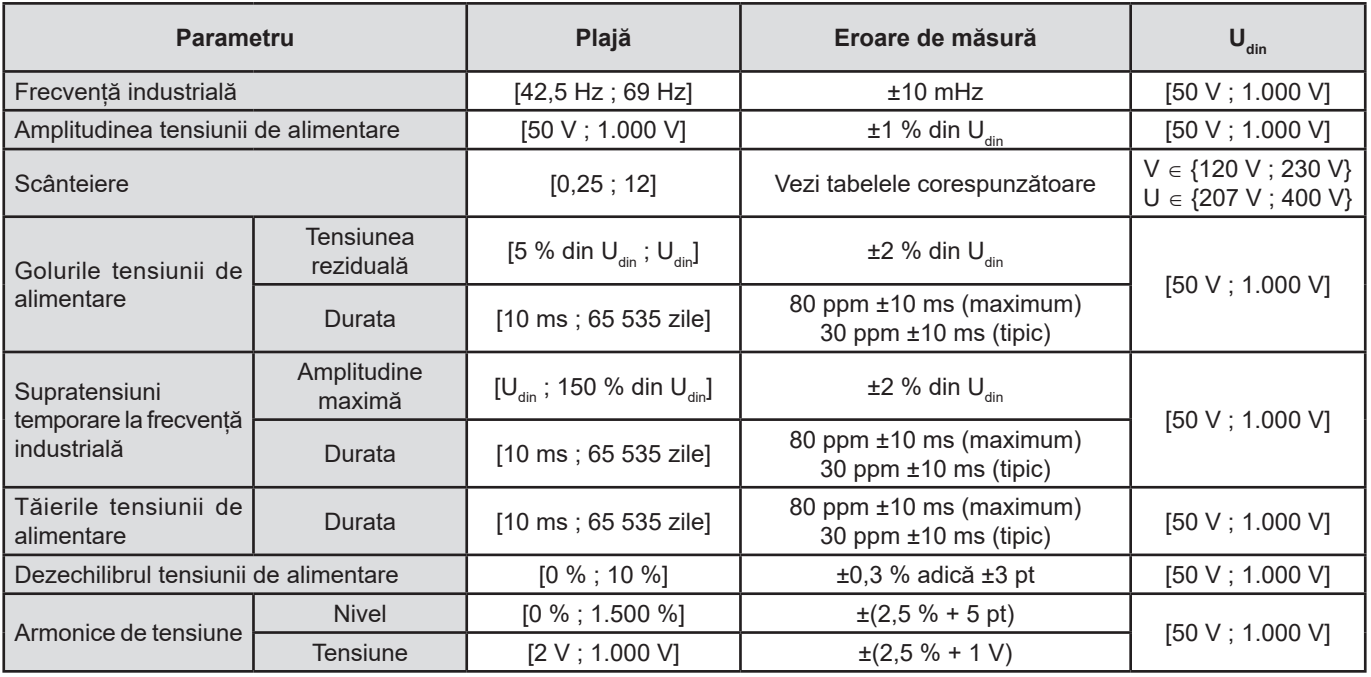

## **15.3.8. EROAREA DE MĂSURARE A CEASULUI ÎN TIMP REAL**

Eroarea de măsurare a ceasului în timp real este de maximum 80 ppm (aparat vechi de 3 ani, utilizat la o temperatură a mediului de 50°C). Pentru un aparat nou utilizat la 25°C, această eroare de măsurare nu depășește 30 ppm.

Acest paragraf prezintă formulele matematice utilizate pentru calcularea diverșilor parametri.

# **16.1. FORMULE MATEMATICE**

## **16.1.1. FRECVENȚA REȚELEI ȘI EȘANTIONAREA**

Eșantionarea este distribuită pe frecvența rețelei, pentru a obține 256 eșantioane per perioadă între 40 Hz și 70 Hz. Distribuirea este indispensabilă pentru numeroase calcule, printre care cele ale puterii reactive, ale puterii deformante, ale factorului de putere fundamental, ale dezechilibrului, precum și ale nivelelor și unghiurilor armonice.

Valoarea frecvenței instantanee este determinată analizând 8 treceri prin zero pozitive și consecutive pe semnalul considerat, după filtrarea digitală trece-jos și suprimarea digitală a componentei continue (adică 7 perioade filtrate). Măsurarea temporală precisă a punctului de trecere prin zero se realizează prin interpolarea liniară între două eșantioane.

Aparatul poate calcula o frecvență instantanee simultan pe fiecare dintre cele 3 faze de tensiune (simplă pentru sistemele de distribuire cu nul și compusă pentru sistemele de distribuire fără nul) sau de curent. Apoi alege una din două sau din trei, ca frecvență instantanee oficială.

Frecvența rețelei pe o secundă este media armonică a frecvențelor instantanee.

Achiziția semnalelor se realizează cu un convertizor pe 16 biți și (în cazul achiziției curenților) cu comutări dinamice ale amplificării.

#### **16.1.2. MODUL FORMĂ DE UNDĂ**

#### **16.1.2.1. Valori eficace pe semiperioadă (fără nul)**

Tensiunea simplă eficace pe semiperioada fazei (i+1), unde i ∈ [0 ; 2].

$$
Vdem[i] = \sqrt{\frac{1}{NechDemPer}} \cdot \sum_{n=Zero}^{(Zero\text{ suivant})-1} V[i][n]
$$

Tensiunea compusă eficace pe semiperioada fazei (i+1), unde i ∈ [0 ; 2].

Udem[*i*] = 
$$
\sqrt{\frac{1}{NechDemPer}} \cdot \sum_{n=Ziro}^{(Zero\text{ suivant})-1} U[i][n]^2
$$

Curentul eficace pe semiperioada fazei (i+1), unde i ∈ [0 ; 2].<br>Adem[ $i$ ] =  $\sqrt{\frac{1}{NechDemPer}} \cdot \sum_{n=Zero}^{(Zero \times 1)/2} A[i][n]^2$ 

**Observații:** aceste valori sunt calculate pentru fiecare semiperioadă, pentru a nu omite niciun defect.

Valoarea NechDemPer reprezintă numărul de eșantioane din semiperioadă.

#### **16.1.2.2. Valori eficace minime și maxime pe semiperioadă (fără nul)**

Tensiuni eficace simple maxime și minime ale fazei (i+1), unde i ∈ [0 ; 2]. Vmax [i] = max(Vdem[i]), Vmin[i] = min(Vdem[i])

TTensiuni eficace compuse maxime și minime ale fazei (i+1), unde  $i \in [0; 2]$ . Umax [i] = max(Udem[i]), Umin[i] = min(Udem[i])

Curenți eficace maximi și minimi ai fazei (i+1), unde i  $\in$  [0 ; 2]. Amax [i] = max(Adem[i]), Amin[i] = min(Adem[i])

**Observatie:** Durata evaluării este lăsată liberă (reinitializare prin apăsarea de către utilizator a tastei  $\div$  în modul **MAX-MIN**).

#### **16.1.2.3. Mărimi continue (inclusiv nulul, exceptând Udc – reevaluare în fiecare secundă)**

Tensiunea simplă continuă a fazei (i+1), unde i ∈ [0 ; 3] (i = 3  $\Leftrightarrow$  tensiune nul-pământ)

$$
Vdc[i] = \frac{1}{NechSec} \cdot \sum_{n=0}^{NechSec^{-1}} V[i][n]
$$

Tensiunea compusă continuă a fazei (i+1), unde i ∈ [0 ; 2]

$$
Udc[i] = \frac{1}{NechSec} \cdot \sum_{n=0}^{NechSec-1} [i][n]
$$

Curentul continuu al fazei (i+1), unde i  $\in$  [0 ; 3] (i = 3  $\Leftrightarrow$  curent de nul)

$$
Adc[i] = \frac{1}{NechSec} \cdot \sum_{n=0}^{NechSec-1}[i][n]
$$

**Observație:** Valoarea NechSec reprezintă numărul de eșantioane pe secundă.

#### **16.1.2.4. Severitatea scânteierii pe termen scurt 10 min (fără nul)**

Metodă inspirată din standardul IEC 61000-4-15.

Valorile de intrare sunt tensiunile eficace pe semiperioadă (simple pentru sistemele de distribuție cu nul, compuse pentru sistemele de distribuție fără nul). Blocurile 3 și 4 sunt realizate în mod digital. Clasificatorul blocului 5 cuprinde 128 nivele.

Valoarea PST[i] este actualizată la fiecare 10 minute (faza (i+1), unde ∈ [0 ; 2]).

**Observatie:** Calcularea PST poate fi reinitializată prin apăsarea de către utilizator pe tasta în modul  $\rightarrow$  dans le mode **Rezumat.** Este important de subliniat că începutul intervalelor de 10 minute nu este neapărat aliniat la un multiplu de 10 minute al timpului universal coordonat (UTC).

#### **16.1.2.5. Severitatea scânteierii pe termen lung 2 ore (fără nul)**

Metodă inspirată din standardul IEC 61000-4-15.

$$
PLT[i] = \sqrt[3]{\frac{\sum_{n=0}^{11} PST[i][n]^3}{12}}
$$

Valorile PST[i][n] fiind consecutive și distanțate la 10 minute. Valoarea PLT[i] (faza (i+1), unde i ∈ [0 ; 2]) calculată pe o fereastră de 2 ore și actualizată la alegere:

- la fiecare 10 minute (Scânteiere glisantă pe termen lung Configurare > Metode de calcul > PLT)
- la fiecare 2 ore (Scânteiere neglisantă pe termen lung Configurare > Metode de calcul > PLT)

**Observație:** Calcularea PLT poate fi reinițializată prin apăsarea de către utilizator pe tasta în modul Rezumat. Este important de subliniat că începutul intervalelor de 2 ore nu este neapărat aliniat la un multiplu de 10 minute (PLT glisant) sau de 2 ore (PLT neglisant) al timpului universal coordonat (UTC).

#### **16.1.2.6. Valori de vârf (inclusiv nulul, exceptând Upp și Upm – reevaluare la fiecare secundă)**

Valori de vârf pozitive și negative ale tensiunii simple a fazei (i+1), unde i ∈ [0 ; 3] (i = 3 ⇔ nul).  $Vpp[i] = max(V[i][n]),$   $Vpm[i] = min(V[i][n])$   $n \in [0 ; N]$ Valori de vârf pozitive și negative ale tensiunii compuse a fazei (i+1), unde i  $\in$  [0 ; 2]. Upp[i] = max(U[i][n]), Upm[i] = min(U[i][n])  $n \in [0; N]$ Valori de vârf pozitive și negative ale curentului fazei (i+1), unde i ∈ [0 ; 3] (i = 3 ⇔ nul). App[i] = max(A[i][n]),  $\qquad$  Apm[i] = min(A[i][n])  $\qquad$  n  $\in$  [0 ; N]

**Observație:** Durata evaluării este lăsată liberă (reinițializare prin apăsarea de către utilizator a tastei ← în modul MAX-MIN).

#### **16.1.2.7. Factori de vârf (inclusiv nulul, exceptând Ucf – pe o secundă)**

Factor de vârf al tensiunii simple a fazei (i+1), unde i ∈ [0 ; 3] (i = 3 ⇔ nul).<br>max $(x_{\text{real}})$  |  $x_{\text{real}}$ : l|  $x_{\text{real}}$ .

$$
Vcf[i] = \frac{\max(|Vpp[i]|, |Vpm[i]|)}{\sqrt{\frac{1}{NechSec.}} \sum_{n=0}^{NechSec.}} V[i][n]^2}
$$

Factor de vârf al tensiunii compuse a fazei (i+1), unde i ∈ [0 ; 2].

$$
Ucf[i] = \frac{\max(|\text{Upp}[i]|, |\text{Upm}[i]|)}{\sqrt{\frac{1}{NechSec}} \cdot \sum_{n=0}^{NechSec-1} [i][n]^2}
$$

Factor de vârf al curentului fazei (i+1), unde i ∈ [0 ; 3] (i = 3 ⇔ nul).

$$
Acf[i] = \frac{\max(\left|App[i]\right|, \left|App[i]\right|)}{\sqrt{\frac{1}{NechSec\cdot} \sum_{n=0}^{NechSec-1} [i][n]^2}}
$$

**Observație:** Valoarea NechSec reprezintă numărul de eșantioane pe secundă. Durata de evaluare a valorilor de vârf este aici de o secundă.

#### **16.1.2.8. Valori eficace (inclusiv nulul, exceptând Urms – pe o secundă)**

Tensiunea eficace simplă a fazei (i+1), unde i ∈ [0 ; 3] (i = 3 ⇔ nul).

$$
\text{Vrms}[i] = \sqrt{\frac{1}{NechSec}} \cdot \sum_{n=0}^{NechSec} \frac{1}{l}[i][n]^2
$$

Tensiunea compusă eficace a fazei (i+1), unde i ∈ [0 ; 2].

$$
\text{Urms}[i] = \sqrt{\frac{1}{NechSec}} \cdot \sum_{n=0}^{NechSec} \frac{1}{\nu} [i][n]^2
$$

Curentul eficace al fazei (i+1), unde  $i \in [0; 3]$  (i = 3  $\Leftrightarrow$  nul).

$$
\text{Arms}[i] = \sqrt{\frac{1}{NechSec} \cdot \sum_{n=0}^{NechSec-1} [i][n]^2}
$$

**Observație:** Valoarea NechSec reprezintă numărul de eșantioane pe secundă.

#### **16.1.2.9. Nivelul dezechilibrului invers (conectare trifazată – pe o secundă)**

Sunt calculate pornind de la valorile vectoriale eficace filtrate (pe o secundă) VFrms[i] și AFrms[i] pentru sistemele de distribuție cu nul, respectiv UFrms[i] și AFrms[i] pentru sistemele de distribuție fără nul. (Ideal, vectorii fundamentali ai semnalelor). Formulele utilizate fac apel la componentele simetrice Fortescue, rezultate din transformarea inversă cu aceeași denumire.

**Observație:** Acestea sunt operații vectoriale în notație complexă, unde

Tensiunea simplă simetrică fundamentală directă (vector) într-un sistem de distribuție cu nul

$$
Vrms_{+} = \frac{1}{3} (VFrms [0] + a \cdot VFrms [1] + a^{2} \cdot VFrms [2])
$$

Tensiunea simplă simetrică fundamentală inversă (vector) într-un sistem de distribuție cu nul

Vrms  $=$   $\frac{1}{3}$  (VFrms  $[0]$  +  $a^2$  · VFrms  $[1]$  +  $a$  · VFrms  $[2]$ )

Nivelul dezechilibrului invers al tensiunilor simple, într-un sistem de distribuție cu nul

 $Vumb = \frac{|Vrms_{-}|}{|Vrms_{+}|}$ 

**Observație:** Sunt salvate mărimile următoare, cu nivelul dezechilibrului invers într-o înregistrare a tendințelor: Vns = |Vrms-| și Vps = |Vrms+| (respectiv modulele componentelor simetrice fundamentale inversă și directă).

Tensiunea compusă simetrică fundamentală directă (vector) într-un sistem de distribuție fără nul

Urms  $_{+} = \frac{1}{2}$  (UFrms [0] + a · UFrms [1] + a<sup>2</sup> · UFrms [2])

Tensiunea compusă simetrică fundamentală inversă (vector) într-un sistem de distribuție fără nul<br>Urms  $\frac{1}{3}$  (UFrms  $[0] + a^2 \cdot U$ Frms  $[1] + a \cdot U$ Frms  $[2]$ )

Nivelul dezechilibrului invers al tensiunilor compuse, într-un sistem de distribuție fără nul

 $Uumb = \frac{\left|Urms_{-}\right|}{\left|Urms_{+}\right|}$ 

**Observație:** Sunt salvate mărimile următoare, cu nivelul dezechilibrului invers într-o înregistrare a tendințelor: Uns = |Urms-| și Ups = |Urms+| (respectiv modulele componentelor simetrice fundamentale inversă și directă).

Curentul simetric fundamental direct (vector)

Arms  $_{+} = \frac{1}{3} (A$ Frms  $[0]$  + a · AFrms  $[1]$  + a<sup>2</sup> · AFrms  $[2]$ 

Curentul simetric fundamental invers (vector)

$$
Arms_{-} = \frac{1}{3} (AFrms[0] + a^{2} \cdot AFrms[1] + a \cdot AFrms[2])
$$

Nivelul dezechilibrului invers al curenților<br>Aunb $=$  $\frac{|Arms_-|}{\frac{|Ar-m|}{|Ar-m|}}$ 

 $\overline{\text{Arms}_{+}}$ 

**Observație:** Sunt salvate mărimile următoare, cu nivelul dezechilibrului invers într-o înregistrare a tendințelor: Ans = |Arms-| și Aps = |Arms+| (respectiv modulele componentelor simetrice fundamentale inversă și directă).

#### **16.1.2.10. Valori eficace fundamentale (fără nul – pe o secundă)**

Sunt calculate pornind de la valorile vectoriale (instantanee) filtrate. Un filtru digital compus din 6 filtre Butterworth trece-jos de ordinul 2, cu răspuns de tip impuls infinit și un filtru Butterworth trece-sus de ordinul 2, cu răspuns de tip impuls infinit permit extragerea componentelor fundamentale.

#### **16.1.2.11. Valori fundamentale unghiulare (fără nul – pe o secundă)**

Sunt calculate pornind de la valorile vectoriale (instantanee) filtrate. Un filtru digital compus din 6 filtre Butterworth trece-jos de ordinul 2, cu răspuns de tip impuls infinit și un filtru Butterworth trece-sus de ordinul 2, cu răspuns de tip impuls infinit permit extragerea componentelor fundamentale. Valorile unghiulare calculate sunt cele dintre:

- $\blacksquare$  tensiuni simple
- 2 curenți de linie
- 2 tensiuni compuse
- O tensiune simplă și un curent de linie (sisteme de distribuție cu nul)
- O tensiune compusă și un curent de linie (sisteme de distribuție bifazate cu 2 fire)

#### **16.1.3. MODUL ARMONIC**

#### **16.1.3.1. FFT (inclusiv nulul, exceptând Uharm și Vharm – pe 4 perioade consecutive în fiecare secundă)**

Sunt formate de FFT (16 biți) cu 1.024 puncte pe 4 perioade și o fereastră dreptunghiulară (cf. IEC 61000-4-7). Pornind de la părțile reale b<sub>k</sub> și imaginare a<sub>k</sub>, se calculează nivelurile armonice pentru fiecare (j) și fiecare fază (i) Vharm[i][j], Uharm[i][j] și Aharm[i] [j] în raport cu fundamentala și unghiurile Vph[i][j], Uph[i][j] și Aph[i][j] în raport cu fundamentala. Pentru tensiunea nul-pământ și curentul de nul se calculează nivelurile armonice pentru fiecare rang (j) Vharm[3][j] și Aharm[3][j] în raport cu valoarea eficace totală (c.a.+c.c.) a semnalului complet (unghiurile armonice nu sunt calculate).

#### **Observație:** Calculele sunt realizate secvențial: {V1; A1} apoi {V2; A2} apoi {V3; A3} apoi {UN; AN} apoi {U1; U2} și în sfârșit {U3}. În cazul unei surse de distribuție bifazate cu 2 fire, cuplul {V1; A1} este înlocuit de cuplul {U1 ; A1}.

Nivelul în % în raport cu fundamentala [% f]  $\Leftrightarrow$   $\tau_{\overline{k}} = \frac{c_{\overline{k}}}{c_{\overline{k}}} 100$ 

Nivelul în % în raport cu valoarea eficace totală [% r] ⇔  $\tau_k = \frac{c_k}{\sqrt{\sum_{m=0}^{50} C_{4m}^2}} 100$ 

Unghiul în raport cu fundamentala, în grade [°] ⇔  $\varphi_k = \arctan\left(\frac{a_k}{b}\right) - \varphi_4$ 

$$
\text{unde} \begin{cases} c_k = |b_k + ja_k| = \sqrt{a_k^2 + b_k^2} \\ b_k = \frac{1}{512} \sum_{s=0}^{1024} F_s \cdot \sin\left(\frac{k\pi}{512} s + \varphi_k\right) \\ a_k = \frac{1}{512} \sum_{s=0}^{1024} F_s \cdot \cos\left(\frac{k\pi}{512} s + \varphi_k\right) \\ c_0 = \frac{1}{1024} \sum_{s=0}^{1024} F_s \end{cases}
$$

- $c_k$  este amplitudinea componentei rangului  $m = \frac{k}{4}$  cu o frecvență  $f_k = \frac{k}{4} f_4$ .
- $F_s$  este semnalul eșantionat al frecvenței fundamentale  $f_4$ .<br>  $c_s$  este componenta continuă.
- este componenta continuă.

k este indexul razei spectrale (rangul componentei armonice este  $m = \frac{k}{4}$ ).

**Observație:** Înmulțind nivelele armonice ale tensiunii simple cu cele ale curentului, se calculează nivelele armonice ale puterii. Scăzând unghiurile armonice ale tensiunii simple din cele ale curentului, se calculează unghiurile armonice ale puterii (VAharm[i][j] și VAph[i][j]). În cazul unei surse de distribuție bifazate cu 2 fire, tensiunea simplă V1 este înlocuită cu tensiunea compusă U1 și se obțin nivelele armonice ale puterii UAharm[0][j] și unghiurile armonice ale puterii UAph[0][j].

#### **16.1.3.2. Distorsiuni armonice**

Sunt calculate două valori globale, care indică mărimea relativă a armonicelor:

- THD ca proporție din fundamentală (notată și THD-F),
- THD ca proporție din valoarea totală RMS-AC (notată și THD-R).

Nivelurile de distorsiune armonică totale ale fazei (i+1), unde i ∈ [0 ; 2] (THD-F)

$$
\text{Vthdf}[i] = \frac{\sqrt{\sum_{n=2}^{50} Vharm[i][n]^2}}{Vharm[i][1]}, \text{Uthdf}[i] = \frac{\sqrt{\sum_{n=2}^{50} Uharm[i][n]^2}}{Uharm[i][1]}, \text{Athdf}[i] = \frac{\sqrt{\sum_{n=2}^{50} Aharm[i][n]^2}}{Aharm[i][1]}
$$

ivelurile de distorsiune armonică totale ale canalului (i+1), unde i ∈ [0 ; 3] (THD-R).

$$
\text{Vthdr}[i] = \sqrt{\sum_{n=1}^{50} \text{Vharm}[i][n]^2 \over \sum_{n=1}^{50} \text{Vharm}[i][n]^2}, \text{Uthdr}[i] = \sqrt{\sum_{n=2}^{50} \text{Uharm}[i][n]^2 \over \sum_{n=1}^{50} \text{Uharm}[i][n]^2}, \text{Athdr}[i] = \sqrt{\sum_{n=1}^{50} \text{Aharm}[i][n]^2}
$$

THD ca proporție din valoarea RMS-AC (THD-R) se mai numește și factor de distorsiune (DF).

#### **16.1.3.3. Factor de pierderi armonice (fără nul – pe 4 perioade consecutive în fiecare secundă)**

Factor de pierderi armonice al fazei (i+1), unde i  $\in$  [0 ; 2]

$$
\text{FHL}[i] = \frac{\sum_{n=1}^{n^2} \cdot \text{Aharm}[i][n]^2}{\sum_{n=1}^{50} \text{Aharm}[i][n]^2}
$$

#### **16.1.3.4. Factor K (fără nul – pe 4 perioade consecutive în fiecare secundă)**

Factorul K al fazei (i+1), unde i ∈ [0 ; 2], e ∈ [0.05 ; 0.1] și q ∈ [1.5 ; 1.7]

$$
FK[i] = \sqrt{1 + \frac{e}{1 + e} \cdot \frac{\sum_{n=2}^{50} n^q \cdot \text{Aharm}[i][n]^2}{\sum_{n=1}^{50} \text{Aharm}[i][n]^2}}
$$

# **16.1.3.5. Nivelul secvenței armonice (pe 3 x (4 perioade consecutive) în fiecare secundă) Nivelul secvenței armonice negative**

$$
Aharm_{-} = \frac{1}{3} \sum_{i=0}^{2} \frac{\sum_{j=0}^{i} \text{Aharm}[i][3j+2]}{\text{Aharm}[i][1]}
$$

Sisteme trifazate cu nul

$$
\text{Vharm}_{-} = \frac{1}{3} \sum_{i=0}^{2} \frac{\sum_{j=0}^{i} \text{Vharm}[i][3j+2]}{\text{Vharm}[i][1]}
$$

Sisteme trifazate fără nul

$$
\text{Uharm}_{-} = \frac{1}{3} \sum_{i=0}^{2} \frac{\sum_{j=0}^{i} \text{Uharm}[i][3j+2]}{\text{Uharm}[i][1]}
$$

**Nivelul secvenței armonice nule**

$$
Aharm_0 = \frac{1}{3} \sum_{i=0}^{2} \frac{\sum_{j=0}^{i} \text{Aharm}[i][3j+3]}{\text{Aharm}[i][1]}
$$

Sisteme trifazate cu nul

$$
\text{Vharm}_{0} = \frac{1}{3} \sum_{i=0}^{2} \frac{\sum_{j=0}^{7} Vharm[i][3j+3]}{Vharm[i][1]}
$$

Sisteme trifazate fără nul

$$
\text{Uharm}_{0} = \frac{1}{3} \sum_{i=0}^{2} \frac{\sum_{j=0}^{i} \text{Uharm}[i][3j+3]}{\text{Uharm}[i][1]}
$$

**Nivelul secvenței armonice pozitive**

$$
Aham_{+} = \frac{1}{3} \sum_{i=0}^{2} \frac{\sum_{j=0}^{3} \text{Aharm}[i][3j+4]}{\text{Aharm}[i][1]}
$$

Sisteme trifazate cu nul

$$
\text{Vharm}_{+} = \frac{1}{3} \sum_{i=0}^{2} \frac{\sum_{j=0}^{i} \text{Vharm}[i][3j+4]}{\text{Vharm}[i][1]}
$$

Sisteme trifazate fără nul

$$
\text{Uharm}_{+} = \frac{1}{3} \sum_{i=0}^{2} \frac{\sum_{j=0}^{i} \text{Uharm}[i][3j+4]}{\text{Uharm}[i][1]}
$$

## **16.1.4. PUTEREA**

Puteri fără nul – pe o secundă

#### **16.1.4.1. Sistem de distribuție cu nul**

Puterea activă a fazei (i+1), unde i ∈ [0 ; 2].<br>  $P[i] = W[i] = \frac{1}{NechSec}$ .<br>  $\sum_{n=0}^{NechSec} V[i][n]$ . A[i][n].

Puterea continuă a fazei (i+1), unde i ∈ [0 ; 2]. Pdc[i] = Wdc[i] = Vdc[i]. Adc[i]

Puterea aparentă a fazei (i+1), unde i ∈ [0 ; 2]. S[i] = VA[i] = Vrms[i]. Armsi]

Puterea reactivă a fazei (i+1), unde i ∈ [0 ; 2] (mărimi neactive descompuse).  $N \cdot \text{ch} D$ 

$$
Q_1[i] = VARF[i] = \frac{1}{NechSec}.\quad \sum_{n=0} \quad VF[i] \left[ n - \frac{NechPer}{4} \right].AF[i][n]
$$

Puterea deformantă a fazei (i+1), unde i ∈ [0 ; 2] (mărimi neactive descompuse).

$$
D[i] = VAD[i] = \sqrt{S[i]^2 - P[i]^2 - Q_1[i]^2}
$$

Puterea neactivă a fazei (i+1), unde i ∈ [0 ;2] (mărimi neactive nedescompuse). $N[i] = VAR[i] = \sqrt{S[i]^2 - P[i]^2}$ 

Putere activă totală P[3] = W[3] = P[0]+P[1]+P[2]

Putere continuă totală Pdc[3] = Wdc[3] = Pdc[0]+Pdc[1]+Pdc[2]

Putere aparentă totală S[3] = VA[3] = S[0]+S[1]+S[2]

Putere reactivă totală (mărimi neactive descompuse)  $Q_{1}[3] = \text{VARF}[3] = Q1[0]+Q_{1}[1]+Q_{1}[2]$ 

Putere deformantă totală (mărimi neactive descompuse)

$$
D[3] = VAD [3] = \sqrt{S[3]^2 - P[3]^2 - Q_1[3]^2}
$$

Putere neactivă totală (mărimi neactive nedescompuse)  $N[3] = VAR[3] = \sqrt{S[3]^2 - P[3]^2}$ 

#### **16.1.4.2. Sistem trifazat cu nul virtual**

Sistemele de distribuție trifazate fără nul sunt considerate global (fără calcularea puterilor per fază). Deci aparatul nu afișează decât mărimile totale.

Metoda celor 3 wattmetre cu nul virtual este aplicată pentru calcularea puterii active totale, a puterii reactive totale și a puterii continue totale.

Putere activă totală.

$$
\text{P[3]=W[3]} = \sum_{i=0}^{2} \left( \frac{1}{\text{NechSec}} \sum_{n=0}^{\text{NechSec-1}} \text{V[i][n].A[i][n]} \right)
$$

Putere continuă totală.

$$
Pdc[3]=Wdc[3]=\sum_{i=0}^{\infty} (Vdc[i].Adc[i])
$$

 $\Omega$ 

Putere aparentă totală.

$$
S[3] = VA[3] = \frac{1}{\sqrt{3}} \sqrt{(U\text{rms}^2[0] + U\text{rms}^2[1] + U\text{rms}^2[2])} \sqrt{(A\text{rms}^2[0] + A\text{rms}^2[1] + A\text{rms}^2[2])}
$$

**Observaţie:** Este vorba de puterea aparentă totală eficace, aşa cum este definită în IEEE 1459-2010 pentru sistemele de distribuţie fără nul.

Puterea reactivă totală (mărimi neactive descompuse – Configurare > Metode de calcul > var)

$$
Q_{1}[3] = \text{VARF}[3] = \sum_{i=0}^{2} \left( \frac{1}{\text{NechSec}} \sum_{n=0}^{\text{NechSec-1}} \text{VF}[i] \left[ n - \frac{\text{NechPer}}{4} \right] \right) \cdot \text{AF}[i][n] \right)
$$

NochSec-1

Puterea deformantă totală (mărimi neactive descompuse – Configurare > Metode de calcul > var)

D[3]=VAD [3]= 
$$
\sqrt{(S[3]^2 - P[3]^2 - Q_1[3]^2}
$$

 $\Omega$ 

Puterea neactivă totală (mărimi neactive nedescompuse – Configurare > Metode de calcul > var)

N[3]=VAR [3]= √(S[3]² - P[3]²

#### **16.1.4.3. Sistem trifazat fără nul**

Sistemele de distribuție trifazate fără nul sunt considerate global (fără calcularea puterilor per fază). Deci aparatul nu afișează decât mărimile totale.

Metoda celor 2 wattmetre (metoda Aron sau metoda celor 2 elemente) este aplicată pentru calcularea puterii active totale, a puterii reactive totale și a puterii continue totale.

#### **a) L1 ca referință**

Putere activă, wattmetrul 1

$$
P[0] = W[0] = \frac{1}{NechSec} \sum_{n=0}^{NechSec-1} U[2][n]. A[2][n]
$$

Putere activă, wattmetrul 2

$$
P[1] = W[1] = \frac{1}{NechSec} \cdot \sum_{n=0}^{NechSec-1} -U[0][n].A[1][n]
$$

Putere reactivă, wattmetrul 1

$$
Q_1[0] = VARF[0] = \frac{1}{NechSec} \cdot \sum_{n=0}^{NechSec-1} UF[2] \left[ n - \frac{NechPer}{4} \right].AF[2][n]
$$

 $N$ ach Sac $-1$ 

Putere reactivă, wattmetrul 2

$$
Q_1[1] = VARF[1] = \frac{1}{NechSec} \cdot \sum_{n=0}^{NechSec-1} -UF[0] \left[ n - \frac{NechPer}{4} \right].AF[1][n]
$$

Putere continuă, wattmetrul 1 Pdc[0] = Wdc[0] = Udc[2]. Adc[2]

Putere continuă, wattmetrul 2 Pdc[1] = Wdc[1] = Udc[0]. Adc[1]

#### **b) L2 ca referință**

Putere activă, wattmetrul 1

$$
P[0] = W[0] = \frac{1}{NechSec} \cdot \sum_{n=0}^{NechSec-1} U[0][n]. A[0][n]
$$

Putere activă, wattmetrul 2

$$
P[1] = W[1] = \frac{1}{NechSec} \cdot \sum_{n=0}^{NechSec} -U[1][n].A[2][n]
$$

Putere reactivă, wattmetrul 1

$$
Q_1[0] = VARF[0] = \frac{1}{NechSec} \cdot \sum_{n=0}^{NechSec-1} UF[0] \left[ n - \frac{NechPer}{4} \right].AF[0][n]
$$

Putere reactivă, wattmetrul 2

$$
Q_1[1] = VARF[1] = \frac{1}{NechSec} \cdot \sum_{n=0}^{NechSec-1} -UF[1]\left[n - \frac{NechPer}{4}\right].AF[2][n]
$$

Putere continuă, wattmetrul 1 Pdc[0] = Wdc[0] = Udc[0]. Adc[0] Putere continuă, wattmetrul 2 Pdc[1] = Wdc[1] = Udc[1]. Adc[2]

#### **c) L3 ca referință**

Putere activă, wattmetrul 1

$$
P[0] = W[0] = \frac{1}{NechSec} \cdot \sum_{n=0}^{NechSec-1} -U[2][n].A[0][n]
$$

Putere activă, wattmetrul 2

$$
P[1] = W[1] = \frac{1}{NechSec} \cdot \sum_{n=0}^{NechSec-1} U[1][n].A[1][n]
$$

Putere reactivă, wattmetrul 1

$$
Q_1[0] = VARF[0] = \frac{1}{NechSec} \cdot \sum_{n=0}^{NechSec-1} -UF[2]\left[n - \frac{NechPer}{4}\right].AF[0][n]
$$

Putere reactivă, wattmetrul 2

$$
Q_1[1] = VARF[1] = \frac{1}{NechSec} \cdot \sum_{n=0}^{NechSec-1} UF[1] \left[ n - \frac{NechPer}{4} \right].AF[1][n]
$$

Putere continuă, wattmetrul 1 Pdc[0] = Wdc[0] = -Udc[2]. Adc[0]

Putere continuă, wattmetrul 2 Pdc[1] = Wdc[1] = Udc[1]. Adc[1]

**d) Calcularea mărimilor totale**  Putere activă totală P[3] = W[3] = P[0]+P[1]

Putere continuă totală Pdc[3] = Wdc[3] = Pdc[0] + Pdc[1]

Putere aparentă totală

$$
S[3] = VA[3] = \frac{1}{\sqrt{3}} \cdot \sqrt{Urms^2[0] + Urms^2[1] + Urms^2[2]} \cdot \sqrt{Arms^2[0] + Arms^2[1] + Arms^2[2]}
$$

**Observație:** Este vorba de puterea aparentă totală eficace, așa cum este definită în IEEE 1459-2010 pentru sistemele de distribuție fără nul.

Puterea reactivă totală (mărimi neactive descompuse – Configurare > Metode de calcul > VAR)  $Q_{1}[3] = \text{VARF}[3] = Q_{1}[0] + Q_{1}[1]$ 

Puterea deformantă totală (mărimi neactive descompuse – Configurare > Metode de calcul > VAR)

$$
D[3] = VAD [3] = \sqrt{S[3]^2 - P[3]^2 - Q_1[3]^2}
$$

Puterea neactivă totală (mărimi neactive nedescompuse – Configurare > Metode de calcul > VAR) $N[3] = VAR[3] = \sqrt{S[3]^2 - P[3]^2}$
#### **16.1.4.4. Sistem bifazat fără nul**

Sistemul de distribuție bifazat fără nul (sau bifazat cu 2 fire) este considerat ca un sistem de distribuție monofazat, având ca referință tensiunea pe L2, nu pe N (nul).

Putere activă

$$
P[0] = W[0] = \frac{1}{NechSec} \cdot \sum_{n=0}^{NechSec-1} U[0][n]. A[0][n]
$$

Putere continuă Pdc[0] = Wdc[0] = Udc[0]. Adc[0]

Putere aparentă S[0] = VA[0] = Urms[0]. Arms[0]

Puterea reactivă (mărimi neactive descompuse – Configurare > Metode de calcul > VAR)

$$
Q_1[0] = VARF[0] = \frac{1}{NechSec} \cdot \sum_{n=0}^{NechSec-1} UF[0] \left[ n - \frac{NechPer}{4} \right].AF[0][n]
$$

Puterea deformantă (mărimi neactive descompuse – Configurare > Metode de calcul > VAR)

$$
D[0] = VAD [0] = \sqrt{S[0]^2 - P[0]^2 - Q_1[0]^2}
$$

Puterea neactivă (mărimi neactive nedescompuse – Configurare > Metode de calcul > VAR)  $N[0] = VAR[0] = \sqrt{S[0]^2 - P[0]^2}$ 

#### **16.1.5. NIVELUL PUTERII (FĂRĂ NUL – PE O SECUNDĂ)**

#### **a) Sistem de distribuție cu nul**

Factor de putere al fazei (i+1), unde  $i \in [0; 2]$ .

$$
PF[i] = \frac{P[i]}{S[i]}
$$

Factorul de putere fundamental al fazei (i+1) sau cosinusul unghiului fundamentalei tensiunii simple a fazei (i+1) în raport cu fundamentala curentului fazei (i+1), unde i  $\in$  [0 ; 2]

$$
DPF[i] = \cos \Phi[i] = \frac{\sum_{n=0}^{Neensec-1} VF[i][n].AF[i][n]}{\sqrt{\sum_{n=0}^{Nechesec-1} VF[i][n]^2} \cdot \sqrt{\sum_{n=0}^{Nechesec-1} AF[i][n]^2}}
$$

**Observație:** Factorul de putere fundamental se mai numește și factor de deplasare.

Tangenta fazei (i+1) sau tangenta unghiului fundamentalei tensiunii simple a fazei (i+1) în raport cu fundamentala curentului fazei (i+1), unde i ∈ [0 ; 2]  $\sim$  $\ddot{\phantom{0}}$ 

$$
Tan[i] = tan \Phi[i] = \frac{\sum_{n=0}^{NechSec-1}VF[i]\left[n - \frac{NechPer}{4}\right].AF[i][n]}{\sum_{n=0}^{NechSec-1}VF[i][n].AF[i][n]}
$$

Factor de putere total

 $PF[3] = \frac{P[3]}{S[3]}$ 

Factor de putere fundamental total  
\n
$$
DPF[3] = \frac{P_1[3]}{\sqrt{P_1[3]^2 + Q_1[3]^2}}
$$
\n
$$
U
$$
\n
$$
P_1[3] = \sum_{i=0}^{2} \left( \sum_{n=0}^{NechSec-1} VF[i][n].AF[i][n] \right)
$$
\n
$$
Q_1[3] = \sum_{i=0}^{2} \left( \sum_{n=0}^{NechSec-1} VF[i][n - \frac{NechPer}{4}].AF[i][n] \right)
$$

**Observație:** Factorul de putere fundamental se mai numește și factor de deplasare.

Tangenta totală<br>  $Tan[3] = \frac{Q_1[3]}{P_1[3]}$ 

## **b) Sistem de distribuţie cu nul virtual**

Factor de putere total.

$$
PF[3] = \frac{P[3]}{S[3]}
$$

Factor de putere fundamental total.

$$
DPF[3] = \frac{P_1[3]}{\sqrt{(P_1[3]^2 + Q_1[3]^2)}}
$$

Unde:

$$
P_{1}[3] = \sum_{i=0}^{2} \left( \sum_{n=0}^{NechSec-1} VF[i][n].AF[i][n] \right)
$$
  

$$
Q_{1}[3] = \sum_{i=0}^{2} \left( \sum_{n=0}^{NechSec-1} VF[i] \left[ n - \frac{NechPer}{4} \right] .AF[i][n] \right)
$$

**Observaţie:** Factorul de putere fundamental se mai numeşte şi factor de deplasare.

Tangenta totală

 $\frac{Q_{1}[3]}{[3]^{2} - \frac{1}{2}}$  $\mathsf{QP}_{1}[3]$ 

#### **c) Sistem trifazat fără nul**

Factor de putere total

$$
PF[3] = \frac{P[3]}{S[3]}
$$

Factor de putere fundamental total<br>  $\text{DPF}[3] = \frac{P_1[3]}{\sqrt{P_1[3]^2 + Q_1[3]^2}}$ 

Unde: pentru L1 ca referință

$$
P_1[3] = \frac{1}{NechSec} \cdot \sum_{n=0}^{NechSec-1} U[2][n].A[2][n] + \frac{1}{NechSec} \cdot \sum_{n=0}^{NechSec-1} -U[0][n].A[1][n]
$$

pentru L2 ca referință

$$
P_1[3] = \frac{1}{NechSec} \cdot \sum_{n=0}^{NechSec-1} U[0][n].A[0][n] + \frac{1}{NechSec} \cdot \sum_{n=0}^{NechSec-1} -U[1][n].A[2][n]
$$

pentru L3 ca referință<br>  $P_1[3] = \frac{1}{NechSec} \sum_{n=0}^{NechSec-1} -U[2][n].A[0][n] + \frac{1}{NechSec} \sum_{n=0}^{NechSec-1} U[1][n].A[1][n]$ 

**Observație:** Factorul de putere fundamental se mai numește și factor de deplasare.

Tangenta totală<br>  $Tan[3] = \frac{Q_1[3]}{P_1[3]}$ 

#### **d) Sistem bifazat fără nul**

Sistemul de distribuție bifazat fără nul (sau bifazat cu 2 fire) este considerat ca un sistem de distribuție monofazat, având ca referință tensiunea pe L2, nu pe N (nul).

Factor de putere

 $PF[0] = \frac{P[0]}{S[0]}$ 

Factor de putere fundamental<br>  $DPF[0] = \frac{P_1[0]}{\sqrt{P_1[0]^2 + Q_1[0]^2}}$ 

Unde:

$$
P_1[0] = \frac{1}{NechSec} \cdot \sum_{n=0}^{NechSec-1} UF[0][n].AF[0][n]
$$

**Observație:** Factorul de putere fundamental se mai numește și factor de deplasare.

Tangenta<br>  $Tan[0] = \frac{Q_1[0]}{P_1[0]}$ 

#### **16.1.6. ENERGII**

Energii fără nul – pe Tint cu reevaluare în fiecare secundă

#### **16.1.6.1. Sistem de distribuție cu nul**

**Observație:** Valoarea Tint este perioada de integrare a puterilor pentru calcularea energiilor; începutul și durata acestei perioade sunt controlate de utilizator.

Energia continuă consumată de faza (i+1), unde i ∈ [0 ; 2]

$$
Pdch[0][i] = Wdch[0][i] = \sum_{n=1}^{n} \frac{Pdc[i][n]}{3600} \quad \text{unde Pdc[i][n]} \ge 0
$$

Energia continuă totală consumată Pdch[0][3] = Wdch[0][3] = Pdch[0][0] + Pdch[0][1] + Pdch[0][2]

**a) Energii consumate, altele decât cea continuă (P[i][n]** ≥ **0)** Energia activă consumată de faza (i+1), unde i ∈ [0 ; 2].

$$
Ph[0][i] = Wh[0][i] = \sum_{n=1}^{n} \frac{P[i][n]}{3600}
$$

Energia aparentă consumată de faza (i+1), unde i ∈ [0 ; 2].  $m \leq n$ 

$$
Sh[0][i] = VAh[0][i] = \sum_{n}^{Int} \frac{S[i][n]}{3600}
$$

Energia reactivă inductivă consumată de faza (i+1), unde i ∈ [0 ; 2]. (Mărimi neactive descompuse – Configurare > Metode de calcul > VAR)

$$
Q_1 hL[0][i] = VARhL[0][i] = \sum_{n=1}^{Tint} \frac{Q_1[i][n]}{3600} \text{ unde } Q_{1}[i][n] \ge 0
$$

Energia reactivă capacitivă consumată de faza (i+1), unde i ∈ [0 ; 2]. (Mărimi neactive descompuse – Configurare > Metode de calcul > VAR)

$$
Q_1 h C[0][i] = VARh C[0][i] = \sum_{n=1}^{I int} \frac{-Q_1[i][n]}{3600} \text{ unde } Q_i[i][n] < 0
$$

Energia deformantă consumată de faza (i+1), unde i ∈ [0 ; 2] (Mărimi neactive descompuse – Configurare > Metode de calcul > VAR)

$$
Dh[0][i] = VADh[0][i] = \sum_{n}^{Tnt} \frac{D[i][n]}{3600}
$$

Energia neactivă consumată de faza (i+1), unde i ∈ [0 ; 2] (Mărimi neactive nedescompuse – Configurare > Metode de calcul > VAR)

$$
Nh[0][i] = VARh[0][i] = \sum_{n}^{Tnt} \frac{N[i][n]}{3600}
$$

$$
\frac{N[i][n]}{3600}
$$

Energia activă totală consumată Ph[0][3] = Wh[0][3] =Ph[0][0] + Ph[0][1] + Ph[0][2]

Energia aparentă totală consumată Sh[0][3] = VAh[0][3] = Sh[0][0] + Sh[0][1] + Sh[0][2]

Energia reactivă inductivă totală consumată (Mărimi neactive descompuse – Configurare > Metode de calcul > VAR)  $Q_{1}$ hL[0][3] = VARhL[0][3] =  $Q_{1}$ hL[0][0] +  $Q_{1}$ hL[0][1] +  $Q_{1}$ hL[0][2]

Energia reactivă capacitivă totală consumată (Mărimi neactive descompuse – Configurare > Metode de calcul > VAR)  $Q_1C[0][3]$  = VARhC[0][3] =  $Q_1C[0][0] + Q_1C[0][1] + Q_1C[0][2]$ 

Energia deformantă totală consumată

(Mărimi neactive descompuse – Configurare > Metode de calcul > VAR) Dh[0][3] = VADh[0][3] = Dh[0][0] + Dh[0][1] + Dh[0][2]

Energia neactivă totală consumată

(Mărimi neactive nedescompuse – Configurare > Metode de calcul > VAR) Nh[0][3] =VARh[0][3] = Nh[0][0] + Nh[0][1] + Nh[0][2]

**b) Energia continuă generată de faza (i+1), unde i** ∈ **[0 ; 2]**

 $Pdch[1][i] = Wdch[1][i] = \sum_{n=0}^{Tint} \frac{-Pdc[i][n]}{3600}$  unde Pdc[i][n] < 0

#### **c) Energia continuă totală generată**

Pdch[1][3] = Wdch[1][3] = Pdch[1][0] + Pdch[1][1] + Pdch[1][2]

**d) Energii generate, altele decât cea continuă (P[i][n] < 0)**

Energia activă generată de faza (i+1), unde i ∈ [0 ; 2].

$$
Ph[1][i] = Wh[1][i] = \sum_{n=1}^{n} \frac{-P[i][n]}{3600}
$$

Energia aparentă generată de faza (i+1), unde i ∈ [0 ; 2].

$$
Sh[1][i] = VAh[1][i] = \sum_{n}^{Tnt} \frac{S[i][n]}{3600}
$$

Energia reactivă inductivă generată de faza (i+1), unde i ∈ [0 ; 2]. (Mărimi neactive descompuse – Configurare > Metode de calcul > VAR)

$$
Q_1 hL[1][i] = VARhL[1][i] = \sum_{n=1}^{Int} \frac{-Q_1[i][n]}{3600} \text{ unde } Q_i[i][n] < 0
$$

Energia reactivă capacitivă generată de faza (i+1), unde i ∈ [0 ; 2]. (Mărimi neactive descompuse – Configurare > Metode de calcul > VAR)

$$
Q_1 hC[1][i] = VARhC[1][i] = \sum_{n=1}^{Tint} \frac{Q_1[i][n]}{3600} \text{ unde } Q_{1}[i][n] \ge 0
$$

Energia deformantă generată de faza (i+1), unde i ∈ [0 ; 2] (Mărimi neactive descompuse – Configurare > Metode de calcul > VAR)

$$
Dh[1][i] = VADh[1][i] = \sum_{n}^{Tint} \frac{D[i][n]}{3600}
$$

Energia neactivă generată de faza (i+1), unde i  $\in$  [0 ; 2] (Mărimi neactive nedescompuse – Configurare > Metode de calcul > VAR)

$$
Nh[1][i] = VARh[1][i] = \sum_{n}^{Tint} \frac{N[i][n]}{3600}
$$

Energia activă totală generată Ph[1][3] = Wh[1][3] = Ph[1][0] + Ph[1][1] + Ph[1][2]

Energia aparentă totală generată Sh[1][3] = VAh[1][3] = Sh[1][0] + Sh[1][1] + Sh[1][2] Energia reactivă inductivă totală generată (Mărimi neactive descompuse – Configurare > Metode de calcul > VAR)  $Q_1$ hL[1][3] = VARhL[1][3] =  $Q_1$ hL[1][0] +  $Q_1$ hL[1][1] +  $Q_1$ hL[1][2]

Energia reactivă capacitivă totală generată (Mărimi neactive descompuse – Configurare > Metode de calcul > VAR)  $Q_1$ hC[1][3] = VARhC[1][3] = Q $_1$ hC[1][0] + Q $_1$ hC[1][1] + Q $_1$ hC[1][2]

Energia deformantă totală generată (Mărimi neactive descompuse – Configurare > Metode de calcul > VAR) Dh[1][3] = VADh[1][3] = Dh[1][0] + Dh[1][1] + Dh[1][2]

Energia neactivă totală generată (Mărimi neactive nedescompuse – Configurare > Metode de calcul > VAR) Nh[1][3] = VARh[1][3] = Nh[1][0] + Nh[1][1] + Nh[1][2]

#### **16.1.6.2. Sistem de distribuție cu nul virtual sau fără nul**

Aici nu vom vorbi decât despre energiile totale, pentru:

- Sisteme trifazate fără nul sau cu nul virtual;  $i = 3$
- Sistem bifazat fără nul: i = 3 sau i = 0 (este același lucru vezi observația de mai jos)

**Observație:** Sistemul de distribuție bifazat fără nul (sau bifazat cu 2 fire) este considerat ca un sistem de distribuție monofazat, având ca referință tensiunea pe L2, nu pe N (nul).

Energia continuă totală consumată

$$
Pdch[0][i] = Wdch[0][i] = \sum_{n=1}^{n} \frac{Pdc[i][n]}{3600} \quad \text{unde Pdc[i][n]} \ge 0
$$

## **a) Energii consumate totale, altele decât cea continuă (P[i][n]** ≥ **0)**

Energia activă totală consumată

$$
Ph[0][i] = Wh[0][i] = \sum_{n}^{Tint} \frac{P[i][n]}{3600}
$$

Energia aparentă totală consumată

$$
Sh[0][i] = VAh[0][i] = \sum_{n}^{Int} \frac{S[i][n]}{3600}
$$

Energia reactivă inductivă totală consumată

(Mărimi neactive descompuse – Configurare > Metode de calcul > VAR)

$$
Q_1 hL[0][i] = VARhL[0][i] = \sum_{n=1}^{n} \frac{Q_1[i][n]}{3600} \text{ unde } Q_1[i][n] \ge 0
$$

Energia reactivă capacitivă totală consumată (Mărimi neactive descompuse – Configurare > Metode de calcul > VAR)

$$
Q_1 hC[0][i] = VARhC[0][i] = \sum_{n=1}^{N} \frac{-Q_1[i][n]}{3600} \text{ unde } Q_i[i][n] < 0
$$

Energia deformantă totală consumată

(Mărimi neactive descompuse – Configurare > Metode de calcul > VAR)

$$
Dh[0][i] = VADh[0][i] = \sum_{n=1}^{n} \frac{D[i][n]}{3600}
$$

Energia neactivă totală consumată (Mărimi neactive nedescompuse – Configurare > Metode de calcul > VAR)

$$
Nh[0][i] = VARh[0][i] = \sum_{n}^{Tint} \frac{N[i][n]}{3600}
$$

#### **b) Energia continuă totală generată**

$$
Pdch[1][i] = Wdch[1][i] = \sum_{n}^{Tint} \frac{-Pdc[i][n]}{3600} \text{ unde Pdc[i][n]} < 0
$$

#### **c) Energii totale generate, altele decât cea continuă (P[i][n] < 0)** Energia activă totală generată

$$
Ph[1][i] = Wh[1][i] = \sum_{n}^{Tint} \frac{-P[i][n]}{3600}
$$

Energia aparentă totală generată

$$
Sh[1][i] = VAh[1][i] = \sum_{n}^{Tnt} \frac{S[i][n]}{3600}
$$

Energia reactivă inductivă totală generată (Mărimi neactive descompuse – Configurare > Metode de calcul > VAR)

$$
Q_1 hL[1][i] = VARhL[1][i] = \sum_{n=1}^{Tint} \frac{-Q_1[i][n]}{3600} \text{ unde } Q_1[i][n] < 0
$$

Energia reactivă capacitivă totală generată (Mărimi neactive descompuse – Configurare > Metode de calcul > VAR)

$$
Q_1 hC[1][i] = VARhC[1][i] = \sum_{n=1}^{Tint} \frac{Q_1[i][n]}{3600} \text{ unde } Q_{\{[i][n]} \ge 0
$$

Energia deformantă totală generată

(Mărimi neactive descompuse – Configurare > Metode de calcul > VAR)

$$
Dh[1][i] = VADh[1][i] = \sum_{n}^{int} \frac{D[i][n]}{3600}
$$

Energia neactivă totală generată

(Mărimi neactive nedescompuse – Configurare > Metode de calcul > VAR)

$$
Nh[1][i] = VARh[1][i] = \sum_{n}^{Tint} \frac{N[i][n]}{3600}
$$

## **16.2. SURSE DE DISTRIBUȚIE ACCEPTATE DE APARAT**

Vezi conectările § [4.6](#page-26-0).

## **16.3. HISTEREZIS**

Histerezisul este un principiu de filtrare utilizat frecvent după un etaj de detectare a pragului, în modul Alarmă  $\varphi$  (vezi § 4.10) și în modul Curent de pornire (vezi § 5.2). O reglare corectă a valorii histerezisului evită o schimbare repetată a stării, atunci când valoarea oscilează în jurul pragului.

## **16.3.1. DETECTAREA SUPRATENSIUNII**

De ex., pentru un histerezis de 2%, nivelul de returnare pentru o detectare a supratensiunii va fi egal cu (100% - 2%), adică 98 % din tensiunea de prag.

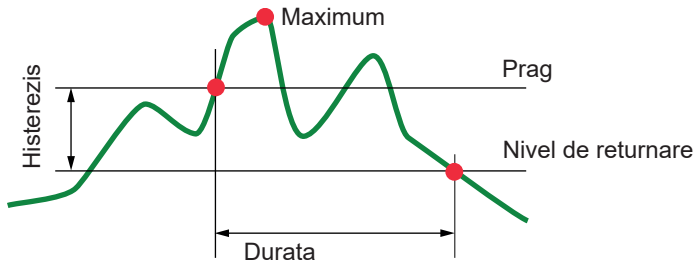

## **16.3.2. DETECTAREA GOLULUI SAU A TĂIERII**

De ex., pentru un histerezis de 2%, nivelul de returnare în cadrul unei detectări a golului va fi egal cu (100% + 2%), adică 102% din tensiunea de prag.

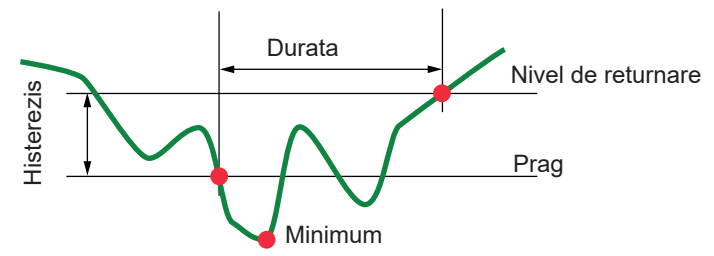

## **16.4. VALORILE MINIME ALE SCĂRII FORMELOR DE UNDĂ ȘI VALORILE EFICACE MINIME**

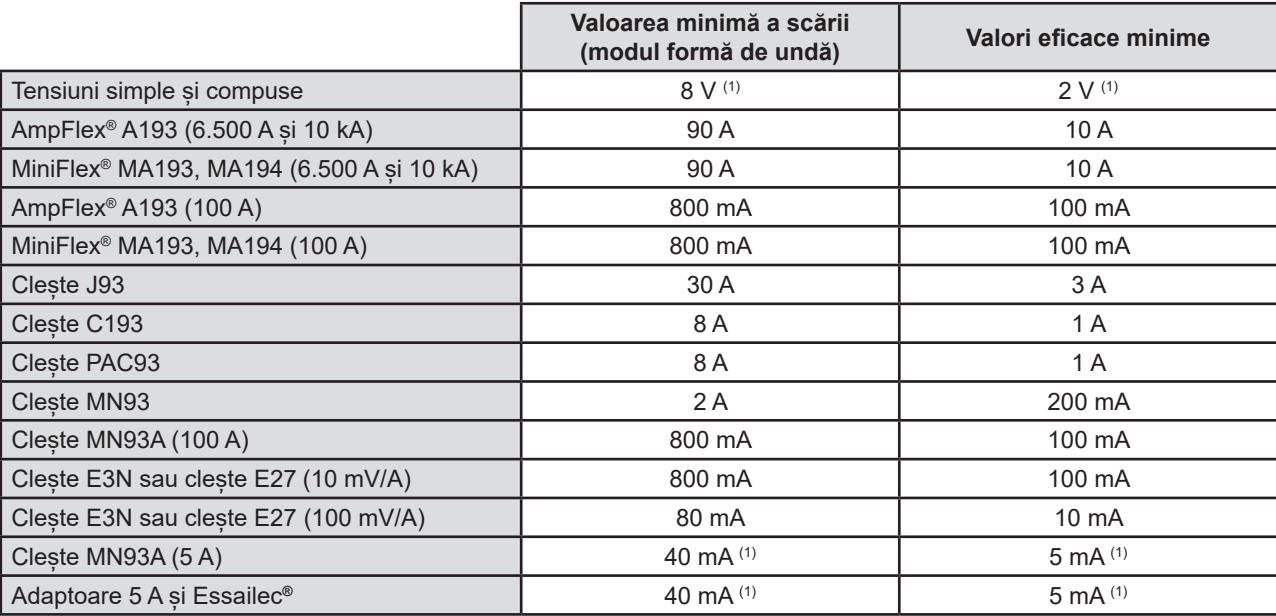

(1) Valoarea se înmulțește cu divizorul utilizat (dacă nu este unitar).

## **16.5. DIAGRAMA CU 4 CADRANE**

Această diagramă se utilizează în cadrul măsurării puterilor și energiilor W (vezi § [9](#page-65-0)).

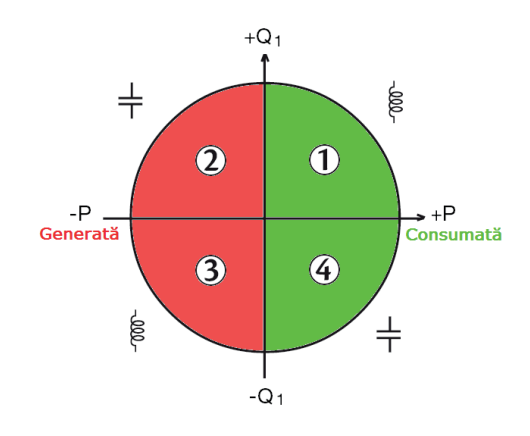

*Figura 123: Diagrama cu 4 cadrane*

## **16.6. MECANISMUL DE DECLANȘARE A CAPTĂRILOR TRANZIENȚILOR**

Nivelul eșantionului este o valoare constantă, echivalentul a 256 eșantioane per perioadă. Când este lansată o cercetare a tranzienților, fiecare eșantion este comparat cu cel din perioada precedentă. În standardul IEC 61000-4-30, această metodă de urmărire se numește "metoda ferestrei glisante". Perioada precedentă corespunde mijlocului unui tub virtual; este utilizată ca referință. Atunci când un eșantion iese din tub, este considerat ca un eveniment declanșator; reprezentarea tranzientului este astfel captată de aparat. Perioada care precede evenimentul și cele trei perioade care urmează după aceasta sunt stocate în memorie.

Iată reprezentarea grafică a mecanismului de declanșare a unei captări de tranzient:

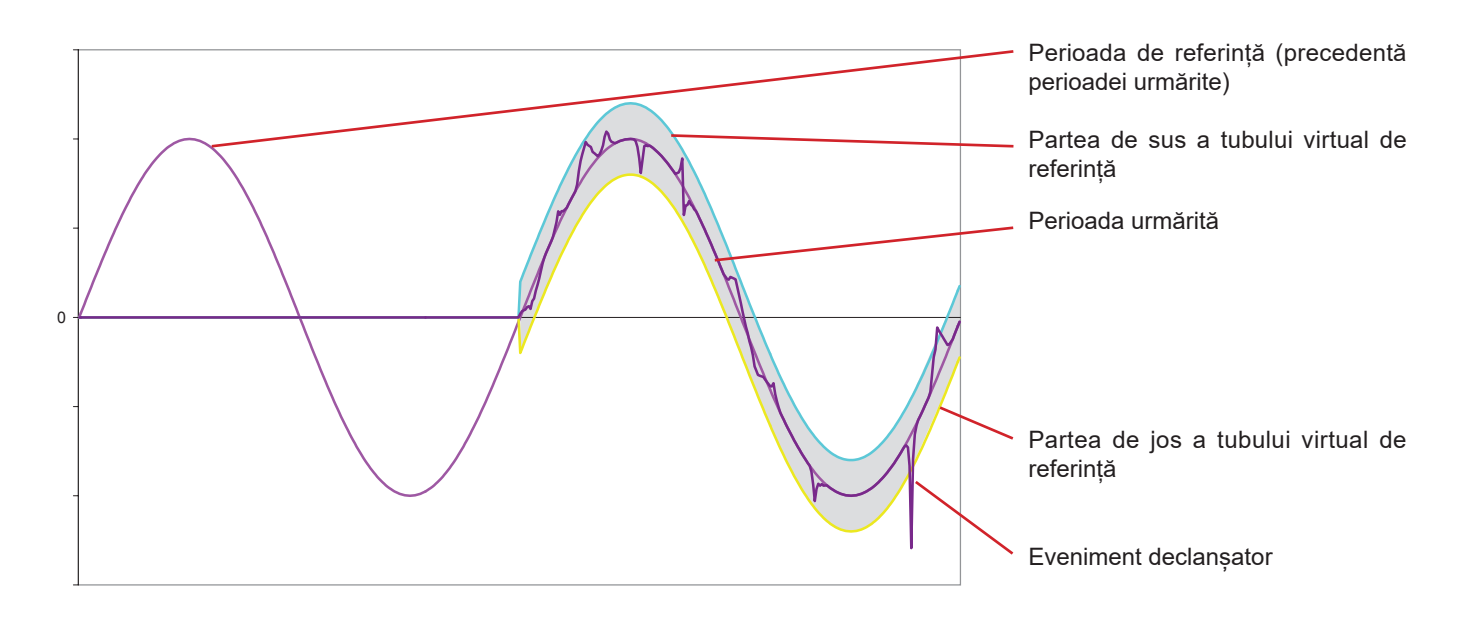

Semilărgimea tubului virtual pentru tensiune și curent este egală cu pragul programat în modul Tranzitoriu al configurației (vezi § [4.8](#page-31-0)).

# **16.7. CONDIȚII PENTRU CAPTĂRILE ÎN MODUL CURENT DE PORNIRE**

Captarea este condiționată de un eveniment de declanșare și de unul de oprire. În cazul în care captarea se termină cu un eveniment de oprire sau dacă memoria de înregistrare a aparatului este plină, captarea se oprește automat.

Pragul de oprire a captării este calculat conform formulei următoare:

[Prag de oprire [A]] = [Prag de declanșare [A]]x(100 - [histerezis de oprire [%]]) ÷ 100 Iată condițiile de declanșare și de oprire a captărilor:

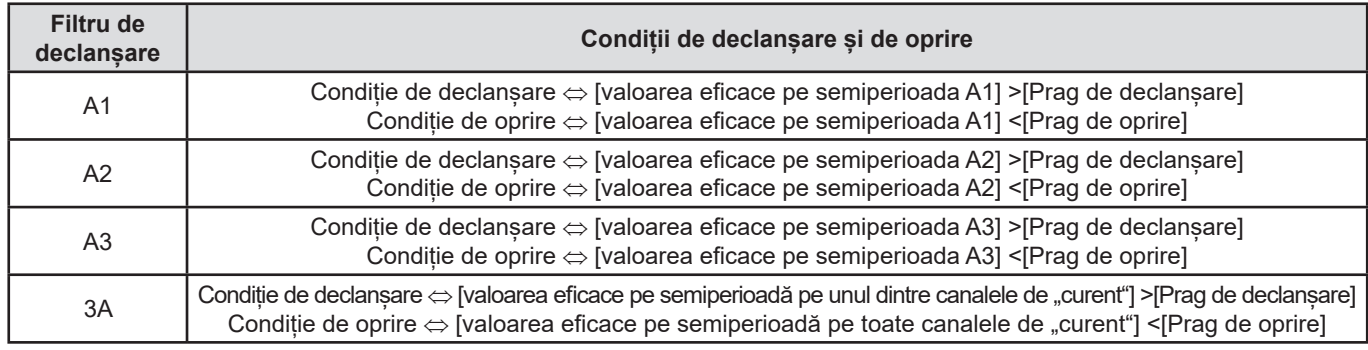

# **16.8. GLOSAR**

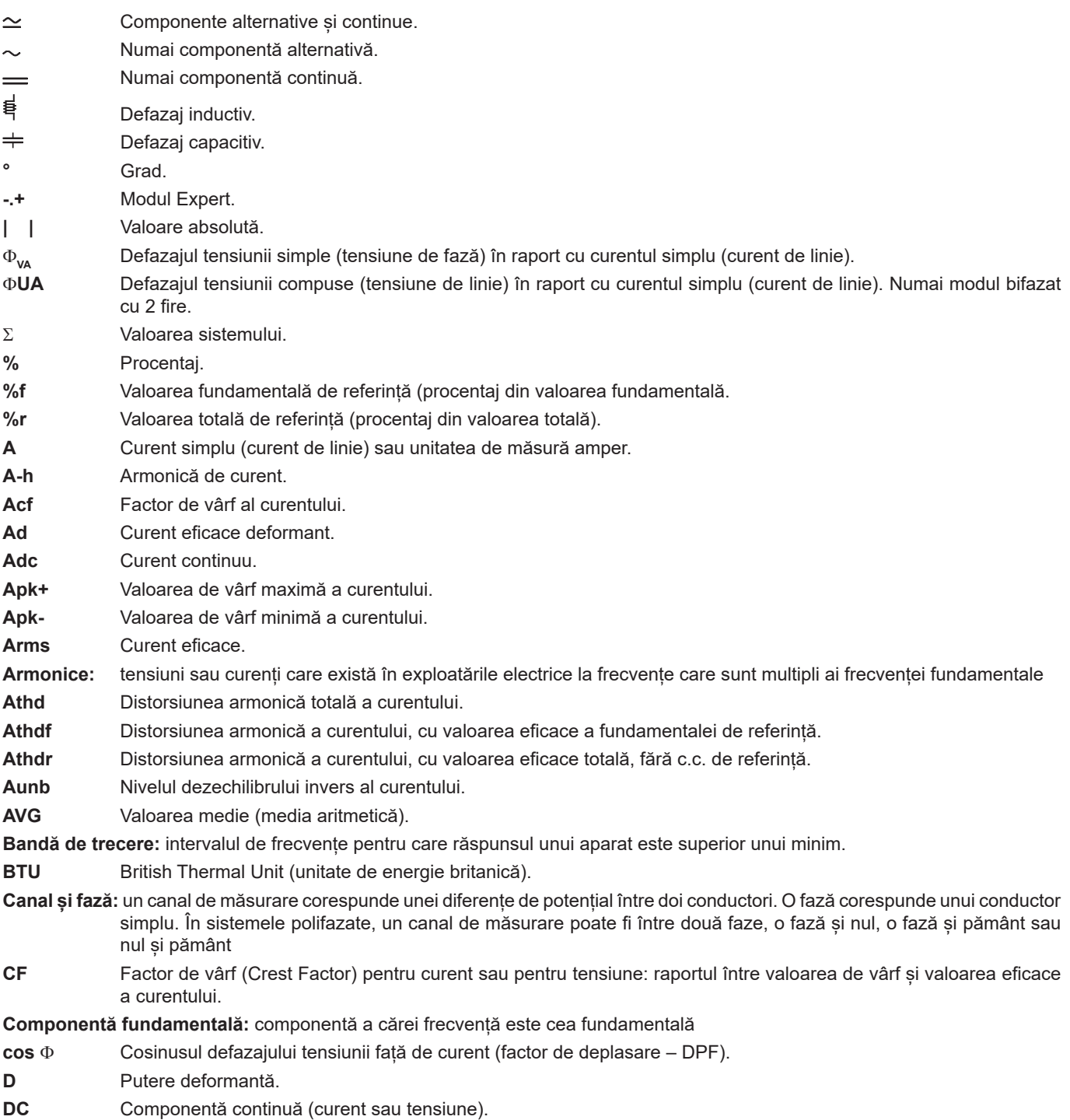

**Dezechilibru de tensiune într-o rețea de energie electrică polifazată:** stare în care valorile eficace ale tensiunilor între conductori (componenta fundamentală) și/sau diferențele de fază între conductorii succesivi nu sunt toate egale. **Dh** Energie deformantă. **DPF** Factor de deplasare (cos  $\Phi$ ). **E** Exa (1018 ) **Fază** relația temporală dintre curent și tensiune, în circuitele de curent alternativ. **FK** Factor K. Permite cuantificarea efectului unei sarcini pe un transformator. **FHL** Factor de pierdere armonică. **Frecvență** numărul de cicluri complete ale tensiunii sau curentului produse în timp de o secundă. **G** Giga (10<sup>9</sup> ) Gol de tensiune: scăderea temporară a amplitudinii tensiunii într-un punct al rețelei de energie electrică sub un anumit prag dat. **Histerezis** diferența de amplitudine între valorile pragurilor de intrare și de ieșire. **Hz** Frecvența rețelei. **J** Joule **k**  $\frac{1}{2}$  kilo (10<sup>3</sup>) **L** Canale (Line). **m milli** (10<sup>-3</sup>) **M Mega** (10<sup>6</sup>) **MAX** Valoare maximă. **MIN** Valoare minimă. **ms** milisecundă. **N** Putere neactivă. **Nh** Energie neactivă. **P** Putere activă. **P Peta** (10<sup>15</sup>) Pdc Putere continuă. **Pdch** Energie continuă. **PF** Factor de putere (Power Factor): raportul dintre puterea activă și puterea aparentă. **Ph** Energie activă. **PK** sau VÂRF. Valoarea de vârf maximă (+) sau minimă (-) a semnalului. **PLT** Severitatea scânteierii pe termen lung (long term severity). Aparatul calculează PLT-ul pe 2 ore. **Prag de gol:** valoarea tensiunii specificată pentru a permite detectarea începutului și sfârșitului unui gol de tensiune. **PST** Severitatea scânteierii pe termen scurt (short term severity). Aparatul calculează PST-ul pe 10 minute. **Q<sup>1</sup>** Putere reactivă. **Q1 h** Energie reactivă. **Rangul** unei armonice: număr întreg egal cu raportul dintre frecvența armonicii și cea a fundamentalei. **RMS** Valoarea eficace a curentului sau tensiunii (Root Mean Square). Rădăcina pătrată din media aritmetică a pătratelor valorilor instantanee ale unei mărimi, pe un interval de timp specificat. **S** Putere aparentă. **Scânteiere** (flicker): efect vizual produs de variația tensiunii electrice. **S-h** Armonice de putere. **Sh** Energie aparentă. **Supratensiune** temporară la frecvența industrială: creșterea temporară a amplitudinii tensiunii într-un punct al rețelei de energie electrică peste un anumit prag dat. **t** Data relativă a cursorului temporal. **T** Tera  $(10^{12})$ **Tăiere** reducerea tensiunii într-un punct al rețelei de energie electrică sub pragul de tăiere. **Tensiune** nominală: tensiunea prin care este denumită sau identificată o rețea. **tep** Tonă echivalent petrol (în domeniul nuclear sau nenuclear). **THD** Tangenta defazajului tensiunii față de curent. **THD** Distorsiune armonică totală (Total Harmonic Distorsion). Nivelul distorsiunii armonice totale reprezintă proporția armonicelor dintr-un semnal față de valoarea eficace fundamentală (%f) sau față de valoarea eficace totală fără c.c.

**U** Tensiune compusă (tensiune de linie).

(%r).

**U-h** Armonice de tensiune compusă (tensiune de linie). **Ucf** Factor de vârf al tensiunii compuse (tensiune de linie). **Ud** Tensiune compusă (tensiune de linie) RMS deformantă. **Udc** Tensiune compusă (tensiune de linie) continuă. **Uh** Armonica tensiunii compuse (tensiune de linie). **Upk+** Valoare de vârf maximă a tensiunii compuse (tensiune de linie). **Upk-** Valoare de vârf minimă a tensiunii compuse (tensiune de linie). **Urms** Tensiune compusă (tensiune de linie) eficace. **Uthd** Distorsiunea armonică totală a tensiunii compuse (tensiune de linie). **Uthdf** Distorsiunea armonică a tensiunii compuse (tensiune de linie), cu valoarea eficace a fundamentalei de referință. **Uthdr** Distorsiunea armonică a tensiunii compuse (tensiune de linie), cu valoarea eficace totală de referință fără c.c. **Uunb** Nivelul dezechilibrului invers al tensiunii compuse (tensiune de linie). **V** Tensiune simplă sau unitatea volt. **V-h** Armonice de tensiune simplă (tensiunea fazei). **Vcf** Factor de vârf al tensiunii simple (tensiunea fazei). **Vd** Tensiune simplă (tensiunea fazei) eficace deformantă. **Vdc** Tensiune simplă (tensiunea fazei) continuă. **Vh** Armonica tensiunii simple (tensiunea fazei). **Vpk+** Valoare de vârf maximă a tensiunii simple (tensiunea fazei). **Vpk-** Valoare de vârf minimă a tensiunii simple (tensiunea fazei). **Vrms** Tensiune simplă (tensiunea fazei) eficace. **Vthd** Distorsiunea armonică totală a tensiunii simple (tensiunea fazei). **Vthdf** Distorsiunea armonică a tensiunii simple (tensiunea fazei), cu valoarea eficace a fundamentalei de referință. **Vthdr** Distorsiunea armonică a tensiunii simple (tensiunea fazei), cu valoarea eficace totală de referință fără c.c. **Vunb** Nivelul dezechilibrului invers al tensiunii simple (tensiunea fazei). **Wh** Watt-oră.

 **Exceptând bateria și cardul de memorie, aparatul nu cuprinde nicio piesă care să poată fi înlocuită de personal neformat și neagreat. Orice intervenție neagreată sau orice înlocuire a unei piese cu altele echivalente riscă să pună în pericol serios siguranța.**

# **17.1. CURĂȚAREA CUTIEI**

Decuplați toate conexiunile aparatului și stingeți-l.

Utilizați o cârpă moale, ușor îmbibată cu apă cu săpun. Ștergeți cu o cârpă umedă și uscați repede cu o cârpă uscată sau cu aer comprimat. Nu utilizați alcool, solvent sau hidrocarburi.

# **17.2. ÎNTREȚINEREA SENZORILOR**

Senzorii de curent trebuie întreținuți regulat:

- Pentru curățare, utilizați o cârpă moale, ușor îmbibată cu apă cu săpun. Ștergeți cu o cârpă umedă și uscați repede cu o cârpă uscată sau cu aer comprimat. Nu utilizați alcool, solvent sau hidrocarburi.
- Mențineți întrefierurile cleștilor în perfectă stare de curățenie. Ungeți ușor părțile metalice vizibile, pentru a evita ruginirea.

## **17.3. ÎNLOCUIREA BATERIEI**

 $\triangle$  Pentru a asigura continuarea siguranței, nu înlocuiți bateria decât cu un model original.

- **Nu aruncați bateria în foc.**
- **Nu expuneți bateria la o temperatură mai mare de 100°C.**
- **Nu scurtcircuitați bornele pachetului de baterii.**

## **Demontarea bateriei uzate.**

- $\mathbin{\textcolor{red}{\Delta}}$  Pentru a evita orice risc de soc electric, deconectați cablurile de alimentare și de măsurare ale aparatului.
- Cu ajutorul unei surubelnite cu cap în cruce, desfaceți cele 6 suruburi ale capacului de acces la baterie.

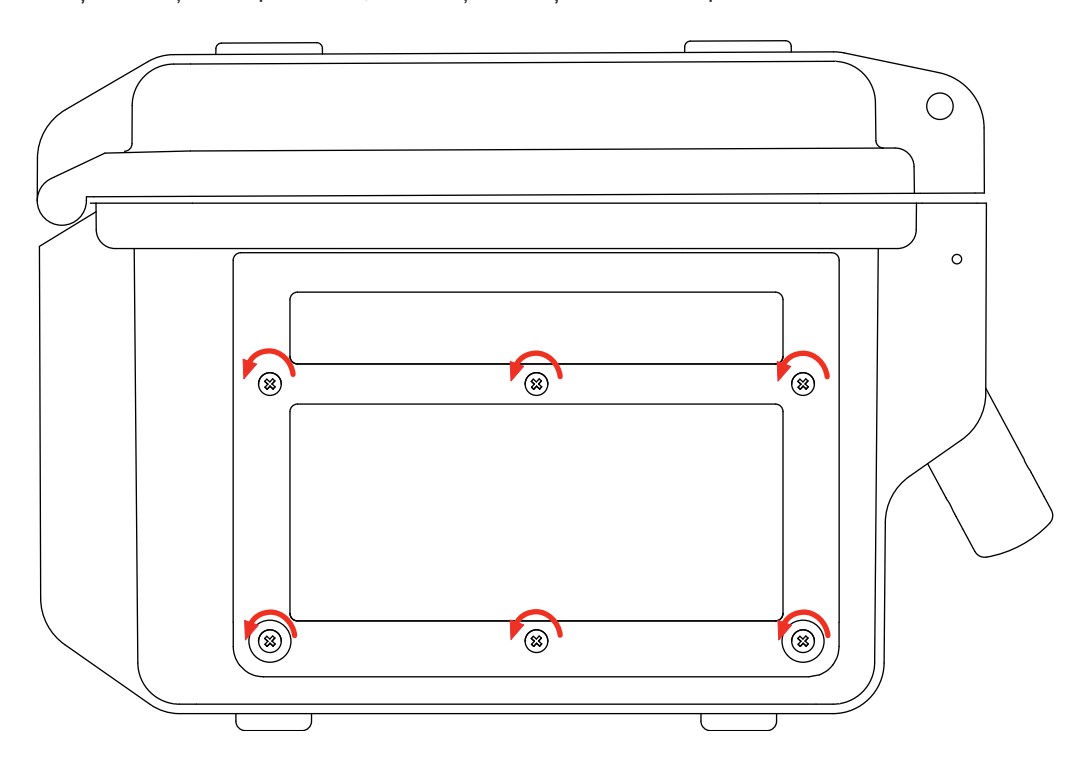

Scoateți capacul.

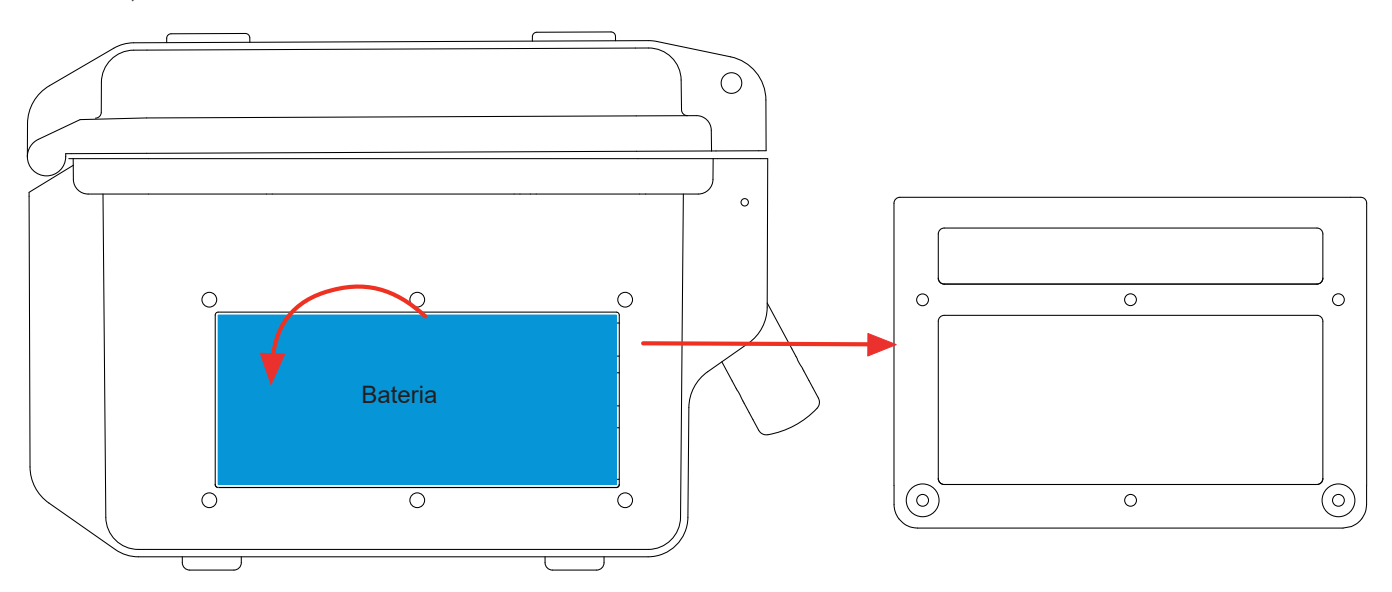

Înclinați spre exterior partea de sus a bateriei și scoateți-o din locașul ei.

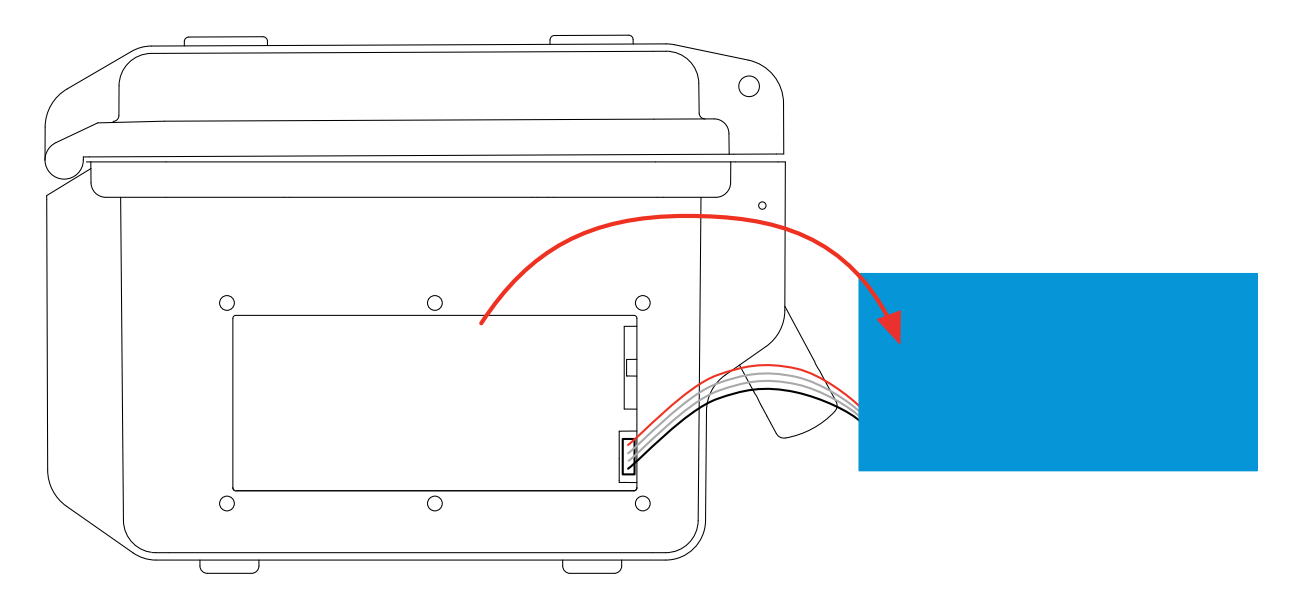

Decuplați conectorul bateriei fără a trage de fire.

**Observație:** Qualistar+ asigură funcționalitatea de ceas timp de aproximativ 4 ore, fără baterie. Qualistar+ menține o captare a curentului de pornire timp de aproximativ 2 ore, fără baterie.

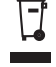

Bateriile și acumulatorii uzați nu trebuie tratați ca deșeuri menajere. Duceți-le la punctul de colectare corespunzător, în vederea reciclării.

## **Montarea bateriei noi.**

- Conectați bateria nouă. Conectorul are un dispozitiv pentru a evita cuplarea inversă.
- Puneți partea de jos a bateriei în locașul ei, apoi partea de sus. Aranjați firele astfel încât să nu iasă în afară.
- Puneți la loc capacul de acces și strângeți cele 6 șuruburi.

**Atenție:** În cazul deconectării bateriei, chiar dacă aceasta nu a fost înlocuită, trebuie neapărat efectuată o reîncărcare completă. Aceasta pentru a-i permite aparatului să cunoască starea de încărcare a bateriei (informație care se pierde la deconectare).

## **17.4. CARDUL DE MEMORIE**

Aparatul acceptă carduri de memorie de tip SD (SDSC), SDHC și SDXC.

La scoaterea și introducerea cardului de memorie, asigurați-vă că aparatul este deconectat și stins. Protejați la scriere cardul de memorie atunci când îl scoateți din aparat. Deprotejați cardul la scriere înainte de a-l plasa în locașul său din aparat.

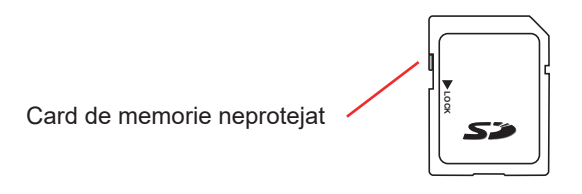

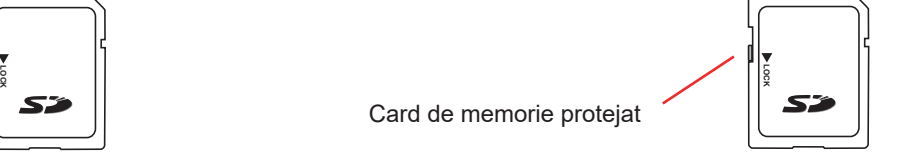

Pentru a accesa cardul de memorie, procedați la fel ca în cazul înlocuirii bateriei.

- Asigurați-vă că aparatul este decuplat și stins.
- Scoateți capacul și trageți bateria din locașul ei, fără a o decupla.
- Apăsați pe cardul de memorie pentru a-l scoate, apoi apăsați pe clapa de protecție pentru a-l putea scoate din locașul lui. Apoi puteți scoate cardul.

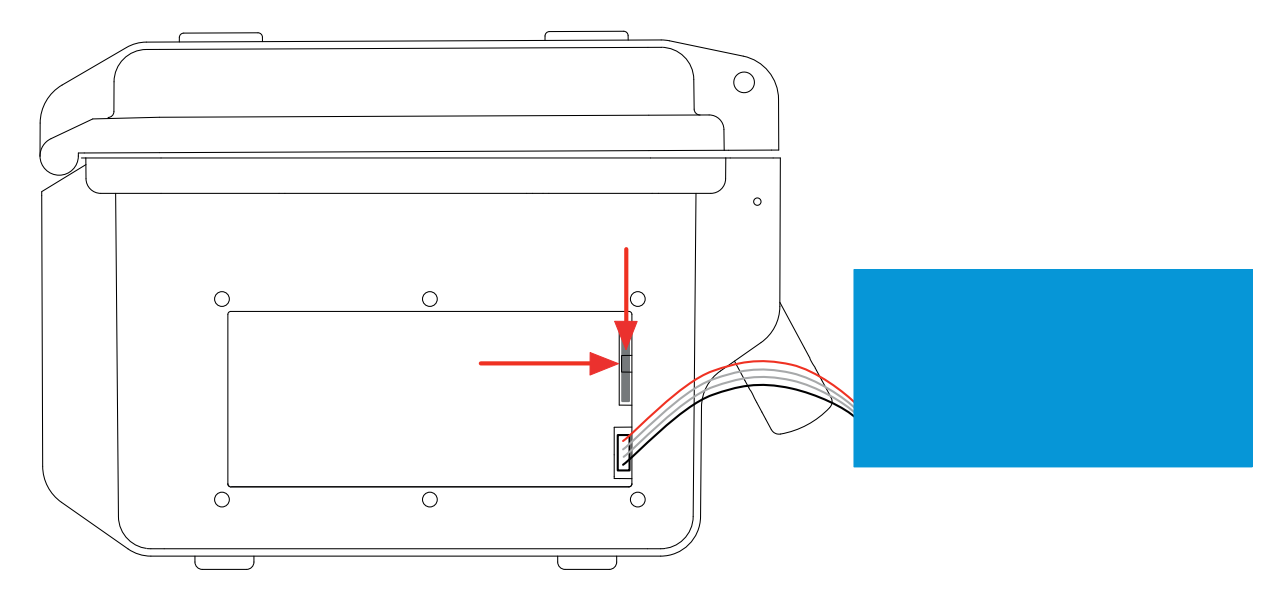

Pentru a pune la loc cardul de memorie, puneți contactele în stânga și blocajul în jos.

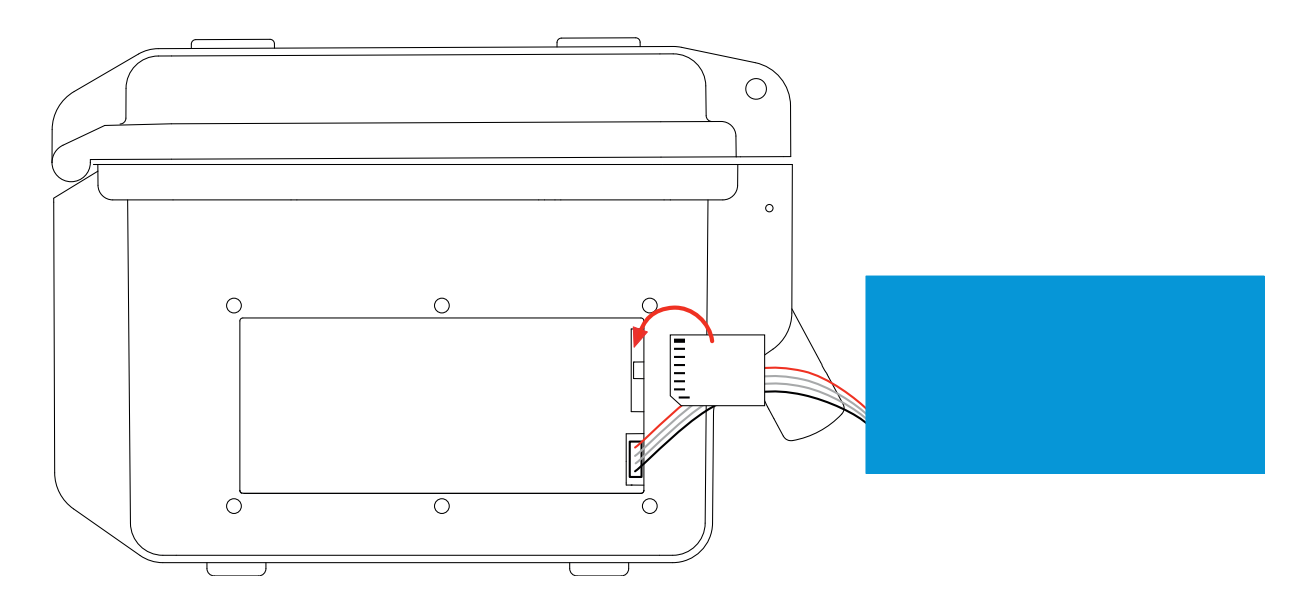

- Glisați-l în locașul lui, până când auziți clicul de prindere. Clapa de protecție este deasupra cardului.
- Puneți la loc bateria în locașul ei, apoi reînșurubați capacul..

## **17.5. ACTUALIZAREA SOFTWARE-ULUI ÎNCORPORAT**

În cadrul preocupării sale constante de a furniza cele mai bune servicii posibile în ceea ce privește performanțele și evoluțiile tehnice, Chauvin Arnoux vă oferă posibilitatea de a actualiza software-ul integrat în acest aparat, descărcând gratuit noua versiune disponibilă pe site-ul nostru de pe Internet.

Vizitați site-ul nostru: [www.chauvin-arnoux.com](http://www.chauvin-arnoux.com) Apoi mergeți la rubrica "Suport", "Descărcați software-ul nostru", apoi "C.A 8436".

Conectați aparatul la PC cu ajutorul cablului USB tip A-B furnizat.

Actualizarea software-ului încorporat este condiționată de compatibilitatea sa cu versiunea materială a aparatului. Această versiune este indicată în submeniul Informații din meniul Configurare (vezi figura 36 de mai sus).

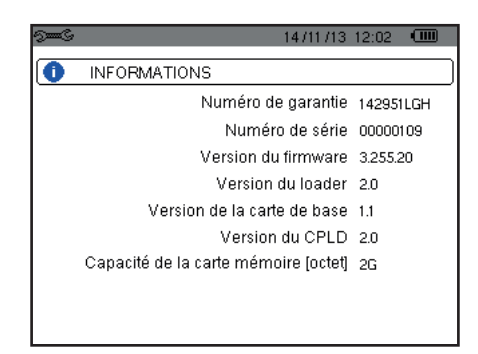

#### *Figura 36: Meniul Informații*

**Atenție:** actualizarea software-ului încorporat presupune ștergerea tuturor datelor: configurare, campanii de alarme, fotografii, captura curentului de pornire, cercetările tranzienților, înregistrarea tendinței. Salvați datele care trebuie păstrate pe un PC, cu ajutorul software-ului PAT2 (vezi § [13\)](#page-80-0) înainte de a începe actualizarea software-ului încorporat.

Garanția noastră este valabilă, fără vreo prevedere expresă, timp de **trei ani** de la data punerii la dispoziție a aparatului. Extrasul din condițiile noastre generale de vânzare este disponibil pe site-ul nostru. [www.group.chauvin-arnoux.com/en/general-terms-of-sale](http://www.group.chauvin-arnoux.com/en/general-terms-of-sale)

Garanția nu este valabilă în cazul:

- utilizării incorecte a echipamentului sau utilizării acestuia cu materiale incompatibile;
- modificărilor aduse echipamentului fără autorizația explicită a serviciului tehnic al producătorului;
- lucrărilor efectuate asupra aparatului de o persoană neagreată de producător;
- unei adaptări la o anumită aplicație, neprevăzută în definiția aparatului sau neindicată în instrucțiunile de exploatare;
- deteriorărilor datorate lovirii, căderii sau inundării.

**FRANCE**

**Chauvin Arnoux**

92600 Asnières-sur-Seine Tél : +33 1 44 85 44 85 Fax : +33 1 46 27 73 89 [info@chauvin-arnoux.com](mailto:info%40chauvin-arnoux.com?subject=) [www.chauvin-arnoux.com](http://www.chauvin-arnoux.com)

# 12-16 rue Sarah Bernhardt **INTERNATIONAL Chauvin Arnoux** Tél : +33 1 44 85 44 38 Fax : +33 1 46 27 95 69

**Our international contacts**

[www.chauvin-arnoux.com/](http://www.chauvin-arnoux.com/contacts) **[contacts](http://www.chauvin-arnoux.com/contacts)** 

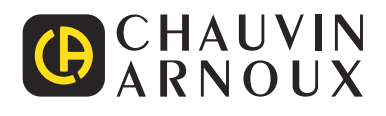

<u>THE SHIPLES CONFIDEN</u>